# **Oracle® Financials**

Country-Specific Installation Supplement Release 12.2 **Part No. E48769-01**

September 2013

ORACLE<sup>®</sup>

Oracle Financials Country-Specific Installation Supplement, Release 12.2

Part No. E48769-01

Copyright © 2006, 2013, Oracle and/or its affiliates. All rights reserved.

Primary Author: Gustavus Kundahl

Contributing Author: Robert MacIsaac, Arisholm, Rukmani Basker, Giles Emberson, Julianna Litwin, Padma Rao, Roberto Silva, Harsh Takle

Oracle and Java are registered trademarks of Oracle and/or its affiliates. Other names may be trademarks of their respective owners.

Intel and Intel Xeon are trademarks or registered trademarks of Intel Corporation. All SPARC trademarks are used under license and are trademarks or registered trademarks of SPARC International, Inc. AMD, Opteron, the AMD logo, and the AMD Opteron logo are trademarks or registered trademarks of Advanced Micro Devices. UNIX is a registered trademark of The Open Group.

This software and related documentation are provided under a license agreement containing restrictions on use and disclosure and are protected by intellectual property laws. Except as expressly permitted in your license agreement or allowed by law, you may not use, copy, reproduce, translate, broadcast, modify, license, transmit, distribute, exhibit, perform, publish, or display any part, in any form, or by any means. Reverse engineering, disassembly, or decompilation of this software, unless required by law for interoperability, is prohibited.

The information contained herein is subject to change without notice and is not warranted to be error-free. If you find any errors, please report them to us in writing.

If this is software or related documentation that is delivered to the U.S. Government or anyone licensing it on behalf of the U.S. Government, the following notice is applicable:

U.S. GOVERNMENT END USERS: Oracle programs, including any operating system, integrated software, any programs installed on the hardware, and/or documentation, delivered to U.S. Government end users are "commercial computer software" pursuant to the applicable Federal Acquisition Regulation and agency-specific supplemental regulations. As such, use, duplication, disclosure, modification, and adaptation of the programs, including any operating system, integrated software, any programs installed on the hardware, and/or documentation, shall be subject to license terms and license restrictions applicable to the programs. No other rights are granted to the U.S. Government.

This software or hardware is developed for general use in a variety of information management applications. It is not developed or intended for use in any inherently dangerous applications, including applications that may create a risk of personal injury. If you use this software or hardware in dangerous applications, then you shall be responsible to take all appropriate fail-safe, backup, redundancy, and other measures to ensure its safe use. Oracle Corporation and its affiliates disclaim any liability for any damages caused by use of this software or hardware in dangerous applications.

This software or hardware and documentation may provide access to or information on content, products, and services from third parties. Oracle Corporation and its affiliates are not responsible for and expressly disclaim all warranties of any kind with respect to third-party content, products, and services. Oracle Corporation and its affiliates will not be responsible for any loss, costs, or damages incurred due to your access to or use of third-party content, products, or services.

# **Contents**

# **Send Us Your Comments**

# **Preface**

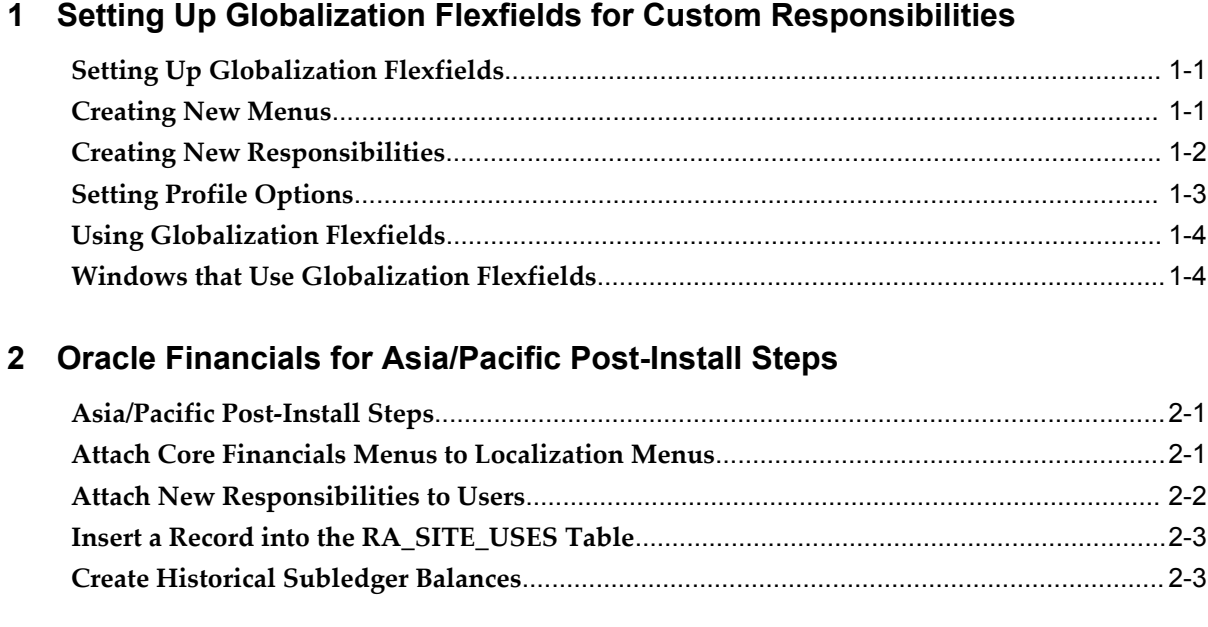

# **3 Oracle Financials for the Americas Post-Install Steps**

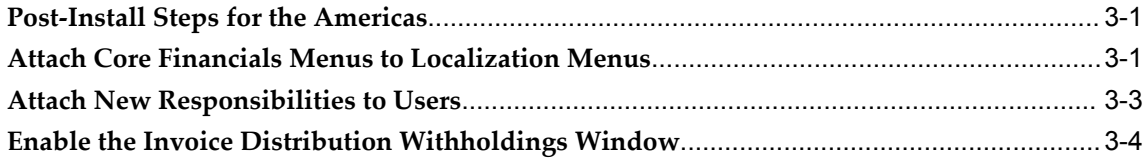

# 4 Oracle Financials for Europe Post-Install Steps

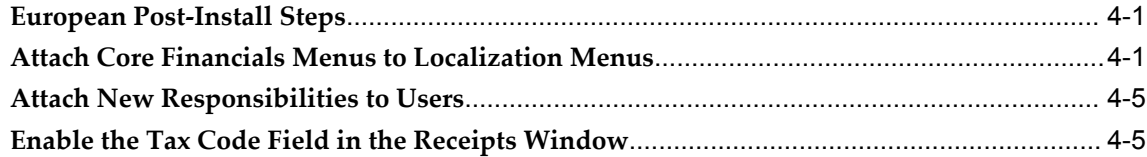

# A Oracle Financials for Asia/Pacific Request Groups

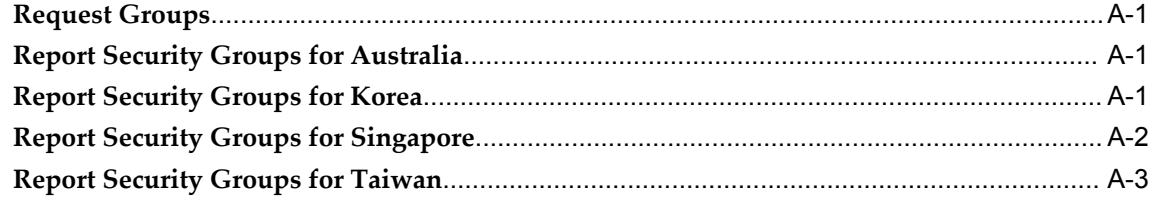

# **B** Oracle Financials for the Americas Request Groups

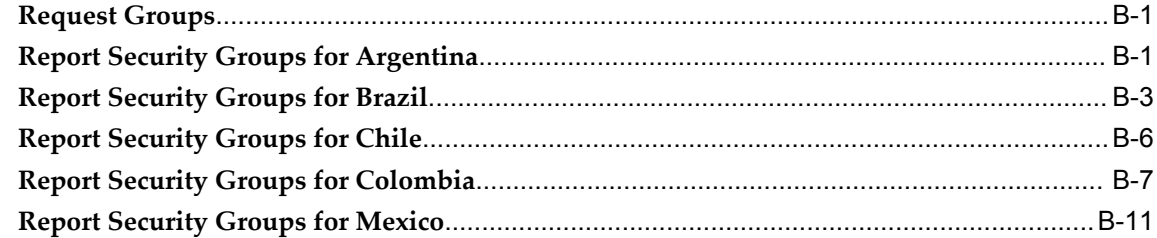

# **C** Oracle Financials for Europe Request Groups

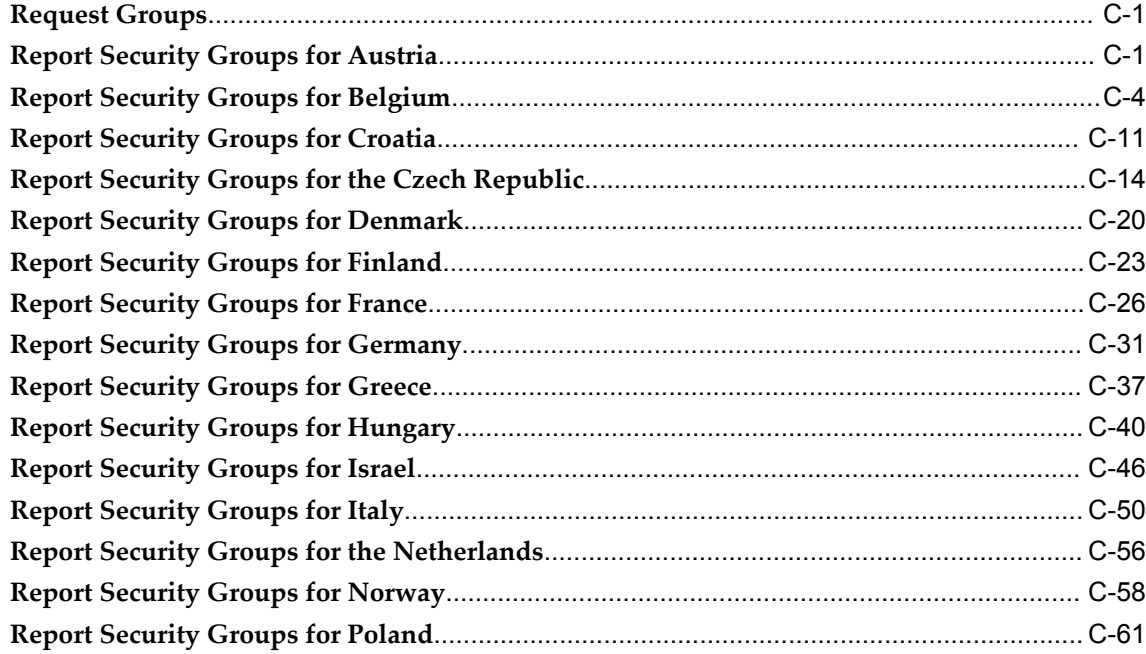

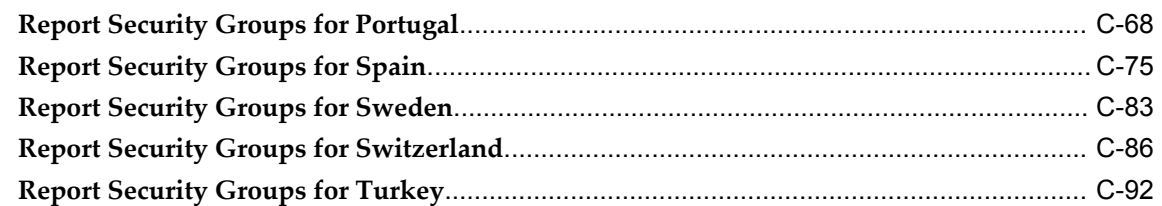

# **D Oracle Financials Common Country Features Request Groups**

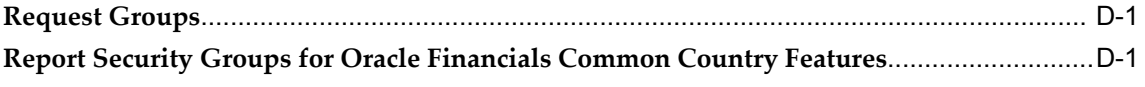

# **E Japan Request Groups**

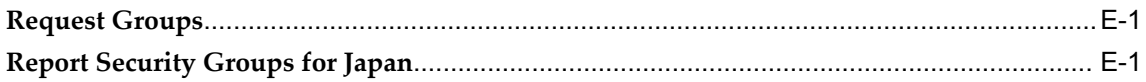

# **F Global Financials Products**

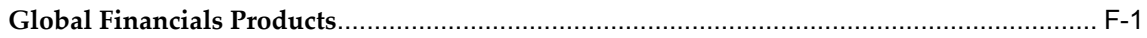

# **Send Us Your Comments**

# **Oracle Financials Country-Specific Installation Supplement, Release 12.2**

# **Part No. E48769-01**

Oracle welcomes customers' comments and suggestions on the quality and usefulness of this document. Your feedback is important, and helps us to best meet your needs as a user of our products. For example:

- Are the implementation steps correct and complete?
- Did you understand the context of the procedures?
- Did you find any errors in the information?
- Does the structure of the information help you with your tasks?
- Do you need different information or graphics? If so, where, and in what format?
- Are the examples correct? Do you need more examples?

If you find any errors or have any other suggestions for improvement, then please tell us your name, the name of the company who has licensed our products, the title and part number of the documentation and the chapter, section, and page number (if available).

Note: Before sending us your comments, you might like to check that you have the latest version of the document and if any concerns are already addressed. To do this, access the new Oracle E-Business Suite Release Online Documentation CD available on My Oracle Support and www.oracle.com. It contains the most current Documentation Library plus all documents revised or released recently.

Send your comments to us using the electronic mail address: appsdoc\_us@oracle.com

Please give your name, address, electronic mail address, and telephone number (optional).

If you need assistance with Oracle software, then please contact your support representative or Oracle Support Services.

If you require training or instruction in using Oracle software, then please contact your Oracle local office and inquire about our Oracle University offerings. A list of Oracle offices is available on our Web site at www.oracle.com.

# **Preface**

# **Intended Audience**

Welcome to Release 12.2 of the *Oracle Financials Country-Specific Installation Supplement.*

This guide assumes you have a working knowledge of the following:

- The principles and customary practices of your business area.
- Computer desktop application usage and terminology.

If you have never used Oracle E-Business Suite, we suggest you attend one or more of the Oracle E-Business Suite training classes available through Oracle University.

[See Related Information Sources on page x](#page-9-0) for more Oracle E-Business Suite product information.

# **Documentation Accessibility**

For information about Oracle's commitment to accessibility, visit the Oracle Accessibility Program website at http://www.oracle.com/pls/topic/lookup?ctx=acc&id=docacc.

# **Access to Oracle Support**

Oracle customers have access to electronic support through My Oracle Support. For information, visit http://www.oracle.com/pls/topic/lookup?ctx=acc&id=info or visit http://www.oracle.com/pls/topic/lookup?ctx=acc&id=trs if you are hearing impaired.

# **Structure**

- **[1 Setting Up Globalization Flexfields for Custom Responsibilities](#page-22-2)**
- **[2 Oracle Financials for Asia/Pacific Post-Install Steps](#page-28-2)**
- **[3 Oracle Financials for the Americas Post-Install Steps](#page-34-2)**
- **[4 Oracle Financials for Europe Post-Install Steps](#page-38-2)**
- **[A Oracle Financials for Asia/Pacific Request Groups](#page-44-3)**
- **[B Oracle Financials for the Americas Request Groups](#page-50-2)**
- **[C Oracle Financials for Europe Request Groups](#page-62-2)**
- **[D Oracle Financials Common Country Features Request Groups](#page-158-2)**
- **[E Japan Request Groups](#page-162-2)**
- **[F Global Financials Products](#page-166-1)**

# <span id="page-9-0"></span>**Related Information Sources**

This book is included in the Oracle E-Business Suite Documentation Library, which is supplied in the Release 12.2 Media Pack. If this guide refers you to other Oracle E-Business Suite documentation, use only the latest Release 12.2 versions of those guides.

## **Online Documentation**

All Oracle E-Business Suite documentation is available online (HTML or PDF).

- **Online Help** Online help patches (HTML) are available on My Oracle Support.
- **PDF Documentation** See the Oracle E-Business Suite Documentation Library for current PDF documentation for your product with each release.
- **Release Notes** For information about changes in this release, including new features, known issues, and other details, see the release notes for the relevant product, available on My Oracle Support.
- **Oracle Electronic Technical Reference Manual -** The Oracle Electronic Technical Reference Manual (eTRM) contains database diagrams and a detailed description of database tables, forms, reports, and programs for each Oracle E-Business Suite product. This information helps you convert data from your existing applications and integrate Oracle E-Business Suite data with non-Oracle applications, and write custom reports for Oracle E-Business Suite products. The Oracle eTRM is available on My Oracle Support.

## **Related Guides**

You should have the following related books on hand. Depending on the requirements of your particular installation, you may also need additional manuals or guides.

## **Oracle E-Business Suite Upgrade Guide: Release 12.0 and 12.1 to 12.2:**

This guide provides information for DBAs and Applications Specialists who are responsible for upgrading Release 12.0 and 12.1 Oracle E-Business Suite system (techstack and products) to Release 12.2. In addition to information about applying the upgrade driver, it outlines pre-upgrade steps and post-upgrade steps, and provides descriptions of product-specific functional changes and suggestions for verifying the upgrade and reducing downtime.

**Oracle Advanced Global Intercompany System User's Guide:**

This guide describes the self service application pages available for Intercompany users. It includes information on setting up intercompany, entering intercompany transactions, importing transactions from external sources and generating reports.

## **Oracle Advanced Collections User Guide:**

This guide describes how to use the features of Oracle Advanced Collections to manage your collections activities. It describes how collections agents and managers can use Oracle Advanced Collections to identify delinquent customers, review payment history and aging data, process payments, use strategies and dunning plans to automate the collections process, manage work assignments, and handle later-stage delinquencies.

#### **Oracle Advanced Collections Implementation Guide:**

This guide describes how to configure Oracle Advanced Collections and its integrated products. It contains the steps required to set up and verify your implementation of Oracle Advanced Collections.

#### **Oracle Assets User Guide:**

This guide provides you with information on how to implement and use Oracle Assets. Use this guide to understand the implementation steps required for application use, including defining depreciation books, depreciation method, and asset categories. It also contains information on setting up assets in the system, maintaining assets, retiring and reinstating assets, depreciation, group depreciation, accounting and tax accounting, budgeting, online inquiries, impairment processing, and Oracle Assets reporting. The guide explains using Oracle Assets with Multiple Reporting Currencies (MRC). This guide also includes a comprehensive list of profile options that you can set to customize application behavior.

## **Oracle Bill Presentment Architecture User's Guide:**

This guide provides you information on using Oracle Bill Presentment Architecture. Consult this guide to create and customize billing templates, assign a template to a rule and submit print requests. This guide also provides detailed information on page references, seeded content items and template assignment attributes.

#### **Oracle Cash Management User Guide:**

This guide describes how to use Oracle Cash Management to clear your receipts, as well as reconcile bank statements with your outstanding balances and transactions. This manual also explains how to effectively manage and control your cash cycle. It provides comprehensive bank reconciliation and flexible cash forecasting.

## **Oracle Credit Management User Guide:**

This guide provides you with information on how to use Oracle Credit Management. This guide includes implementation steps, such as how to set up credit policies, as well as details on how to use the credit review process to derive credit recommendations that comply with your credit policies. This guide also includes detailed information about the public application programming interfaces (APIs) that you can use to extend Oracle Credit Management functionality.

## **Oracle Customer Data Librarian User Guide:**

This guide describes how to use Oracle Customer Data Librarian to establish and maintain the quality of the Trading Community Architecture Registry, focusing on consolidation, cleanliness, and completeness. Oracle Customer Data Librarian has all of the features in Oracle Customers Online, and is also part of the Oracle Customer Data Management product family.

#### **Oracle Customer Data Librarian Implementation Guide:**

This guide describes how to implement Oracle Customer Data Librarian. As part of implementing Oracle Customer Data Librarian, you must also complete all the implementation steps for Oracle Customers Online.

## **Oracle Customers Online User Guide:**

This guide describes how to use Oracle Customers Online to view, create, and maintain your customer information. Oracle Customers Online is based on Oracle Trading Community Architecture data model and functionality, and is also part of the Oracle Customer Data Management product family.

### **Oracle Customers Online Implementation Guide:**

This guide describes how to implement Oracle Customers Online.

## **Oracle E-Business Suite Multiple Organizations Implementation Guide:**

This guide describes the multiple organizations concepts in Oracle E-Business Suite. It describes in detail on setting up and working effectively with multiple organizations in Oracle E-Business Suite.

## **Oracle E-Business Tax User Guide:**

This guide describes the entire process of setting up and maintaining tax configuration data, as well as applying tax data to the transaction line. It describes the entire regime-to-rate setup flow of tax regimes, taxes, statuses, rates, recovery rates, tax jurisdictions, and tax rules. It also describes setting up and maintaining tax reporting codes, fiscal classifications, tax profiles, tax registrations, configuration options, and third party service provider subscriptions. You also use this manual to maintain migrated tax data for use with E-Business Tax.

#### **Oracle E-Business Tax Implementation Guide:**

This guide provides a conceptual overview of the E-Business Tax tax engine, and describes the prerequisite implementation steps to complete in other applications in order to set up and use E-Business Tax. The guide also includes extensive examples of setting up country-specific tax requirements.

#### **Oracle E-Business Tax Reporting Guide:**

This guide explains how to run all tax reports that make use of the E-Business Tax data extract. This includes the Tax Reporting Ledger and other core tax reports, country-specific VAT reports, and Latin Tax Engine reports.

## **Oracle E-Business Tax: Vertex Q-Series and Taxware Sales/Use Tax System**

## **Implementation Guide**

This guide explains how to setup and use the services of third party tax service providers for US Sales and Use tax. The tax service providers are Vertex Q-Series and Taxware Sales/Use Tax System. When implemented, the Oracle E-Business Tax service subscription calls one of these tax service providers to return a tax rate or amount whenever US Sales and Use tax is calculated by the Oracle E-Business Tax tax engine. This guide provides setup steps, information about day-to-day business processes, and a technical reference section.

## **Oracle Embedded Data Warehouse User Guide:**

This guide describes how to use Embedded Data Warehouse reports and workbooks to analyze performance.

## **Oracle Embedded Data Warehouse Implementation Guide:**

This guide describes how to implement Embedded Data Warehouse, including how to set up the intelligence areas.

## **Oracle Embedded Data Warehouse Install Guide:**

This guide describes how to install Embedded Data Warehouse, including how to create database links and create the end user layer (EUL).

### **Oracle Financial Accounting Hub Implementation Guide:**

This guide provides detailed implementation information that leverages the features of Oracle Subledger Accounting to generate accounting.

#### **Oracle Financial Services Reference Guide:**

This guide provides reference material for Oracle Financial Services applications in Release 12, such as Oracle Transfer Pricing, and includes technical details about application use as well as general concepts, equations, and calculations.

#### **Oracle Financial Services Implementation Guide:**

This guide describes how to set up Oracle Financial Services applications in Release 12.

#### **Oracle Financial Services Reporting Administration Guide:**

This guide describes the reporting architecture of Oracle Financial Services applications in Release 12, and provides information on how to view these reports.

# **Oracle Financials and Oracle Procurement Functional Upgrade Guide: Release 11i to Release 12:**

This guides provides detailed information about the functional impacts of upgrading Oracle Financials and Oracle Procurement products from Release 11i to Release 12. This guide supplements the *Oracle E-Business Suite Upgrade Guide: Release 12.0 and 12.1 to 12.2*

## **Oracle Financials Concepts Guide:**

.

This guide describes the fundamental concepts of Oracle Financials. The guide is intended to introduce readers to the concepts used in the applications, and help them compare their real world business, organization, and processes to those used in the applications.

#### **Oracle Financials Country-Specific Installation Supplement:**

This guide provides general country information, such as responsibilities and report security groups, as well as any post-install steps required by some countries.

## **Oracle Financials for the Americas User Guide:**

This guide describes functionality developed to meet specific business practices in countries belonging to the Americas region. Consult this user guide along with your financial product user guides to effectively use Oracle Financials in your country.

# **Oracle Financials for Asia/Pacific User Guide:**

This guide describes functionality developed to meet specific business practices in countries belonging to the Asia/Pacific region. Consult this user guide along with your financial product user guides to effectively use Oracle Financials in your country.

## **Oracle Financials for Europe User Guide:**

This guide describes functionality developed to meet specific business practices in countries belonging to the European region. Consult this user guide along with your financial product user guides to effectively use Oracle Financials in your country.

## **Oracle Financials for India User's Guide:**

This guide provides information on how to use Oracle Financials for India. Use this guide to learn how to create and maintain setup related to India taxes, defaulting and calculation of taxes on transactions. This guide also includes information about accounting and reporting of taxes related to India.

#### **Oracle Financials for India Implementation Guide:**

This guide provides information on how to implement Oracle Financials for India. Use this guide to understand the implementation steps required for application use, including how to set up taxes, tax defaulting hierarchies, set up different tax regimes, organization and transactions.

#### **Oracle Financials Glossary:**

The glossary includes definitions of common terms that are shared by all Oracle Financials products. In some cases, there may be different definitions of the same term for different Financials products. If you are unsure of the meaning of a term you see in an Oracle Financials guide, please refer to the glossary for clarification. You can find the glossary in the online help or in the *Oracle Financials Implementation Guide*.

#### **Oracle Financials Implementation Guide:**

This guide provides information on how to implement the Oracle Financials E-Business Suite. It guides you through setting up your organizations, including legal entities, and their accounting, using the Accounting Setup Manager. It covers intercompany accounting and sequencing of accounting entries, and it provides examples.

#### **Oracle Financials RXi Reports Administration Tool User Guide:**

This guide describes how to use the RXi reports administration tool to design the content and layout of RXi reports. RXi reports let you order, edit, and present report information to better meet your company's reporting needs.

#### **Oracle General Ledger Implementation Guide:**

This guide provides information on how to implement Oracle General Ledger. Use this guide to understand the implementation steps required for application use, including how to set up Accounting Flexfields, Accounts, and Calendars.

## **Oracle General Ledger Reference Guide**

This guide provides detailed information about setting up General Ledger Profile Options and Applications Desktop Integrator (ADI) Profile Options.

## **Oracle General Ledger User's Guide:**

This guide provides information on how to use Oracle General Ledger. Use this guide to learn how to create and maintain ledgers, ledger currencies, budgets, and journal entries. This guide also includes information about running financial reports.

#### **Oracle Incentive Compensation Implementation Guide:**

This guide provides Compensation Administrators with guidance during implementation of Oracle Incentive Compensation. The procedures are presented in the recommended order that they should be performed for successful implementation. Appendixes are included that describe system profiles, lookups, and other useful information.

#### **Oracle Incentive Compensation User Guide:**

This guide helps Compensation Managers, Compensation Analysts, and Plan administrators to manage Oracle Incentive Compensation on a day-to-day basis. Learn how to create and manage rules hierarchies, create compensation plans, collect transactions, calculate and pay commission, and use Sales Credit Allocation.

#### **Oracle Internet Expenses Implementation and Administration Guide:**

This book explains in detail how to configure Oracle Internet Expenses and describes its integration with other applications in the E-Business Suite, such as Oracle Payables and Oracle Projects. Use this guide to understand the implementation steps required for application use, including how to set up policy and rate schedules, credit card policies, audit automation, and the expenses spreadsheet. This guide also includes detailed information about the client extensions that you can use to extend Oracle Internet Expenses functionality.

#### **Oracle iAssets User Guide**

This guide provides information on how to implement and use Oracle iAssets. Use this guide to understand the implementation steps required for application use, including setting up Oracle iAssets rules and related product setup steps. It explains how to define approval rules to facilitate the approval process. It also includes information on using the Oracle iAssets user interface to search for assets, create self-service transfer requests and view notifications.

## **Oracle iProcurement Implementation and Administration Guide:**

This manual describes how to set up and administer Oracle iProcurement. Oracle iProcurement enables employees to requisition items through a self–service, Web interface.

#### **Oracle iReceivables Implementation Guide:**

This guide provides information on how to implement Oracle iReceivables. Use this guide to understand the implementation steps required for application use, including how to set up and configure iReceivables, and how to set up the Credit Memo Request workflow. There is also a chapter that provides an overview of major features available in iReceivables.

#### **Oracle iSupplier Portal User Guide:**

This guide contains information on how to use Oracle iSupplier Portal to enable secure transactions between buyers and suppliers using the Internet. Using Oracle iSupplier Portal, suppliers can monitor and respond to events in the procure-to-pay cycle.

### **Oracle iSupplier Portal Implementation Guide:**

This guide contains information on how to implement Oracle iSupplier Portal and enable secure transactions between buyers and suppliers using the Internet.

## **Oracle Loans User Guide:**

This guide describes how to set up and use Oracle Loans. It includes information on how to create, approve, fund, amortize, bill, and service extended repayment plan and direct loans.

# **Oracle Partner Management Implementation and Administration Guide:**

This guide helps Vendor administrators to set up and maintain relationships and programs in the Partner Management application. The main areas include setting up the partner and channel manager dashboards, partner setup, partner programs and enrollment, opportunity and referral management, deal registration, special pricing management, and partner fund management.

#### **Oracle Partner Management Vendor User Guide:**

This guide assists vendor users in using Partner Management on a daily basis. This includes interaction with the partner and channel manager dashboards, working with partners and partner programs, managing opportunities and referrals, registering deals, and working with special pricing and partner funds.

#### **Oracle Payables User's Guide:**

This guide describes how to use Oracle Payables to create invoices and make payments. In addition, it describes how to enter and manage suppliers, import invoices using the Payables open interface, manage purchase order and receipt matching, apply holds to invoices, and validate invoices. It contains information on managing expense reporting, procurement cards, and credit cards. This guide also explains the accounting for Payables transactions.

## **Oracle Payables Implementation Guide:**

This guide provides you with information on how to implement Oracle Payables. Use this guide to understand the implementation steps required for how to set up suppliers, payments, accounting, and tax.

## **Oracle Payables Reference Guide:**

This guide provides you with detailed information about the Oracle Payables open interfaces, such as the Invoice open interface, which lets you import invoices. It also includes reference information on purchase order matching and purging purchasing information.

# **Oracle Payments Implementation Guide:**

This guide describes how Oracle Payments, as the central payment engine for the Oracle E-Business Suite, processes transactions, such as invoice payments from Oracle Payables, bank account transfers from Oracle Cash Management, and settlements against credit cards and bank accounts from Oracle Receivables. This guide also describes how Oracle Payments is integrated with financial institutions and payment systems for receipt and payment processing, known as funds capture and funds disbursement, respectively. Additionally, the guide explains to the implementer how to plan the implementation of Oracle Payments, how to configure it, set it up, test transactions, and how use it with external payment systems.

## **Oracle Payments User's Guide:**

This guide describes how Oracle Payments, as the central payment engine for the Oracle E-Business Suite, processes transactions, such as invoice payments from Oracle Payables, bank account transfers from Oracle Cash Management, and settlements against credit cards and bank accounts from Oracle Receivables. This guide also describes to the Payment Administrator how to monitor the funds capture and funds disbursement processes, as well as how to remedy any errors that may arise.

## **Oracle Procurement Buyer's Guide to Punchout and Transparent Punchout:**

This guide contains necessary information for customers implementing remote catalog content on a supplier's Web site or on Oracle Exchange.

## **Oracle Procurement Contracts Online Help:**

This guide is provided as online help only from the Oracle Procurement Contracts application and includes information about creating and managing your contract terms library.

## **Oracle Procurement Contracts Implementation and Administration Guide:**

This guide describes how to set up and administer Oracle Procurement Contracts. Oracle Procurement Contracts enables employees to author and maintain complex contracts through a self–service, Web interface.

## **Oracle Public Sector Financials User Guide:**

This guide describes how to set up and administer Oracle Public Sector Advanced Features. It describes Encumbrance Reconciliation Reports, GASB 34/35 Asset

Accounting, and Funds Available Enhancements.

## **Oracle Purchasing User's Guide:**

This guide describes how to create and approve purchasing documents, including requisitions, different types of purchase orders, quotations, RFQs, and receipts. This guide also describes how to manage your supply base through agreements, sourcing rules, and approved supplier lists. In addition, this guide explains how you can automatically create purchasing documents based on business rules through integration with Oracle Workflow technology, which automates many of the key procurement processes.

## **Oracle Receivables User Guide:**

This guide provides you with information on how to use Oracle Receivables. Use this guide to learn how to create and maintain transactions and bills receivable, enter and apply receipts, enter customer information, and manage revenue. This guide also includes information about accounting in Receivables. Use the Standard Navigation Paths appendix to find out how to access each Receivables window.

### **Oracle Receivables Implementation Guide:**

This guide provides you with information on how to implement Oracle Receivables. Use this guide to understand the implementation steps required for application use, including how to set up customers, transactions, receipts, accounting, tax, and collections. This guide also includes a comprehensive list of profile options that you can set to customize application behavior.

## **Oracle Receivables Reference Guide:**

This guide provides you with detailed information about all public application programming interfaces (APIs) that you can use to extend Oracle Receivables functionality. This guide also describes the Oracle Receivables open interfaces, such as AutoLockbox which lets you create and apply receipts and AutoInvoice which you can use to import and validate transactions from other systems. Archiving and purging Receivables data is also discussed in this guide.

#### **Oracle Sourcing Implementation and Administration Guide:**

This guide contains information on how to implement Oracle Sourcing to enable participants from multiple organizations to exchange information, conduct bid and auction processes, and create and implement buying agreements. This allows professional buyers, business experts, and suppliers to participate in a more agile and accurate sourcing process.

#### **Oracle Subledger Accounting Implementation Guide:**

This guide provides setup information for Oracle Subledger Accounting features, including the Accounting Methods Builder. You can use the Accounting Methods Builder to create and modify the setup for subledger journal lines and application accounting definitions for Oracle subledger applications. This guide also discusses the reports available in Oracle Subledger Accounting and describes how to inquire on subledger journal entries.

# **Oracle Supplier Scheduling User's Guide:**

This guide describes how you can use Oracle Supplier Scheduling to calculate and maintain planning and shipping schedules and communicate them to your suppliers.

# **Oracle iProcurement Implementation and Administration Guide:**

This manual describes how to set up and administer Oracle iProcurement. Oracle iProcurement enables employees to requisition items through a self–service, Web interface.

# **Oracle Procurement Contracts Implementation and Administration Guide:**

This manual describes how to set up and administer Oracle Procurement Contracts. Oracle Procurement Contracts enables employees to author and maintain complex contracts through a self–service, Web interface.

# **Oracle Trading Community Architecture User Guide:**

This guide describes the Oracle Trading Community Architecture (TCA) and how to use features from the Trading Community Manager responsibility to create, update, enrich, and cleanse the data in the TCA Registry. It also describes how to use Resource Manager to define and manage resources.

# **Oracle Trading Community Architecture Administration Guide:**

This guide describes how to administer and implement Oracle Trading Community Architecture (TCA). You set up, control, and manage functionality that affects data in the TCA Registry. It also describes how to set up and use Resource Manager to manage resources.

# **Oracle Trading Community Architecture Reference Guide:**

This guide contains seeded relationship types, seeded Data Quality Management data, D&B data elements, Bulk Import interface table fields and validations, and a comprehensive glossary. This guide supplements the documentation for Oracle Trading Community Architecture and all products in the Oracle Customer Data Management family.

# **Oracle Trading Community Architecture Technical Implementation Guide:**

This guide explains how to use the public Oracle Trading Community Architecture application programming interfaces (APIs) and develop callouts based on Oracle Workflow Business Events System (BES). For each API, this guide provides a description of the API, the PL/SQL procedure, and the Java method, as well as a table of the parameter descriptions and validations. For each BES callout, this guide provides the name of the logical entity, its description, and the ID parameter name. Also included are setup instructions and sample code.

# **Oracle U.S. Federal Financials User's Guide:**

This guide describes the common concepts for an integrated financial management solution for federal agencies to comply with the requirements of the U.S. Federal government. It describes the product architecture and provides information on Budget Execution, Prompt Payment, Treasury payments, Third party payments, Interagency

transactions, Receivables management, Federal reports, CCR Integration, and Year End Closing.

#### **Oracle U.S. Federal Financials Implementation Guide:**

This guide describes the common concepts for an integrated financial management solution for federal agencies. It includes a consolidated setup checklist by page and provides detailed information on how to set up, maintain, and troubleshoot the Federal Financial application for the following functional areas: Sub Ledger Accounting, Budget Execution, Prompt Payment, Treasury payments, Third party payments, Interagency transactions, Receivables management, Federal reports, CCR Integration, and Year End Closing.

#### **Oracle Projects Documentation Set**

#### **Oracle Projects Implementation Guide:**

Use this guide to implement Oracle Projects. This guide also includes appendixes covering function security, menus and responsibilities, and profile options.

## **Oracle Project Costing User Guide:**

Use this guide to learn detailed information about Oracle Project Costing. Oracle Project Costing provides the tools for processing project expenditures, including calculating their cost to each project and determining the General Ledger accounts to which the costs are posted.

## **Oracle Project Billing User Guide:**

This guide shows you how to use Oracle Project Billing to define revenue and invoicing rules for your projects, generate revenue, create invoices, and integrate with other Oracle Applications to process revenue and invoices, process client invoicing, and measure the profitability of your contract projects.

#### **Oracle Project Management User Guide:**

This guide shows you how to use Oracle Project Management to manage projects through their lifecycles - from planning, through execution, to completion.

#### **Oracle Project Portfolio Analysis User Guide:**

This guide contains the information you need to understand and use Oracle Project Portfolio Analysis. It includes information about project portfolios, planning cycles, and metrics for ranking and selecting projects for a project portfolio.

#### **Oracle Project Resource Management User Guide:**

This guide provides you with information on how to use Oracle Project Resource Management. It includes information about staffing, scheduling, and reporting on project resources.

#### **Oracle Grants Accounting Documentation**

#### **Oracle Grants Accounting User Guide:**

This guide provides you with information about how to implement and use Oracle

Grants Accounting. Use this guide to understand the implementation steps required for application use, including defining award types, award templates, allowed cost schedules, and burden set up. This guide also explains how to use Oracle Grants Accounting to track grants and funded projects from inception to final reporting.

#### **Oracle Property Manager Documentation**

#### **Oracle Property Manager User Guide:**

Use this guide to learn how to use Oracle Property Manager to create and administer properties, space assignments, and lease agreements.

#### **Oracle Property Manager Implementation Guide:**

Use this guide to learn how to implement Oracle Property Manager and perform basic setup steps such as setting system options and creating lookup codes, contacts, milestones, grouping rules, term templates, and a location hierarchy. This guide also describes the setup steps that you must complete in other Oracle applications before you can use Oracle Property Manager.

# **Integration Repository**

The Oracle Integration Repository is a compilation of information about the service endpoints exposed by the Oracle E-Business Suite of applications. It provides a complete catalog of Oracle E-Business Suite's business service interfaces. The tool lets users easily discover and deploy the appropriate business service interface for integration with any system, application, or business partner.

The Oracle Integration Repository is shipped as part of the E-Business Suite. As your instance is patched, the repository is automatically updated with content appropriate for the precise revisions of interfaces in your environment.

You can navigate to the Oracle Integration Repository through Oracle E-Business Suite Integrated SOA Gateway.

# **Do Not Use Database Tools to Modify Oracle E-Business Suite Data**

Oracle STRONGLY RECOMMENDS that you never use SQL\*Plus, Oracle Data Browser, database triggers, or any other tool to modify Oracle E-Business Suite data unless otherwise instructed.

Oracle provides powerful tools you can use to create, store, change, retrieve, and maintain information in an Oracle database. But if you use Oracle tools such as SQL\*Plus to modify Oracle E-Business Suite data, you risk destroying the integrity of your data and you lose the ability to audit changes to your data.

Because Oracle E-Business Suite tables are interrelated, any change you make using an Oracle E-Business Suite form can update many tables at once. But when you modify Oracle E-Business Suite data using anything other than Oracle E-Business Suite, you may change a row in one table without making corresponding changes in related tables. If your tables get out of synchronization with each other, you risk retrieving erroneous

information and you risk unpredictable results throughout Oracle E-Business Suite.

When you use Oracle E-Business Suite to modify your data, Oracle E-Business Suite automatically checks that your changes are valid. Oracle E-Business Suite also keeps track of who changes information. If you enter information into database tables using database tools, you may store invalid information. You also lose the ability to track who has changed your information because SQL\*Plus and other database tools do not keep a record of changes.

**1**

# <span id="page-22-2"></span>**Setting Up Globalization Flexfields for Custom Responsibilities**

# **Setting Up Globalization Flexfields**

<span id="page-22-0"></span>In Release 10.7 10SC Production 16, globalization flexfields were added into the setup and transaction windows of many Oracle Applications products. These new flexfields are used to enable country-specific and regional features that were built as a part of Oracle Applications' continuing effort to increase worldwide functional depth.

Adopt these examples as your standard when you create custom responsibilities and menus that provide access to globalization flexfield functionality.

This chapter shows examples of how to create custom menus and responsibilities when you use regional or country-specific features, and also demonstrates how to set the required profile variables at the responsibility level. The examples show the setup for a new Greek Receivables responsibility.

<span id="page-22-1"></span>The examples apply to both Forms-based applications and Oracle Applications Framework applications.

# **Creating New Menus**

You must include the *JG Global Flexfield enabled flag* form function in your Oracle Financials for Europe menu hierarchy to enable globalization flexfield features.

This table describes sample information to enter in the Menus window for a new Greek Receivables responsibility. You can add the *JG Global Flexfield enabled flag* form function, however, to any menu where you require globalization flexfields enabled.

# **Menu: JE\_GR\_AR\_NAVIGATE\_GUI**

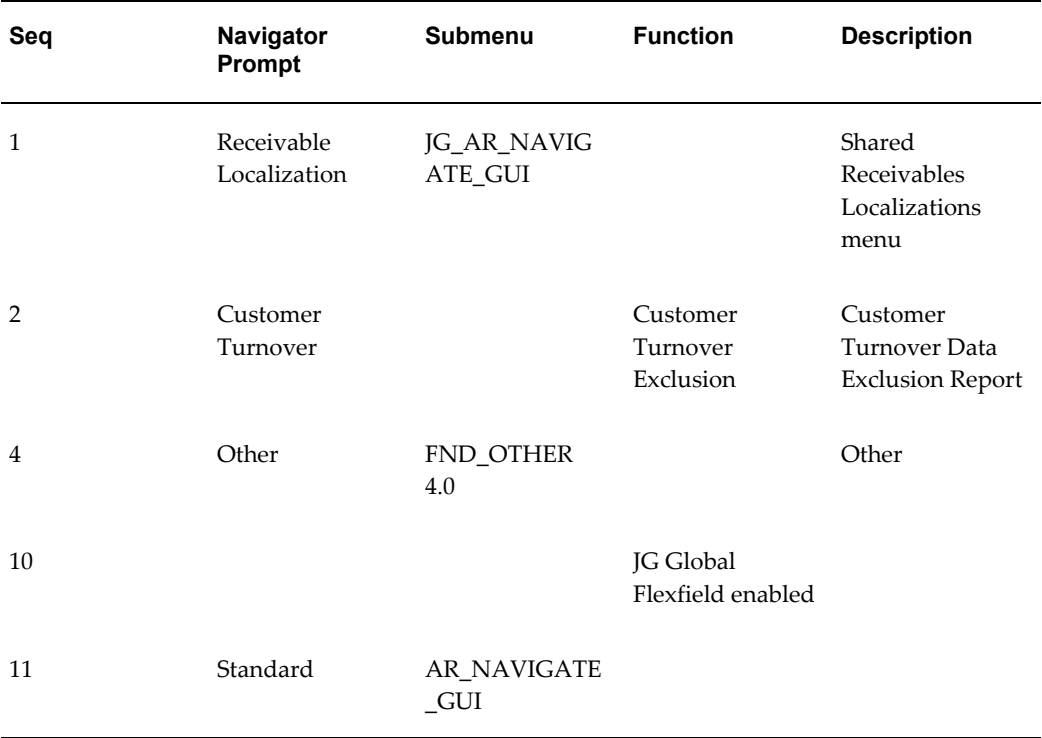

**Note:** You do not have to include the *JG Global Flexfield enabled flag* form function in the top menus for Oracle Financials for the Americas and Oracle Financials for Asia/Pacific, as the form function is already defined for these menus.

# **Creating New Responsibilities**

<span id="page-23-0"></span>For each custom responsibility that uses windows with country-specific or regional features, ensure that the application is set to your regional application.

This table describes sample information to enter in the Responsibilities window for the Greek Receivables responsibility.

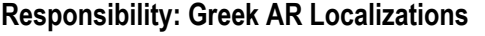

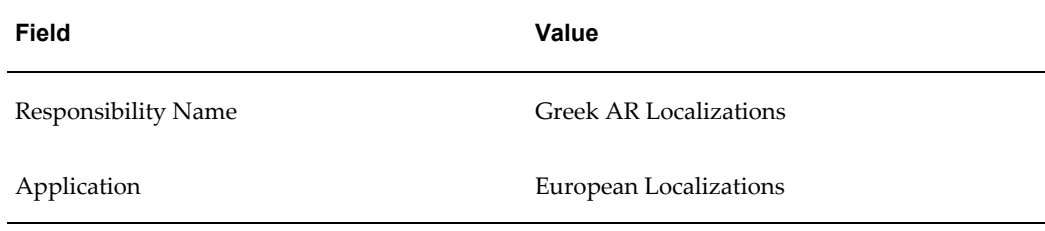

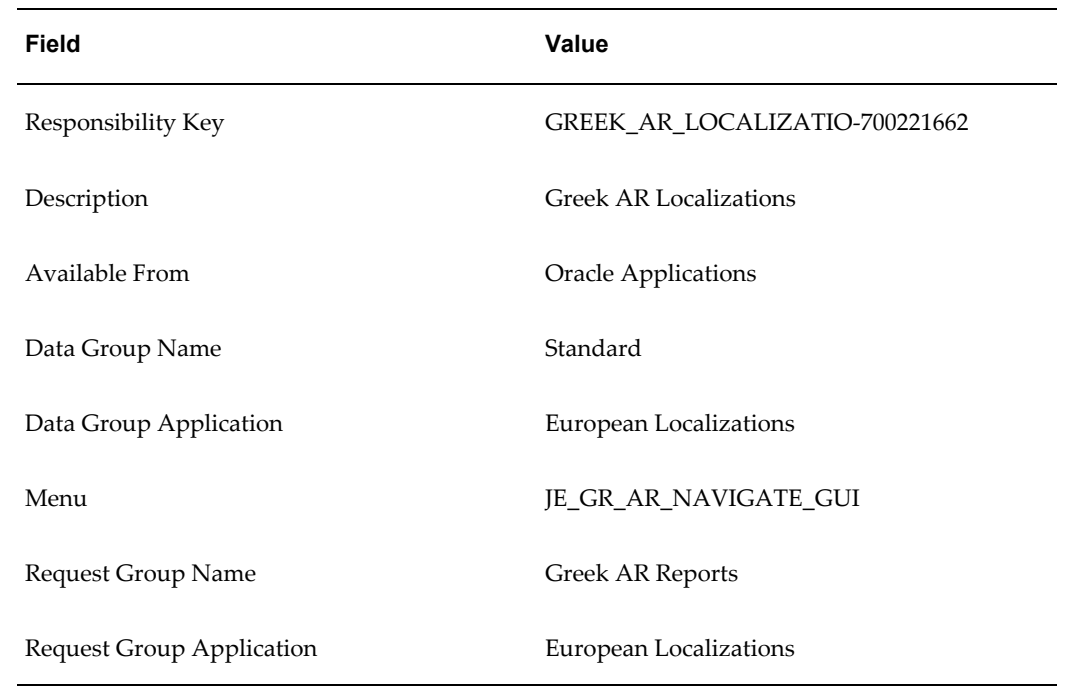

# **Setting Profile Options**

<span id="page-24-0"></span>For each custom responsibility that uses windows with country-specific or regional features, and that belongs to a non-Multi-Org product (such as Assets or General Ledger), you must set the JG: Application, JG: Product, and JG: Territory profile options.

**Note:** You do not need to set these profile options for Multi-Org products, such as Payables and Receivables. Multi-Org products make use of the Organization field.

# **JG: Application**

JG: Application is used to determine which Oracle Applications product the responsibility is associated with. The list of values for this profile option consists of a complete list of Oracle Applications products.

For the Greek Receivables responsibility example, the Greek AR Localization responsibility is associated with Oracle Receivables.

# **JG: Territory**

JG: Territory is used to determine which country the responsibility is associated with. The list of values for this profile option consists of a list of countries.

For the Greek Receivables responsibility example, the Greek AR Localization responsibility is associated with Greece.

# **JG: Product**

JG: Product is used to determine which Global Financials product the responsibility is associated with. The list of values for this profile option consists of a list of Global Financials products.

<span id="page-25-0"></span>For the Greek Receivables responsibility example, the Greek AR Localization responsibility is associated with European Localizations.

# **Using Globalization Flexfields**

Oracle Global Financials use globalization flexfields to enter country-specific information into core windows.

# **To display globalization flexfields:**

- **1.** Select Show Field in the Folders menu.
- **2.** Select ( ) from the list of fields.

Oracle Financials displays the globalization flexfield window and adds the globalization flexfield column, labeled with ( ), to the core window.

<span id="page-25-1"></span>Once the globalization flexfield column is added to the core window, you can access the globalization flexfield window at any time by clicking in the column.

# **Windows that Use Globalization Flexfields**

This table lists the Oracle Applications windows that use globalization flexfields and the corresponding menus for which globalization flexfields must be enabled:

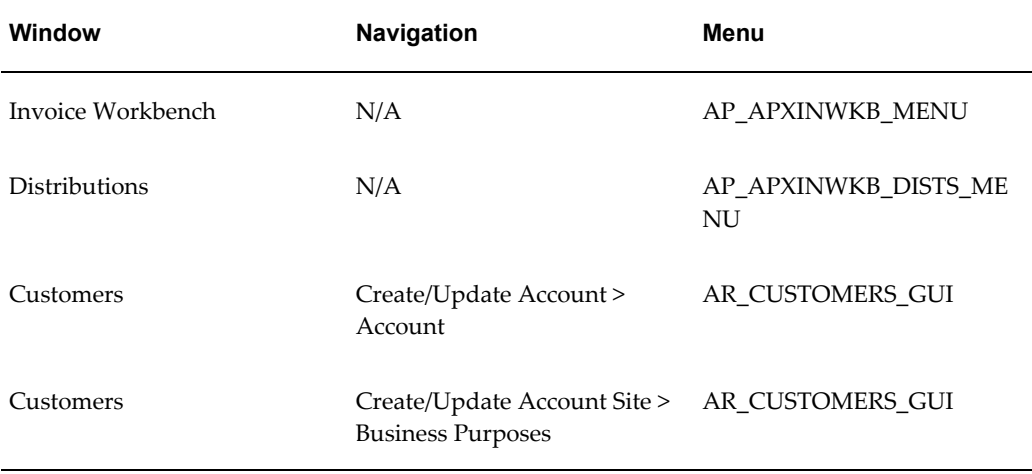

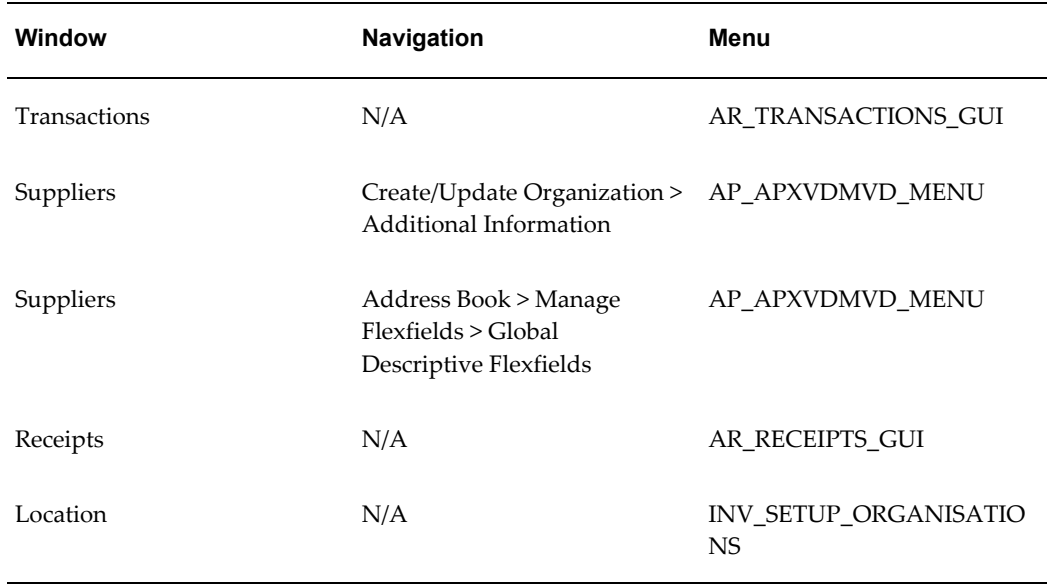

# <span id="page-28-2"></span>**Oracle Financials for Asia/Pacific Post-Install Steps**

# **Asia/Pacific Post-Install Steps**

<span id="page-28-0"></span>Complete these post-install steps for Oracle Financials for Asia/Pacific installations.

- **1.** Attach core Financials menus to localization menus.
- **2.** Attach new responsibilities to users.
- **3.** Insert a record into the RA\_SITE\_USES table.
- <span id="page-28-1"></span>**4.** Japan: Create historical subledger balances.

# **Attach Core Financials Menus to Localization Menus**

A responsibility and menu hierarchy were created for each country that has localization features; however, the menus for these responsibilities do not include any core Financials product menus. You must add core Financials product menus to the Oracle Financials for Asia/Pacific localization menus to use core functionality.

Use the Menus window to add core Financials product menus to the base menus for the responsibilities listed in this table:

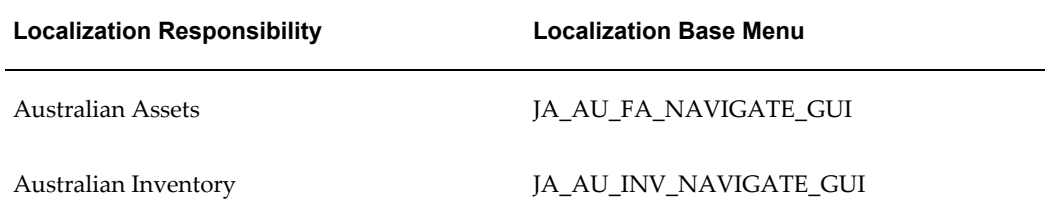

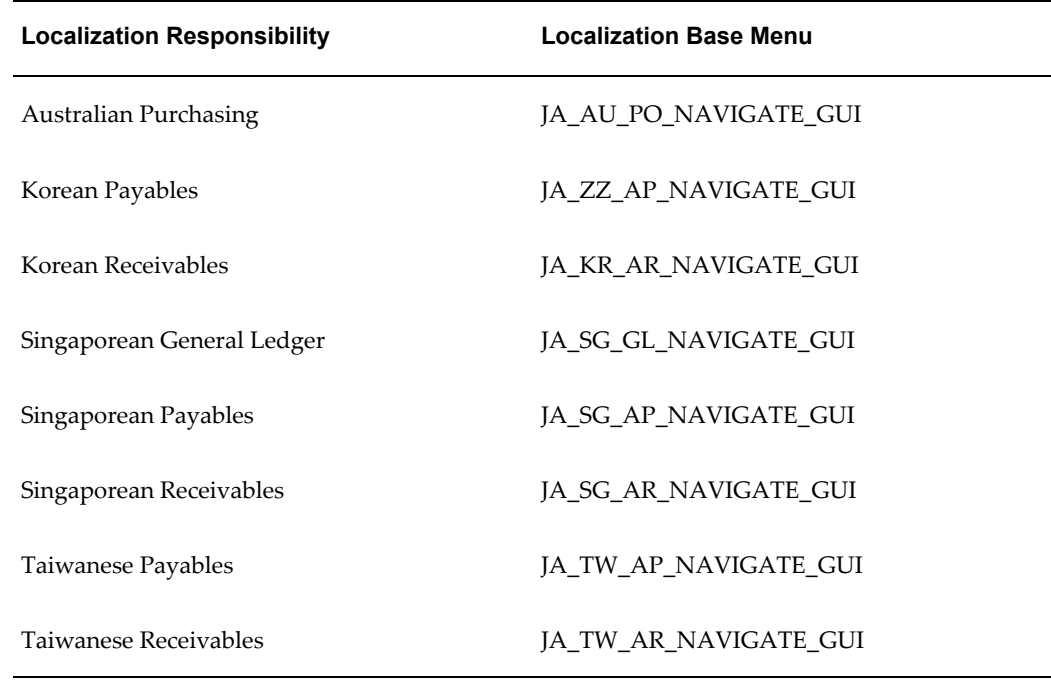

Use this table to determine which core Financials menu to add to the localization base menu for each of the responsibility types:

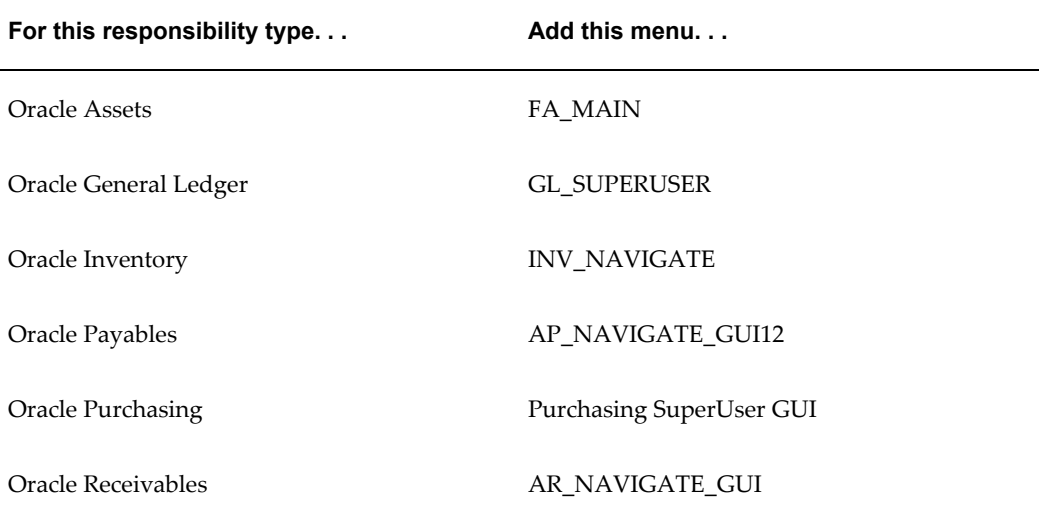

# **Attach New Responsibilities to Users**

<span id="page-29-0"></span>You can access new responsibilities once you have installed localizations. The localized responsibilities for each country are organized by product.

Each localized responsibility has a localized menu and request group that provide

access to country-specific functionality. Menus in country-specific responsibilities provide access to the country's windows; request groups provide access to the country's reports.

You must attach relevant responsibilities to the applications users to access localization functionality. If you create custom menus, use the country-specific menus attached to the localization responsibilities listed in Step 1. Attach Core Financials Menus to Localization Menus as a guide for granting users access to localization functionality.

# **To create new applications users, or to add or modify responsibilities for existing applications users:**

- **1.** Log on to the System Administrator responsibility.
- **2.** Navigate to the Users window.
- **3.** Enter information for your users.

You should use country-specific responsibilities only when the relevant countries are fully installed. All functionality is designed and built for a specific country. Oracle supports country-specific functionality only for intended countries; functionality built for one country but used for another is not supported.

<span id="page-30-0"></span>If you are using other base product responsibilities, or you have customized your own, refer to Appendix A, Oracle Financials for Asia/Pacific Request Groups, page [A-1](#page-44-4) as a guide for implementing your report security groups.

# **Insert a Record into the RA\_SITE\_USES Table**

If you plan to use the Customer Balances Detail, Customer Balances Detail (180), or Customer Balances Summary subledger report, you must insert a record into the RA\_SITE\_USES table. Run this script to insert this record into the RA\_SITE\_USES table:

```
$ cd $JG_TOP/admin/sql
$ sqlplus <APPS username>/<APPS password> @jgzzisui.sql
```
# **Create Historical Subledger Balances**

If you plan to use Oracle Financials for Asia/Pacific in Japan, then for subledger reporting you may need to retroactively create the summary balances for accounting periods that are already closed. This process is normally manually run after the accounting periods are closed. If you are installing localizations on an installation that already has closed accounting periods in Oracle Receivables or Oracle Payables, you may want to retroactively create the balances.

To retroactively create balances, use these concurrent programs created for opening and closing accounting periods in the Oracle Payables and Oracle Receivables subledgers:

• Subledger Balance Maintenance for Receivables Accounting Periods

• Subledger Balance Maintenance for Payables Accounting Periods

You can access these programs from all localization responsibilities that were created as part of the installation or upgrade. Run each program once for each set of books. Use these programs to close all subledger periods that correspond to previously opened Oracle Payables and Oracle Receivables accounting periods that are now closed. You do not have to re-open the subledger balance periods first.

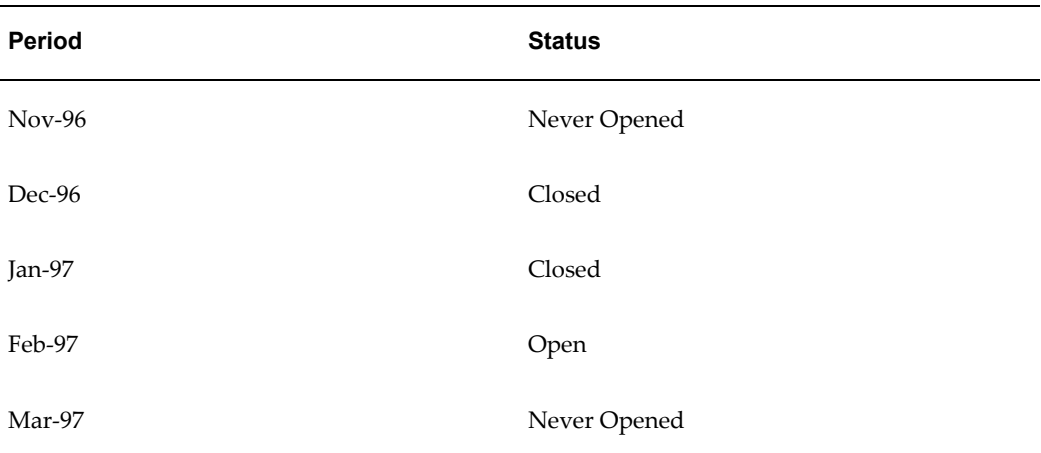

This table illustrates an example for Oracle Payables:

Run the concurrent program Subledger Balance Maintenance for Payables Accounting Periods with the values listed in this table:

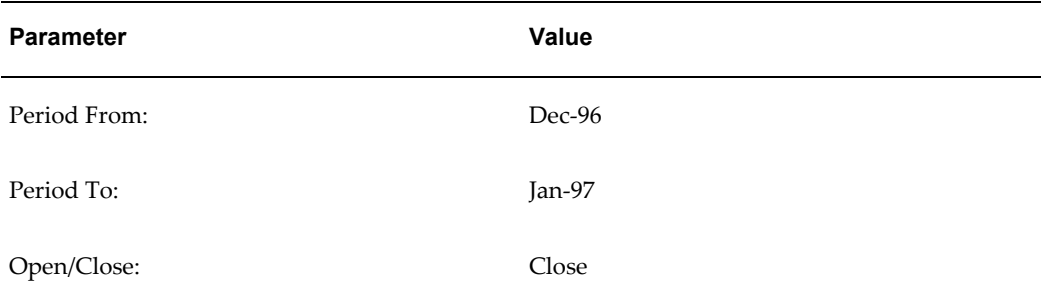

**Warning:** Running these balance-creation programs effectively mimics the subledger to General Ledger posting programs. These programs may take a considerable amount of time to complete on some large systems as a result. If you wish to create historical balances on an implementation with especially large transaction numbers, you might need assistance from Oracle Consulting Services.

# **Related Topics**

Users Window, *Oracle Applications System Administrator's Guide - Security*

# <span id="page-34-2"></span>**Oracle Financials for the Americas Post-Install Steps**

# **Post-Install Steps for the Americas**

<span id="page-34-0"></span>Complete these post-install steps for Oracle Financials for the Americas installations.

- **1.** Attach core Financials menus to localization menus.
- **2.** Attach new responsibilities to users.
- <span id="page-34-1"></span>**3.** Argentina or Colombia: Enable the Invoice Distribution Withholdings window.

# **Attach Core Financials Menus to Localization Menus**

A responsibility and menu hierarchy were created for each country that has localization features; however, the menus for these responsibilities do not include any core Financials product menus. You must add core Financials product menus to the Oracle Financials for the Americas localization menus to use core functionality.

Use the Menus window to add core Financials product menus to the base menus for the responsibilities listed in this table:

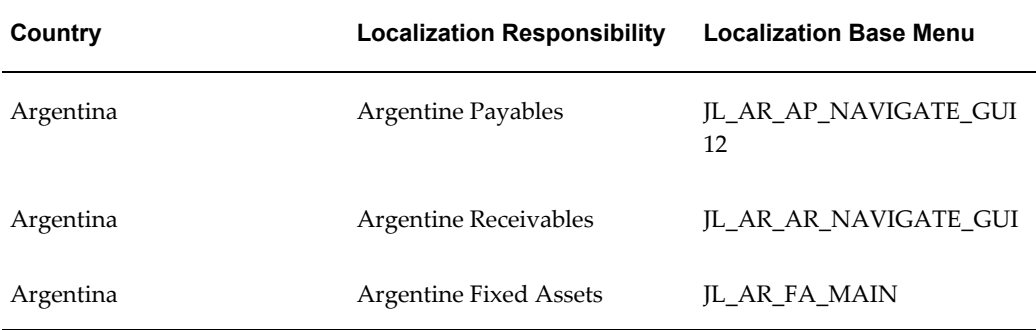

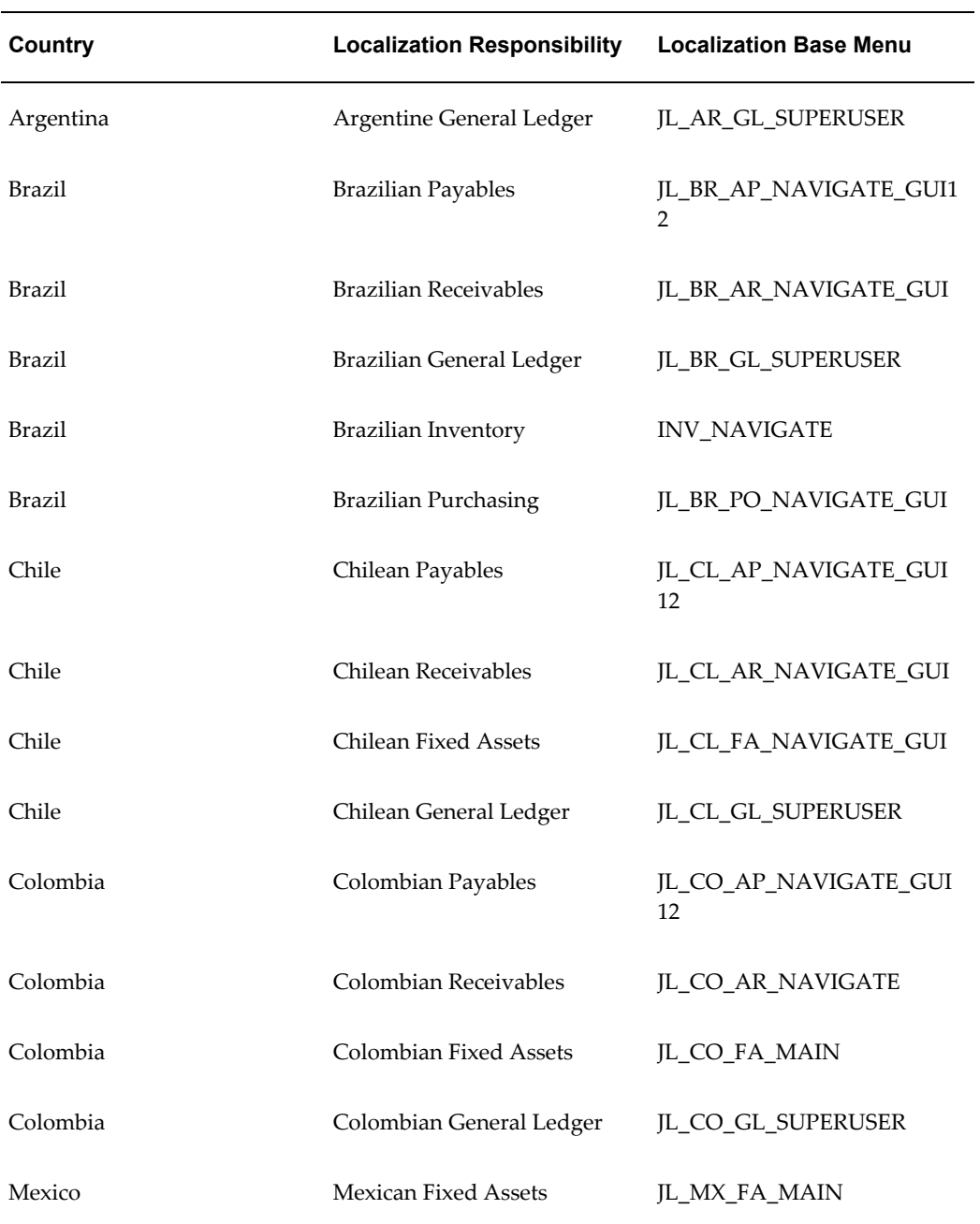

**Note:** The Brazilian Inventory responsibility already accesses the standard product menu.

Use this table to determine which core Financials menu to add to the localization base menu for each of the responsibility types:
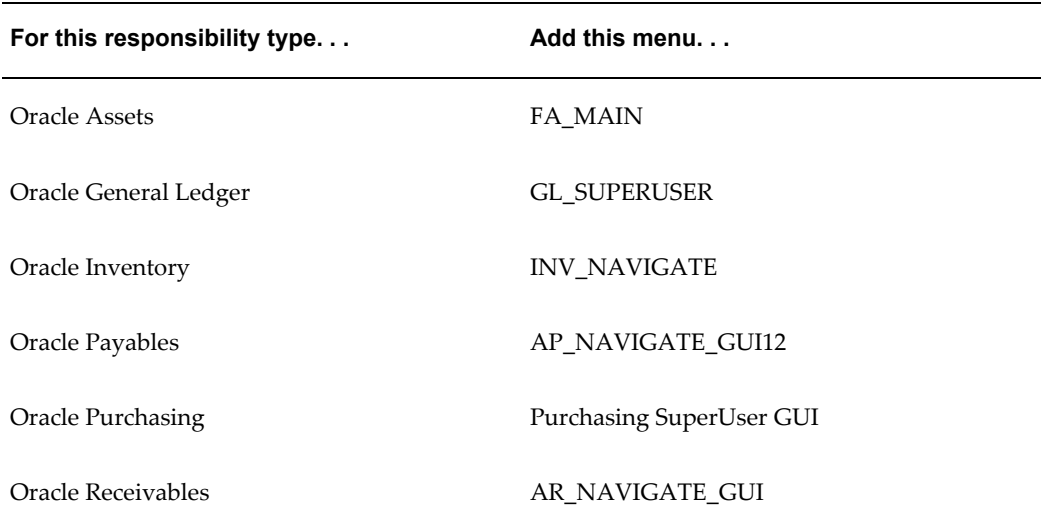

#### **Example: Add Oracle Payables base menu to Argentine Payables base menu**

This example shows how to add a core Financials product menu to a localization base menu.

- **1.** Navigate to the Menus window from the System Administrator responsibility.
- **2.** Query the localization menu. In this example, query the JL\_AR\_AP\_NAVIGATE\_GUI12 Argentine Payables menu.
- **3.** Enter the appropriate core Financials menu in the Submenu field. In this example, enter *AP\_NAVIGATE\_GUI12* for Oracle Payables.
- **4.** Enter appropriate values in the Navigator Prompt and Description fields. In this example, enter *Oracle Payables*.

#### **Attach New Responsibilities to Users**

You can access new responsibilities once you have installed localizations. The localized responsibilities for each country are organized by product.

With the exception of the Brazilian Inventory responsibility, which accesses the standard product menu, each localized responsibility has a localized menu and request group that provide access to country-specific functionality. Menus in country-specific responsibilities provide access to the country's windows; request groups provide access to the country's reports.

You must attach relevant responsibilities to the applications users to access localization functionality. If you create custom menus, use the country-specific menus attached to the localization responsibilities listed in Attach Core Financials Menus to Localization Menus as a guide for granting users access to localization functionality.

#### **To create new applications users, or to add or modify responsibilities for existing applications users:**

- **1.** Log on to the System Administrator responsibility.
- **2.** Navigate to the Users window.
- **3.** Enter information for your users.

You should use country-specific responsibilities only when the relevant countries are fully installed. All functionality is designed and built for a specific country. Oracle supports country-specific functionality only for intended countries; functionality built for one country but used for another is not supported.

If you are using other base product responsibilities, or you have customized your own, refer to Appendix B, Oracle Financials for the Americas Request Groups, page [B-1](#page-50-0) as a guide for implementing your report security groups.

#### **Enable the Invoice Distribution Withholdings Window**

If you plan to use the withholding tax solution that was built for Oracle Payables for Argentina or Oracle Payables for Colombia, your system administrator must enable the Invoice Distribution Withholdings window off the Tools menu for your Argentine or Colombian Payables responsibilities.

#### **To enable the Invoice Distribution Withholdings window:**

- **1.** Navigate to the Menus window.
- **2.** In the Menu field, query the localization base menu that you want. Use JL\_AR\_AP\_NAVIGATE\_GUI12 for Argentina or JL\_CO\_AP\_NAVIGATE\_GUI12 for Colombia.
- **3.** Navigate to a new line.
- **4.** In the Function column, enter the menu function *Define Invoice Distribution Withholdings*.

#### **Related Topics**

Users Window, *Oracle Applications System Administrator's Guide - Security*

# **Oracle Financials for Europe Post-Install Steps**

### **European Post-Install Steps**

Complete these post-install steps for Oracle Financials for Europe installations.

- **1.** Attach core Financials menus to localization menus.
- **2.** Attach new responsibilities to users.
- **3.** Germany: Enable the Tax Code field in the Receipts window.

### **Attach Core Financials Menus to Localization Menus**

A responsibility and menu hierarchy were created for each country that has localization features. However, the menus for these responsibilities do not include any core Financials product menus. You must add core Financials product menus to the Oracle Financials for Europe localization menus to use core functionality.

Use the Menus window to add core Financials product menus to the base menus for the responsibilities listed in this table:

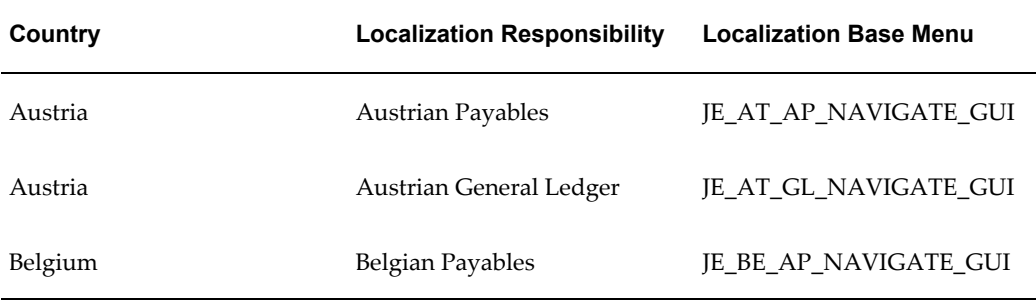

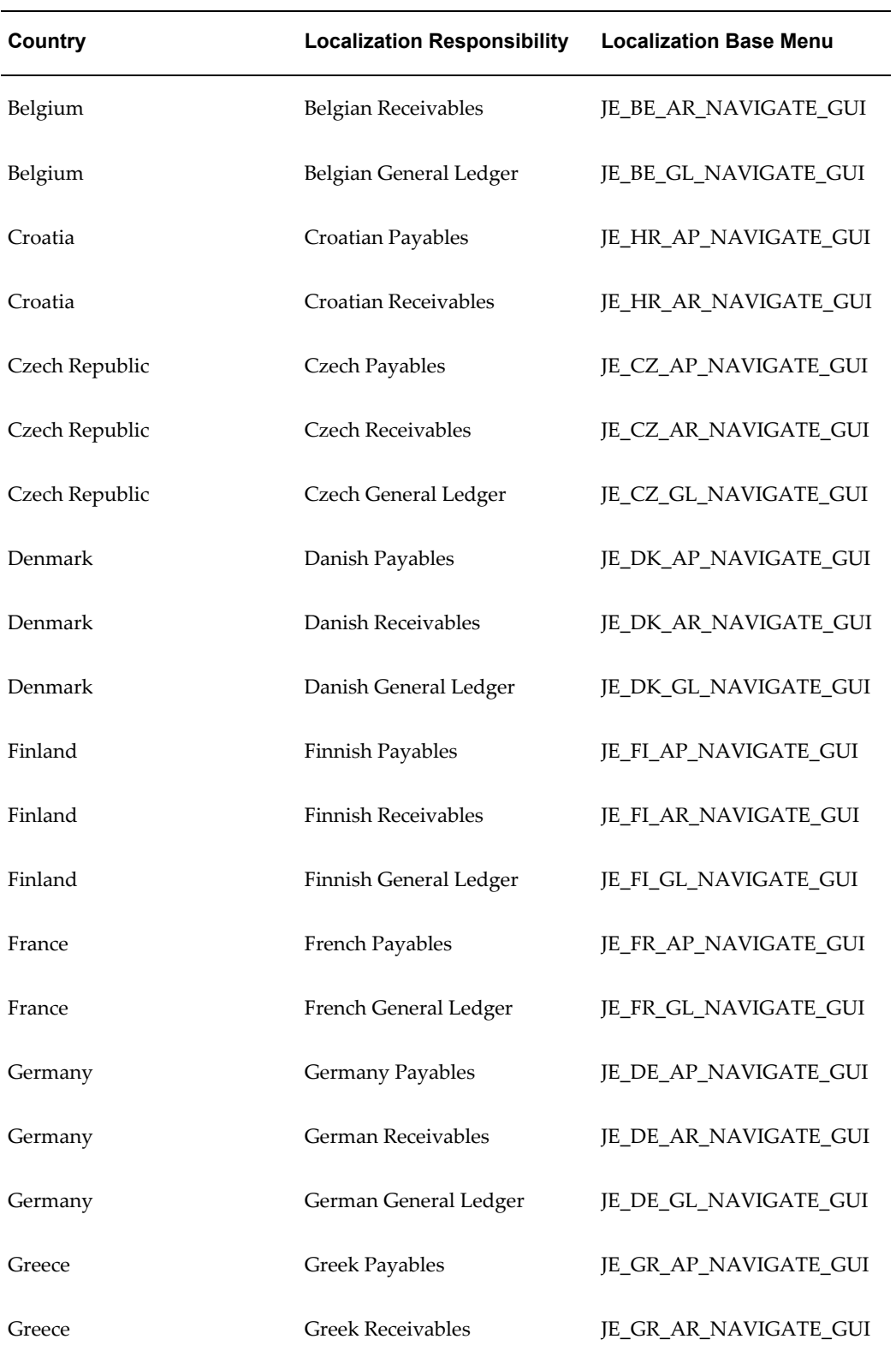

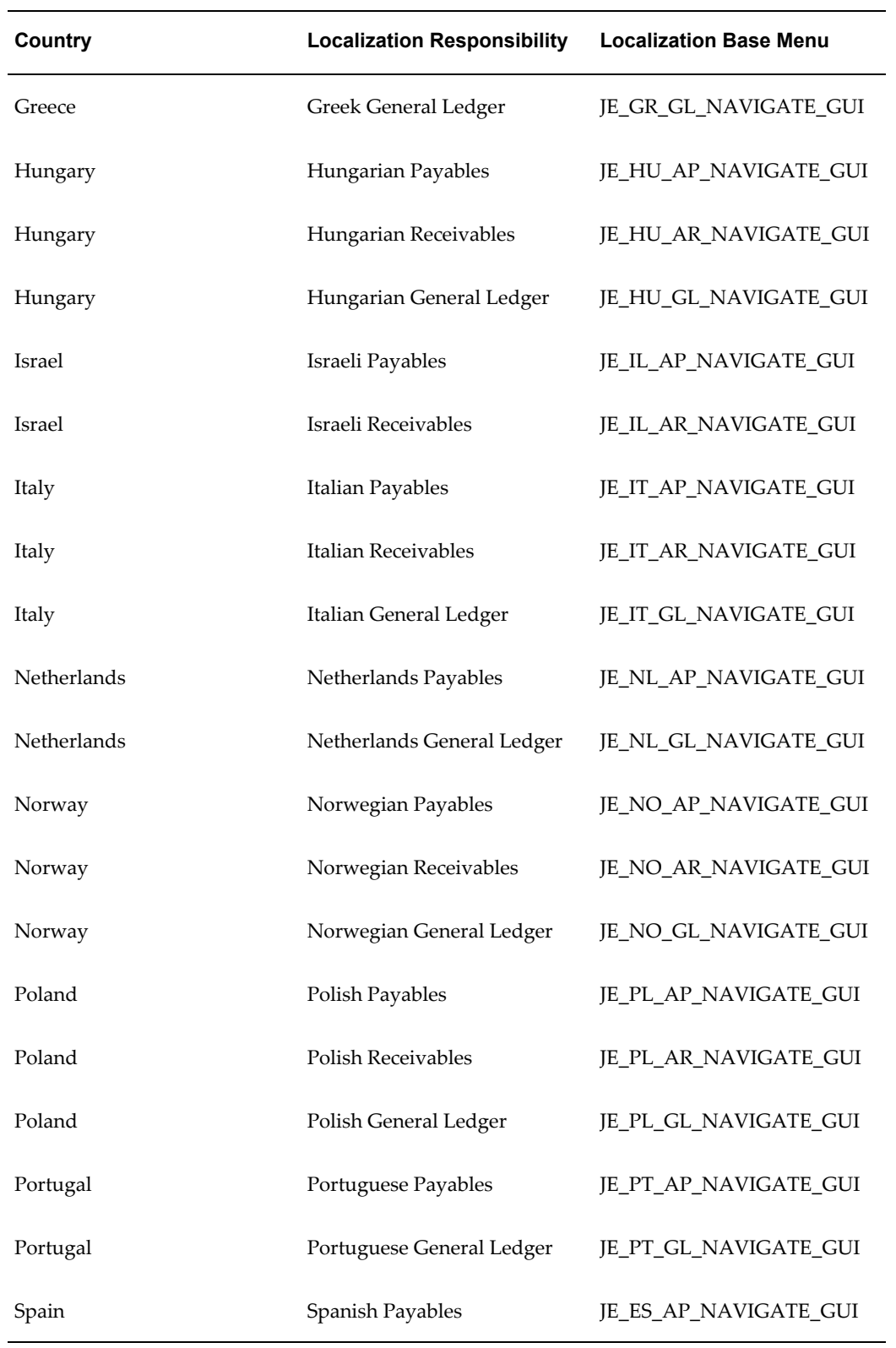

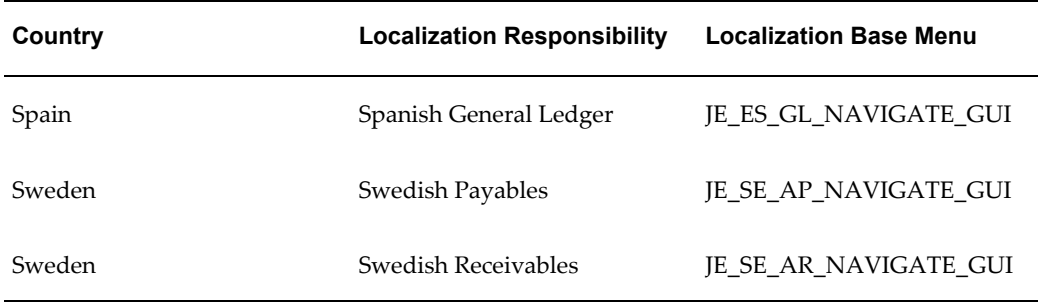

These menus are sub-menus of the JE menus listed in the previous table:

- JG\_AP\_NAVIGATE\_GUI
- JG\_AR\_NAVIGATE\_GUI
- JG\_FA\_NAVIGATE\_GUI
- JG\_GL\_NAVIGATE\_GUI
- JG\_INT\_INV\_GUI

Use this table to determine which core Financials menu to add to the localization base menu for each of the responsibility types:

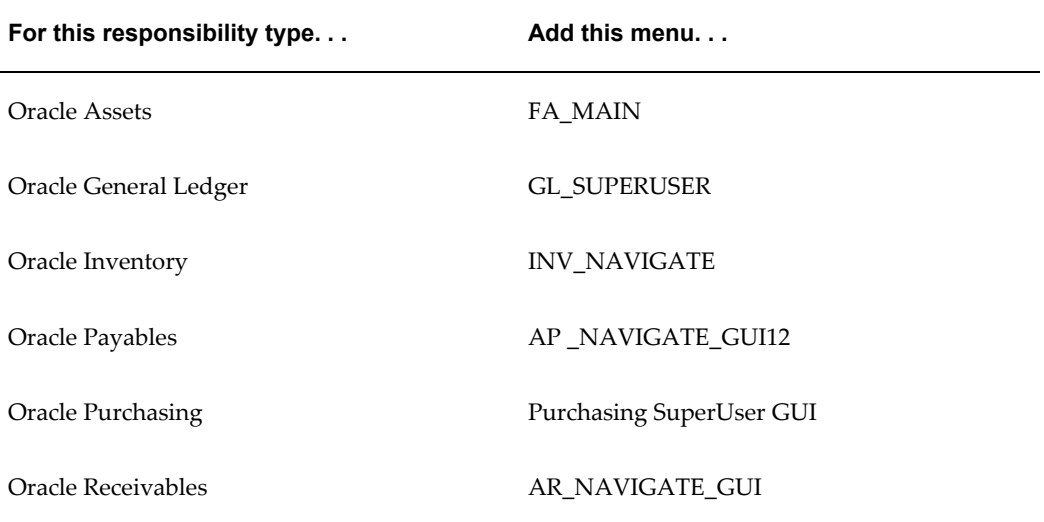

#### **Example: Add Oracle Payables base menu to Greek Receivables base menu**

This example shows how to add a core Financials product menu to a localization base menu.

**1.** Navigate to the Menus window from the System Administrator responsibility.

- **2.** Query the localization menu. In this example, query the JE\_GR\_AR\_NAVIGATE\_GUI Greek Receivables menu.
- **3.** Enter the appropriate core Financials menu in the Submenu field. In this example, enter *AR\_NAVIGATE\_GUI* for Oracle Receivables.
- **4.** Enter appropriate values in the Navigator Prompt and Description fields. In this example, enter *Standard*.

#### **Attach New Responsibilities to Users**

You can access new responsibilities once you have installed localizations. The localized responsibilities for each country are organized by product.

Each country has localized responsibilities that provide access to all windows and reports relevant to that country, as well as to regional localization functionality which is included with all European responsibilities. Menus in country-specific responsibilities provide access to the country's windows; request groups provide access to the country's reports.

You must attach the relevant responsibilities to the applications users to access localization functionality. If you create custom menus, use the country-specific menus attached to the localization responsibilities listed in Step 1. Attach Core Financials Menus to Localization Menus as a guide for granting users access to localization functionality.

#### **To create new applications users, or to add or modify responsibilities for existing applications users:**

- **1.** Log on to the System Administrator responsibility.
- **2.** Navigate to the Users window.
- **3.** Enter information for your users.

You should use country-specific responsibilities only when the relevant countries are fully installed. All functionality is designed and built for a specific country. Oracle supports country-specific functionality only for intended countries; functionality built for one country but used for another is not supported.

If you are using other base product responsibilities, or you have customized your own, refer to Appendix C, Oracle Financials for Europe Request Groups, page [C-1](#page-62-0) as a guide for implementing your report security groups.

#### **Enable the Tax Code Field in the Receipts Window**

If you plan to use Oracle Financials for Europe in Germany, enable the Tax Code field in the Receipts window. You can either run a script or enter a function for the Receipts:

Subfunctions menu.

#### **To run the script to enable the Tax Code field:**

\$ cd \$JE\_TOP/admin/sql

\$ sqlplus <APPS username>/<APPS password> @jedetcfe.sql

#### **To enter a function to enable to the Tax Code field:**

- **1.** In the Application Developer or System Administrator responsibility, navigate to the Menus window.
- **2.** Query the AR\_ARXRWMAI\_RECEIPTS\_MENU menu.
- **3.** Enter the next sequential number in the first open Seq field.
- **4.** Assign the *VAT for On-Account Receipts* function to the menu.

#### **Related Topics**

Users Window, *Oracle Applications System Administrator's Guide - Security*

# **A**

# **Oracle Financials for Asia/Pacific Request Groups**

#### **Request Groups**

You should use these tables as a reference to include reports in your new request groups if you create additional responsibilities. Define any new report security groups with the Request Groups window, which is accessed through the System Administrator responsibility.

### **Report Security Groups for Australia**

This table contains information about report security groups for Australia.

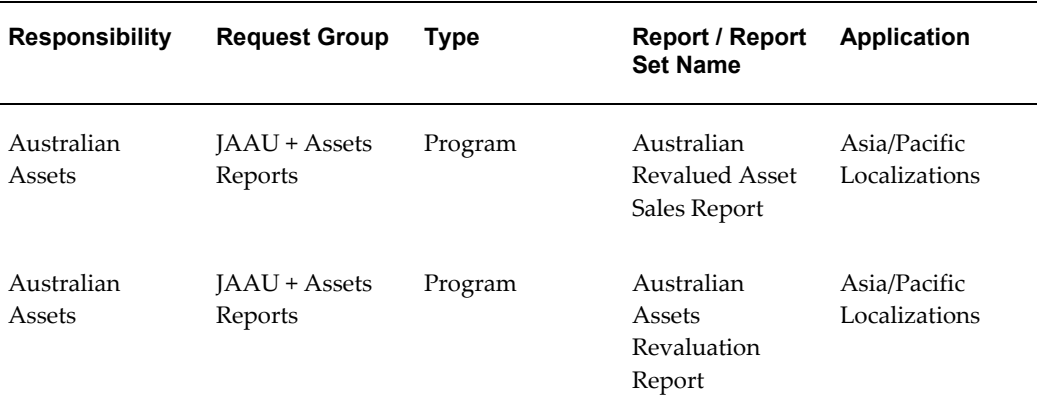

### **Report Security Groups for Korea**

This table contains information about report security groups for Korea.

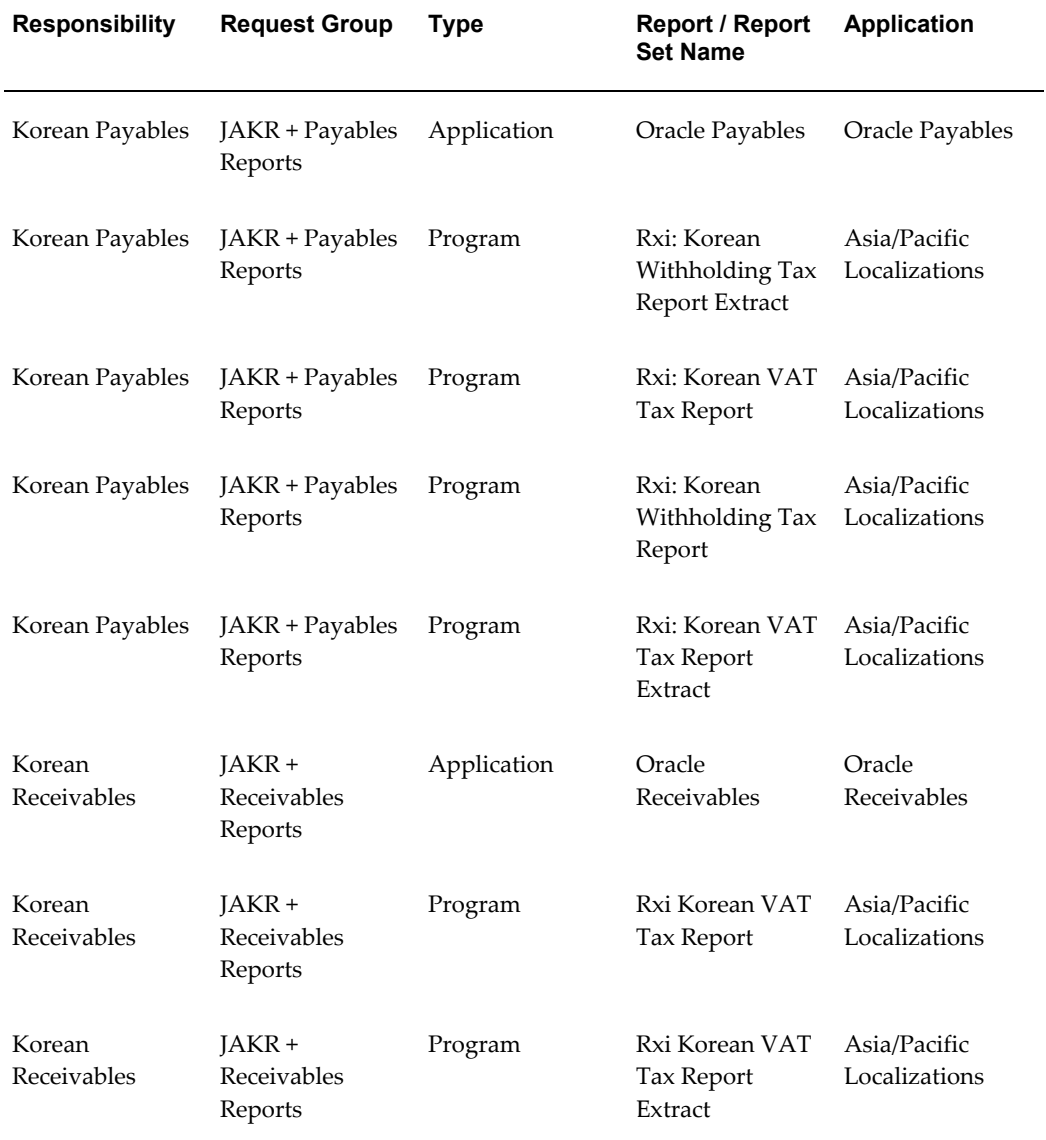

## **Report Security Groups for Singapore**

This table contains information about report security groups for Singapore.

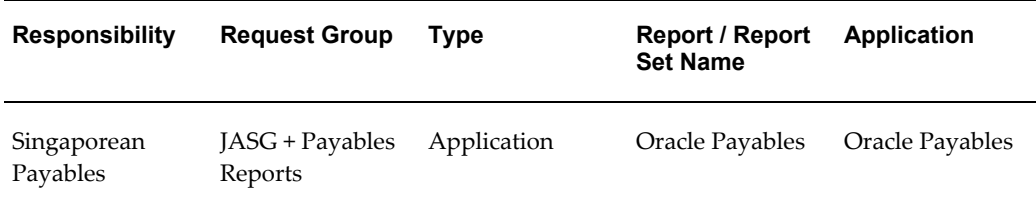

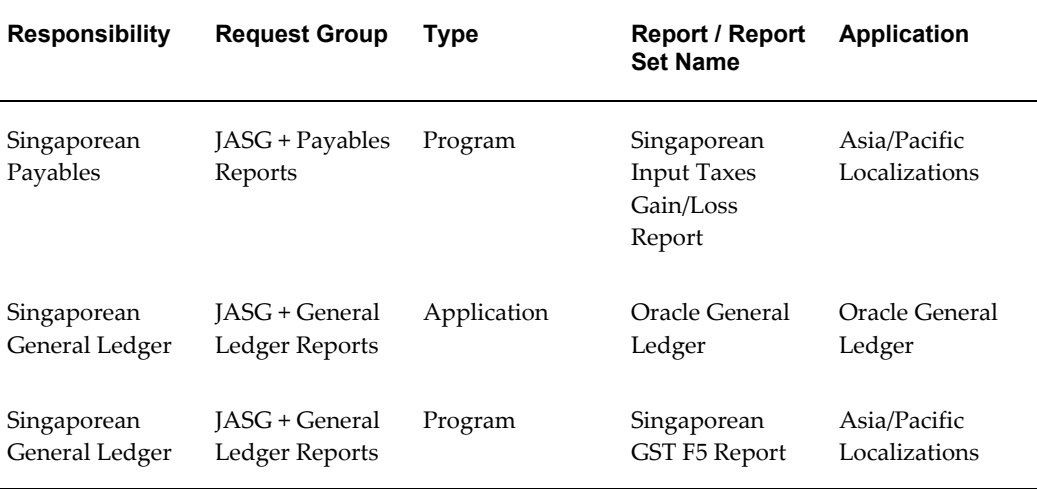

# **Report Security Groups for Taiwan**

This table contains information about report security groups for Taiwan.

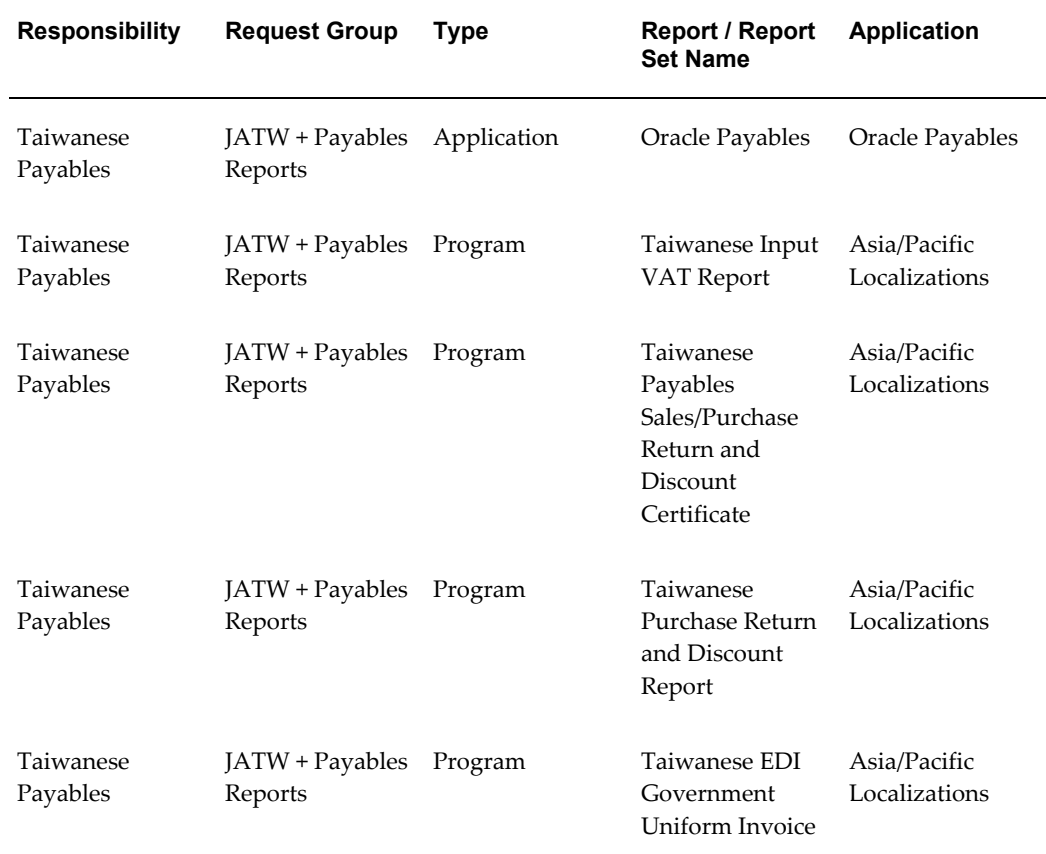

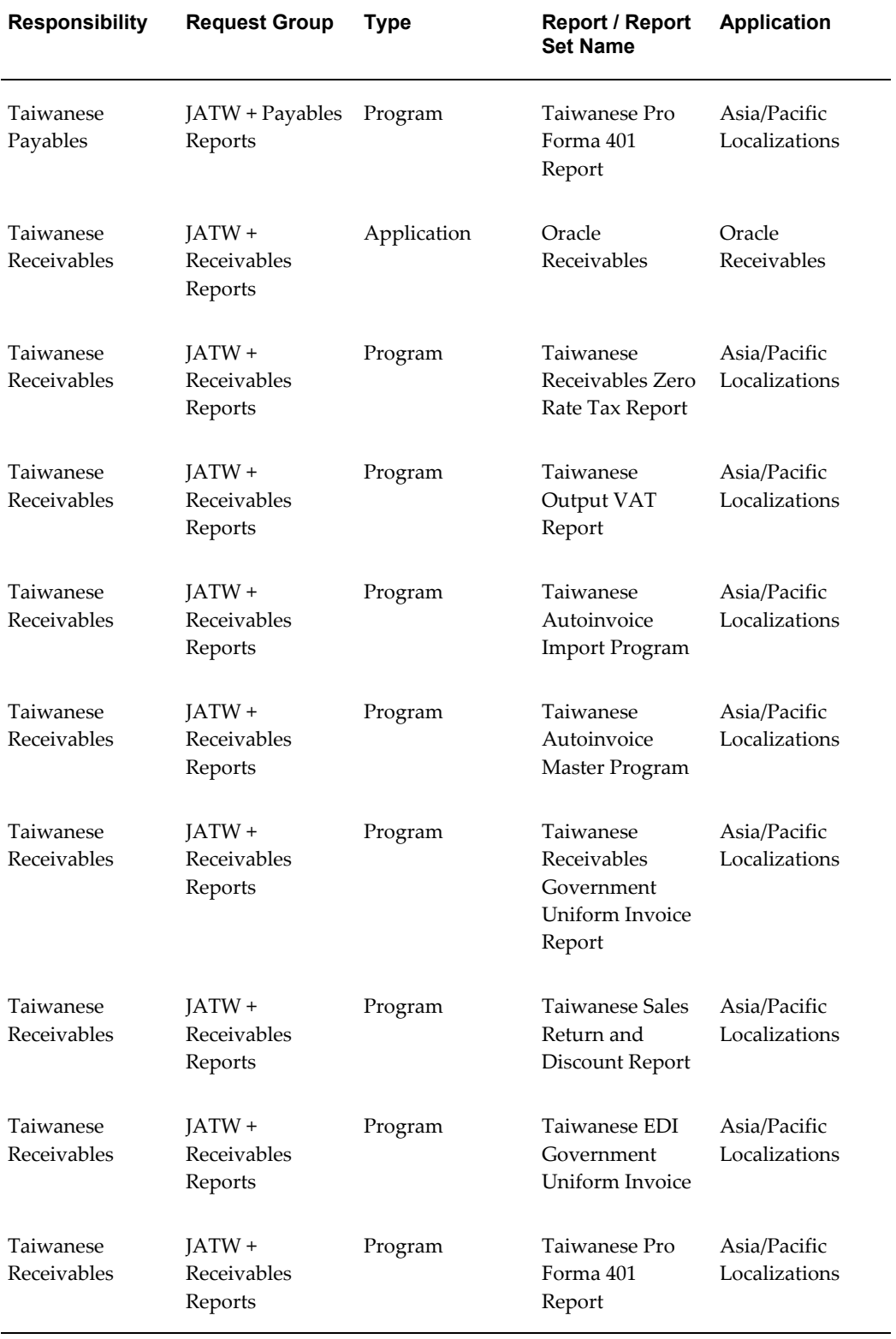

## **Related Topics**

Managing Concurrent Programs and Requests, *Oracle Applications System Administrator's Guide - Maintenance*

# **B**

# **Oracle Financials for the Americas Request Groups**

#### **Request Groups**

You should use these tables as a reference to include reports in your new request groups if you create additional responsibilities. Define any new report security groups with the Request Groups window, which is accessed through the System Administrator responsibility.

### **Report Security Groups for Argentina**

This table contains information about report security groups for Argentina.

<span id="page-50-0"></span>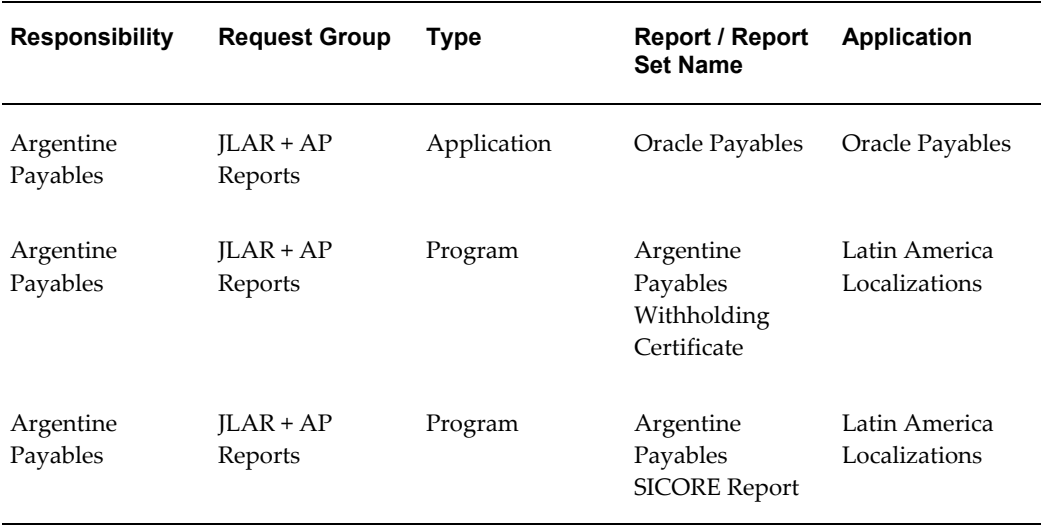

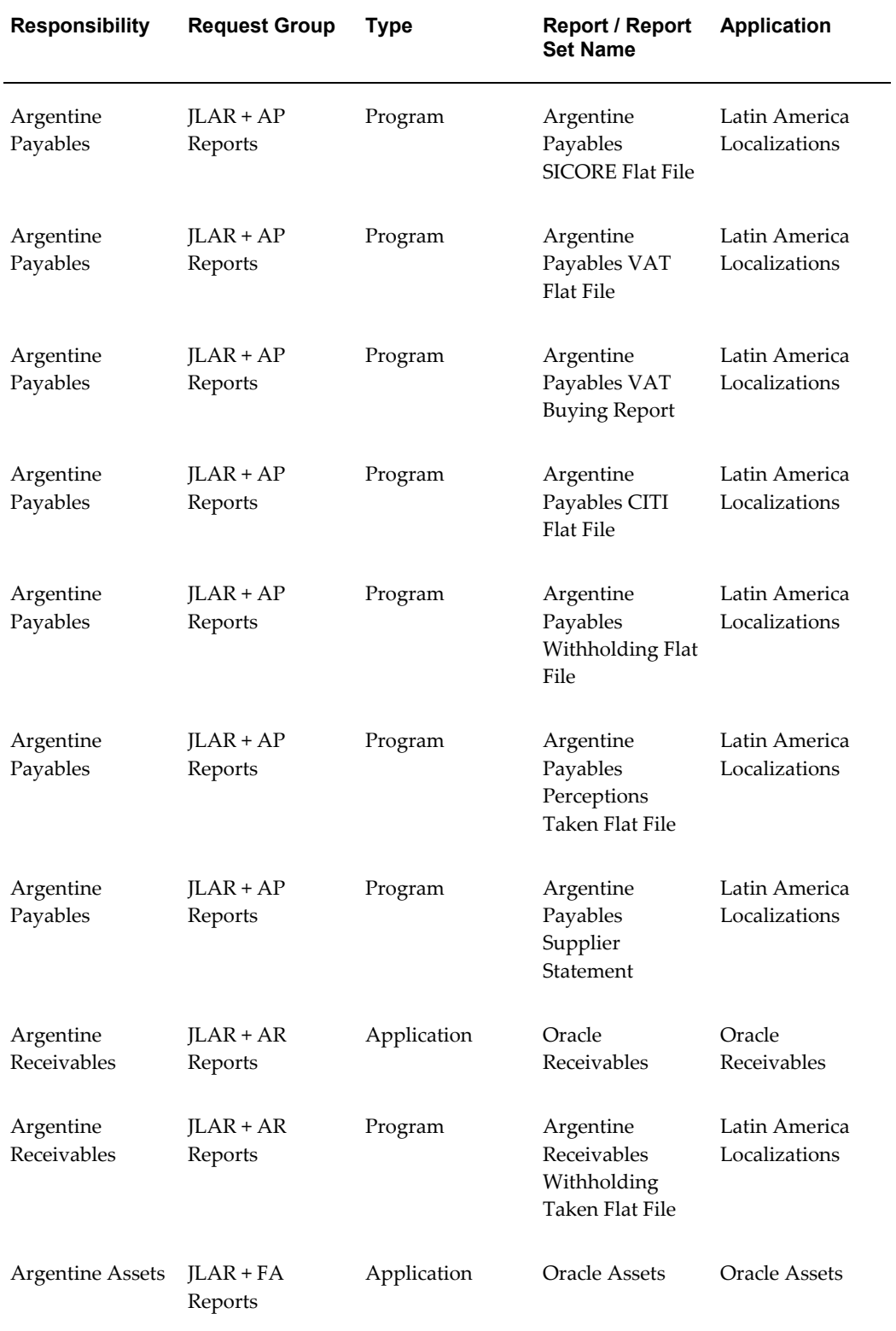

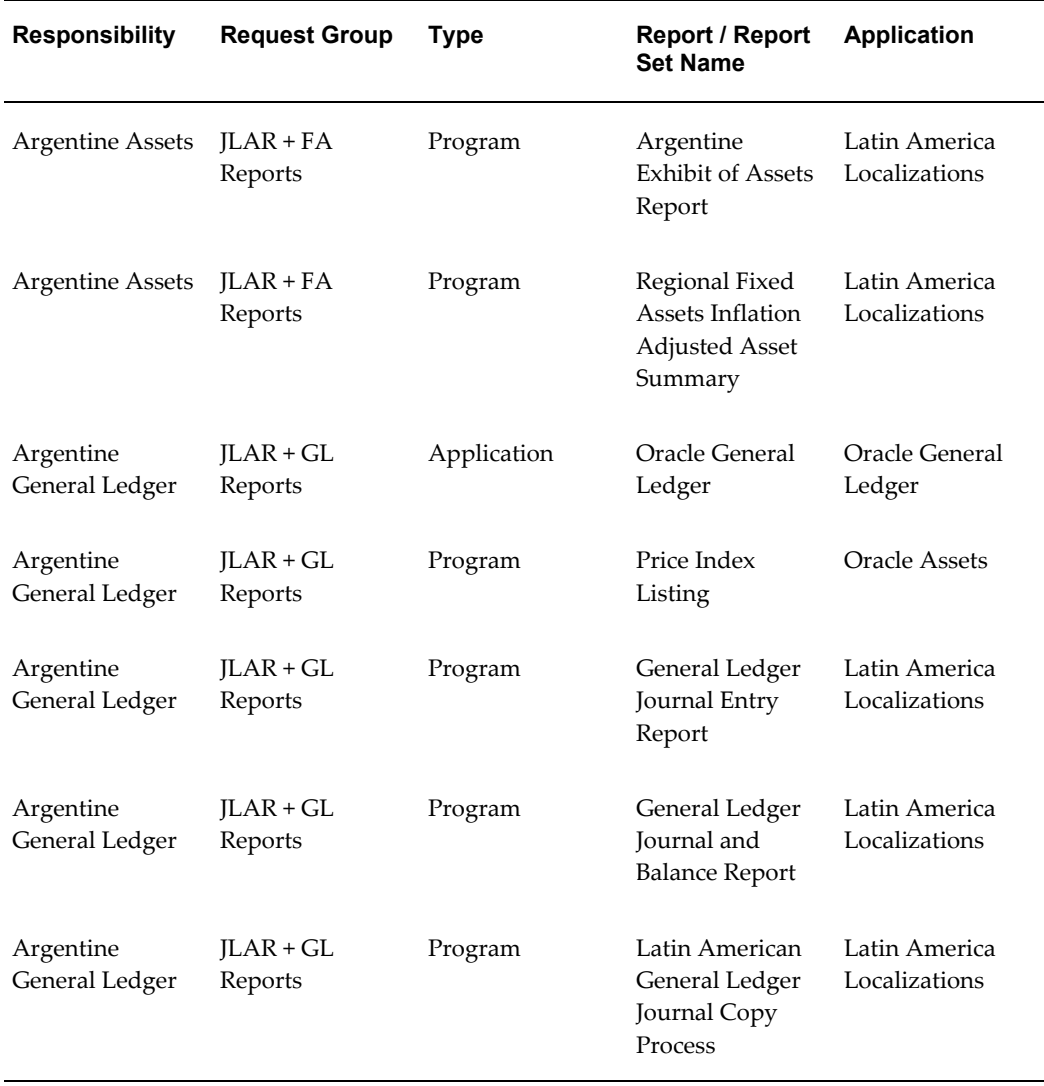

# **Report Security Groups for Brazil**

This table contains information about report security groups for Brazil.

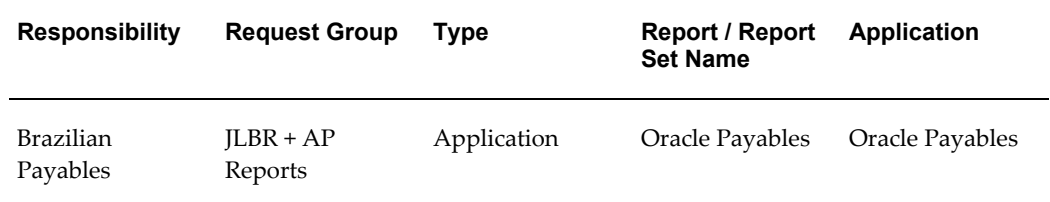

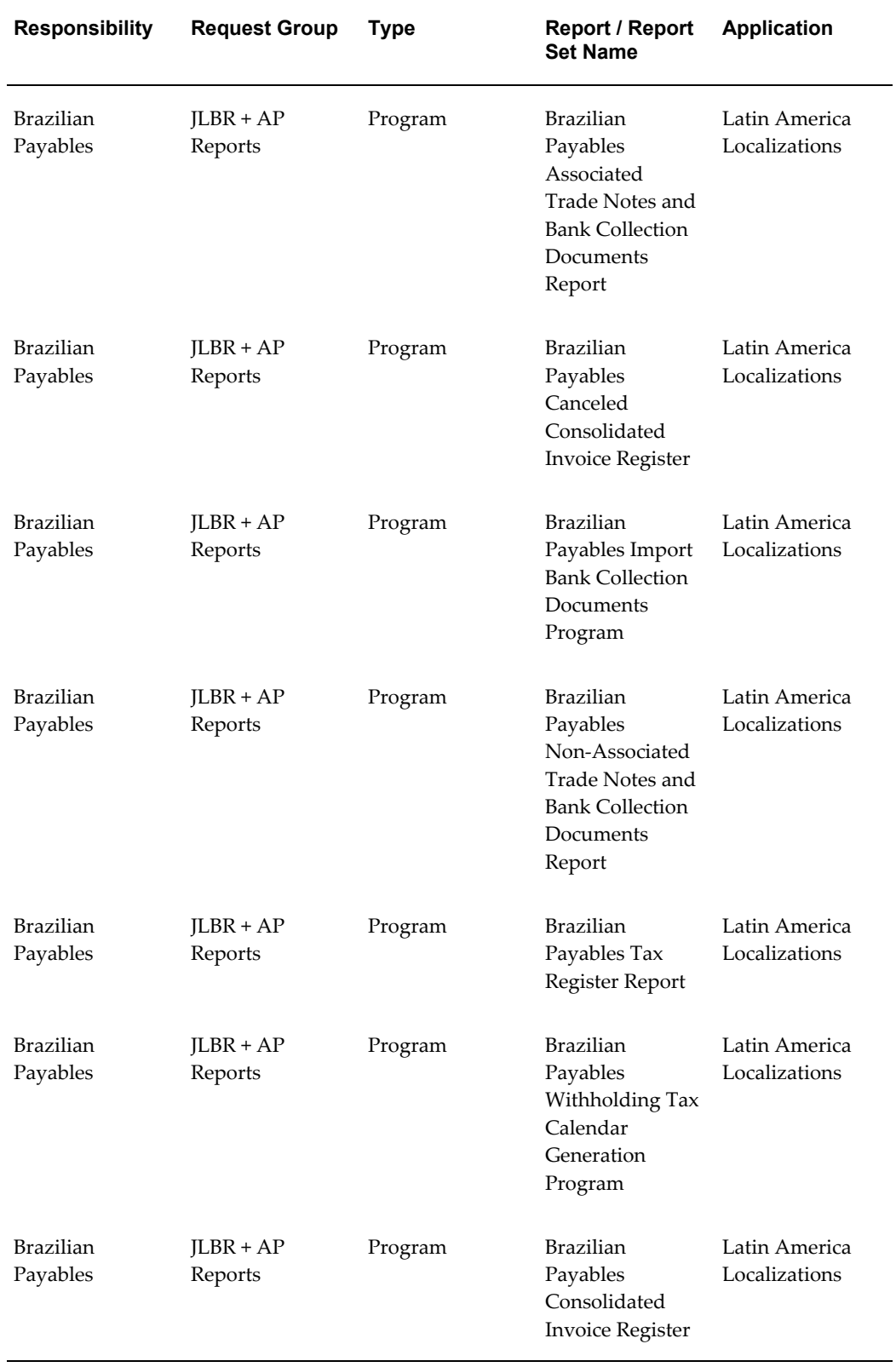

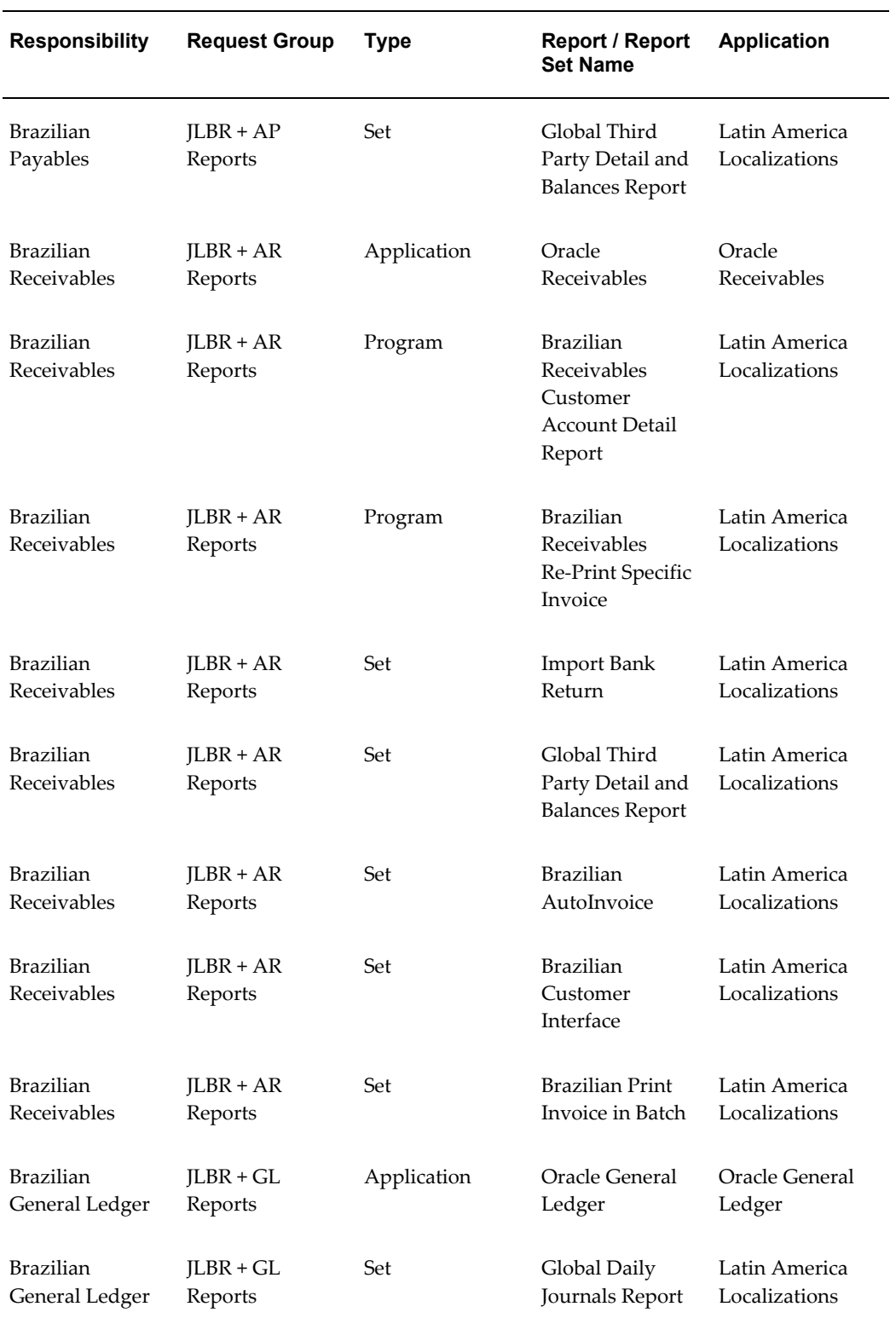

# **Report Security Groups for Chile**

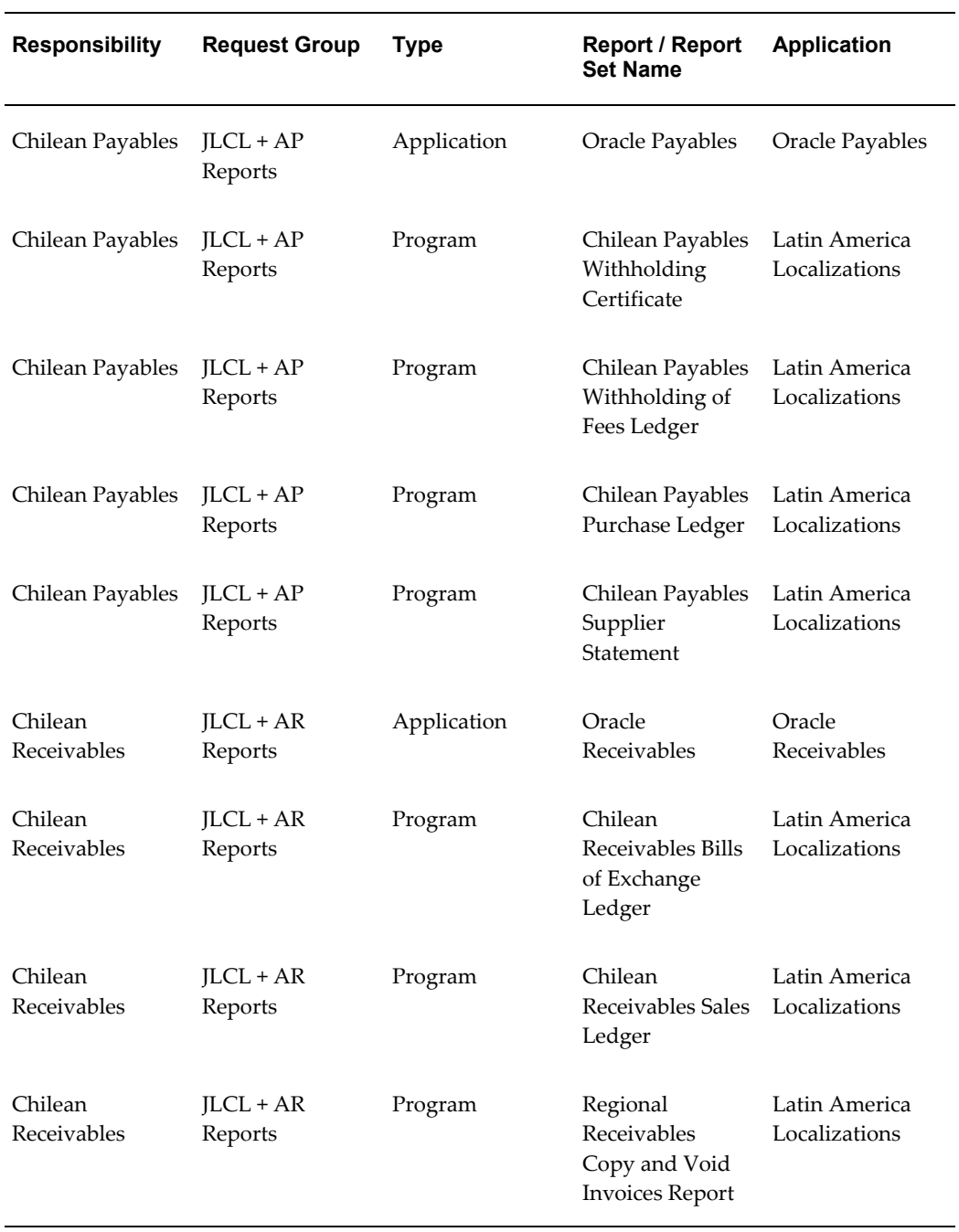

This table contains information about report security groups for Chile

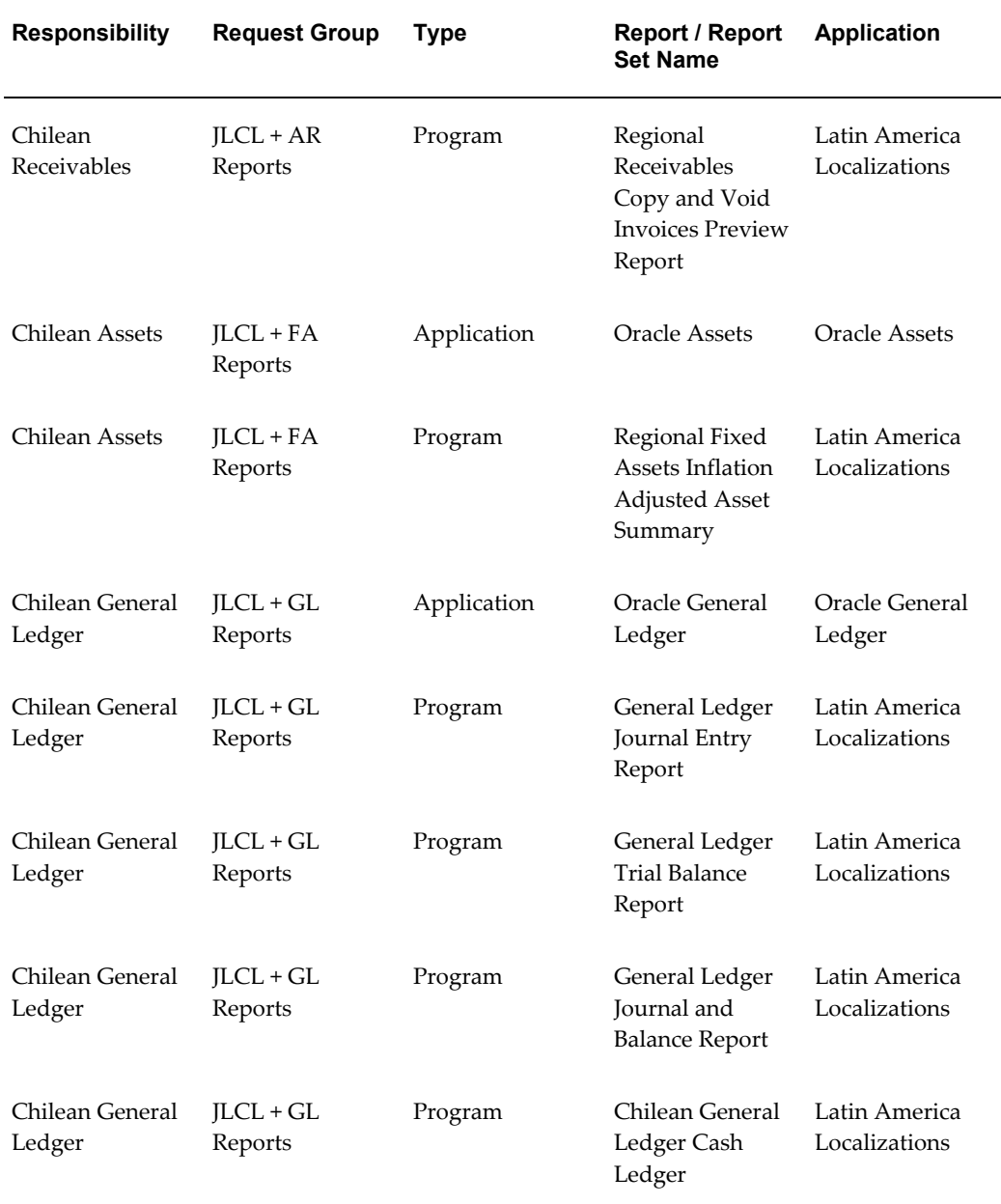

## **Report Security Groups for Colombia**

This table contains information about report security groups for Colombia.

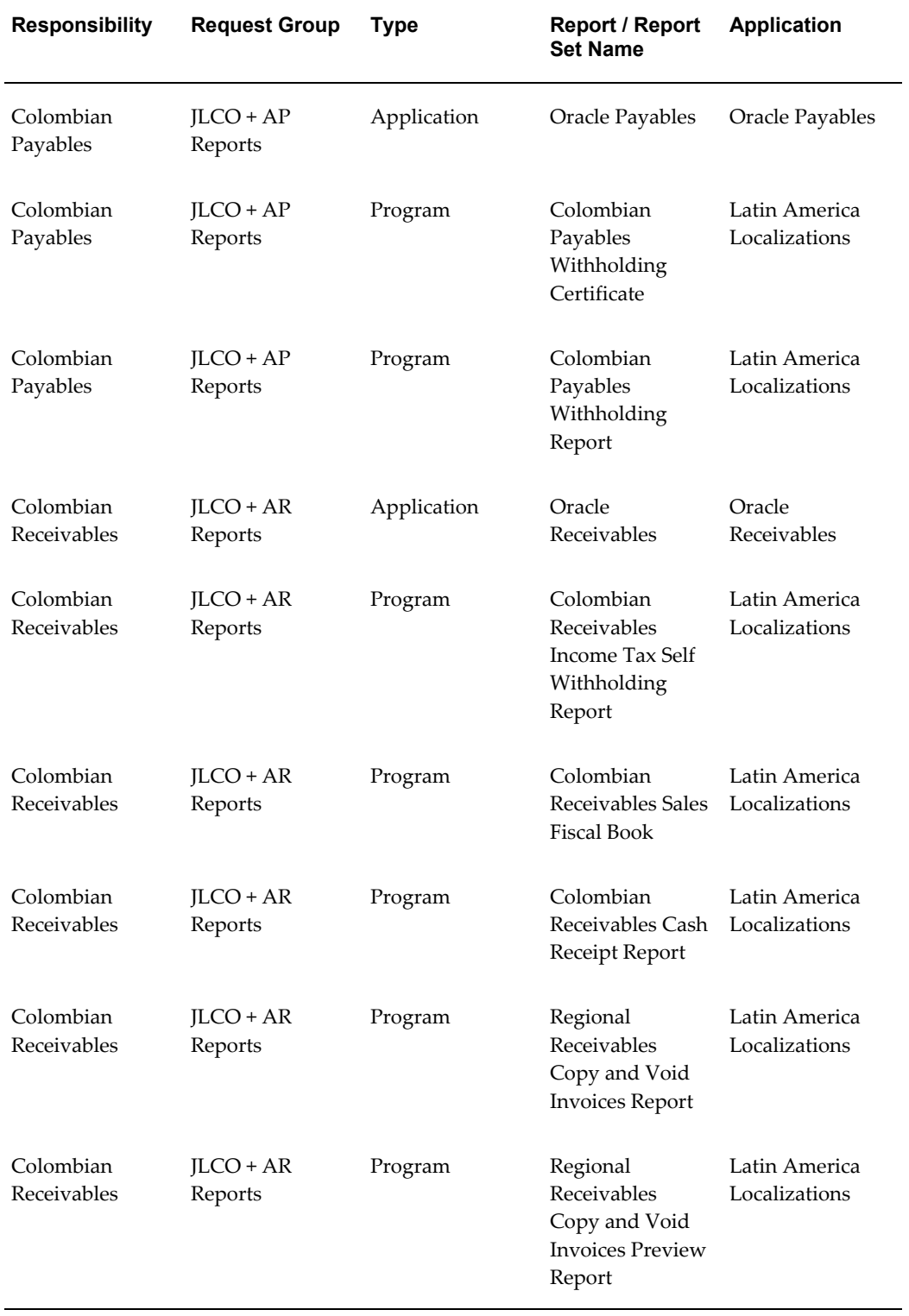

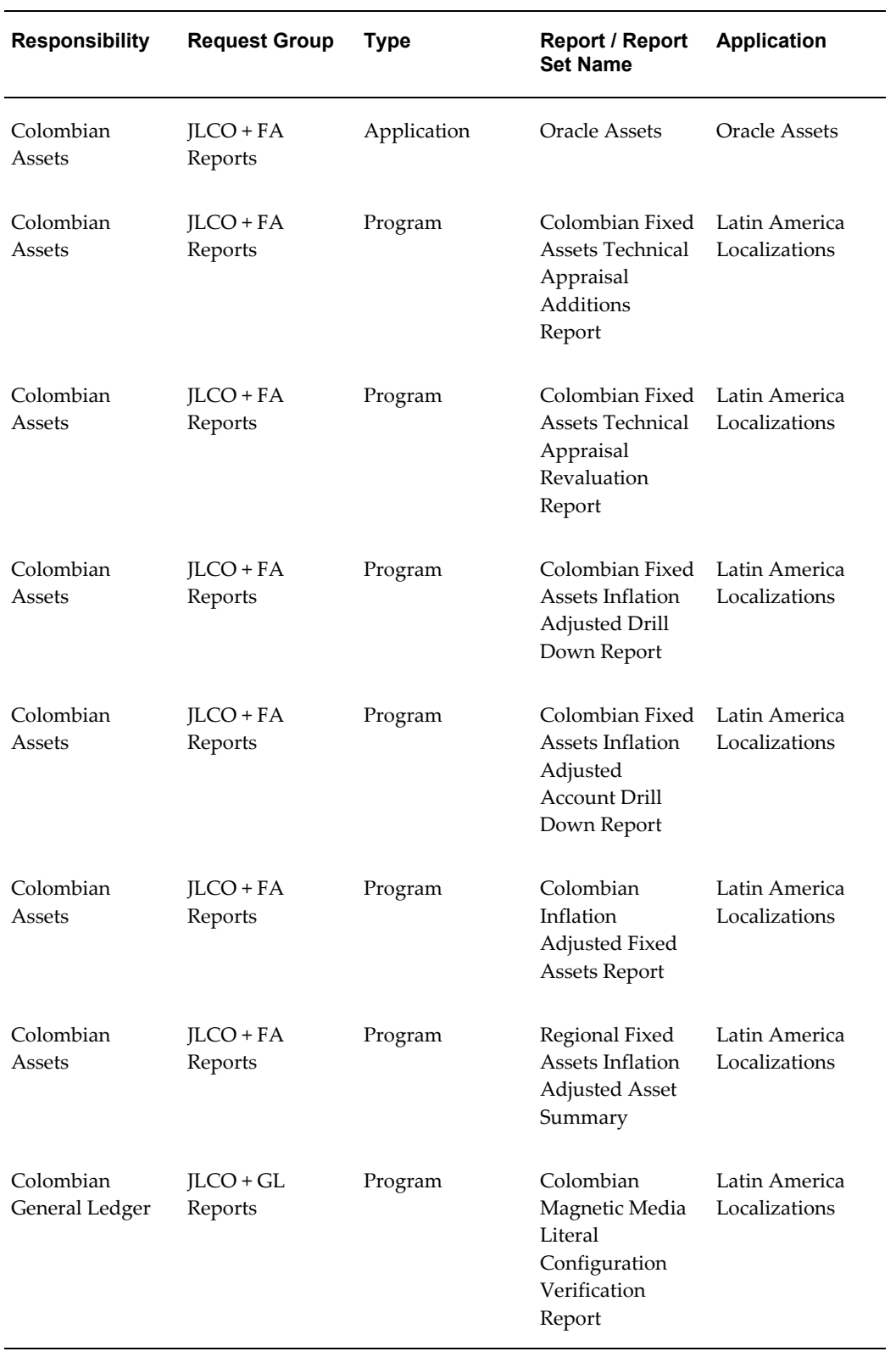

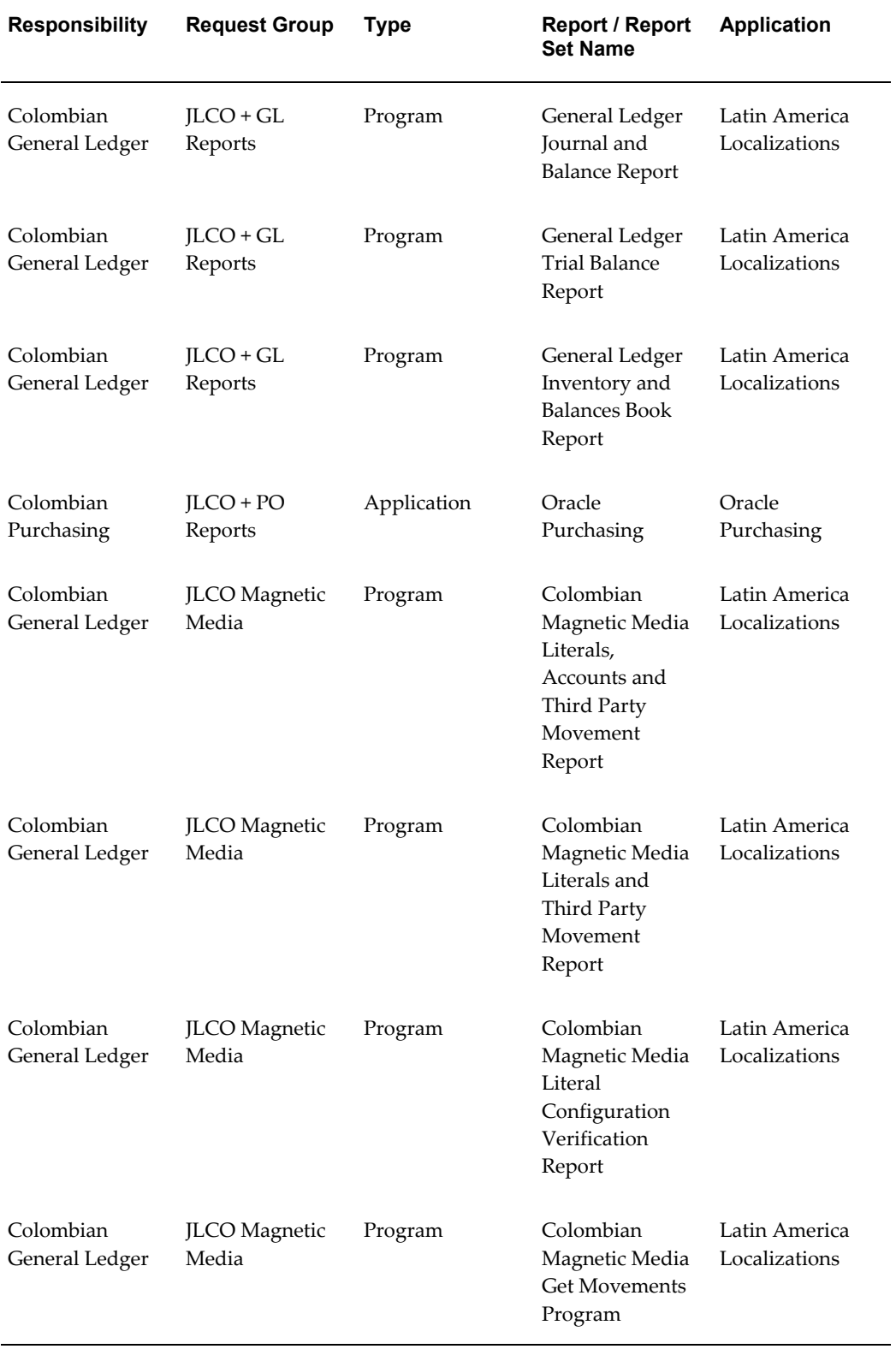

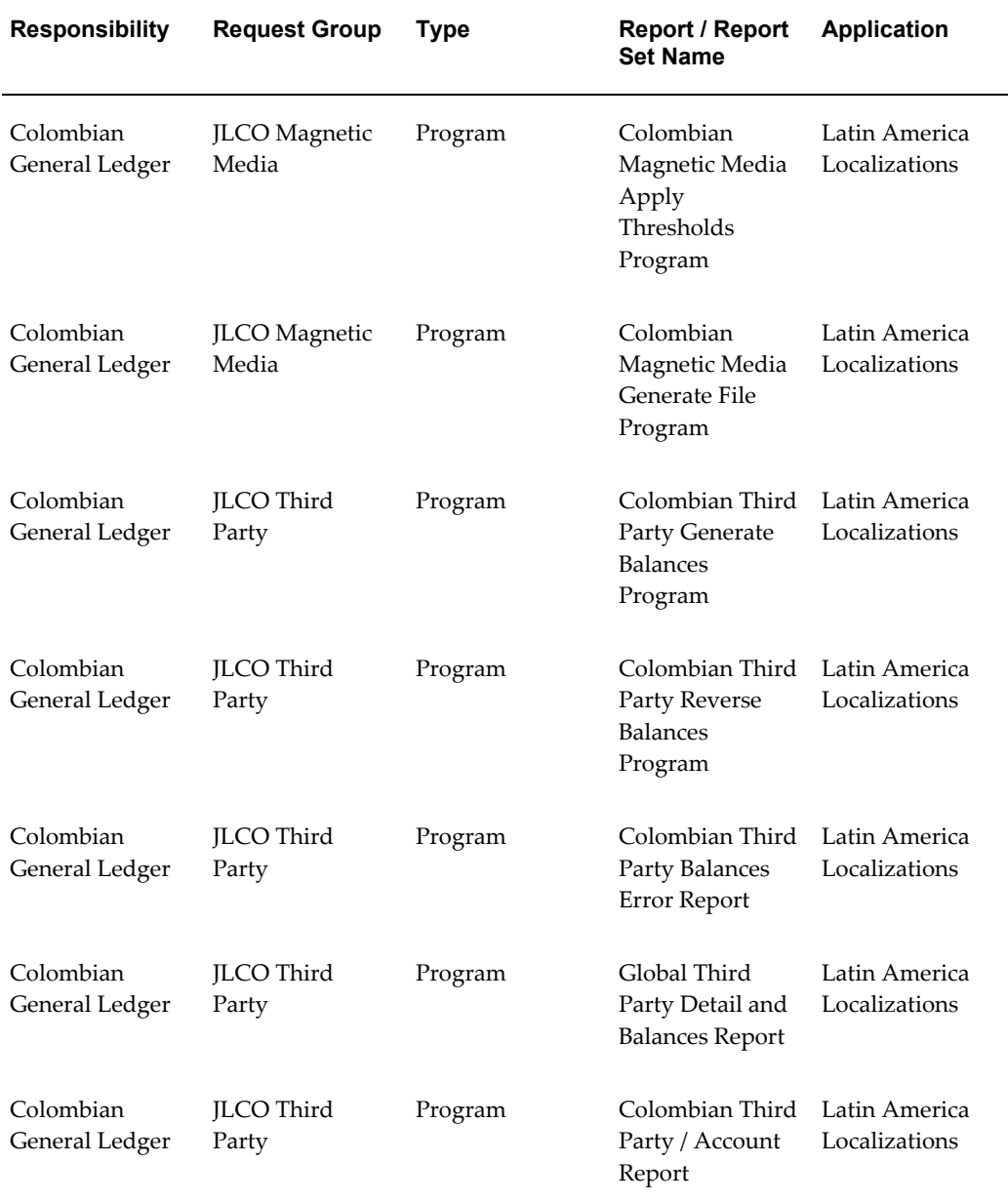

## **Report Security Groups for Mexico**

This table contains information about report security groups for Mexico.

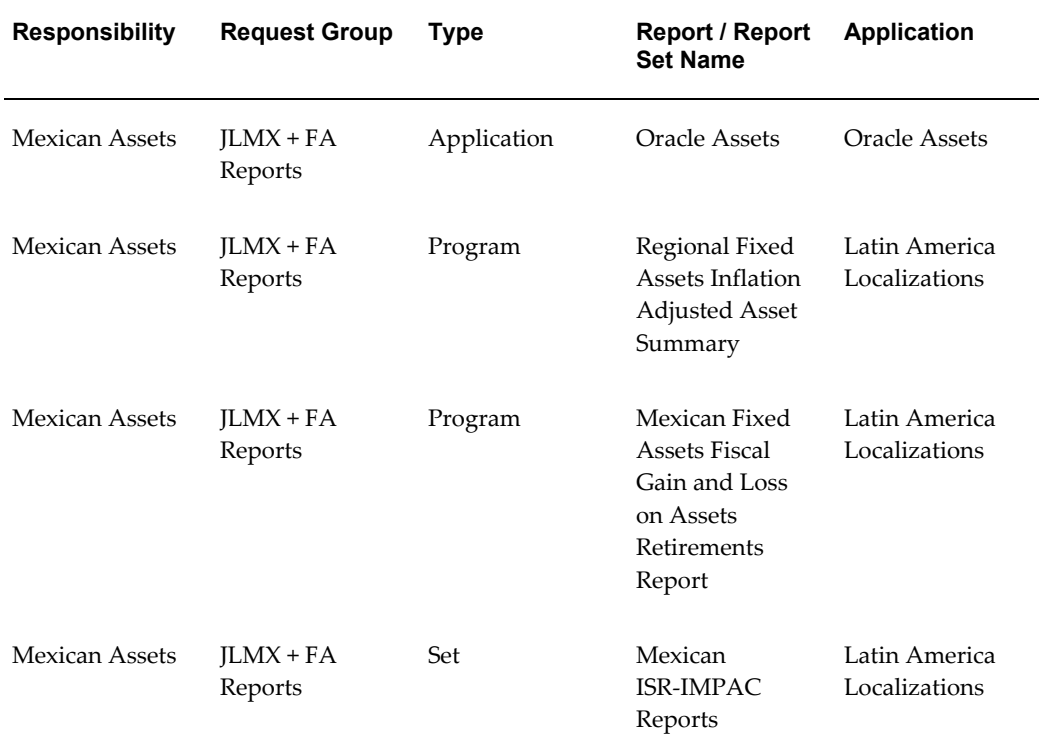

#### **Related Topics**

Managing Concurrent Programs and Requests, *Oracle Applications System Administrator's Guide - Maintenance*

# **C**

# **Oracle Financials for Europe Request Groups**

#### **Request Groups**

You should use these tables as a reference to include reports in your new request groups if you create additional responsibilities. The tables show all modifications and additions to the base product for each country. Define any new report security groups with the Request Groups window, which is accessed through the System Administrator responsibility.

## **Report Security Groups for Austria**

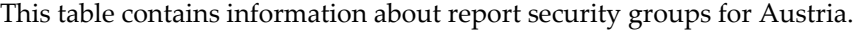

<span id="page-62-0"></span>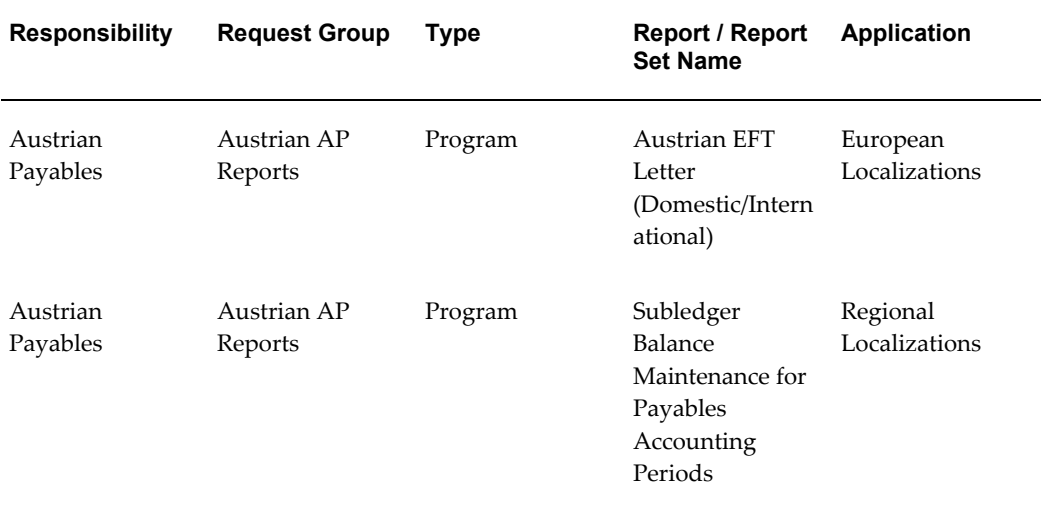

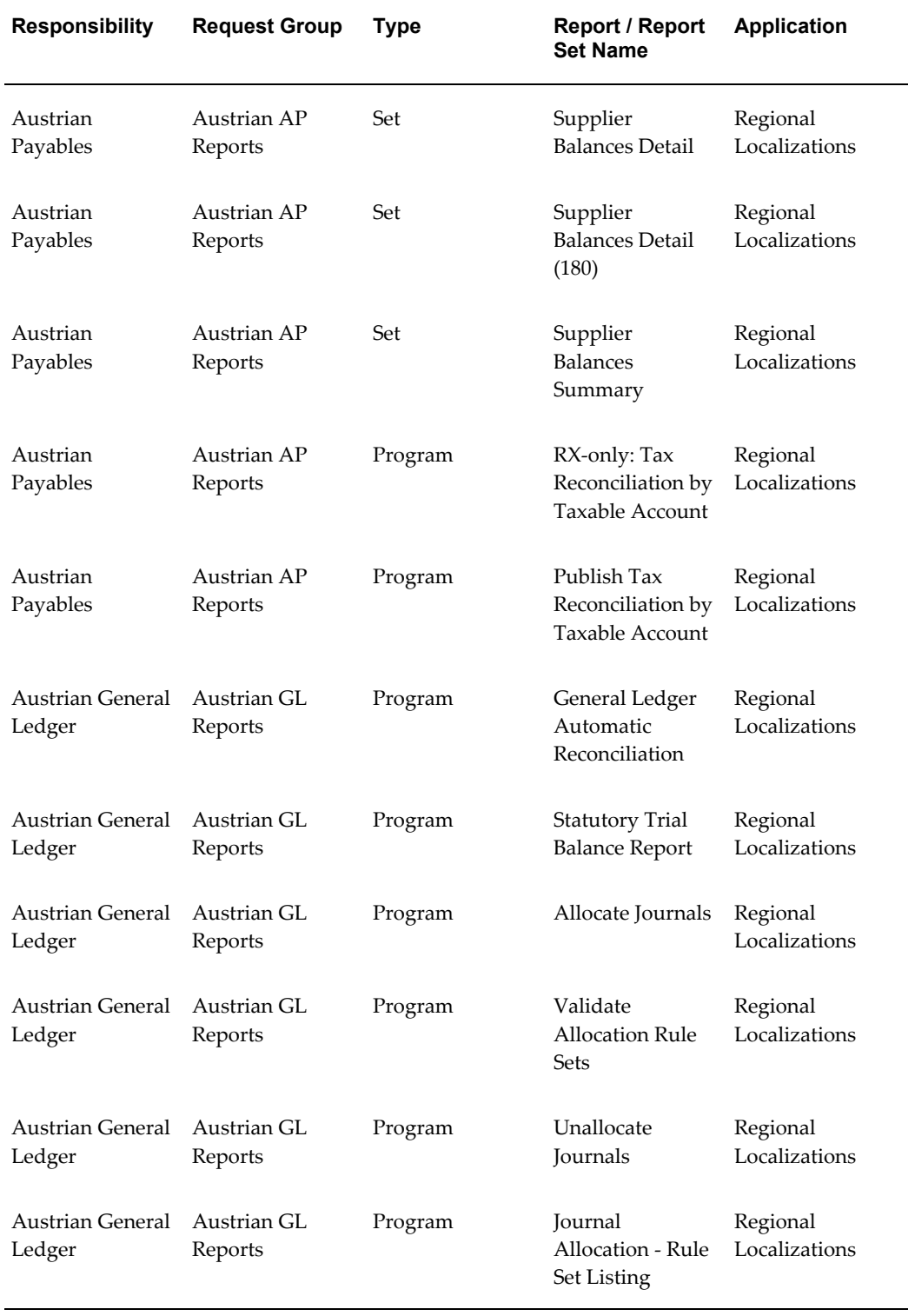

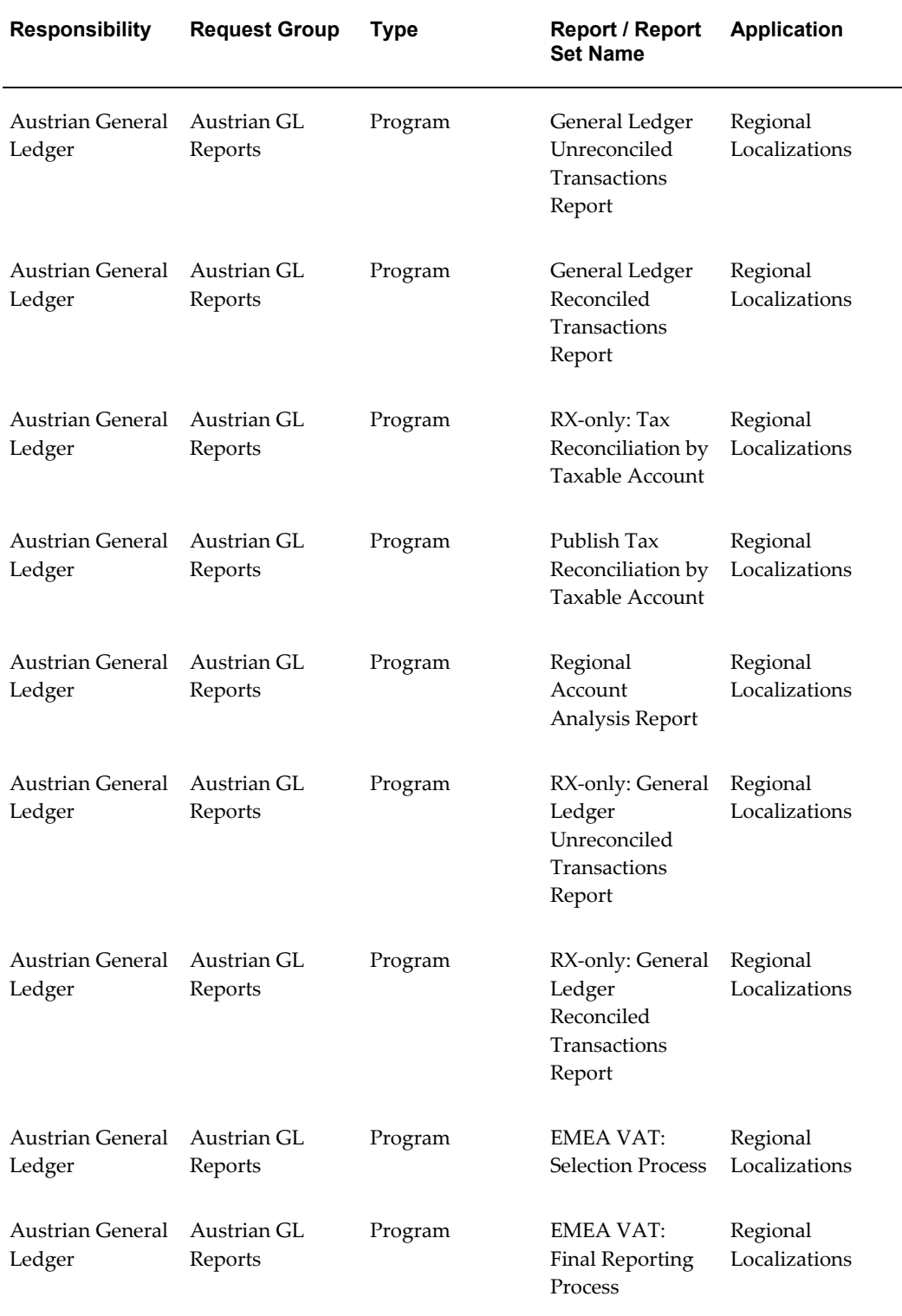

# **Report Security Groups for Belgium**

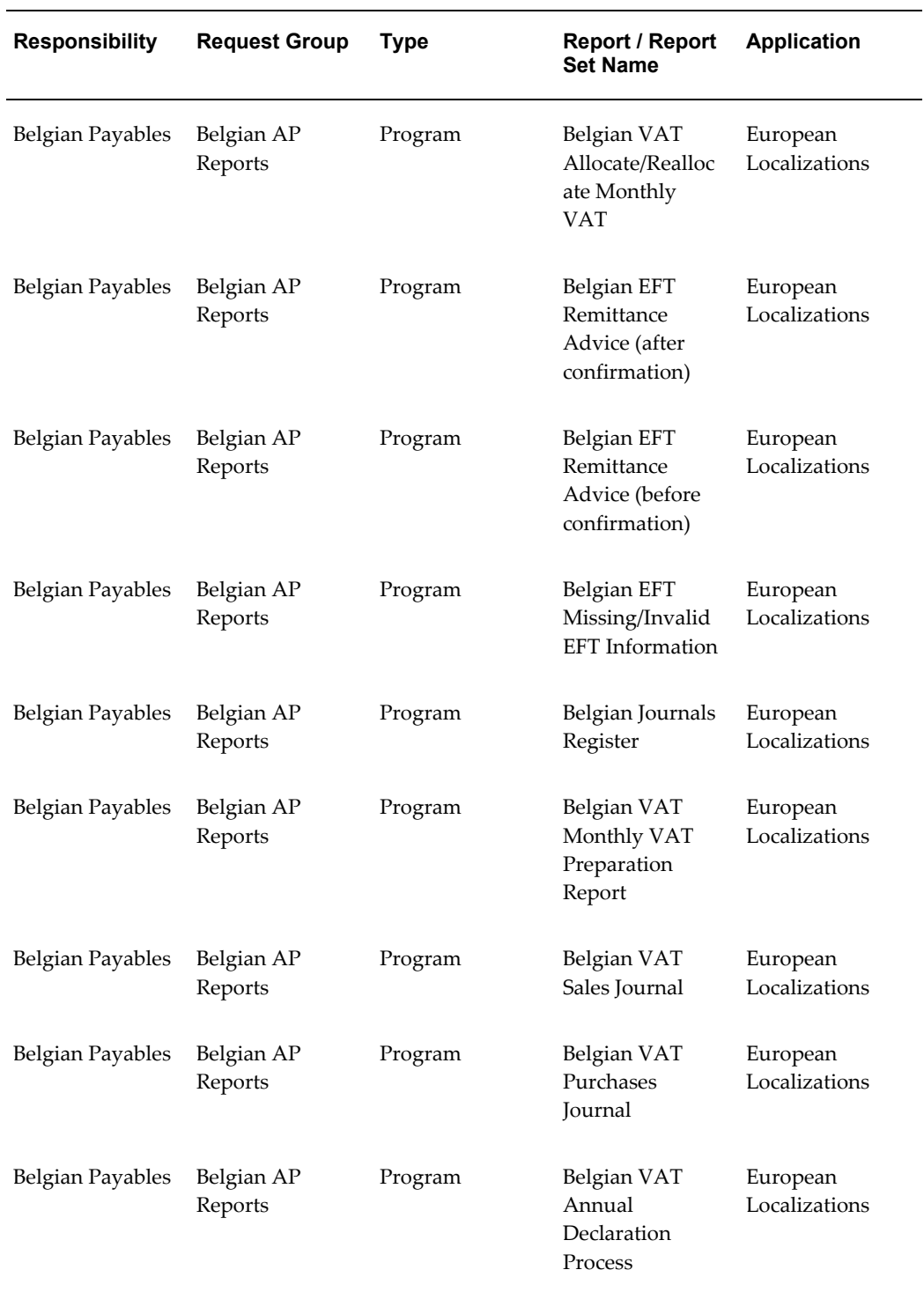

This table contains information about report security groups for Belgium.

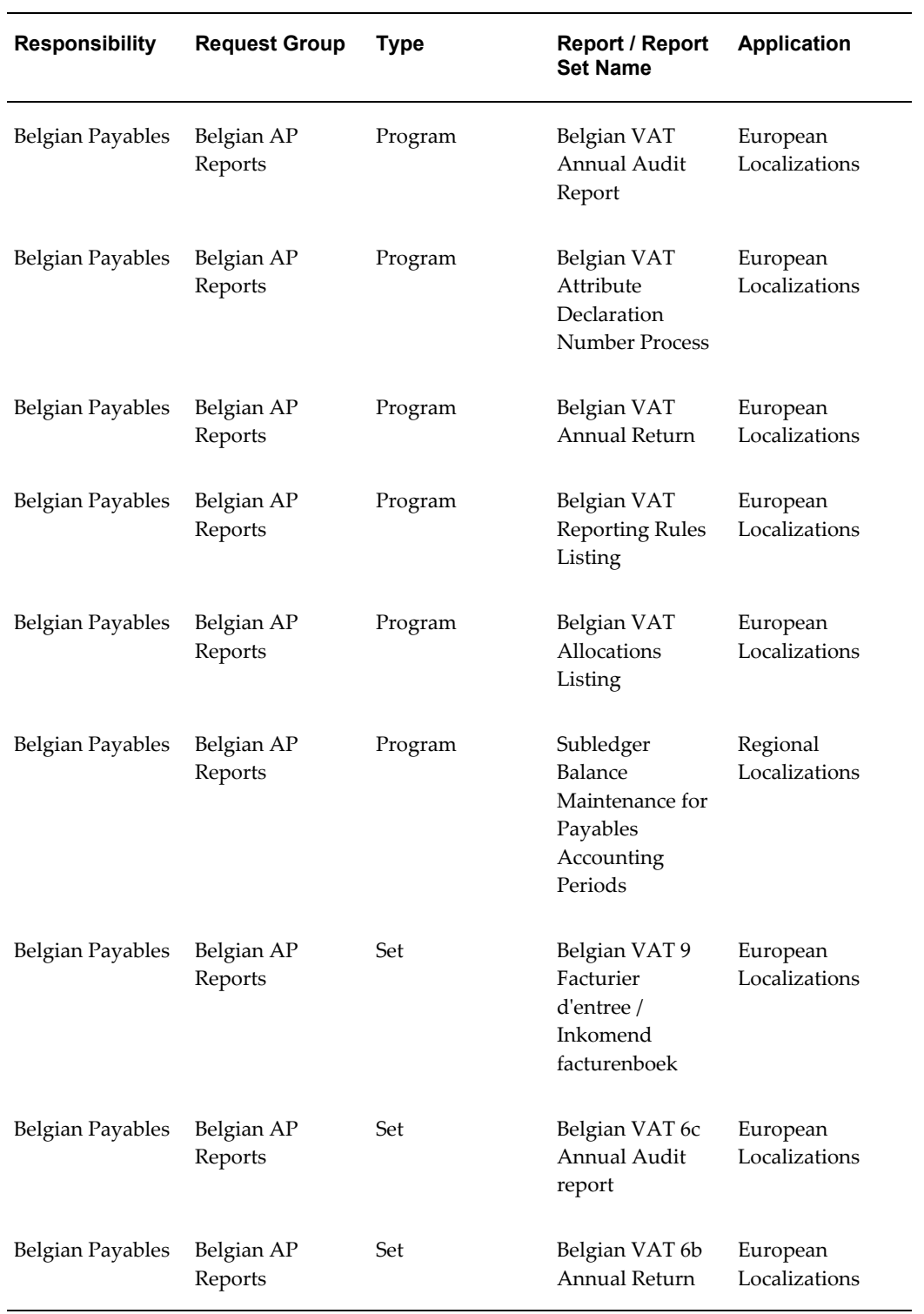

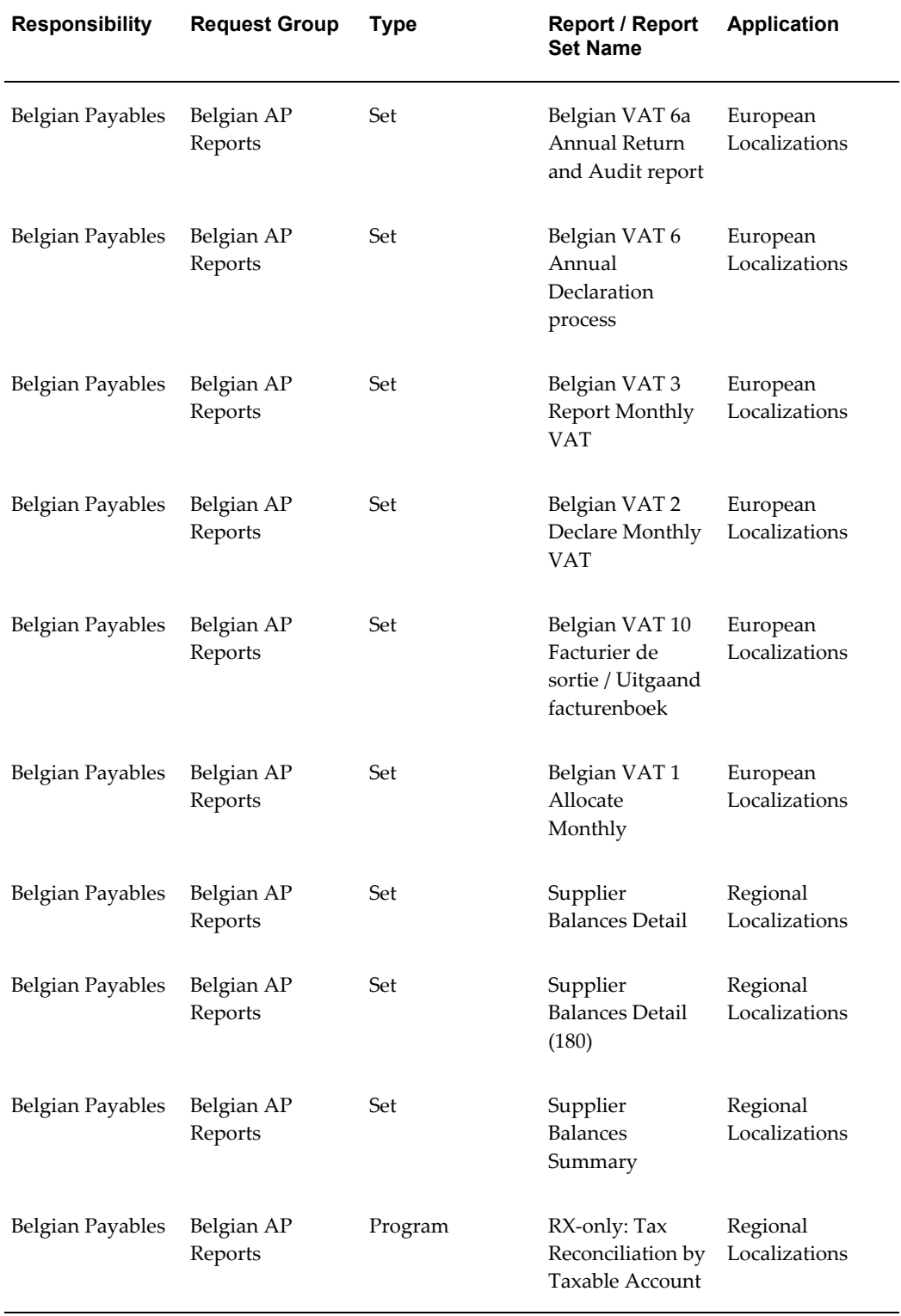

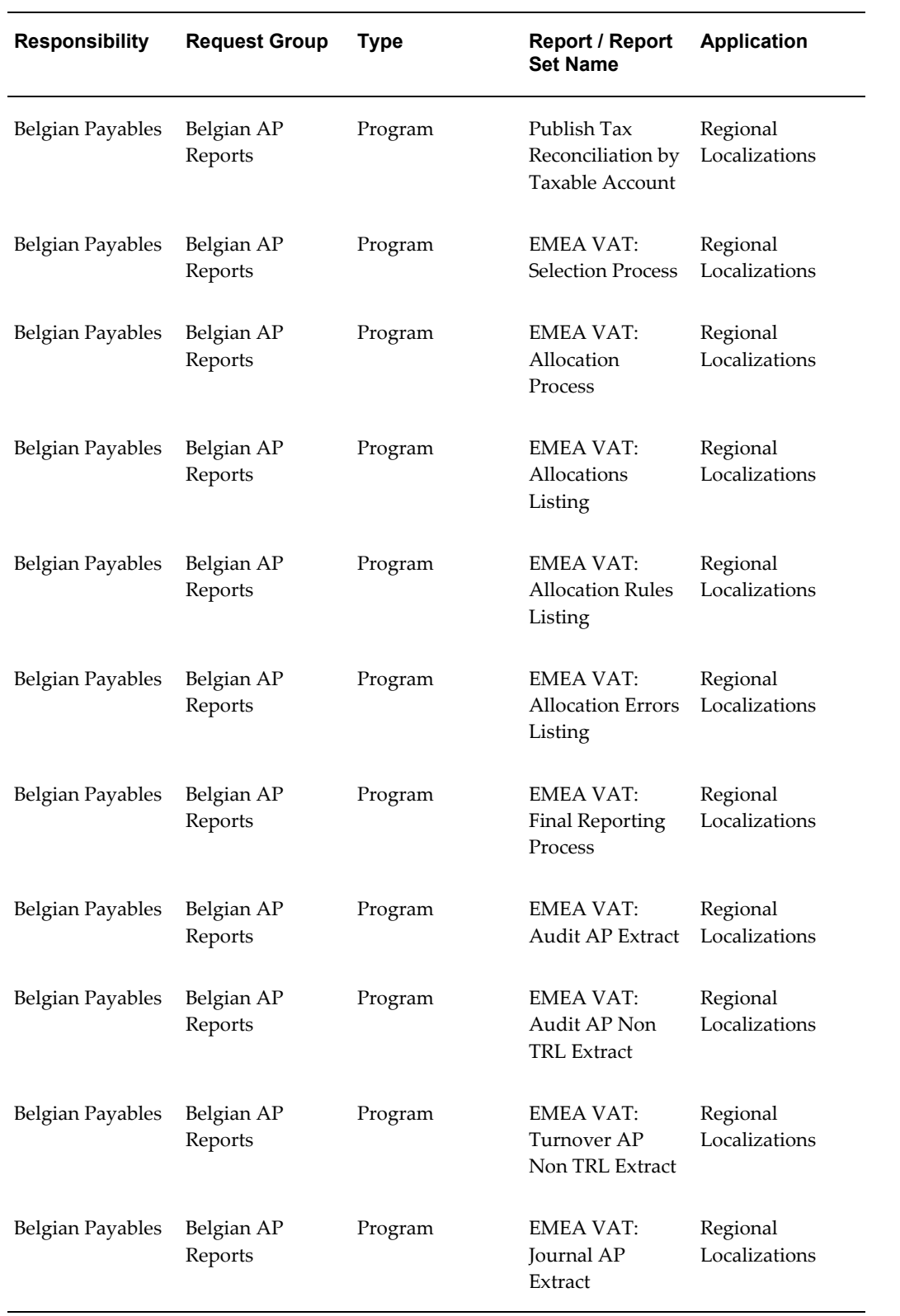

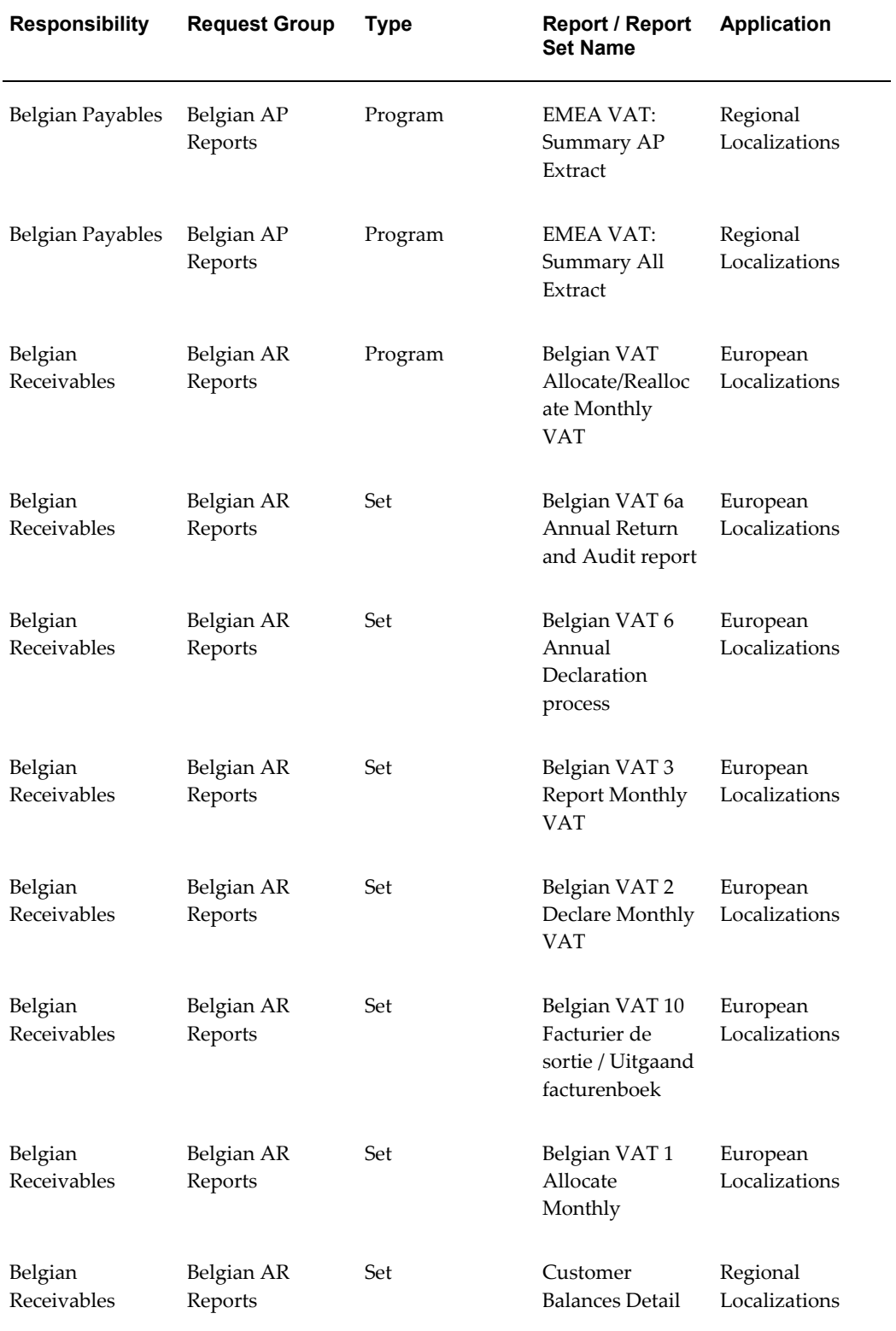

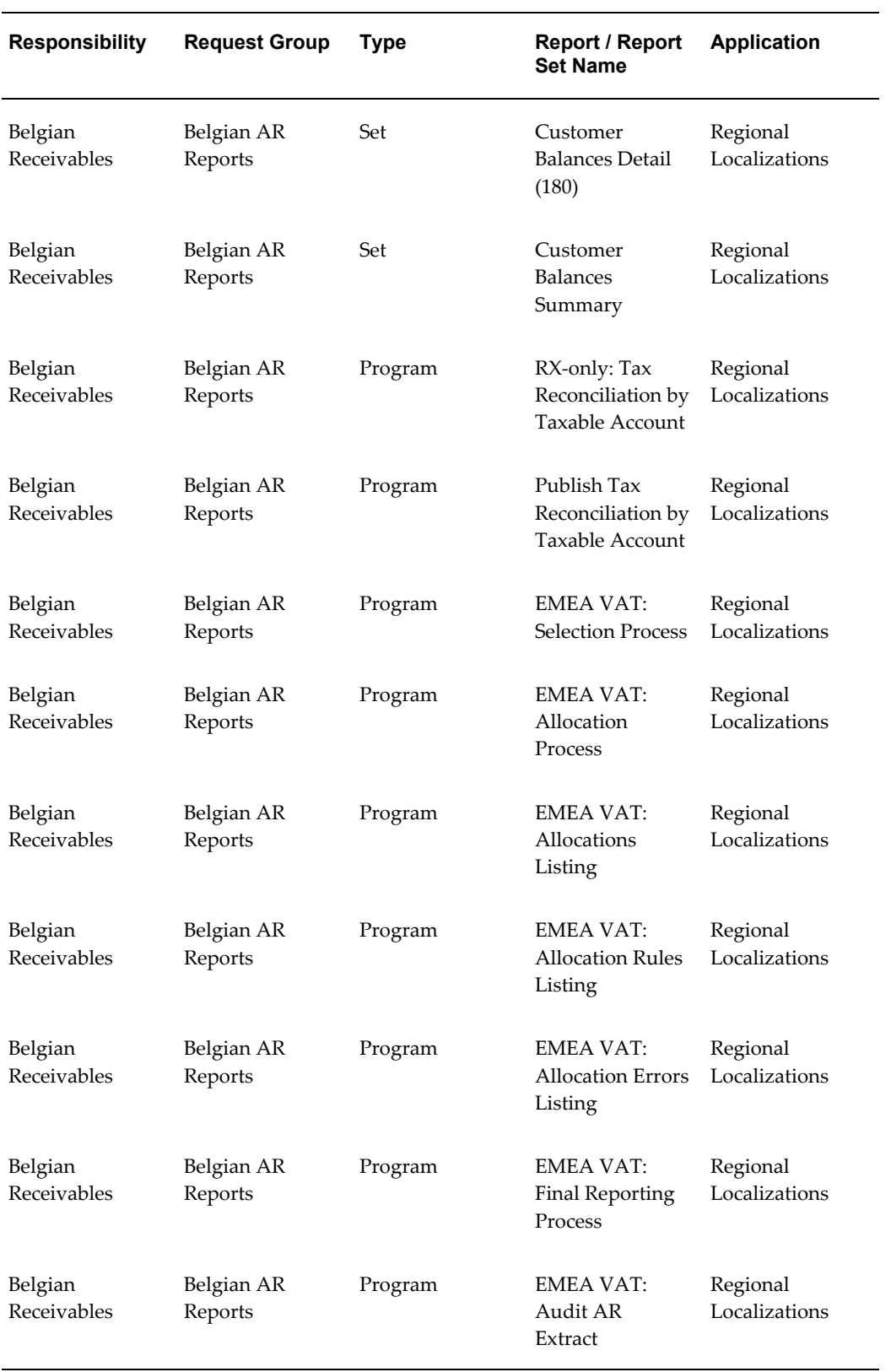

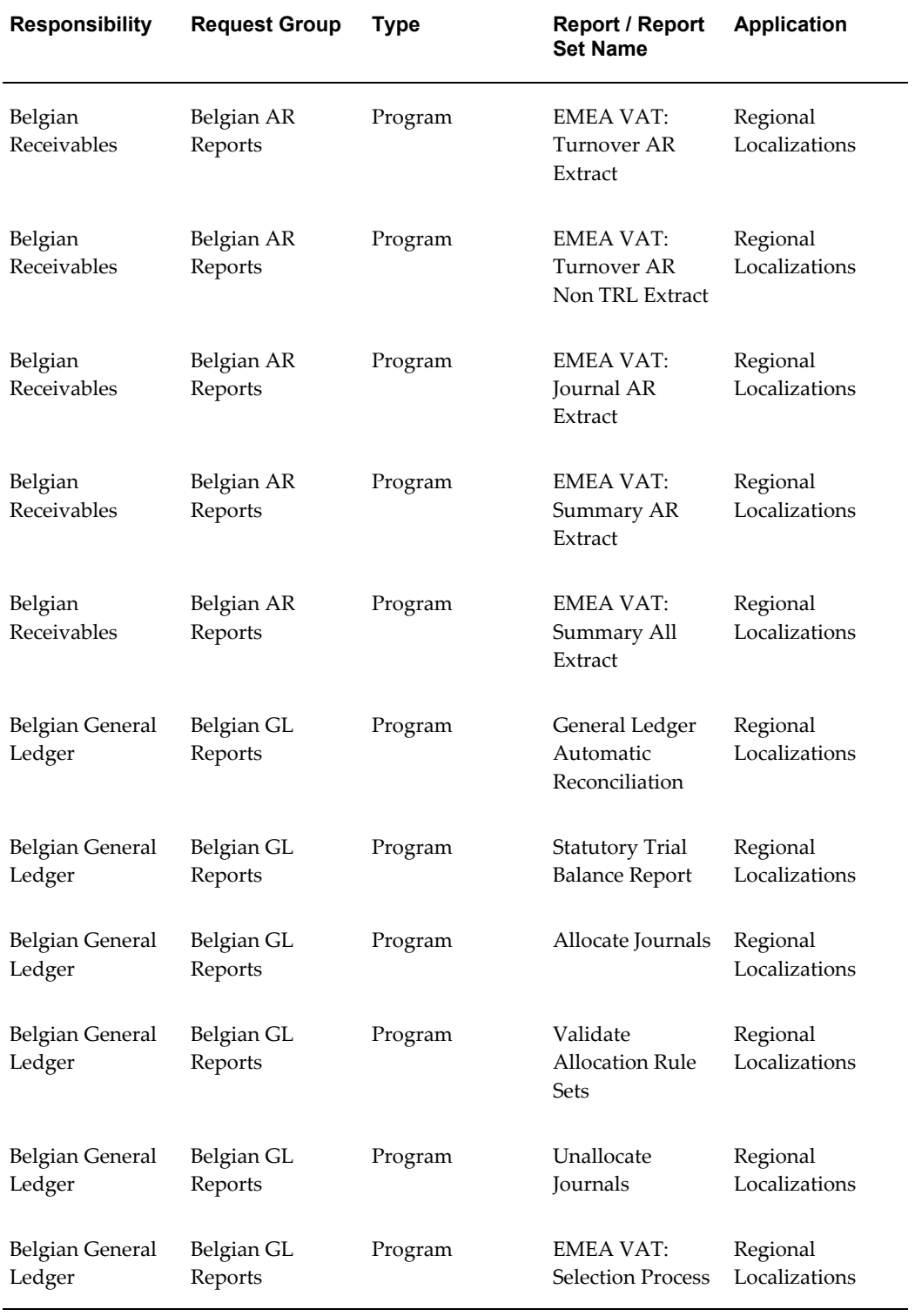
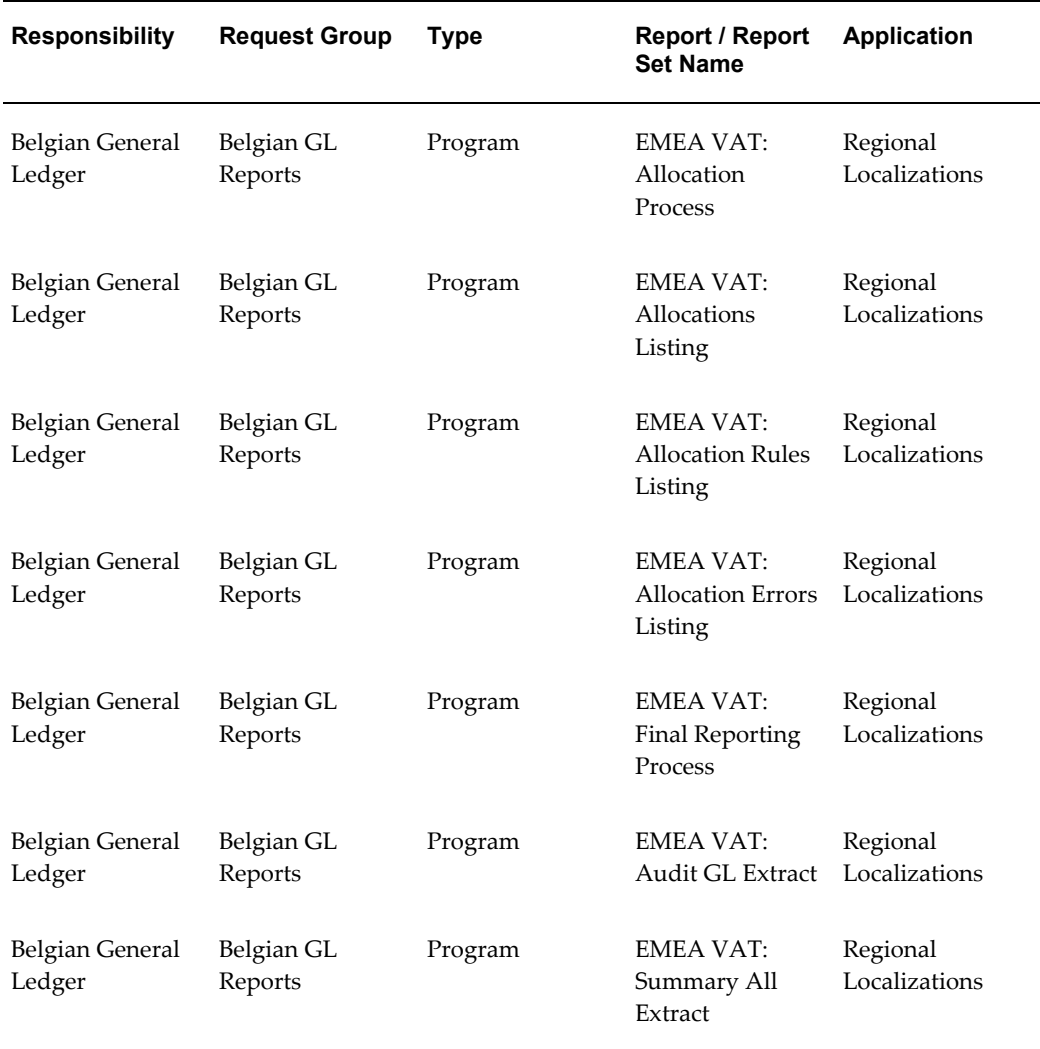

# **Report Security Groups for Croatia**

This table contains information about report security groups for Croatia.

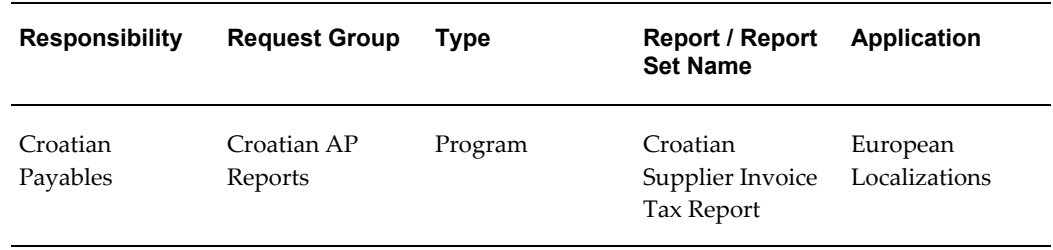

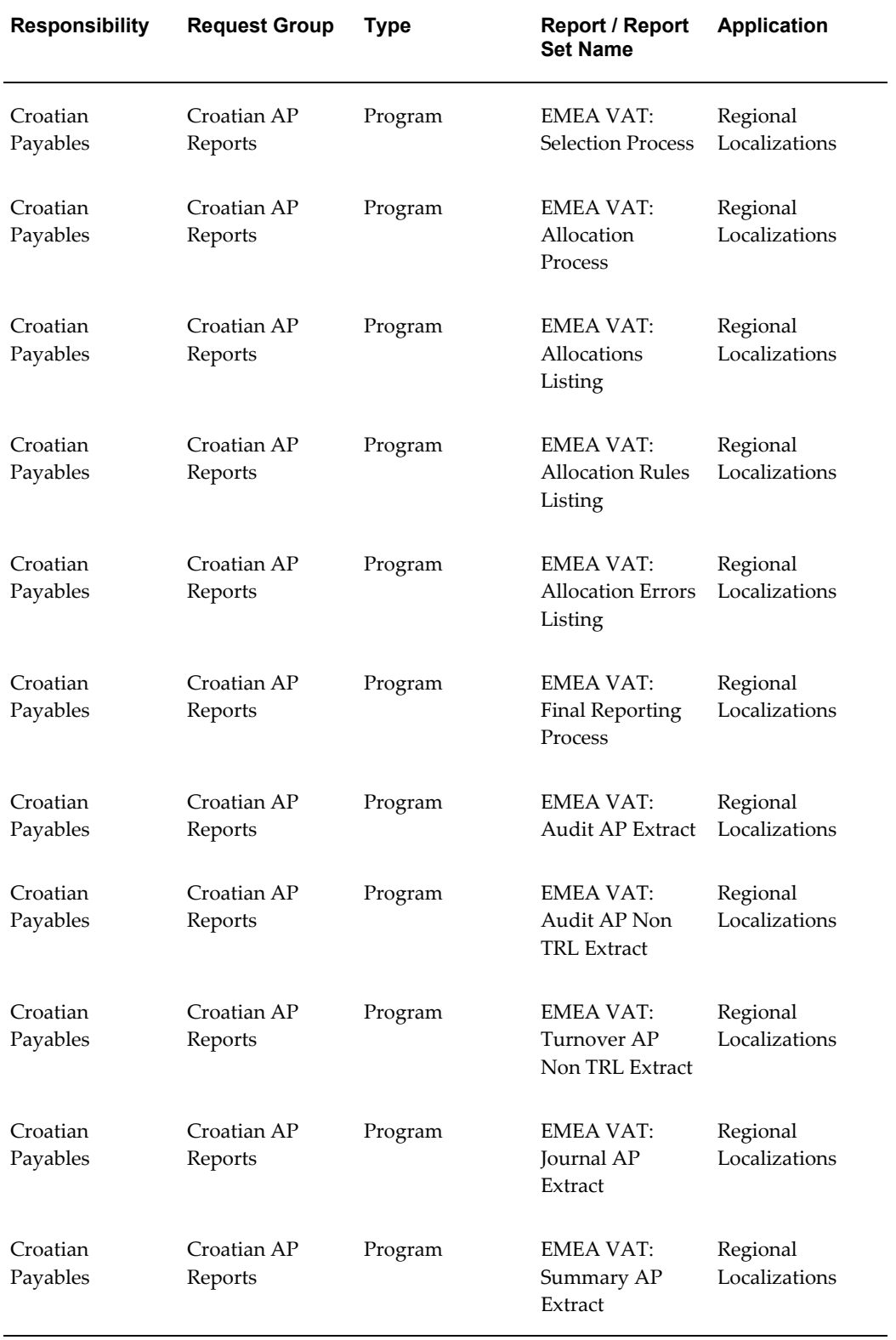

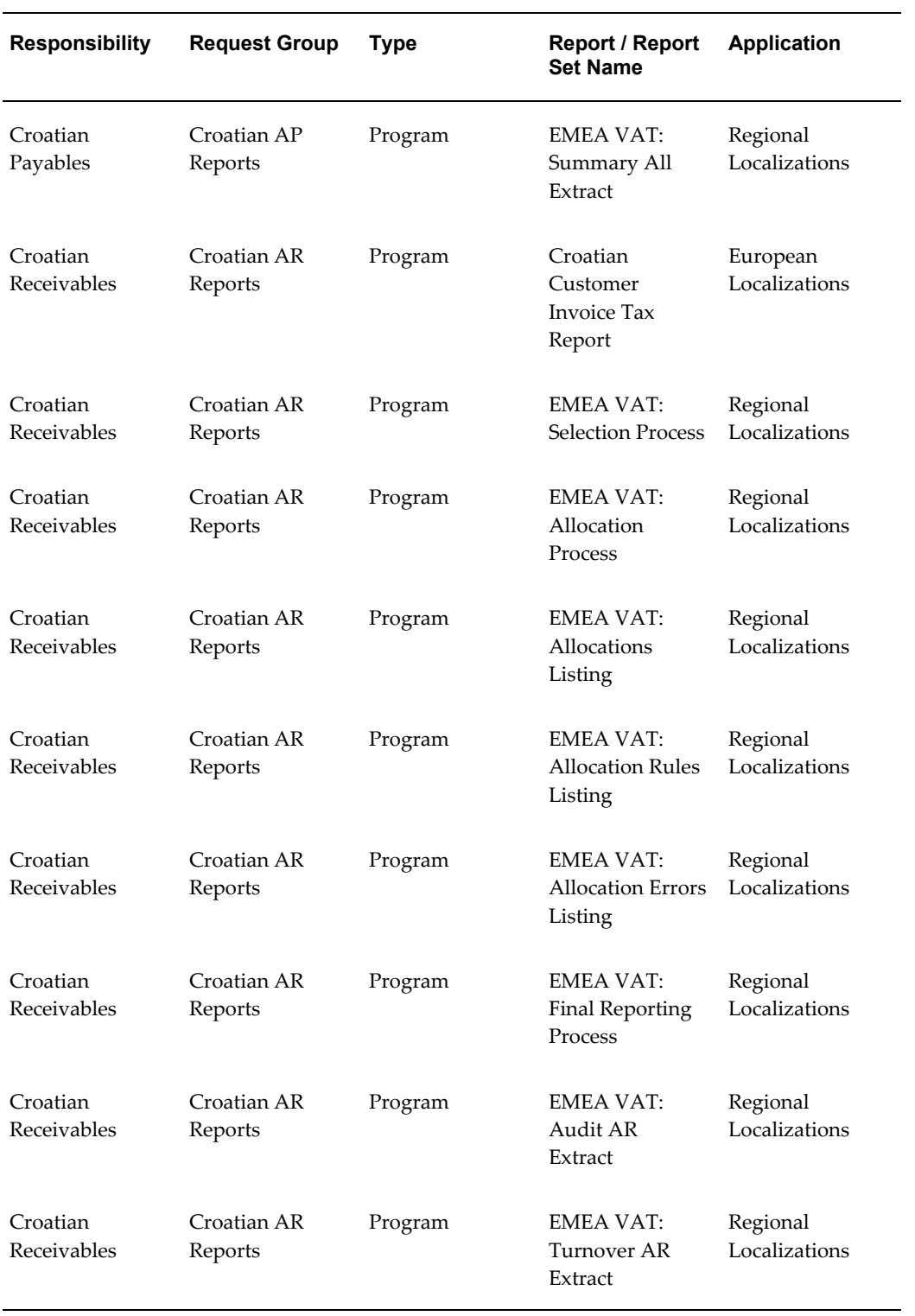

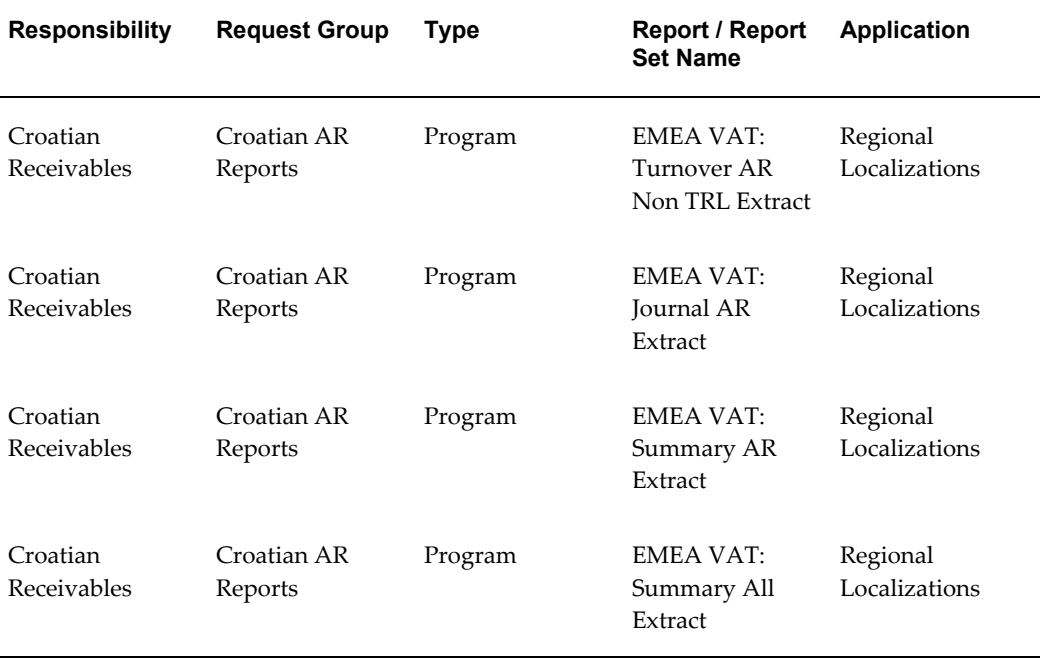

## **Report Security Groups for the Czech Republic**

This table contains information about report security groups for the Czech Republic.

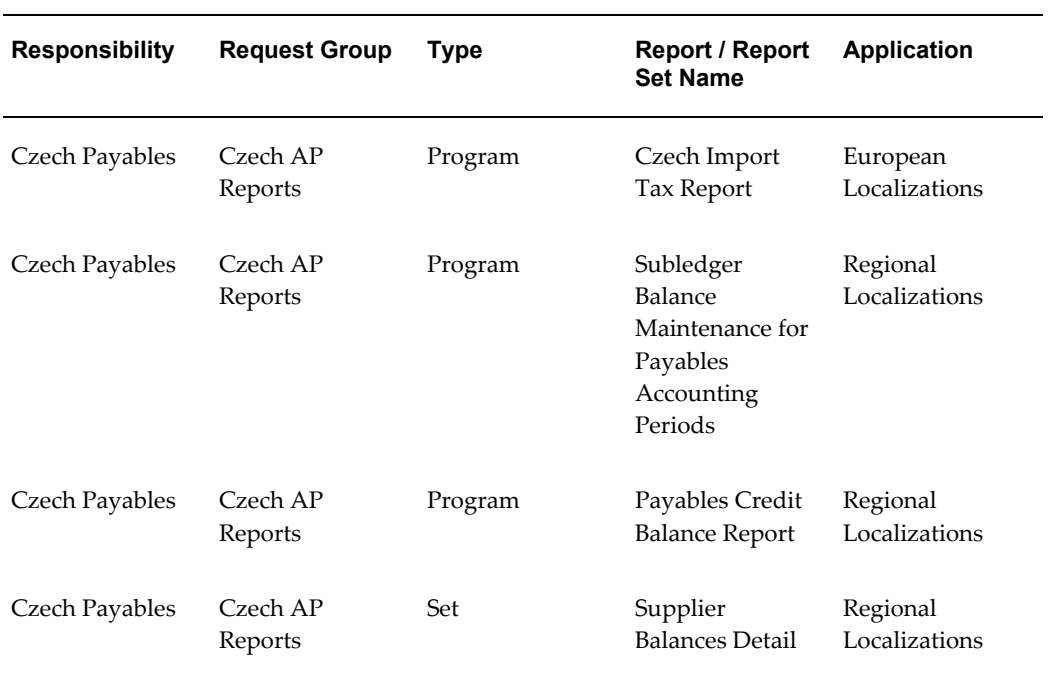

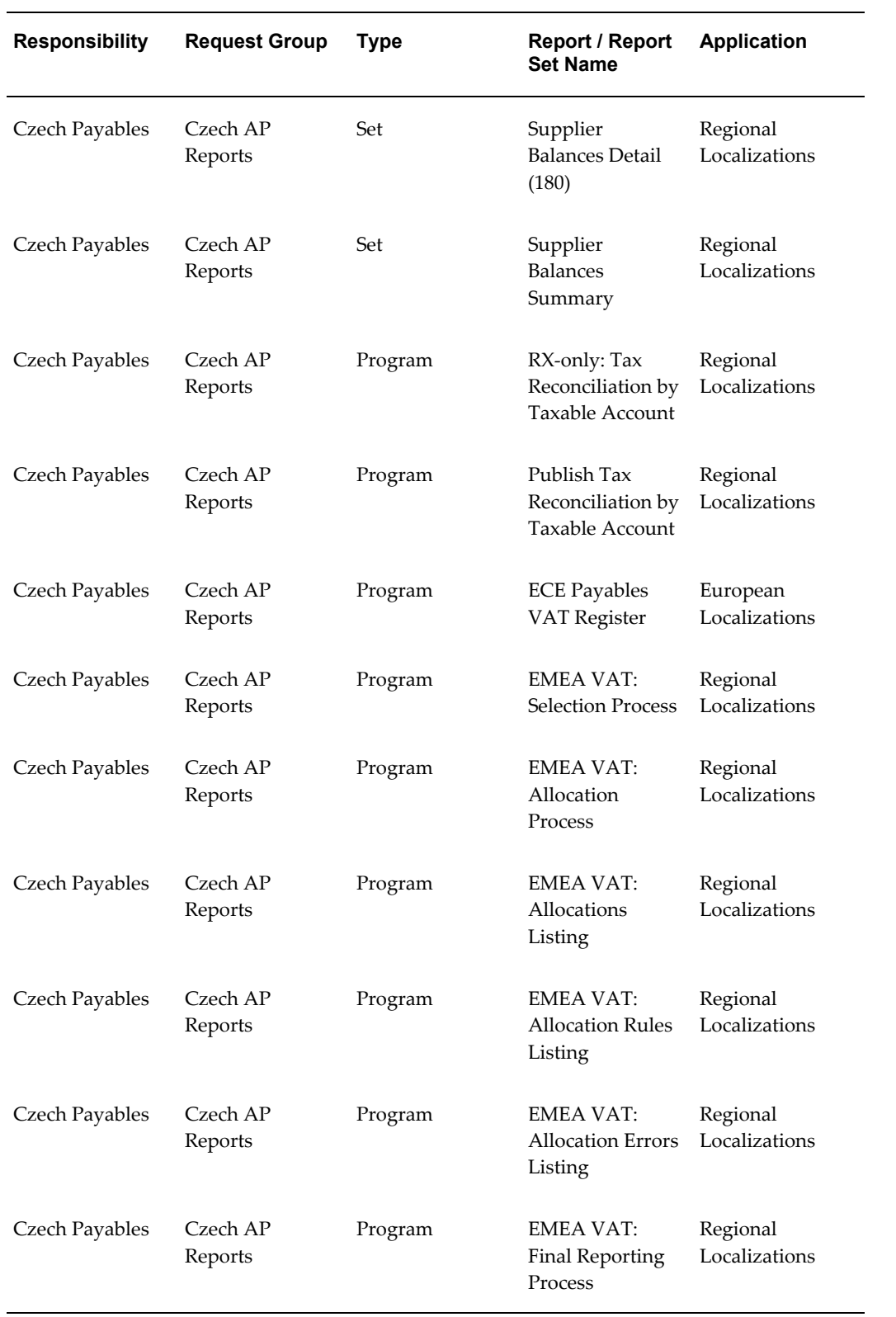

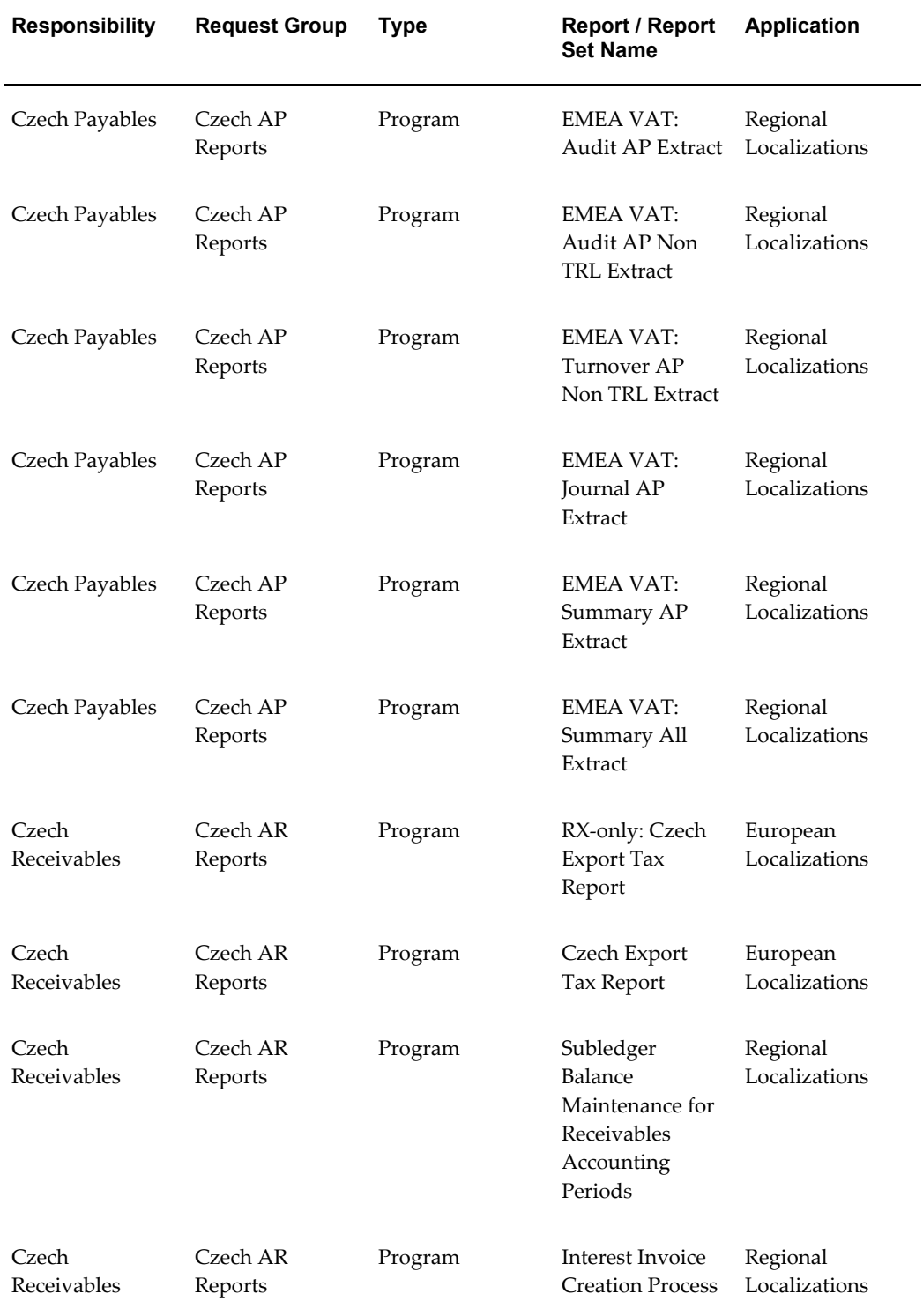

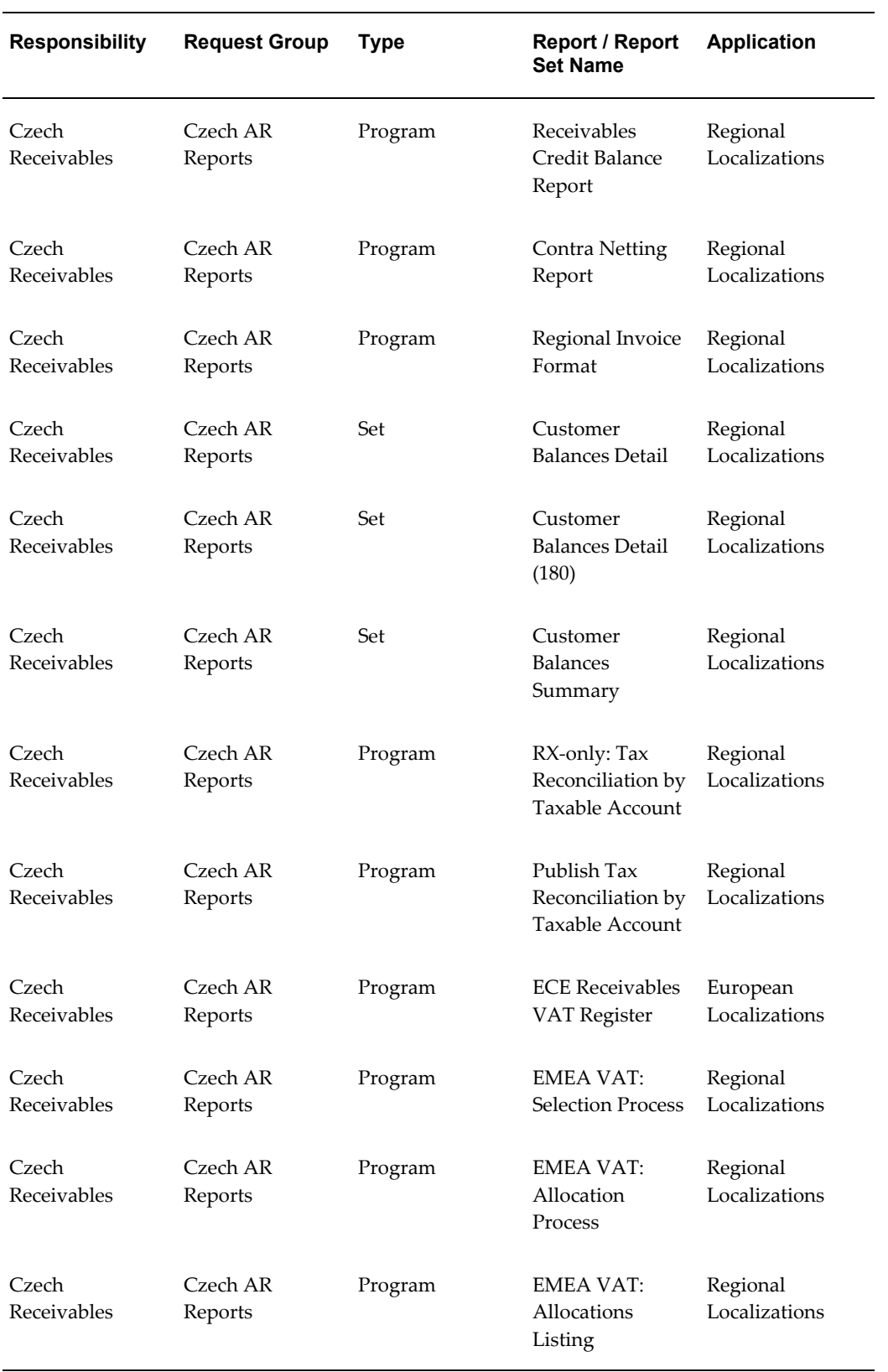

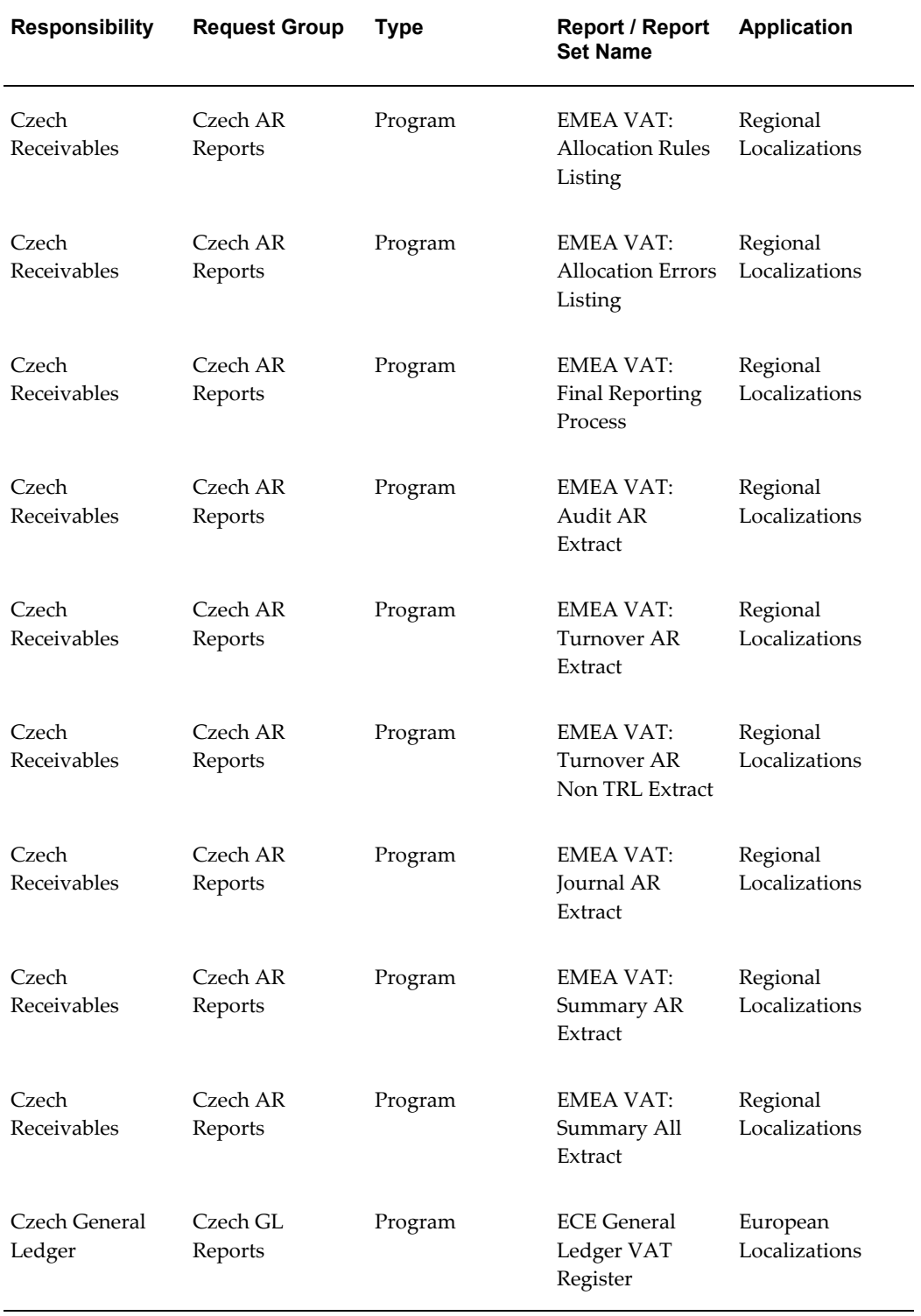

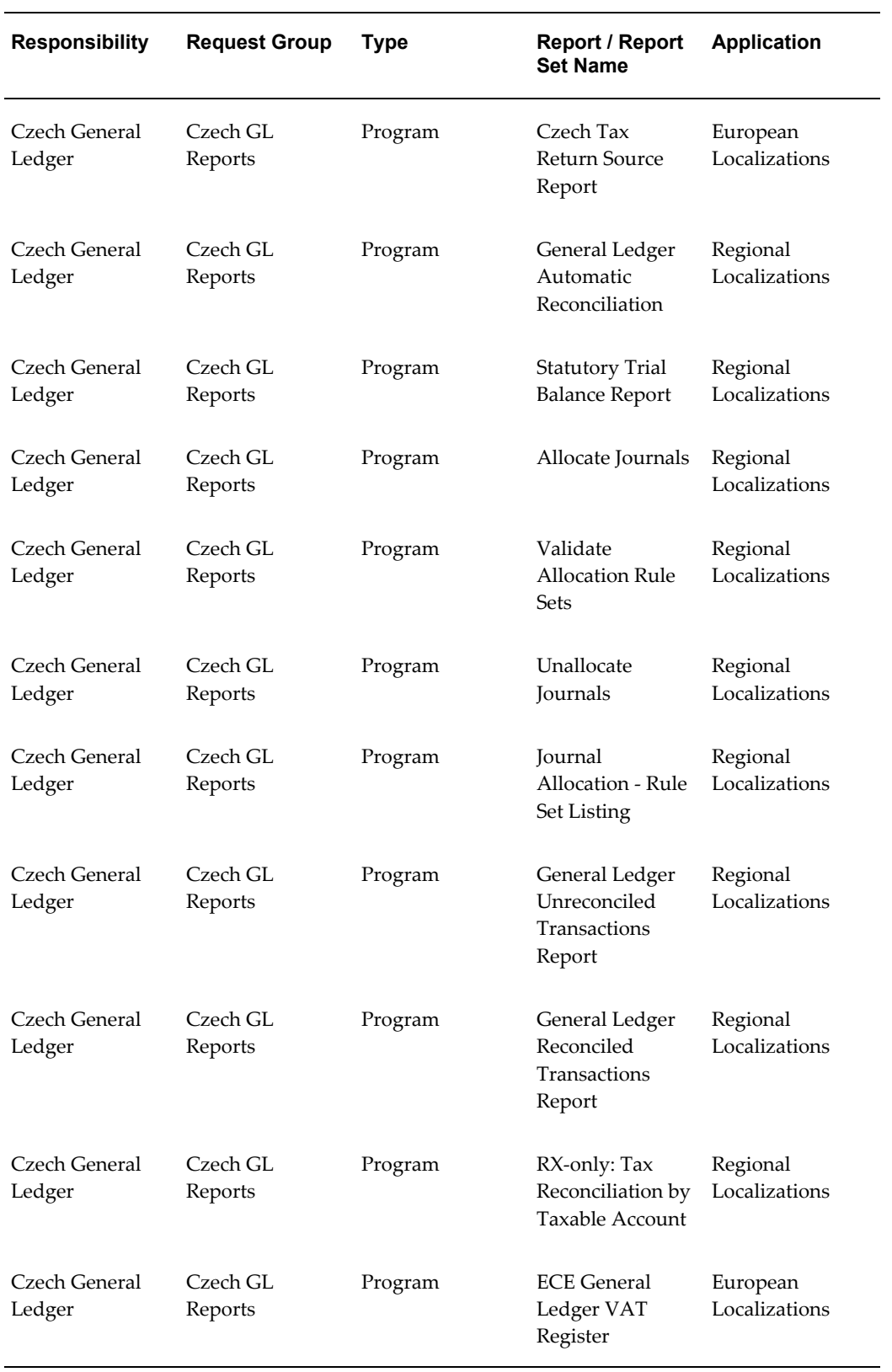

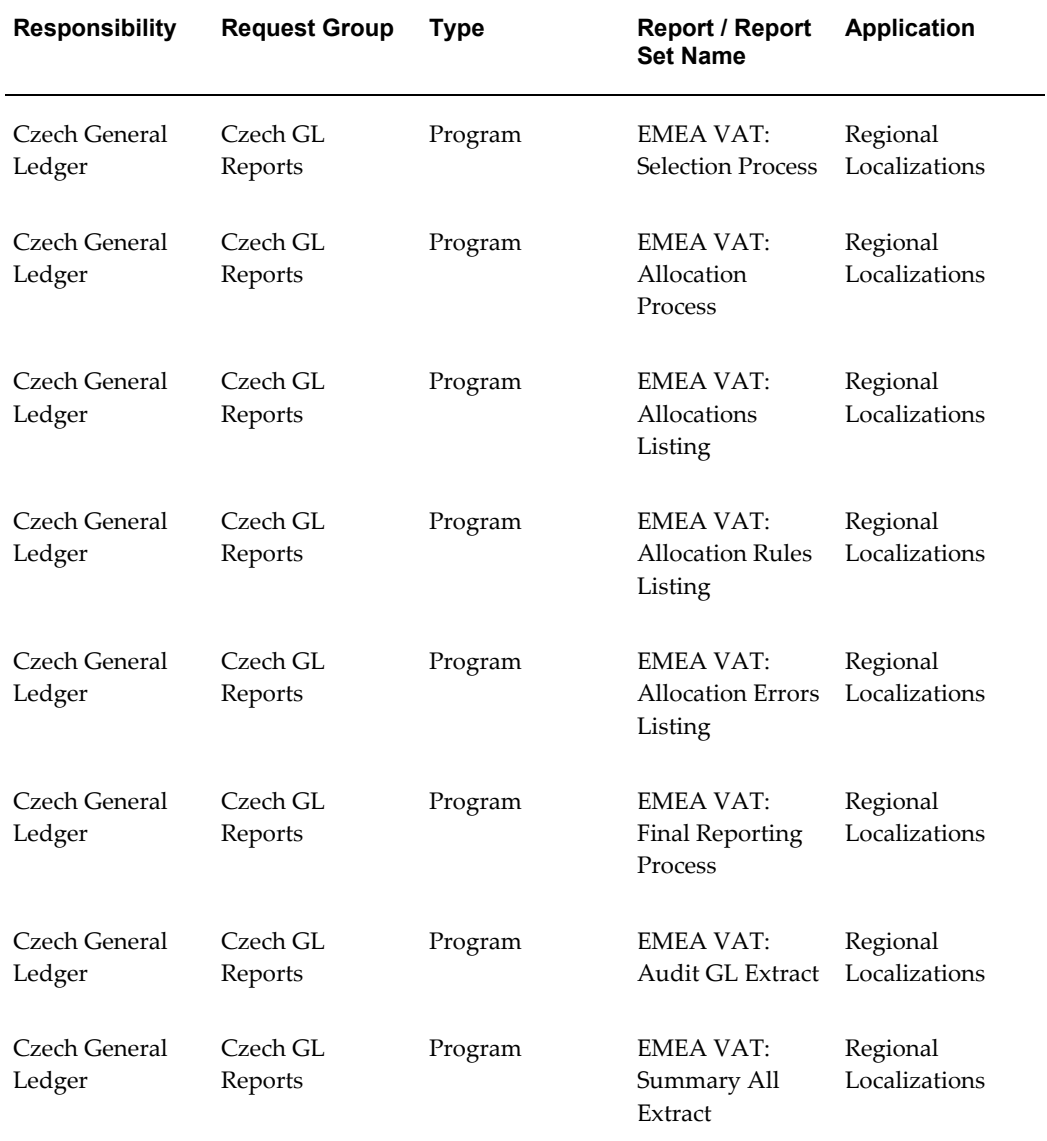

## **Report Security Groups for Denmark**

This table contains information about report security groups for Denmark.

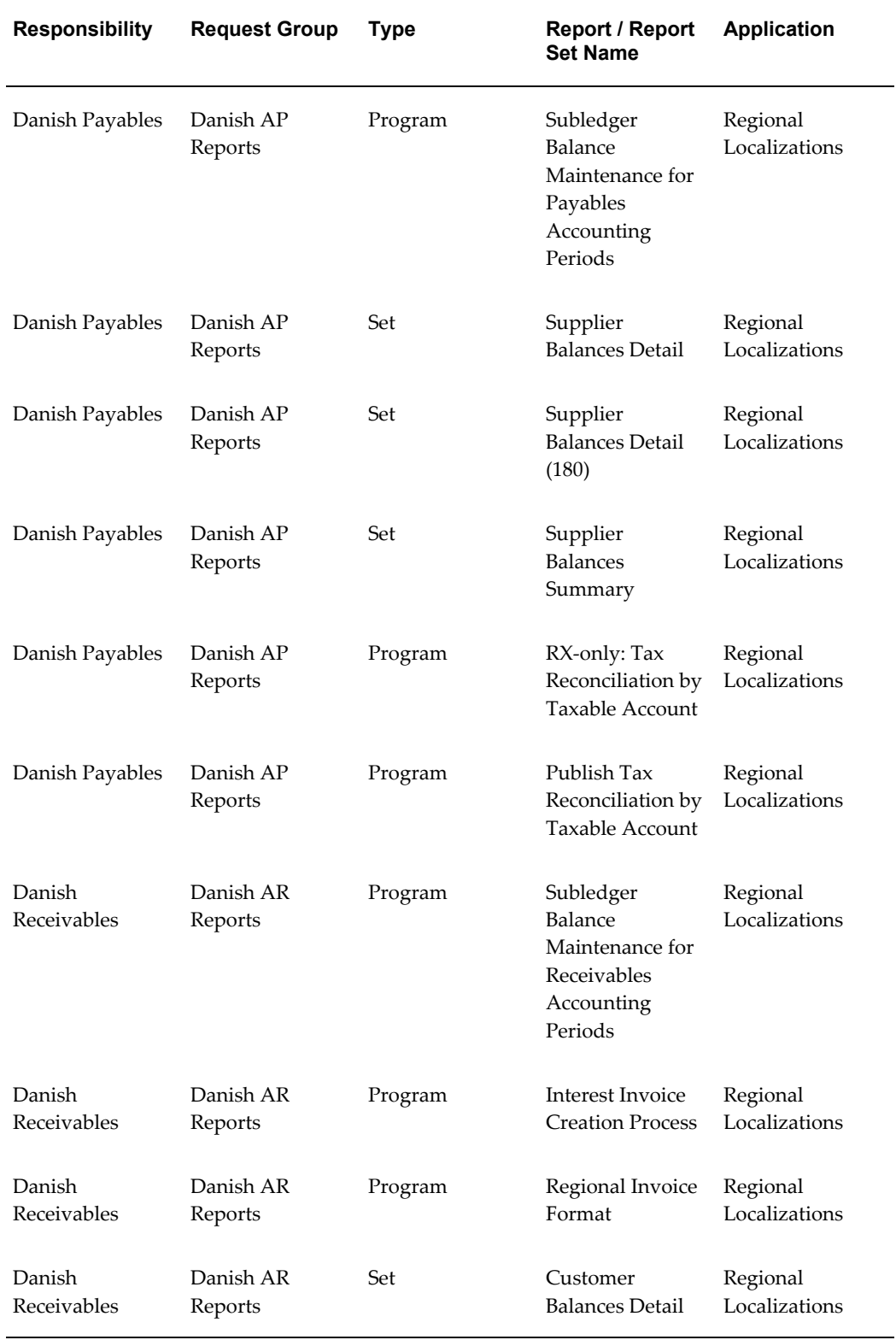

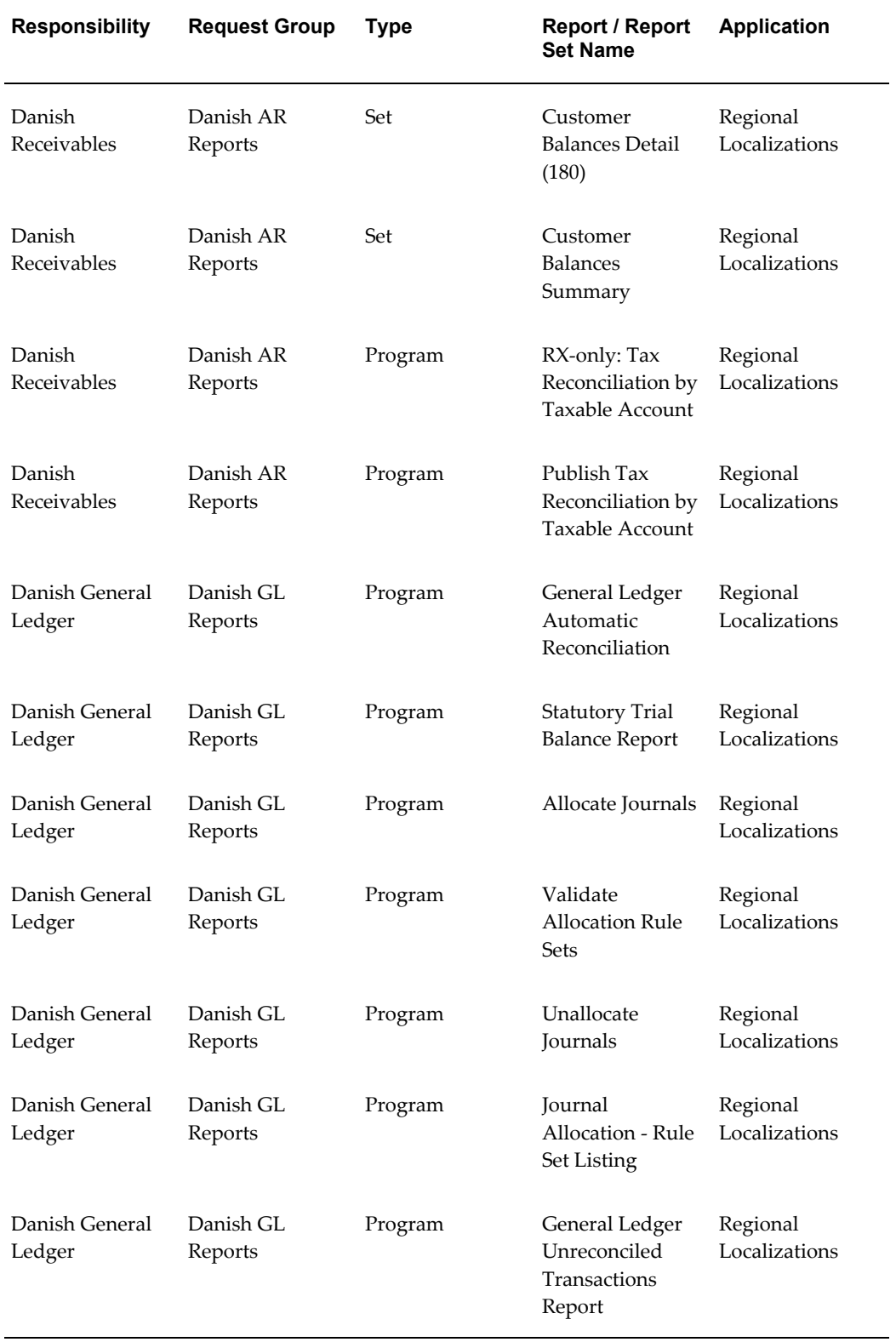

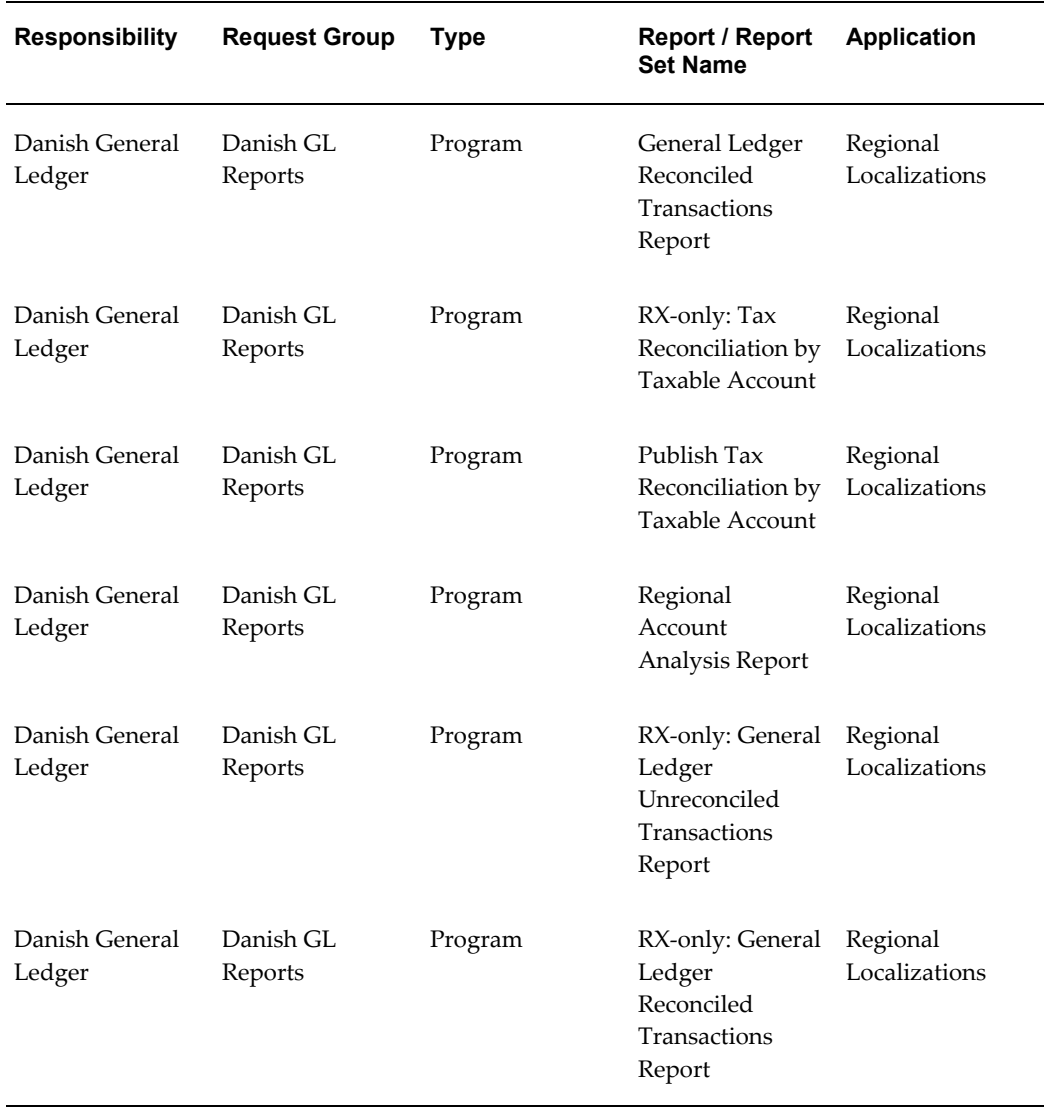

# **Report Security Groups for Finland**

This table contains information about report security groups for Finland.

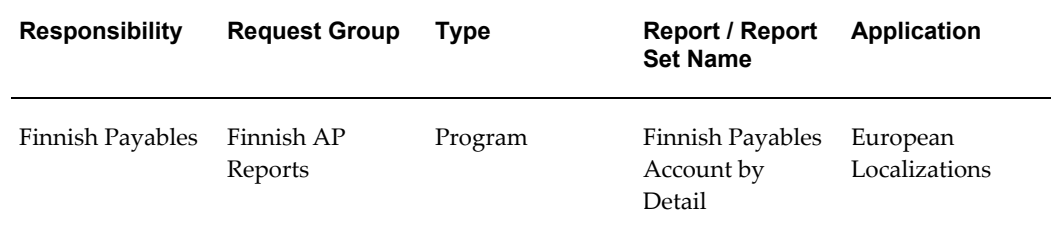

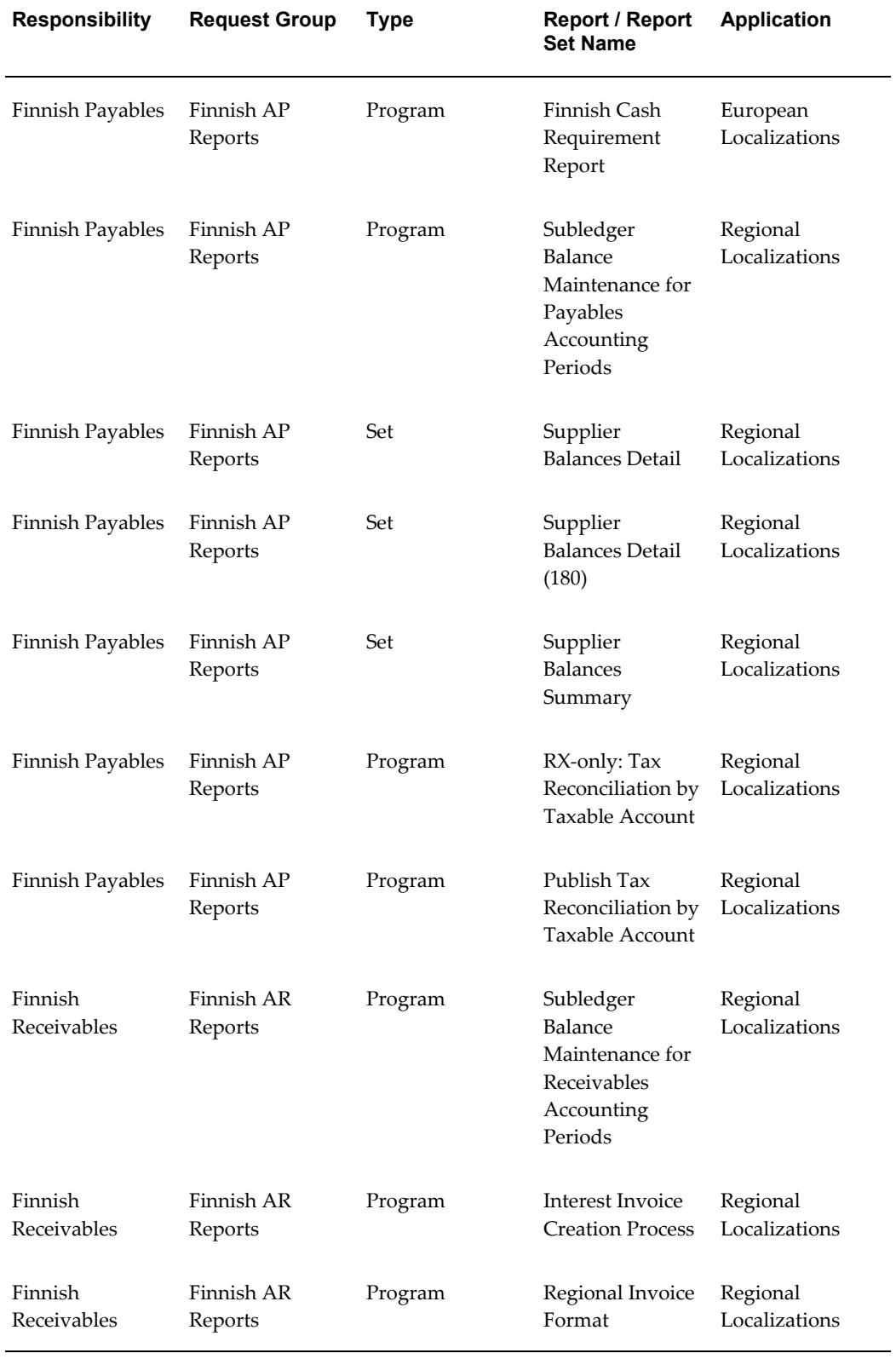

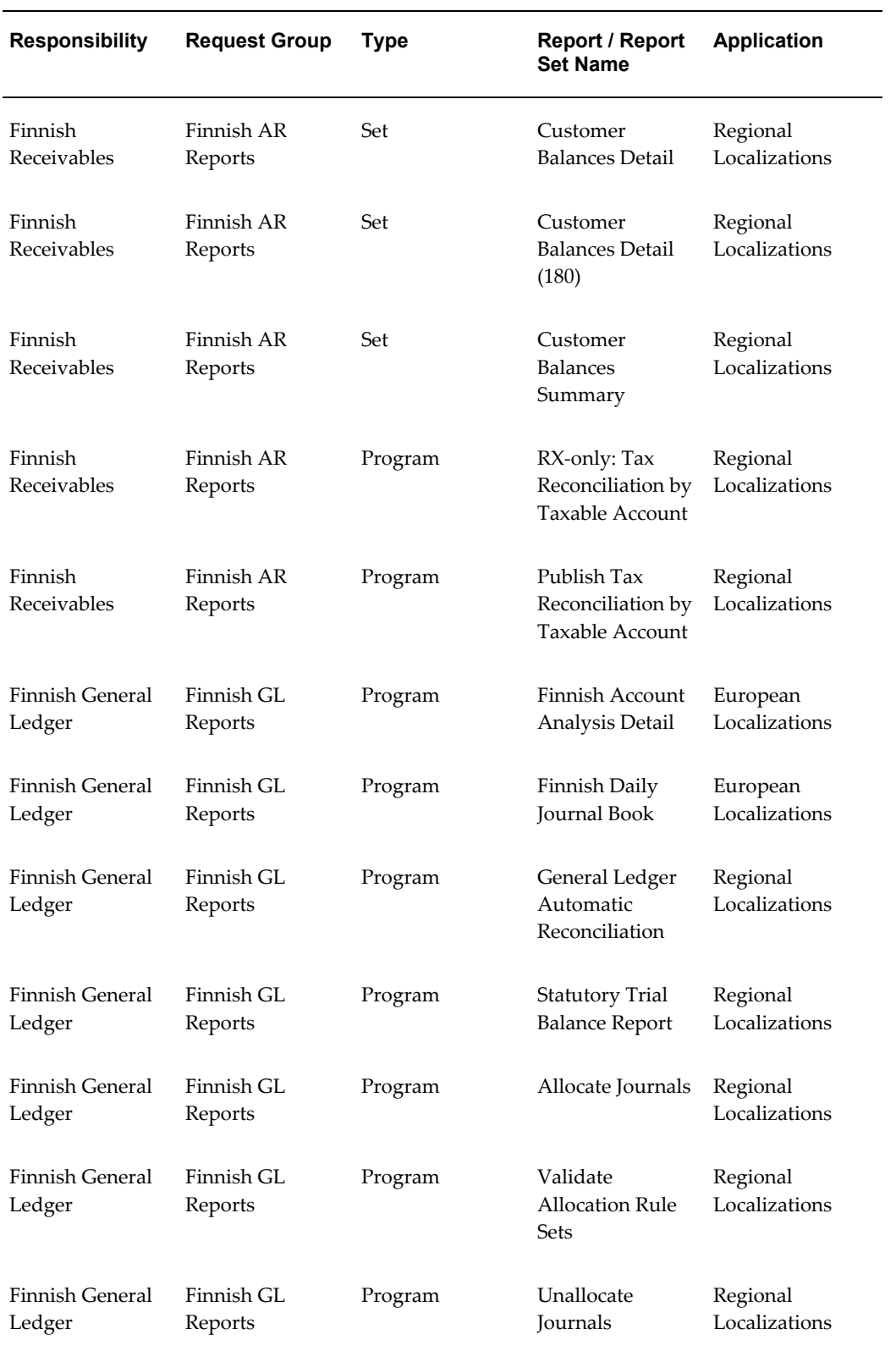

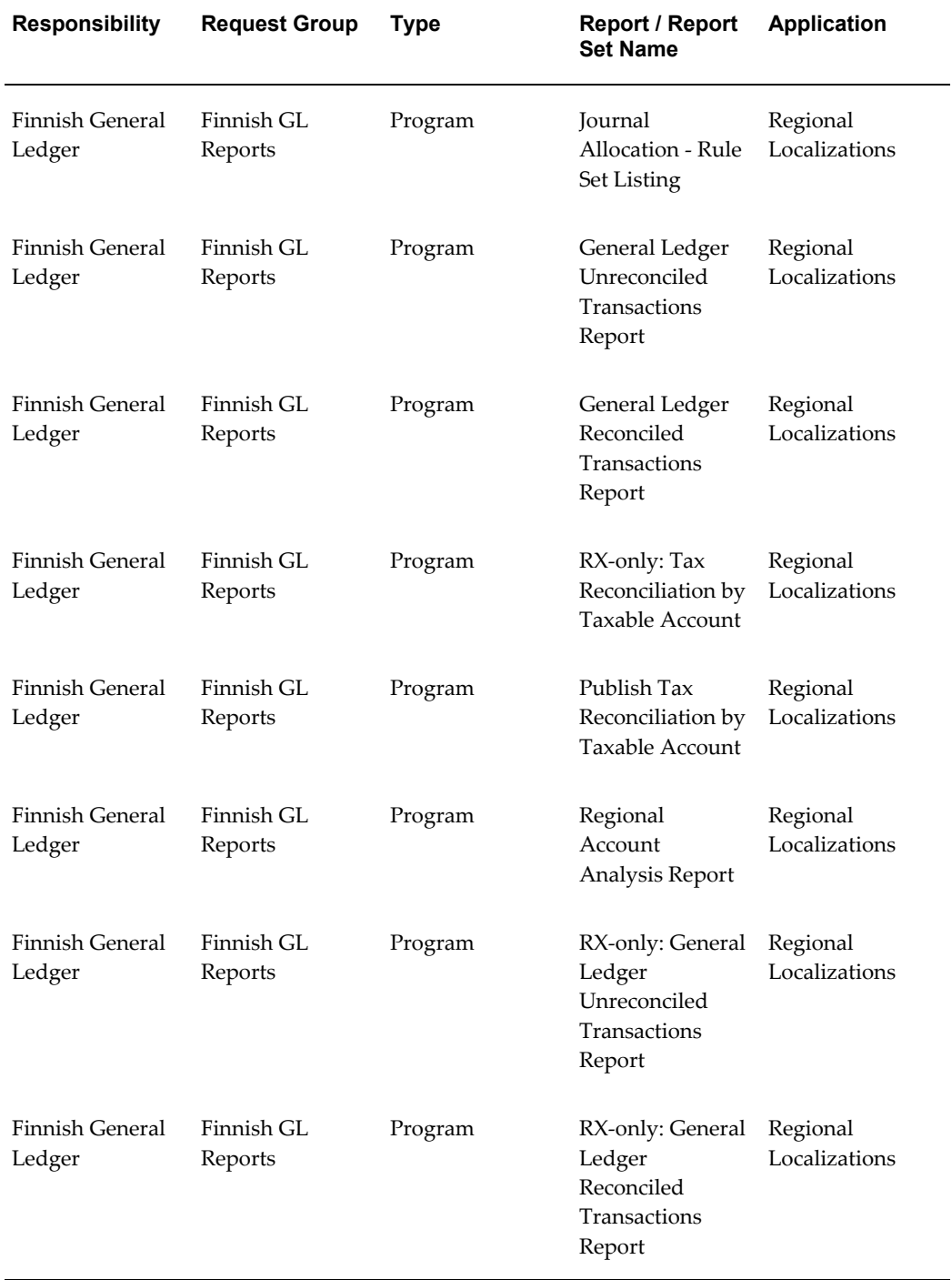

## **Report Security Groups for France**

This table contains information about report security groups for France.

 $\overline{\phantom{a}}$ 

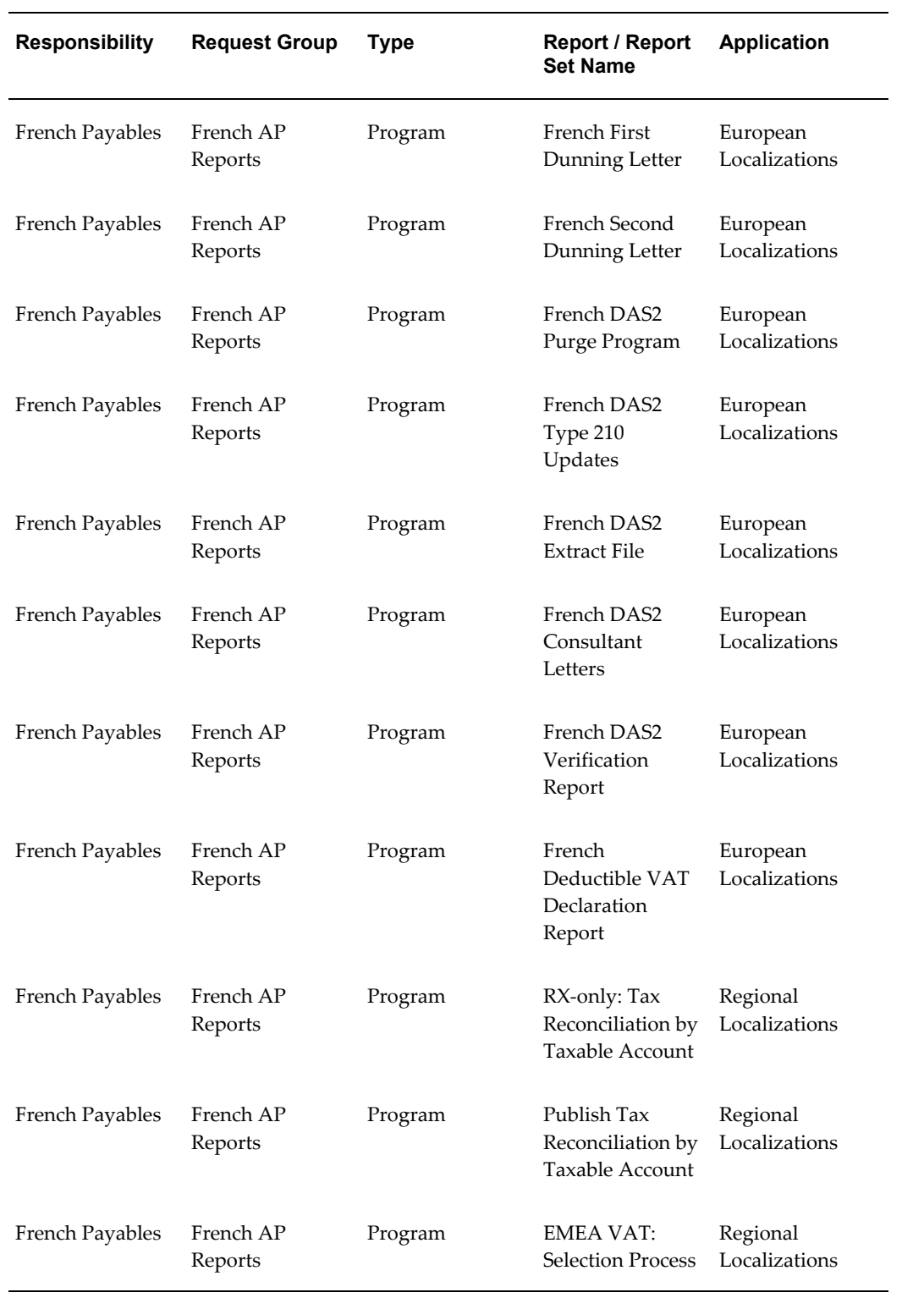

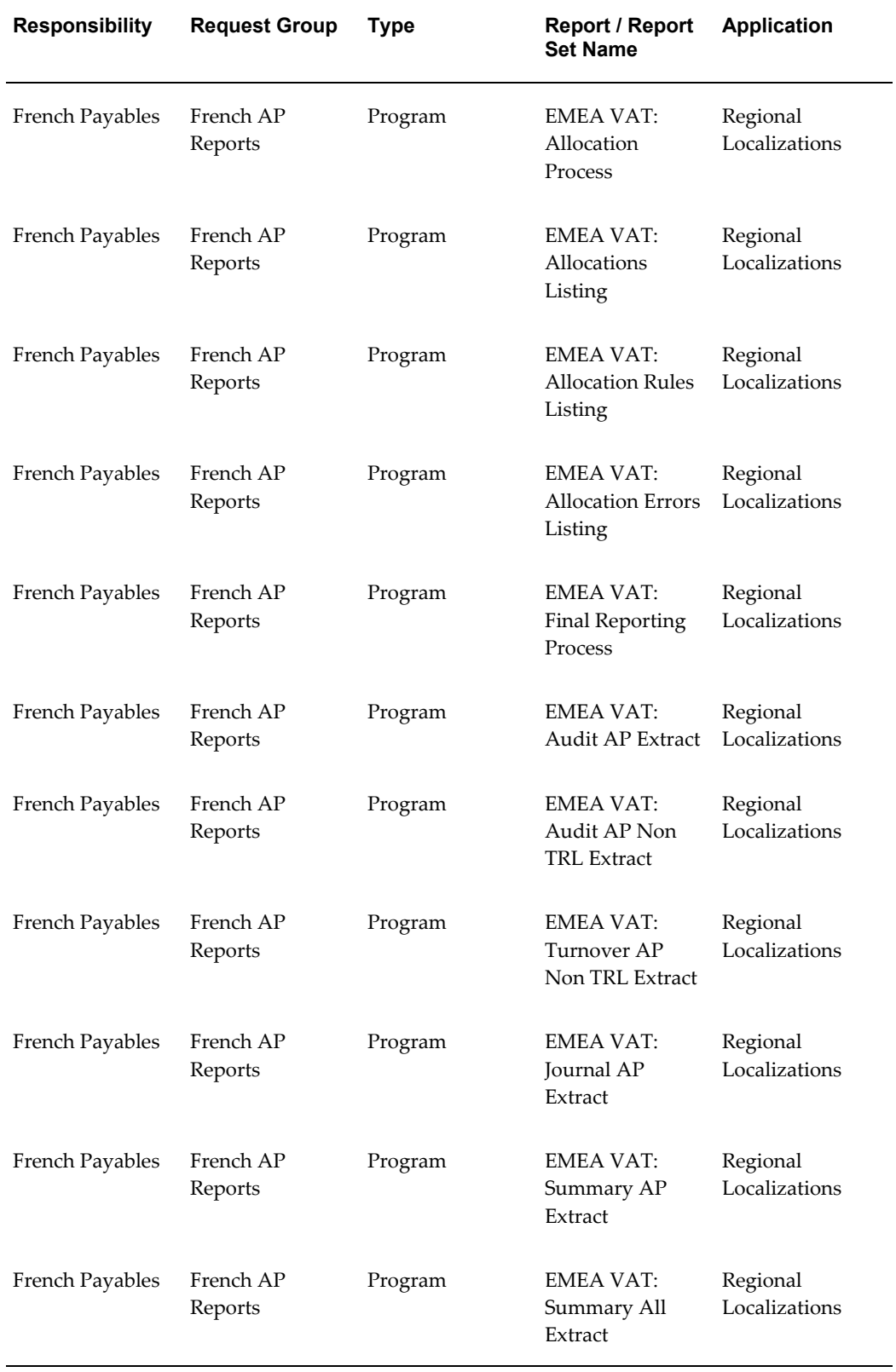

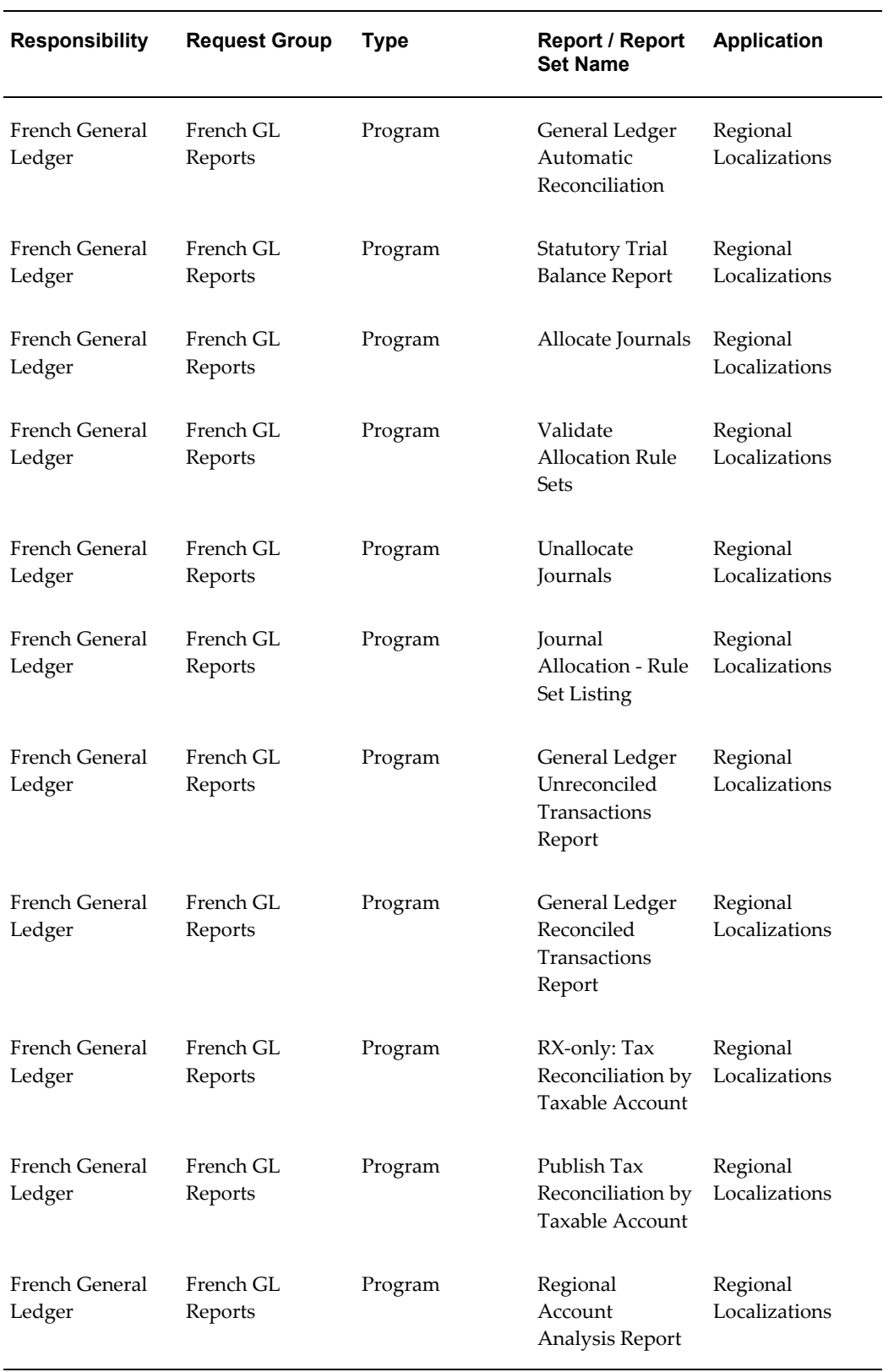

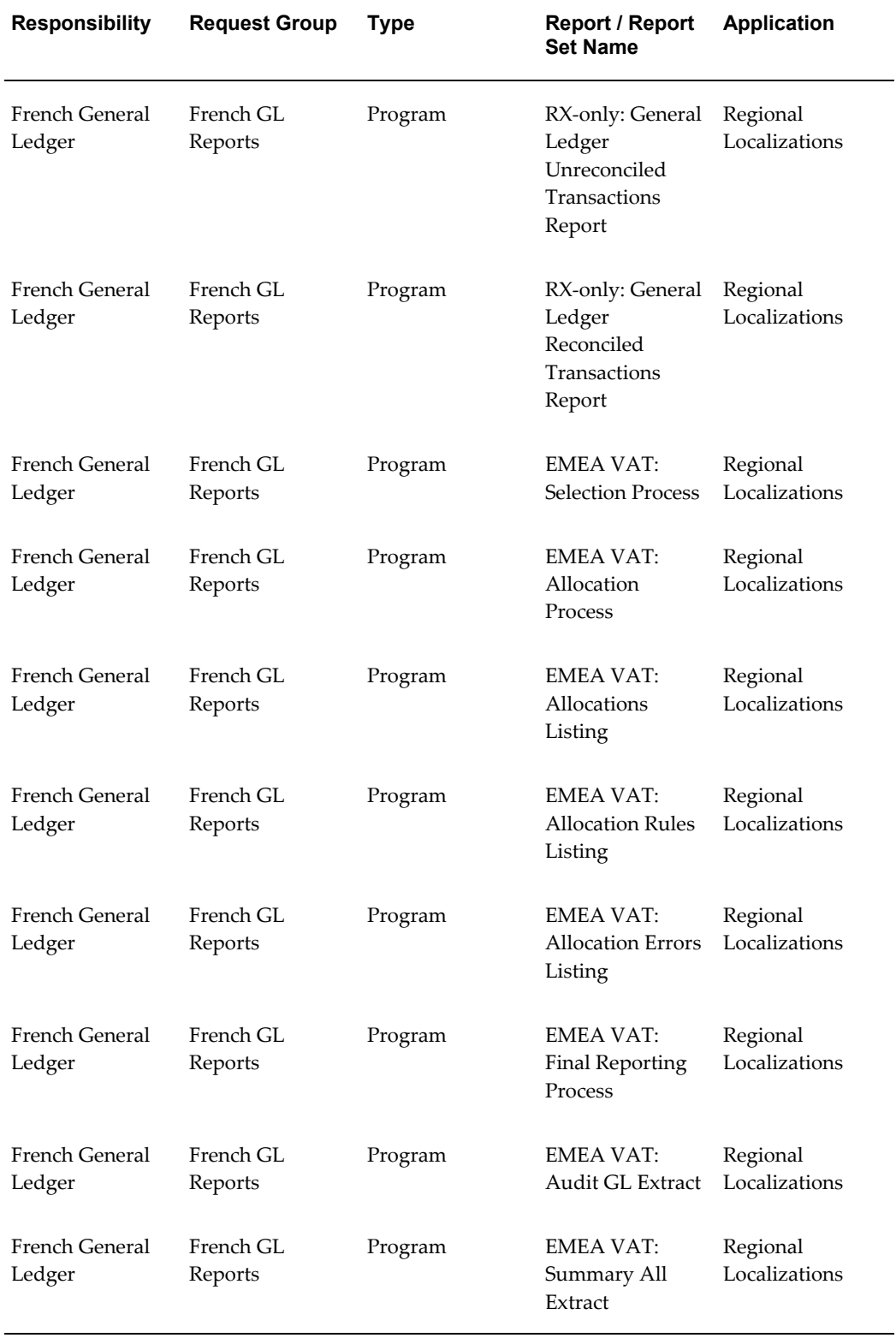

# **Report Security Groups for Germany**

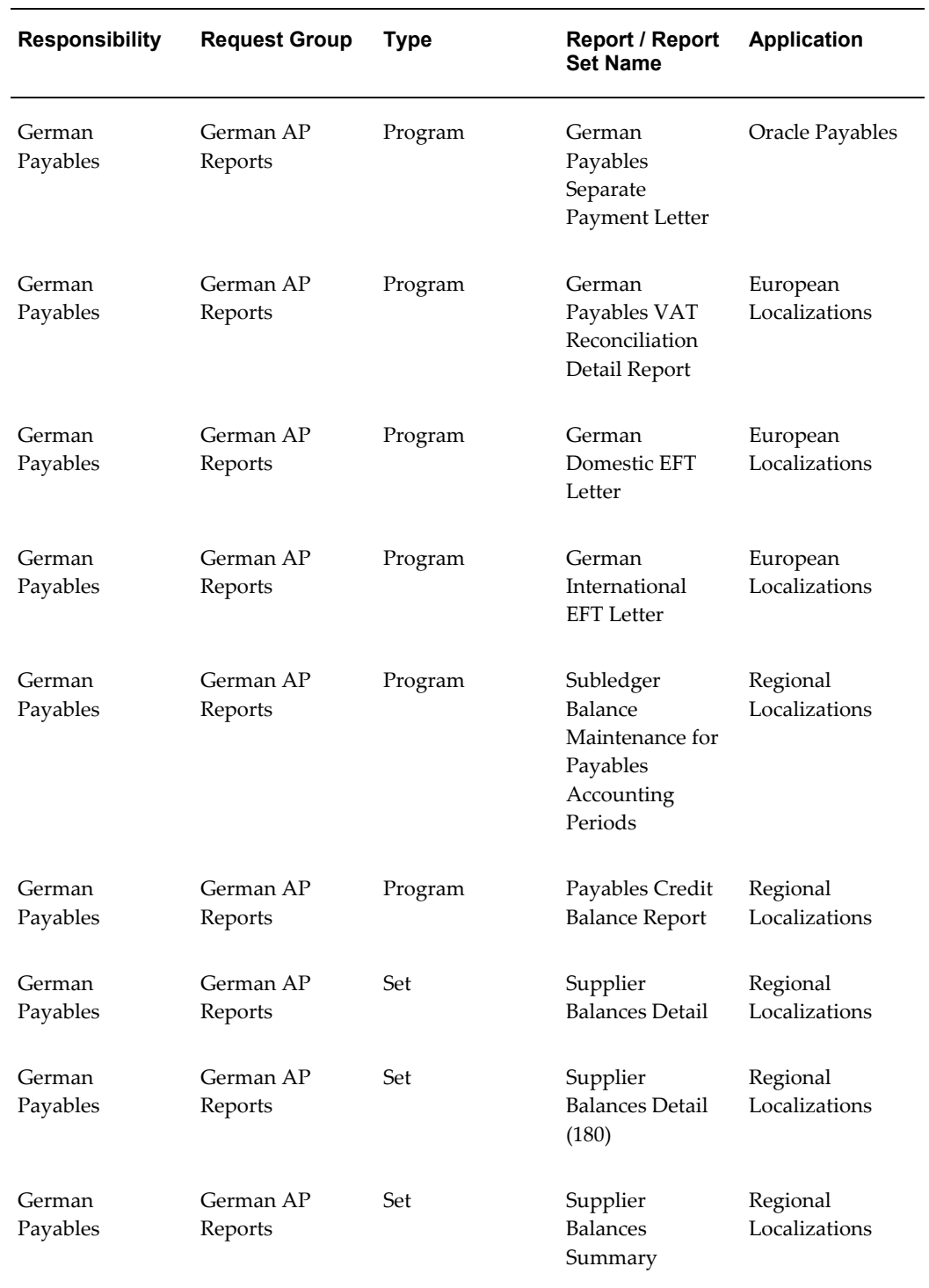

This table contains information about report security groups for Germany.

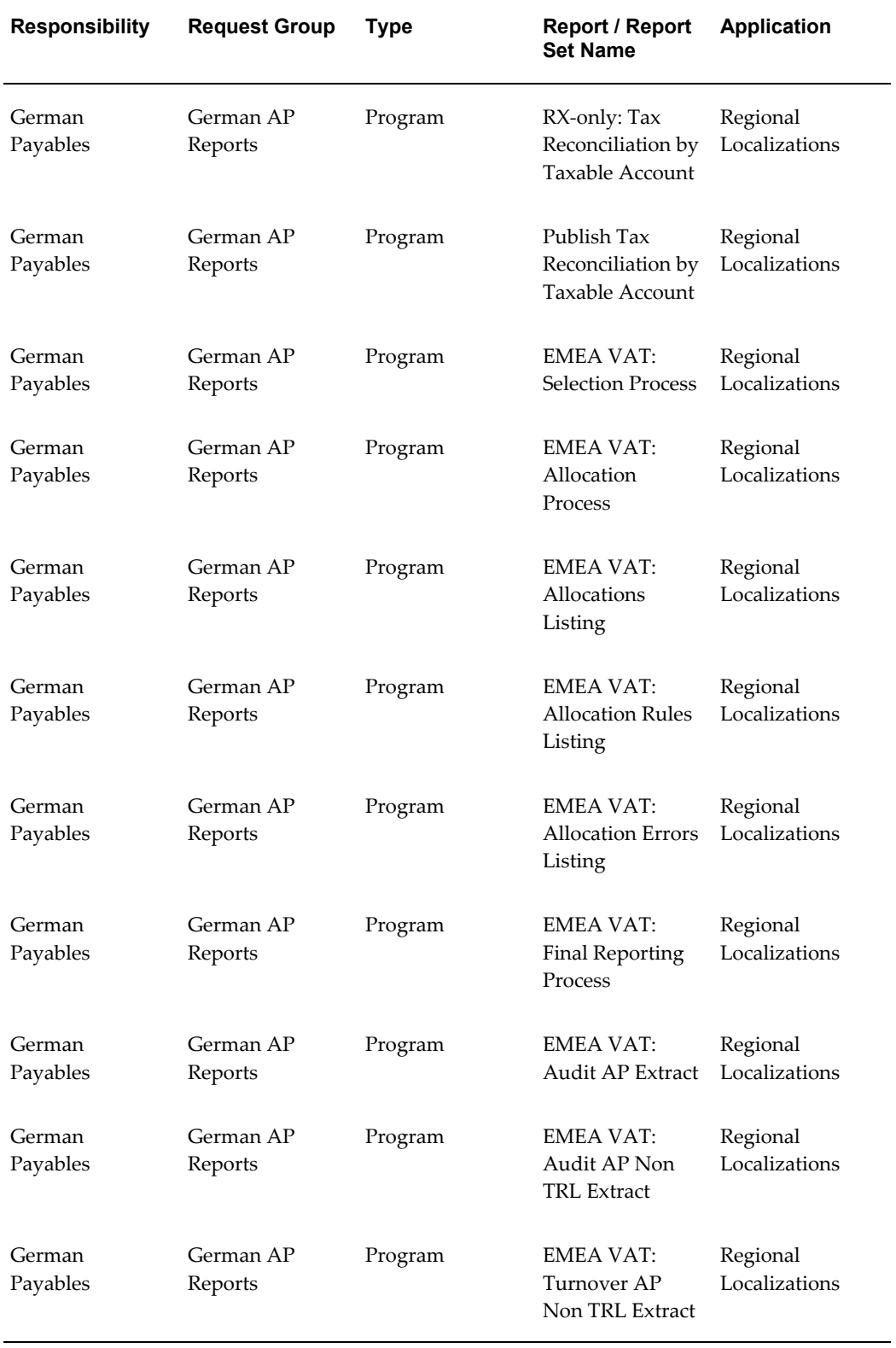

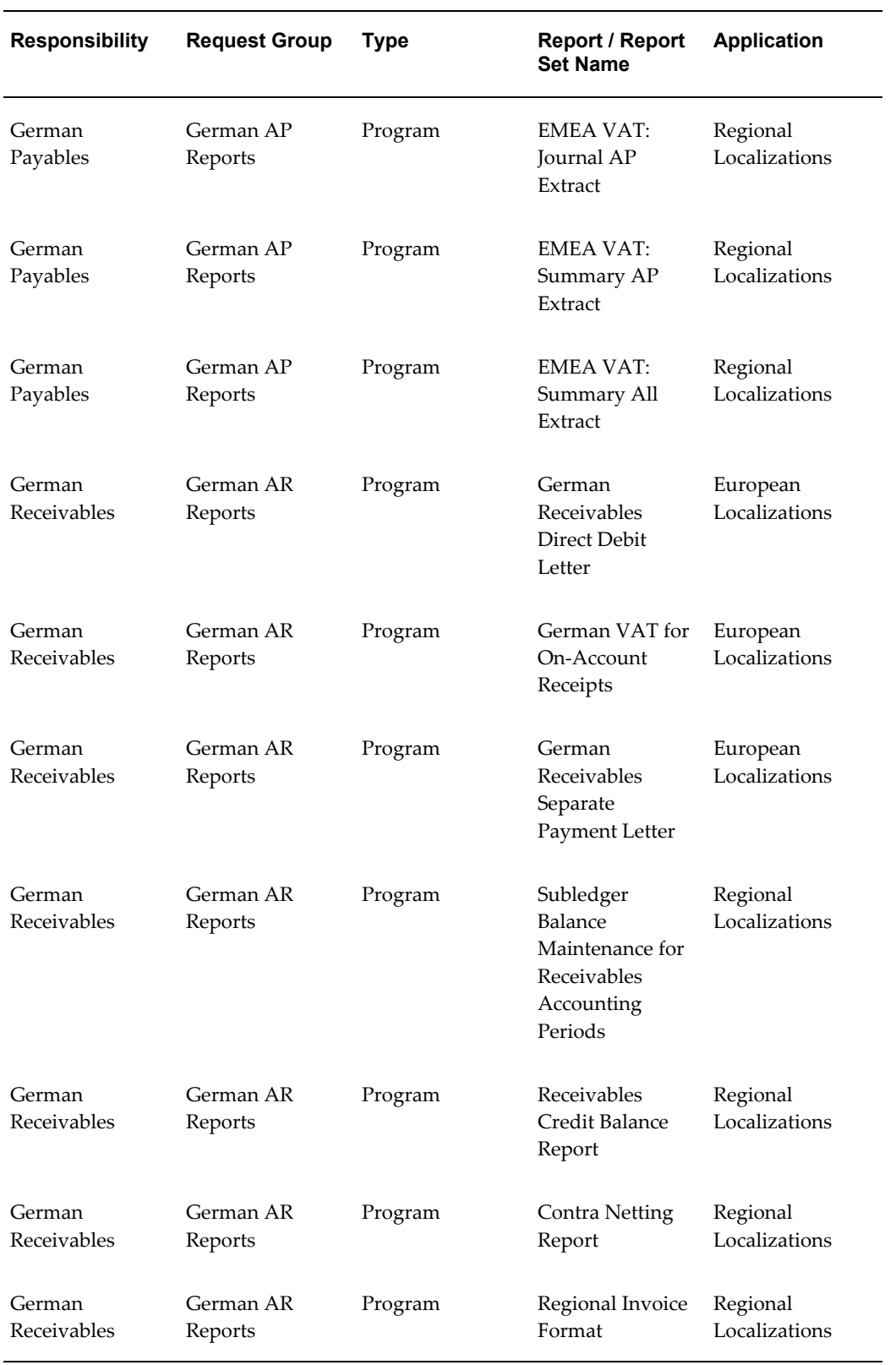

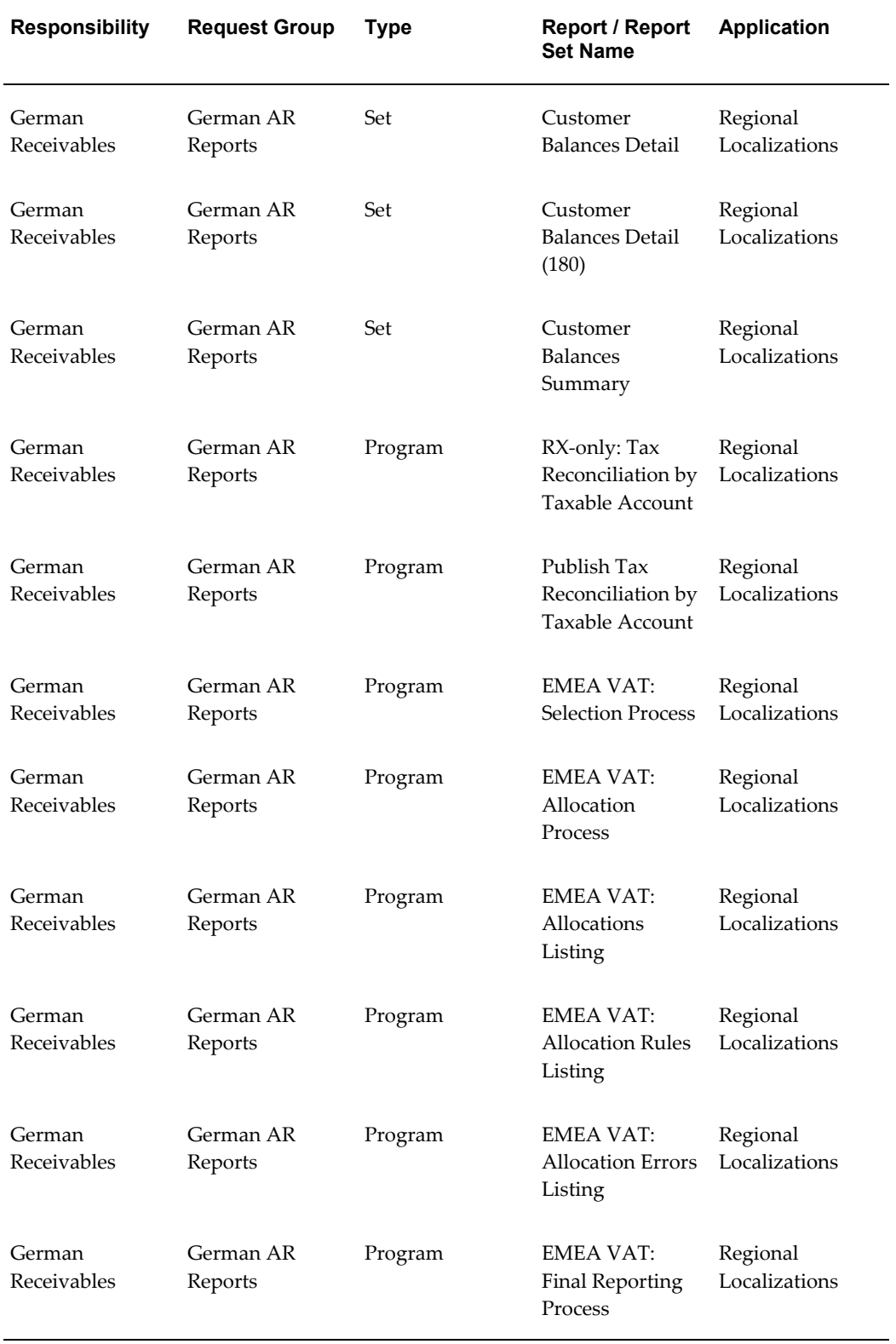

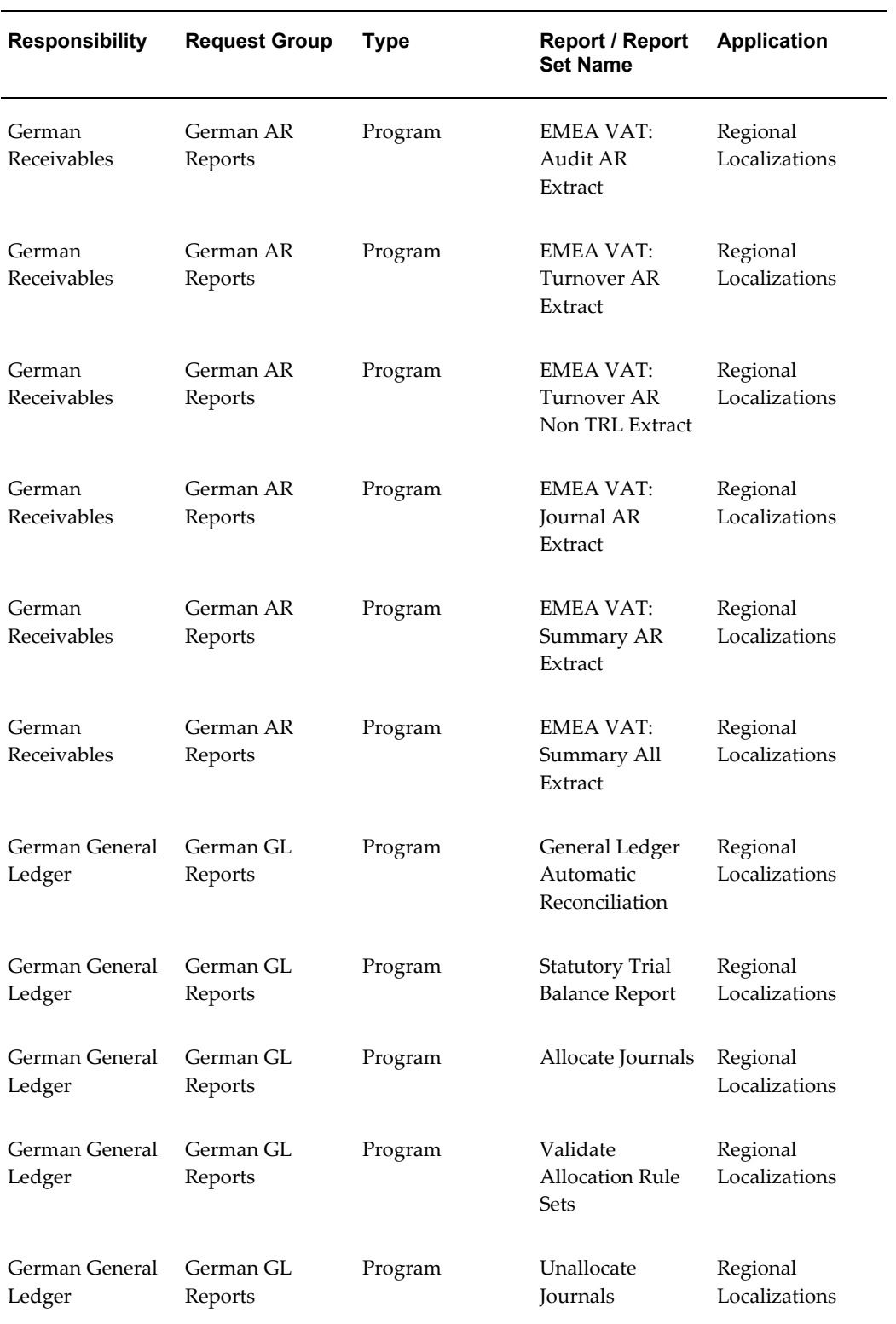

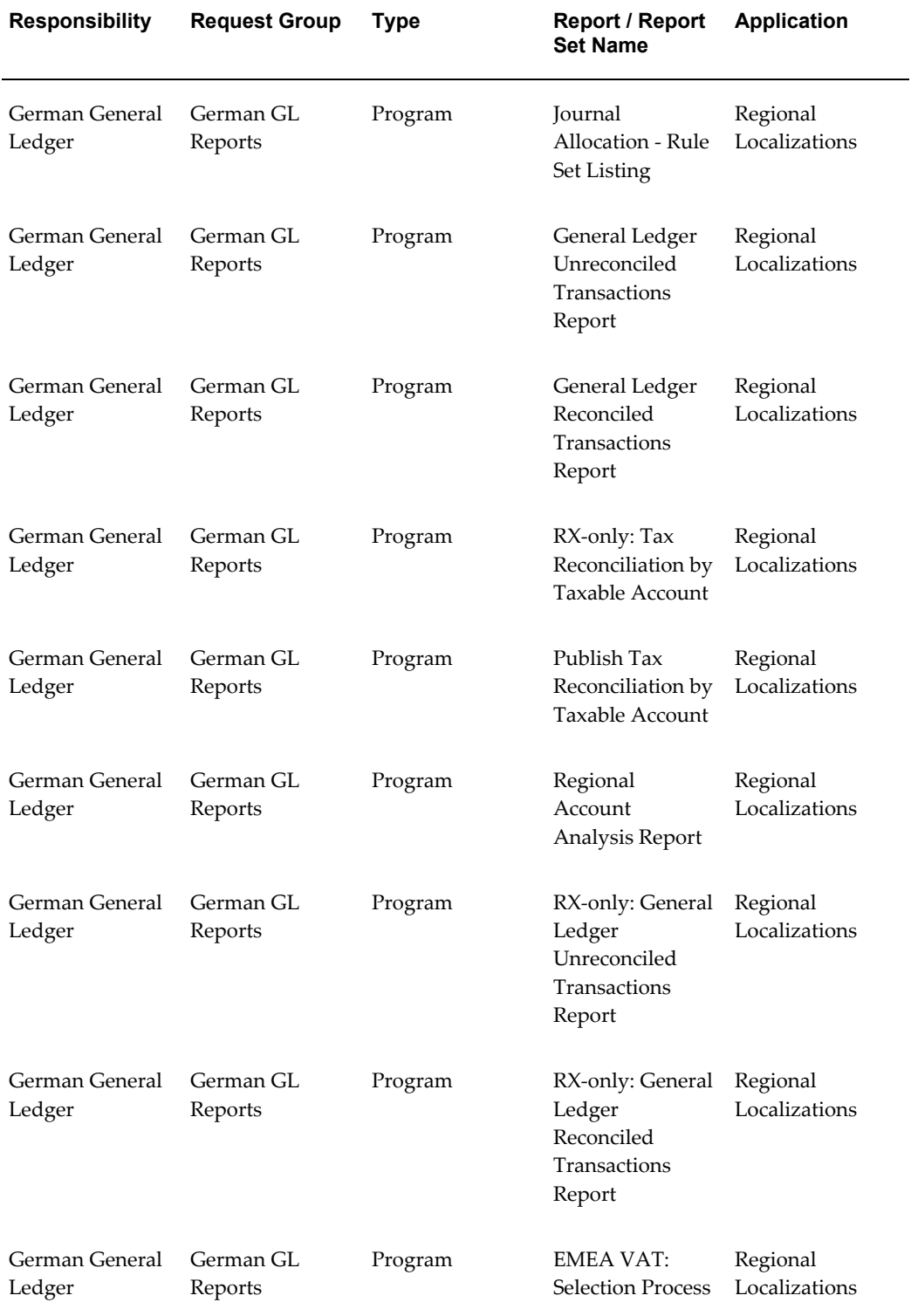

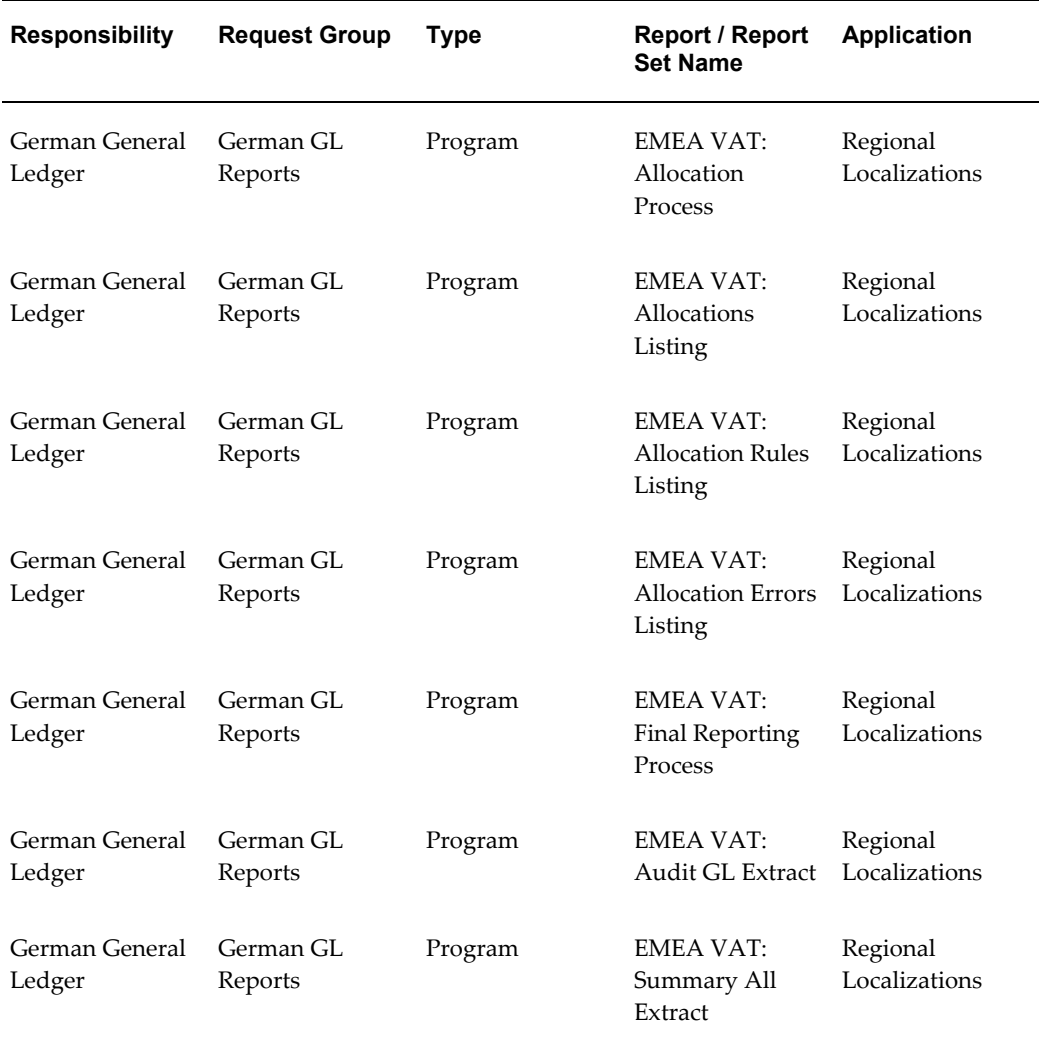

# **Report Security Groups for Greece**

This table contains information about report security groups for Greece.

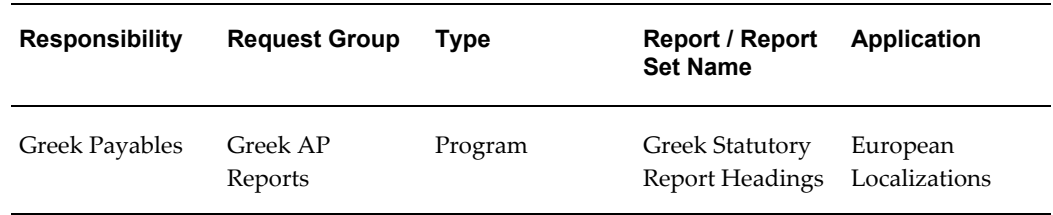

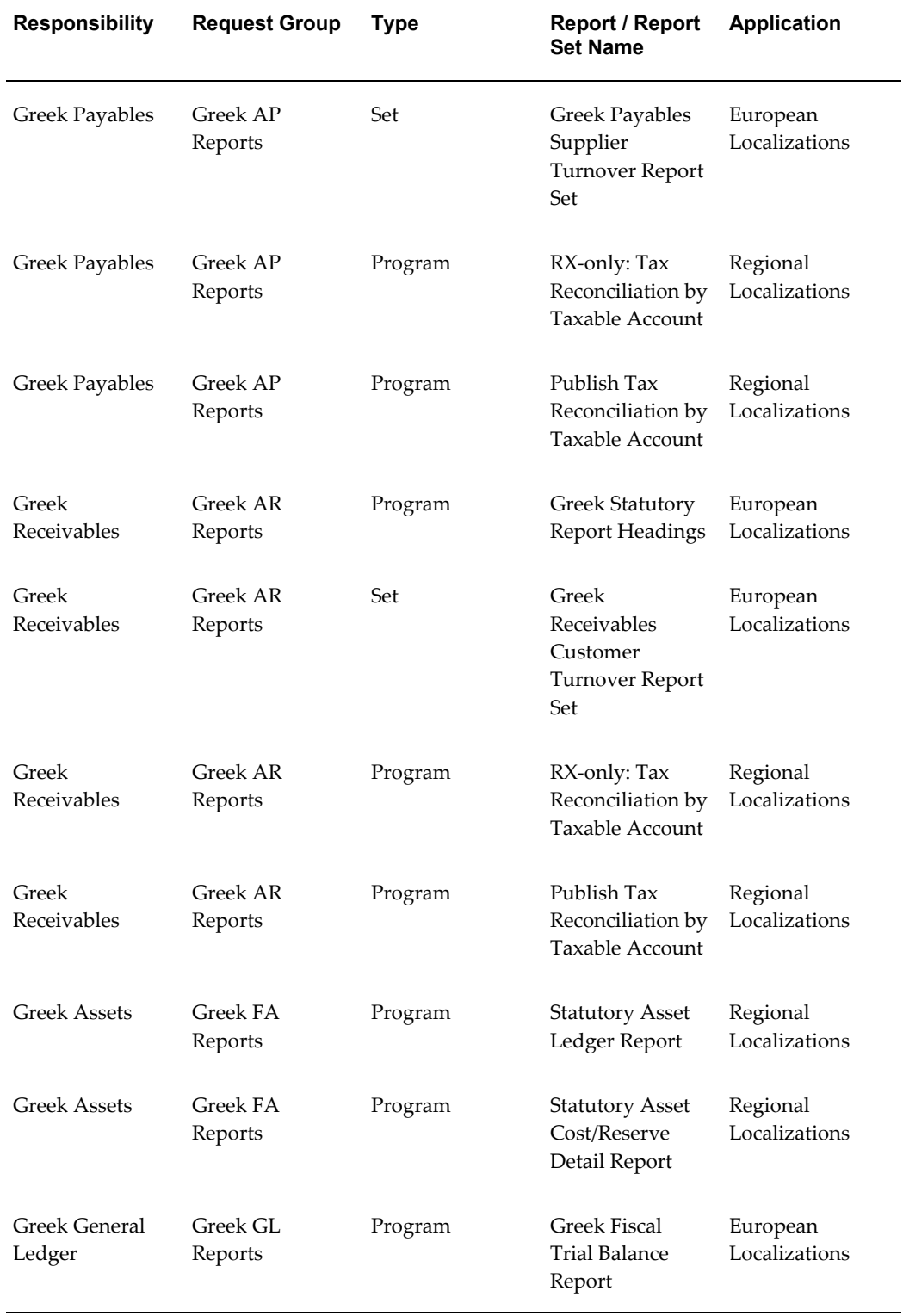

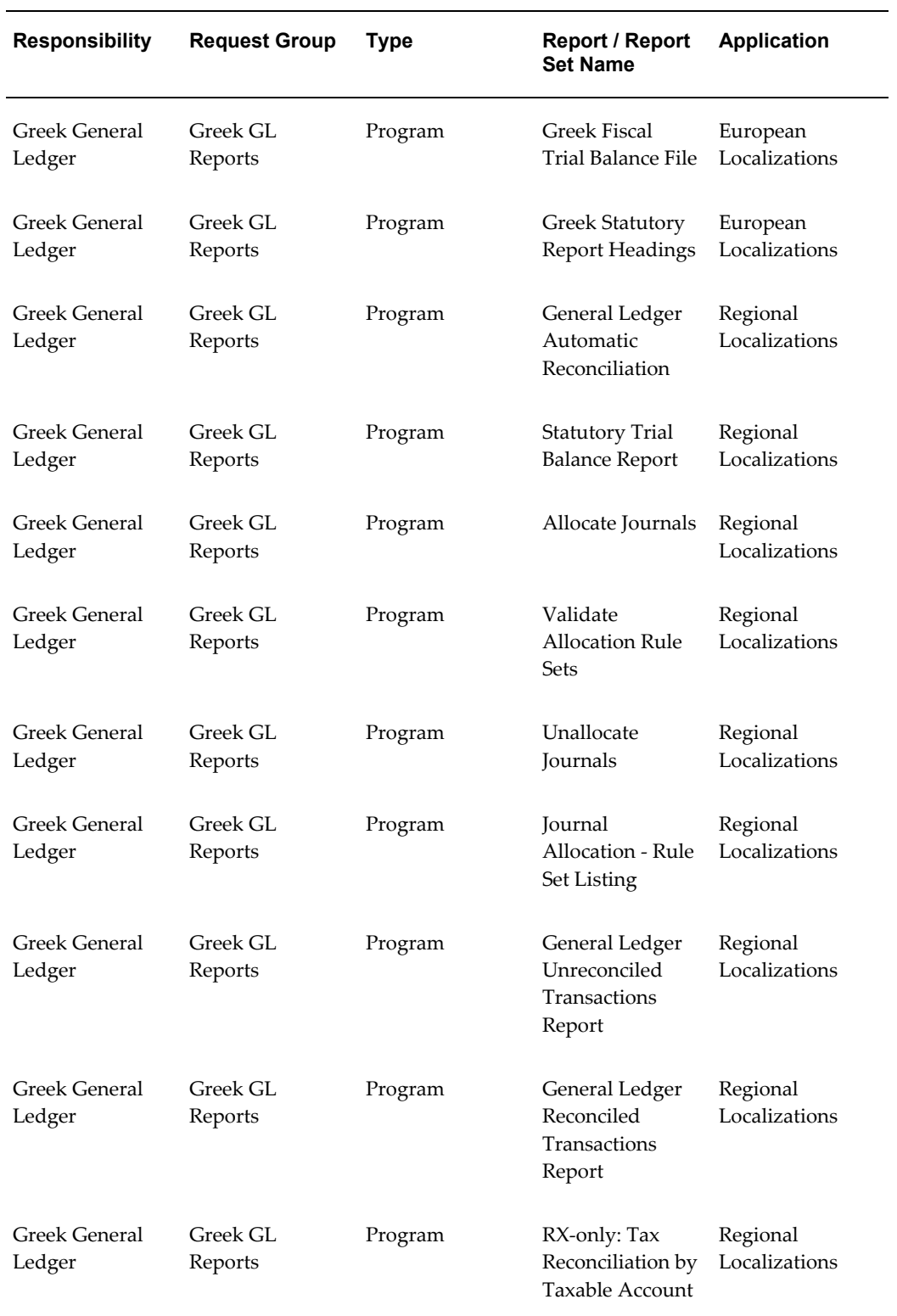

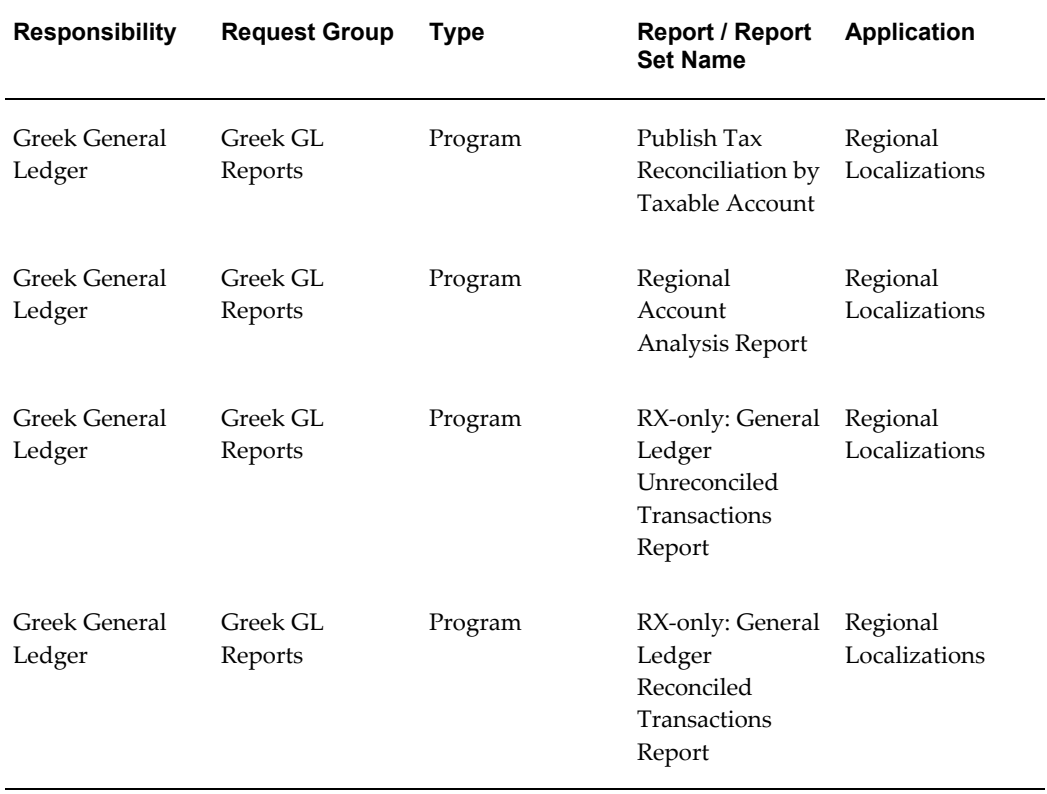

# **Report Security Groups for Hungary**

This table contains information about report security groups for Hungary.

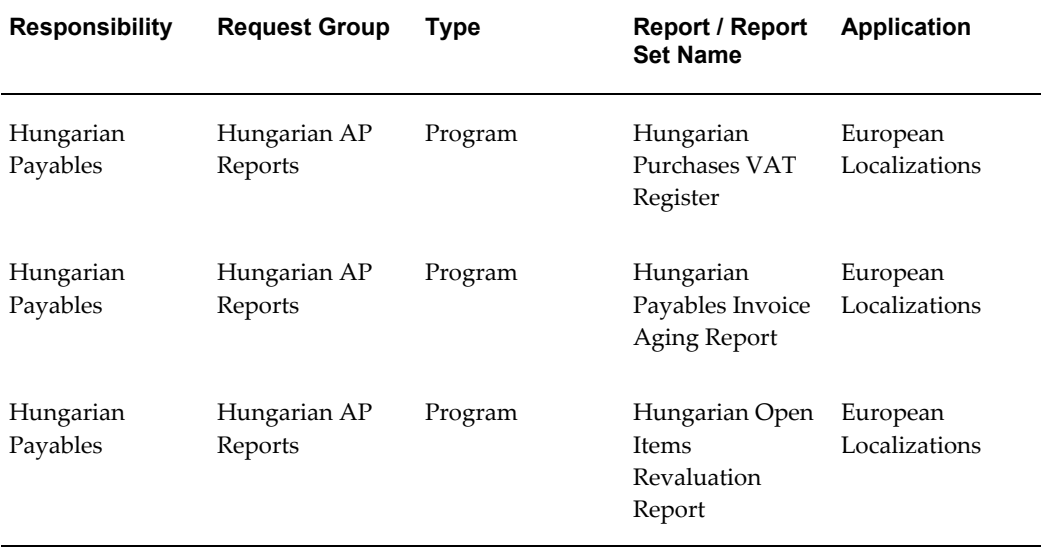

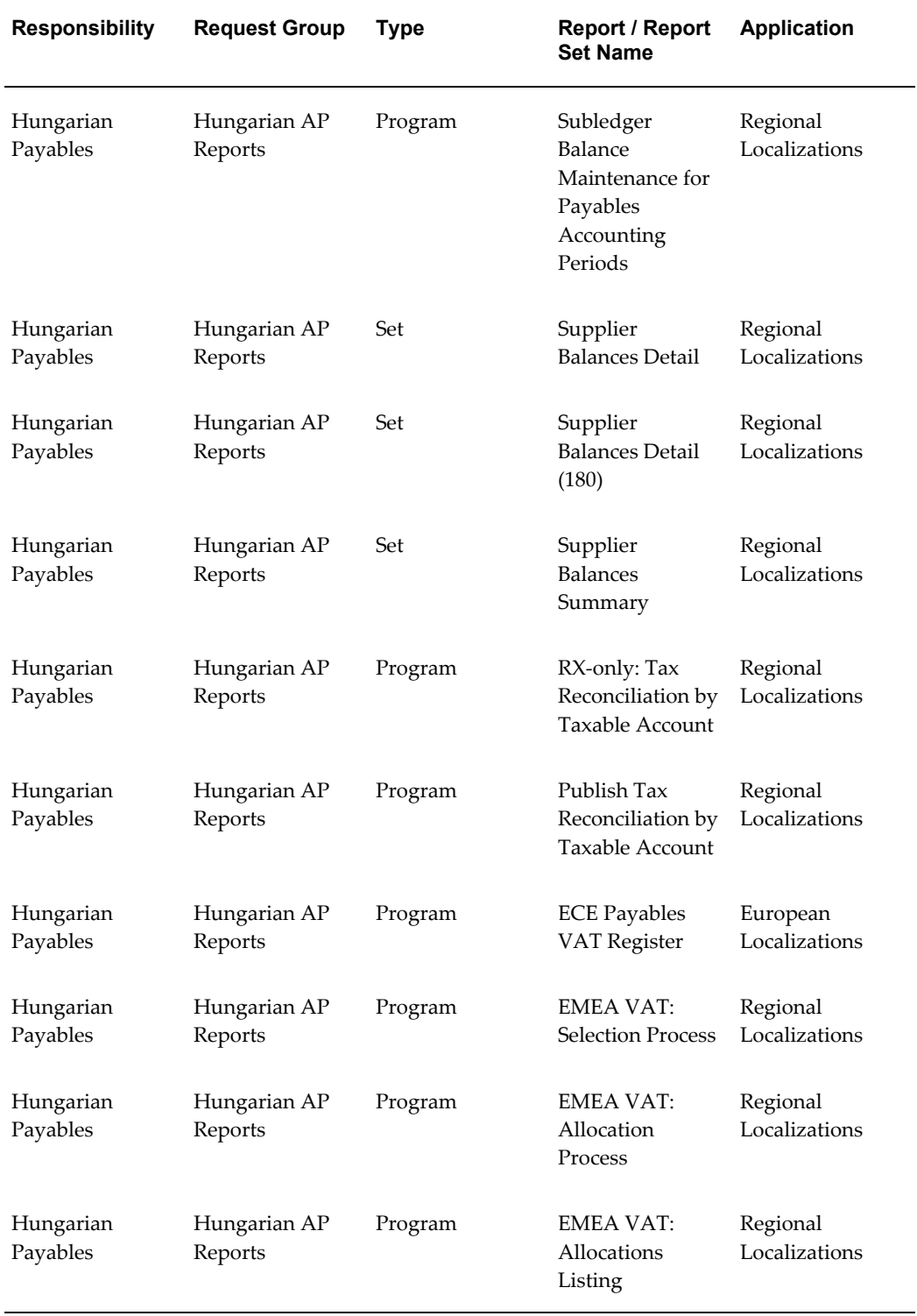

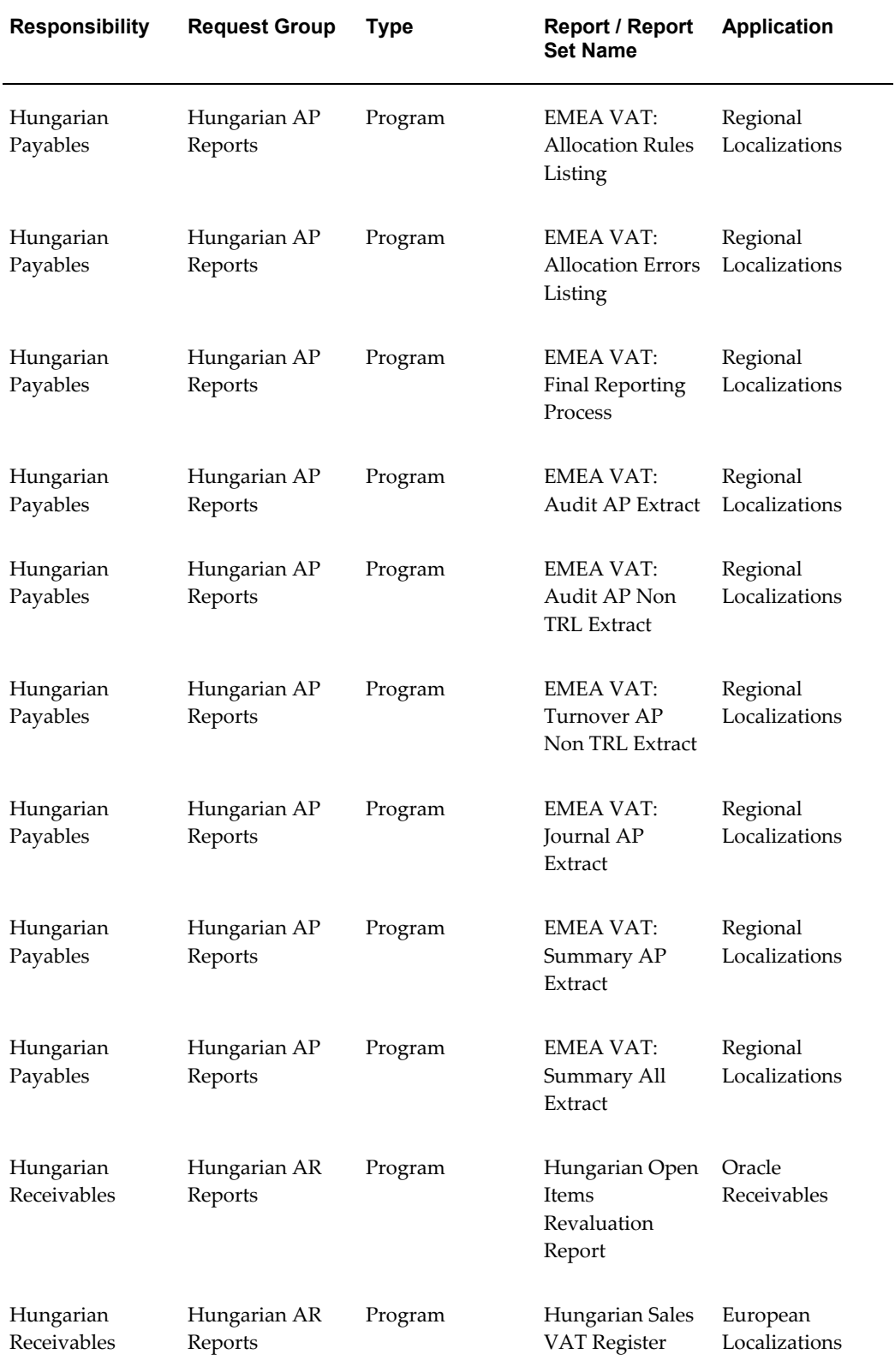

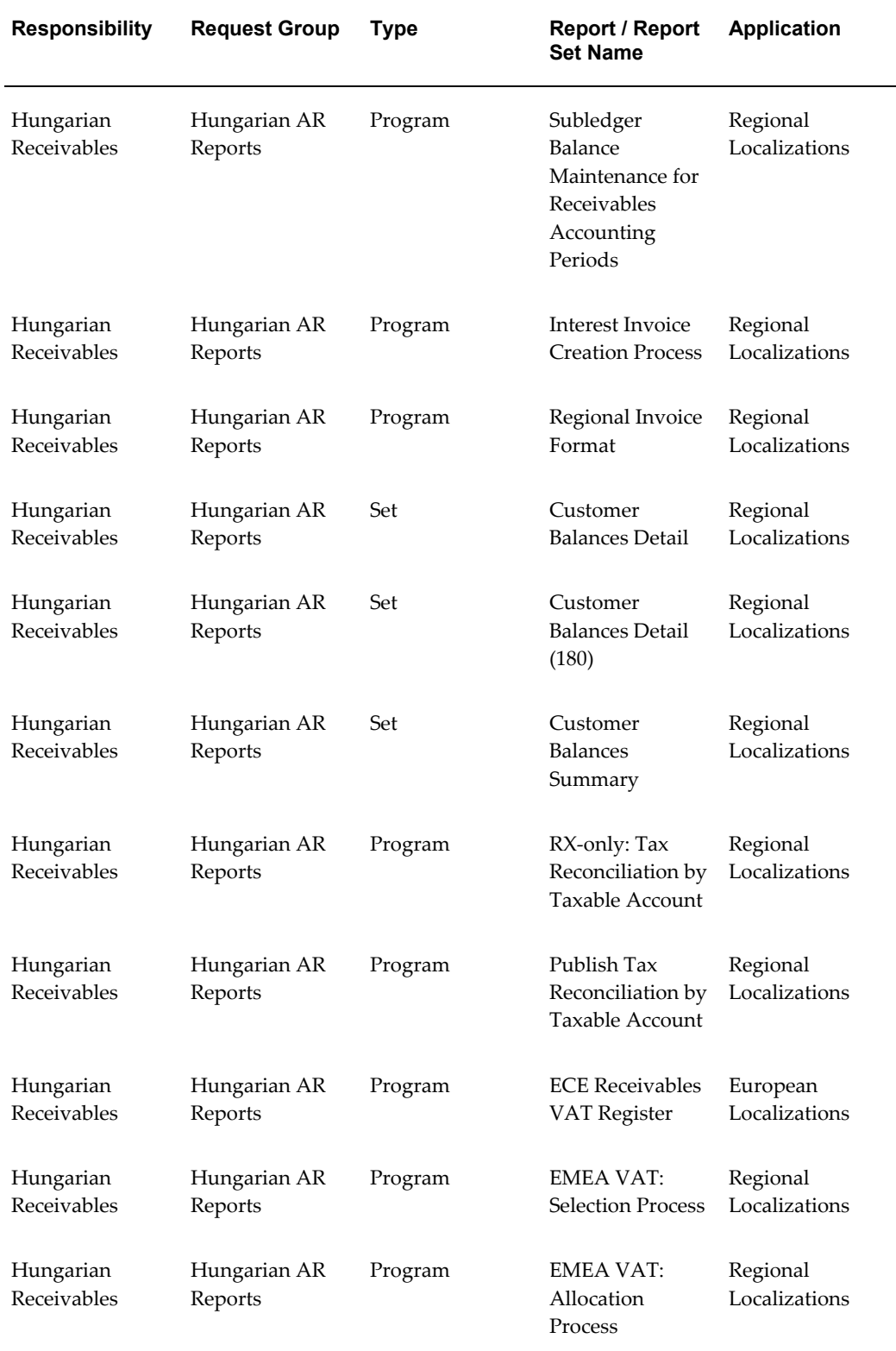

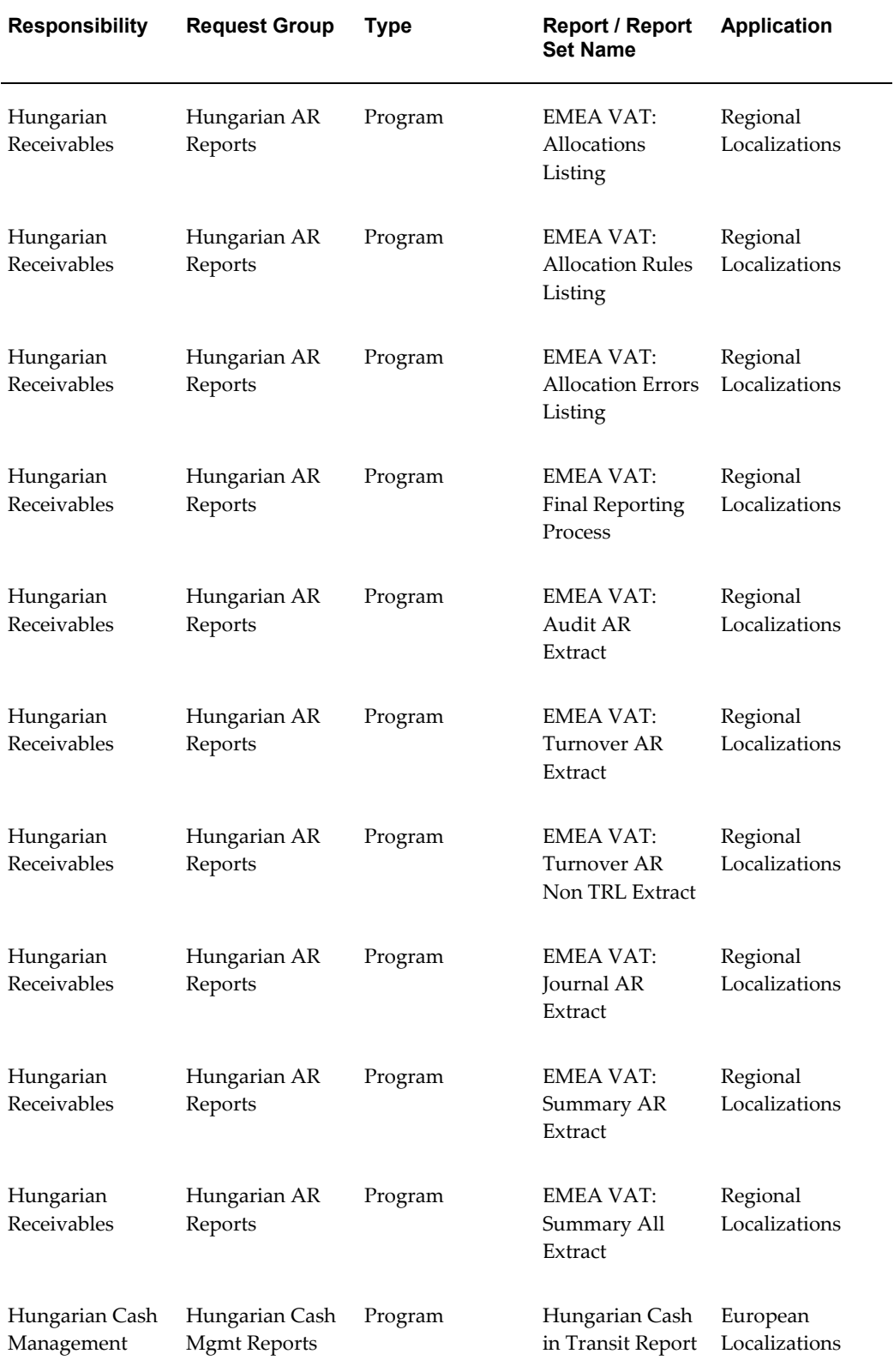

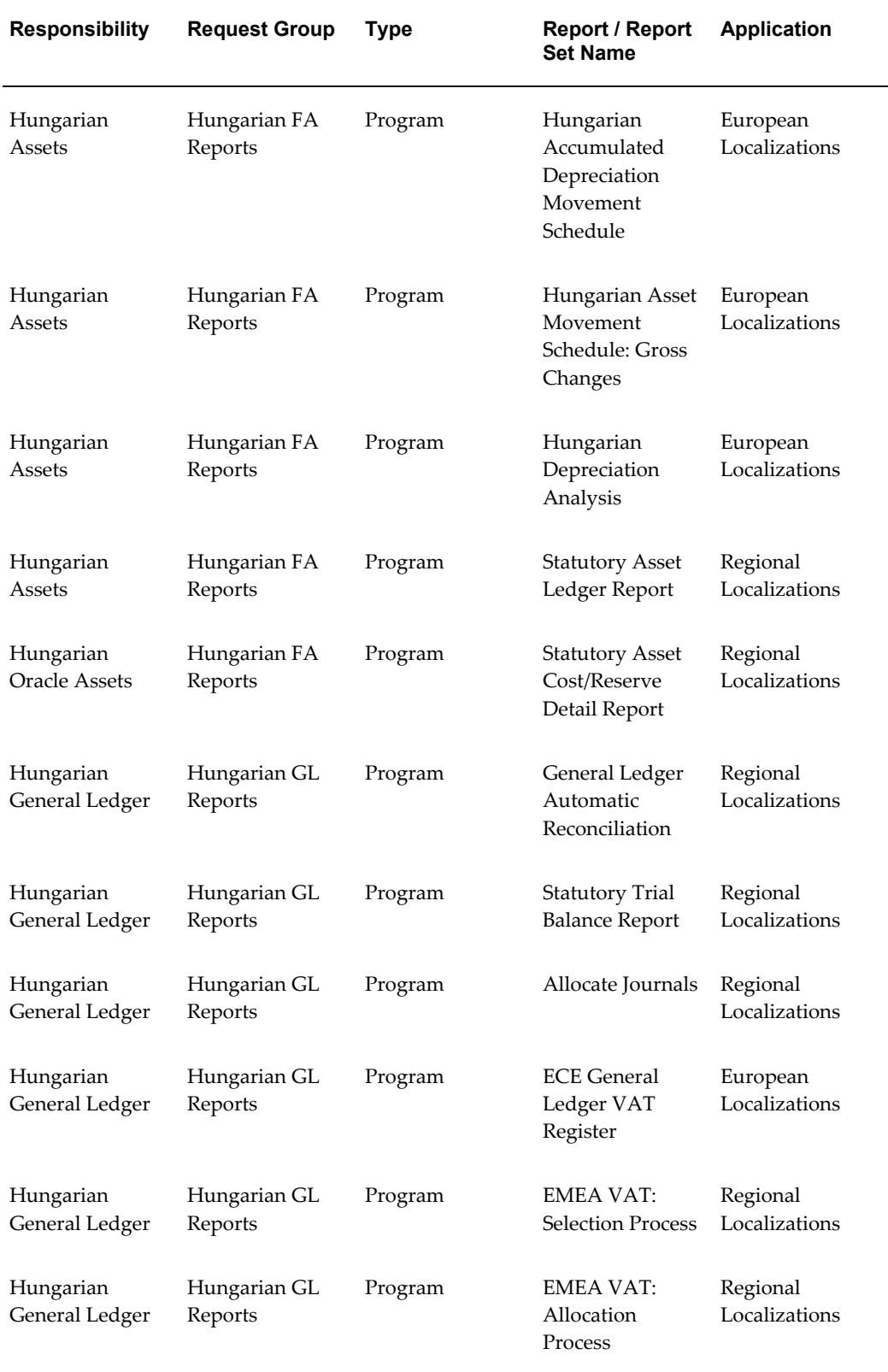

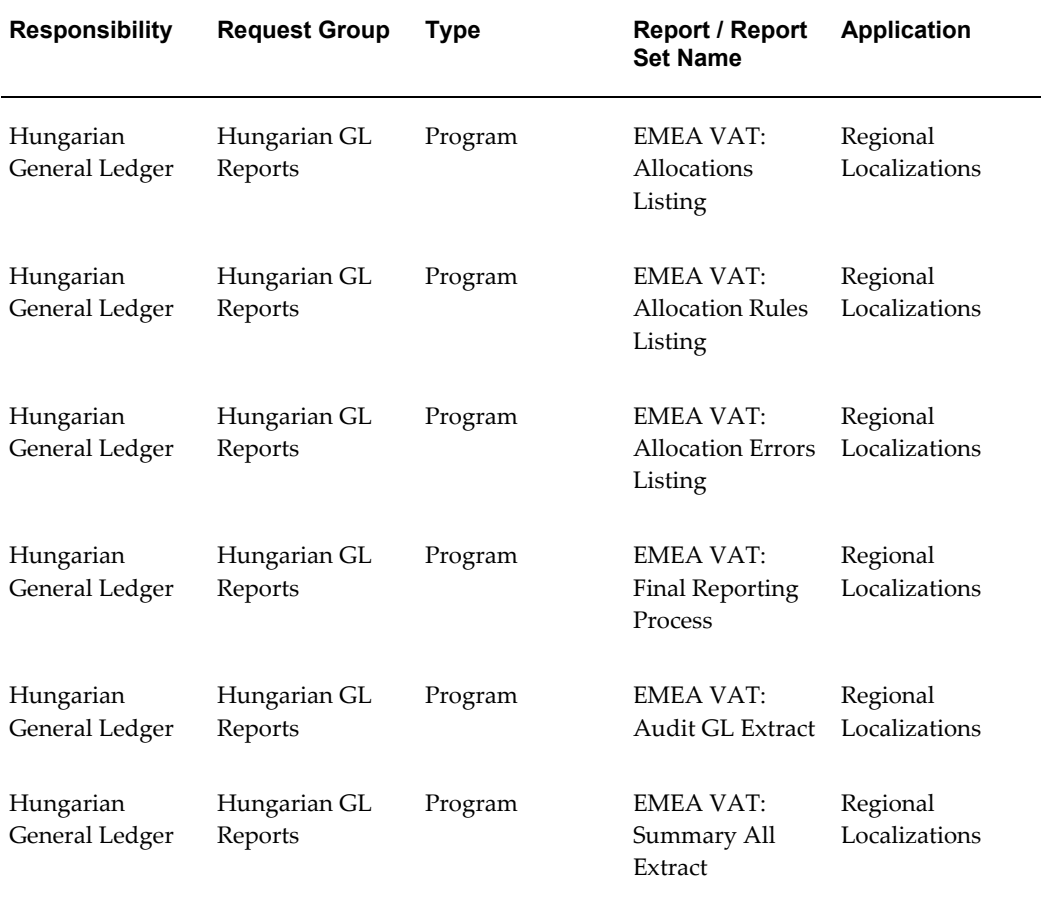

# **Report Security Groups for Israel**

This table contains information about report security groups for Israel.

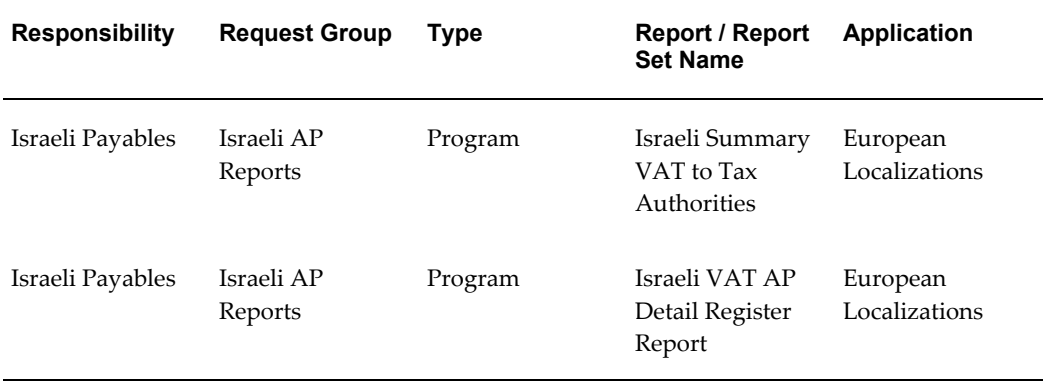
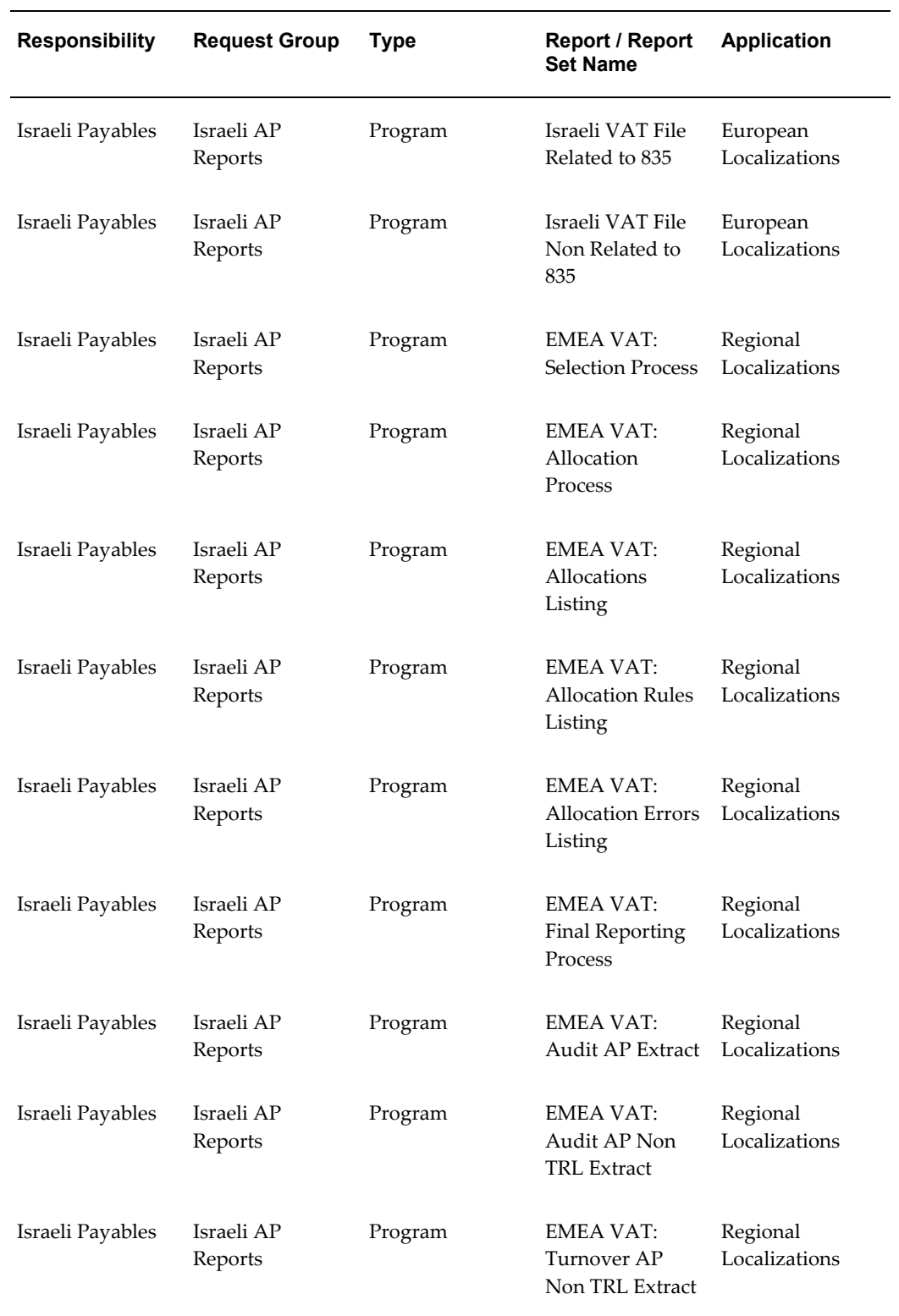

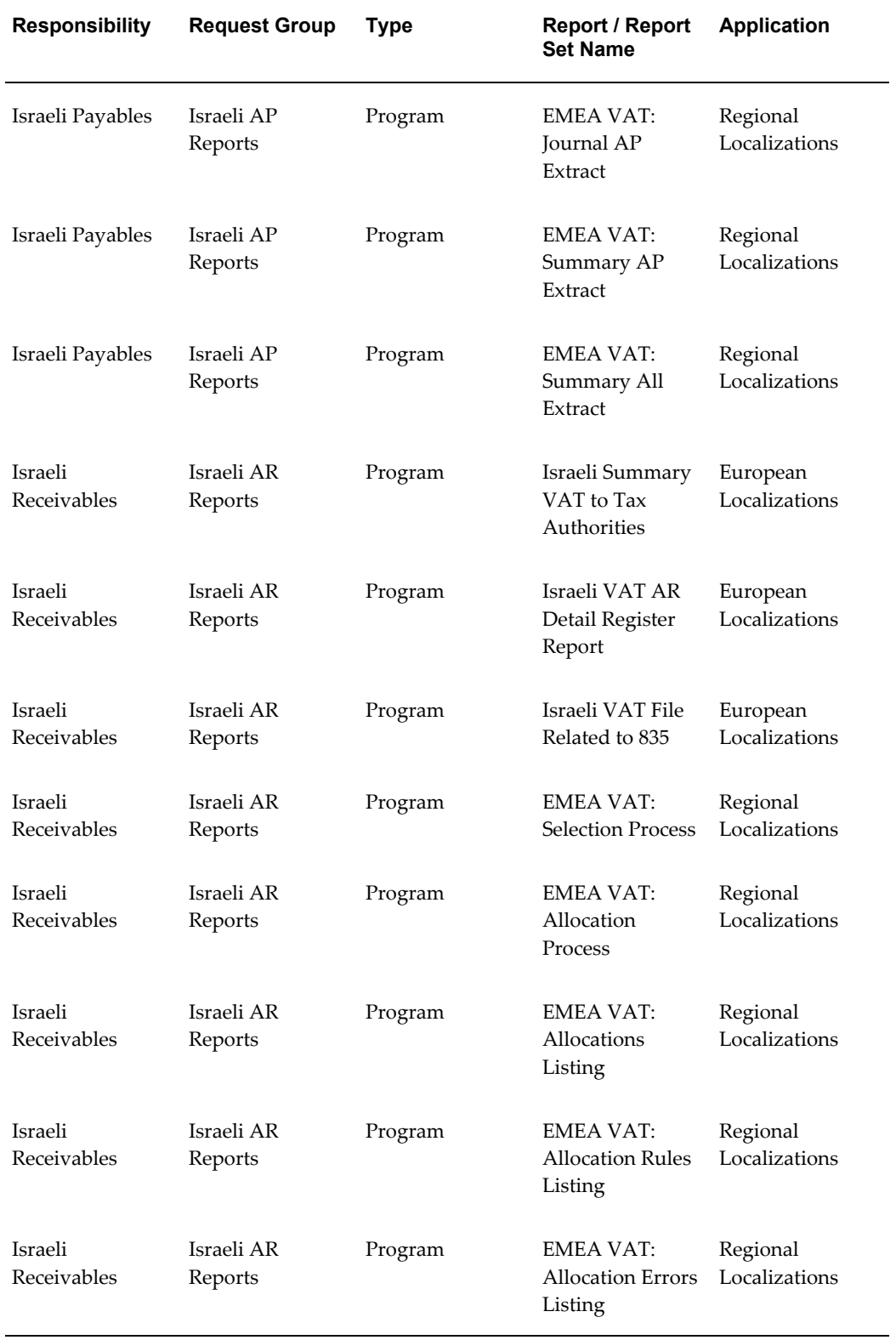

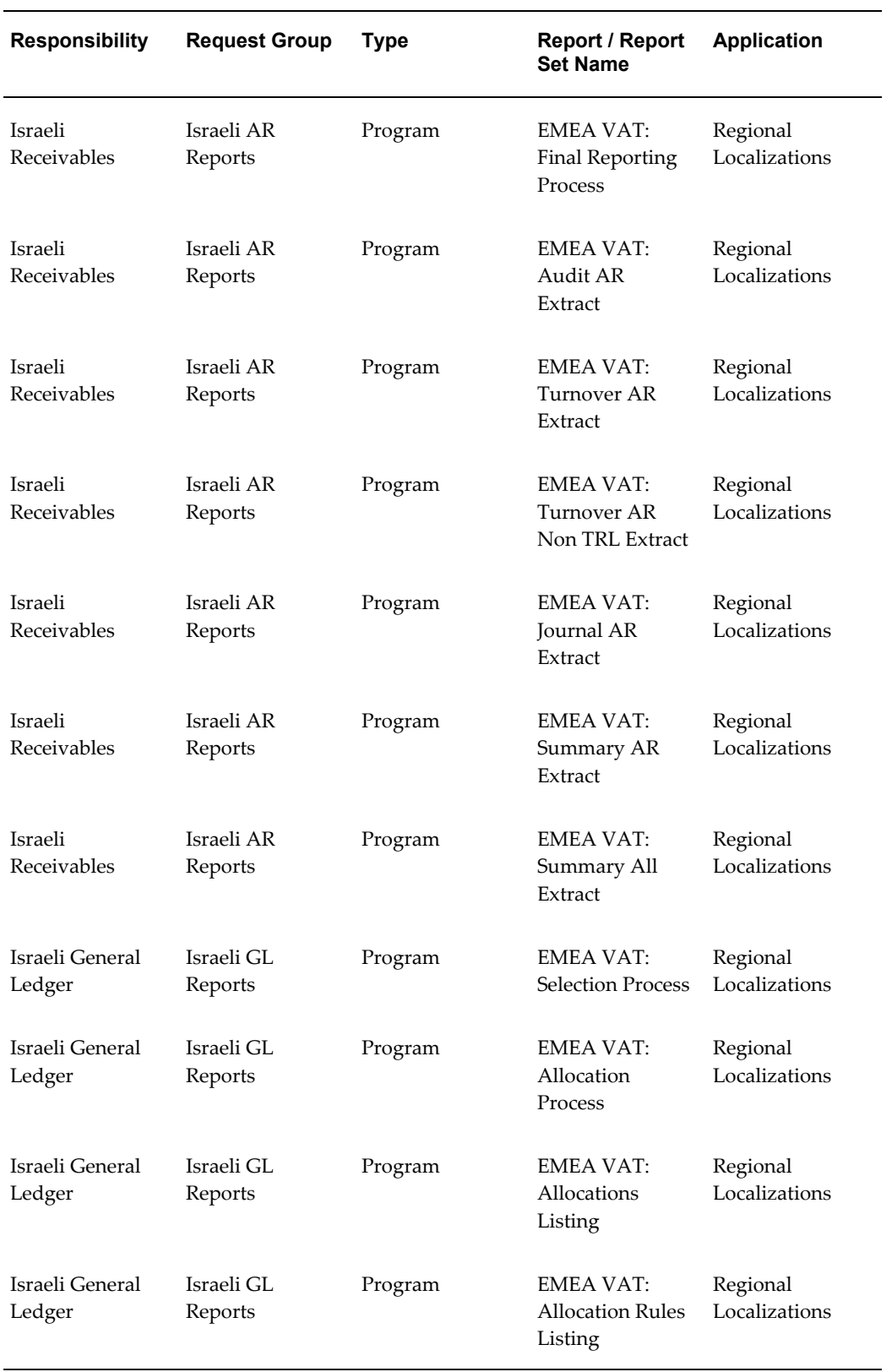

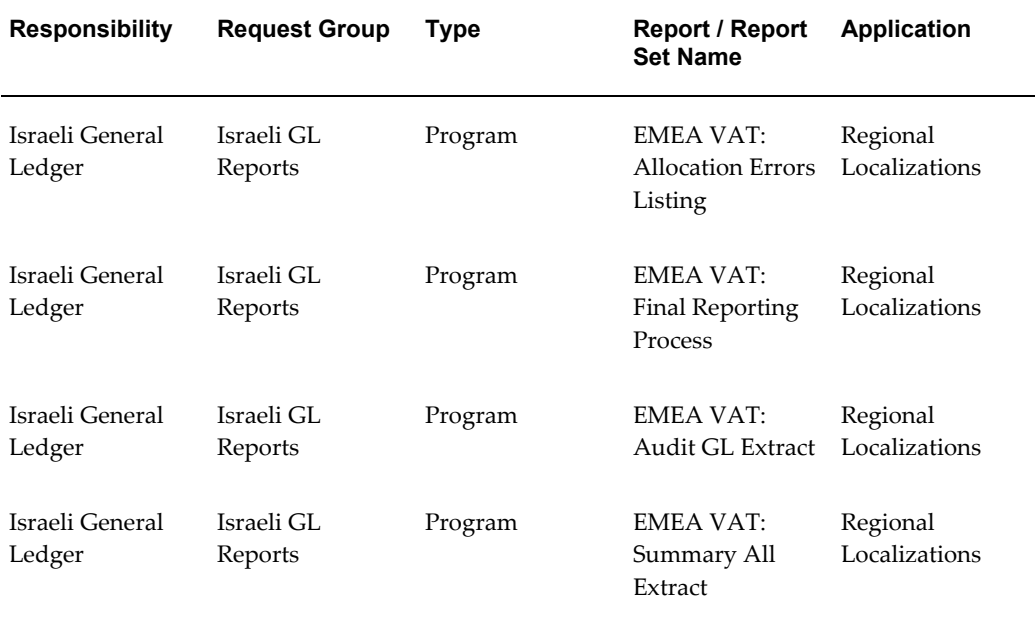

### **Report Security Groups for Italy**

This table contains information about report security groups for Italy.

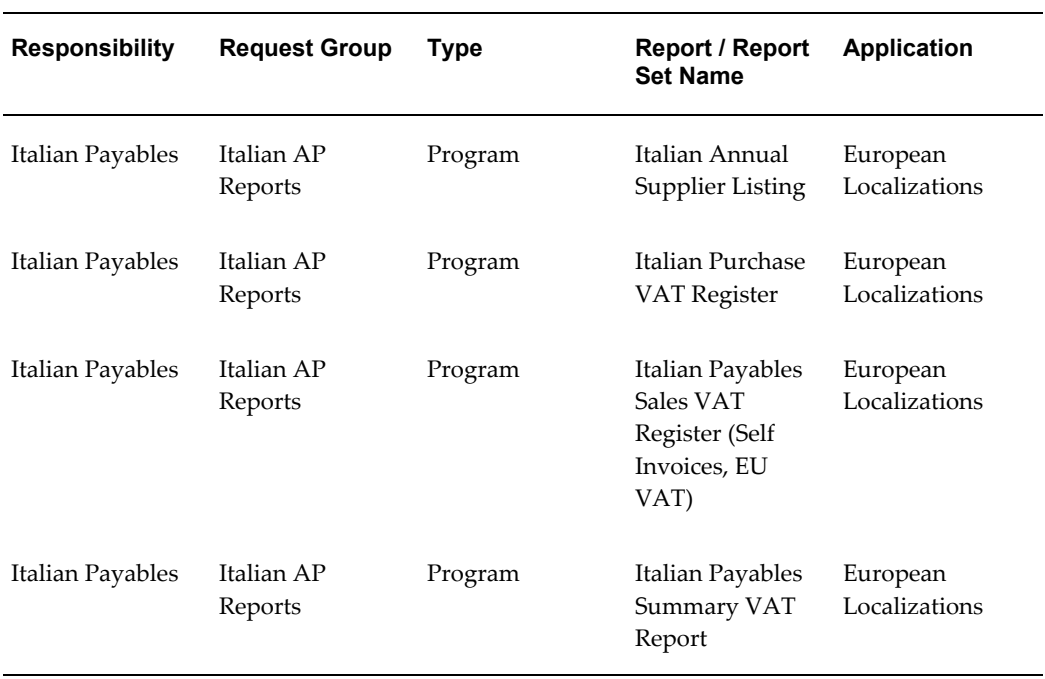

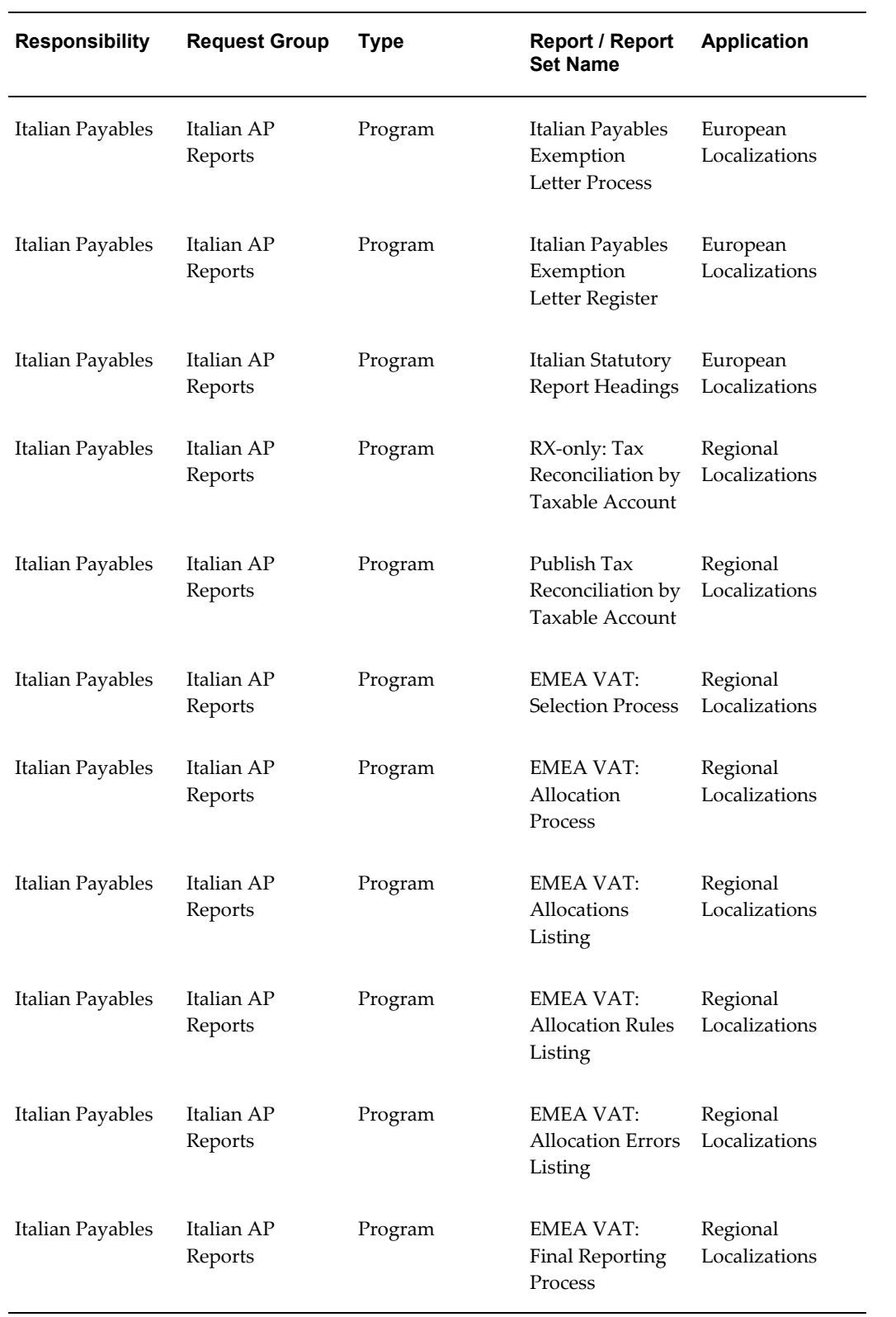

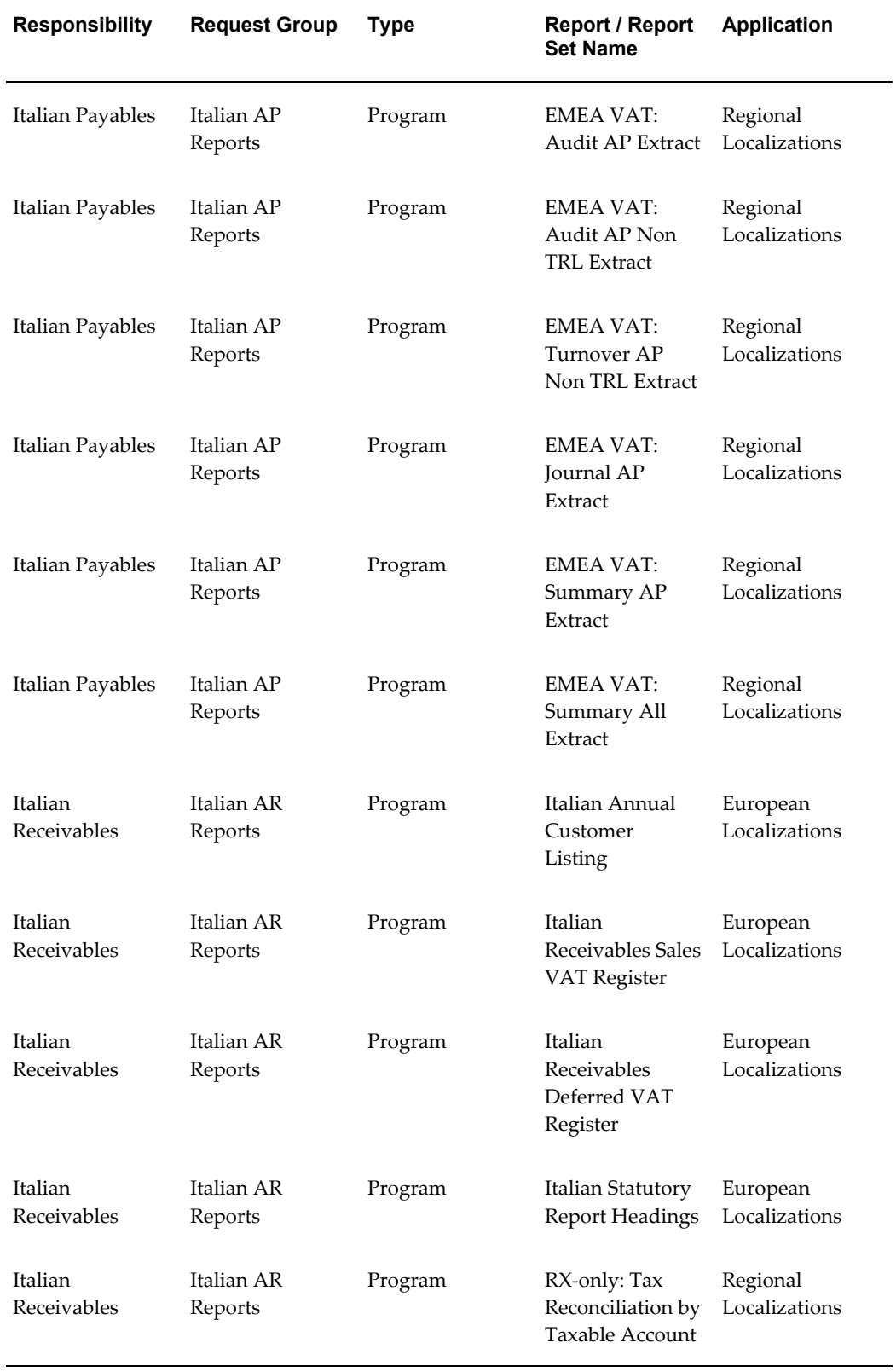

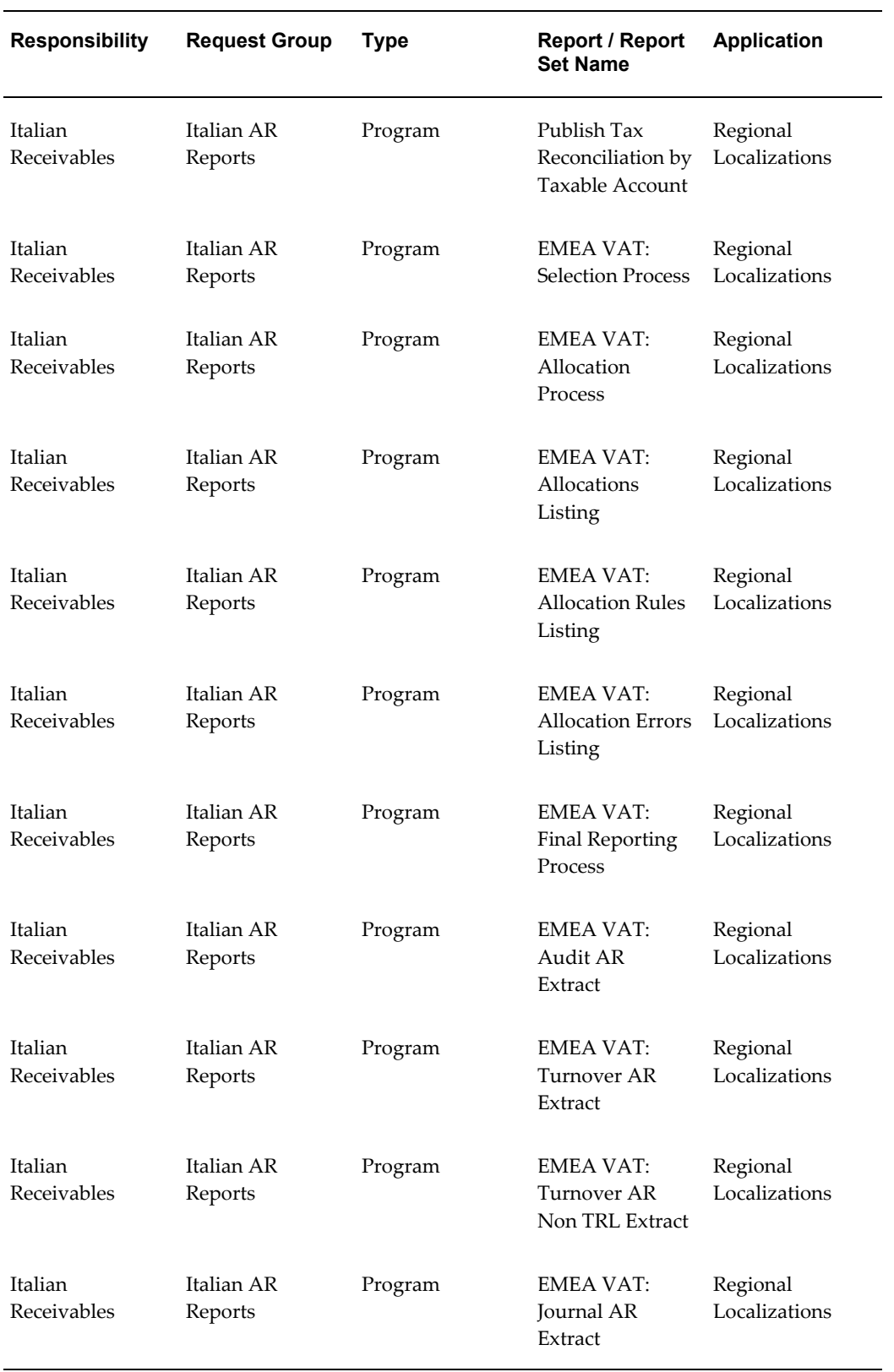

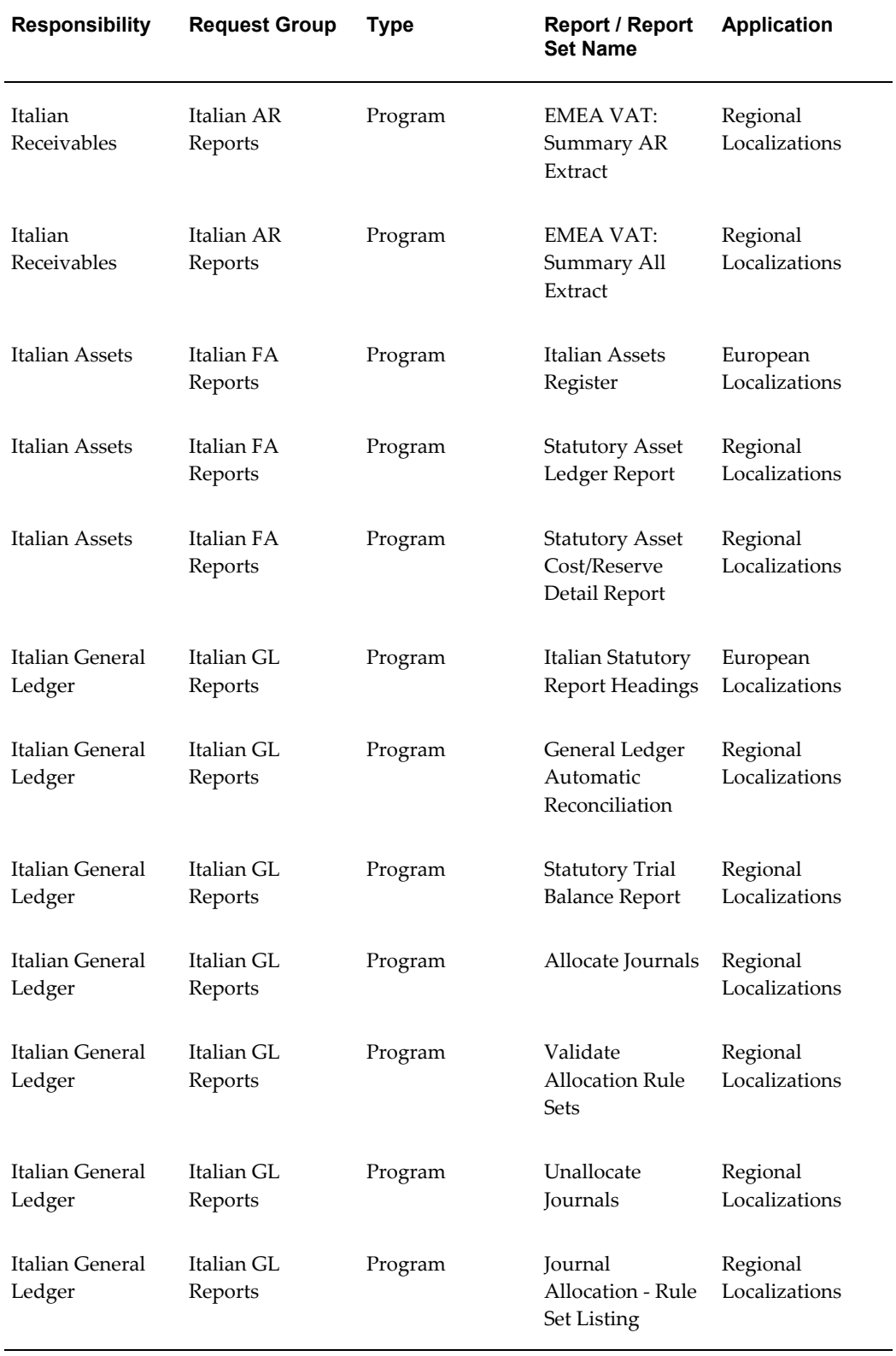

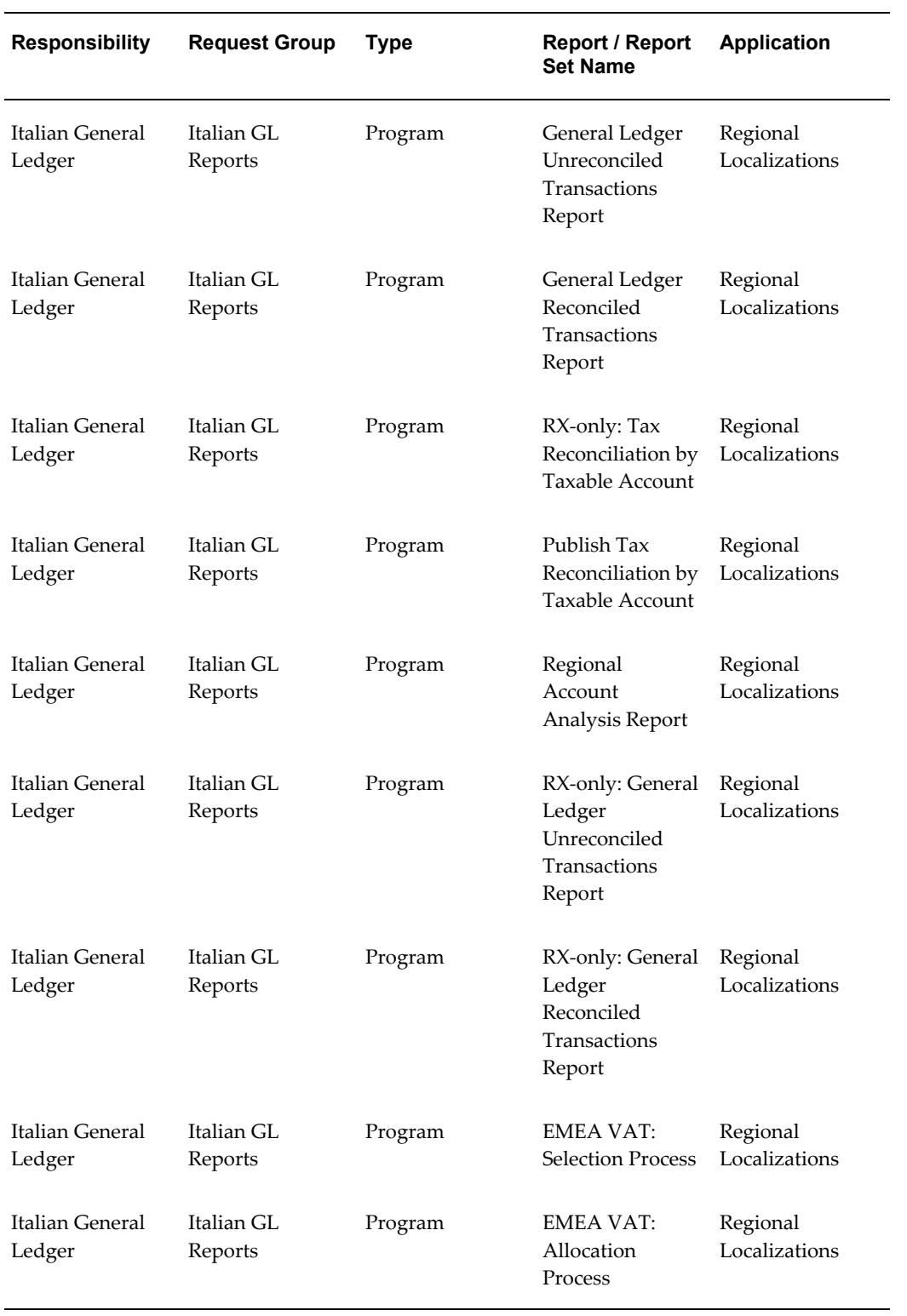

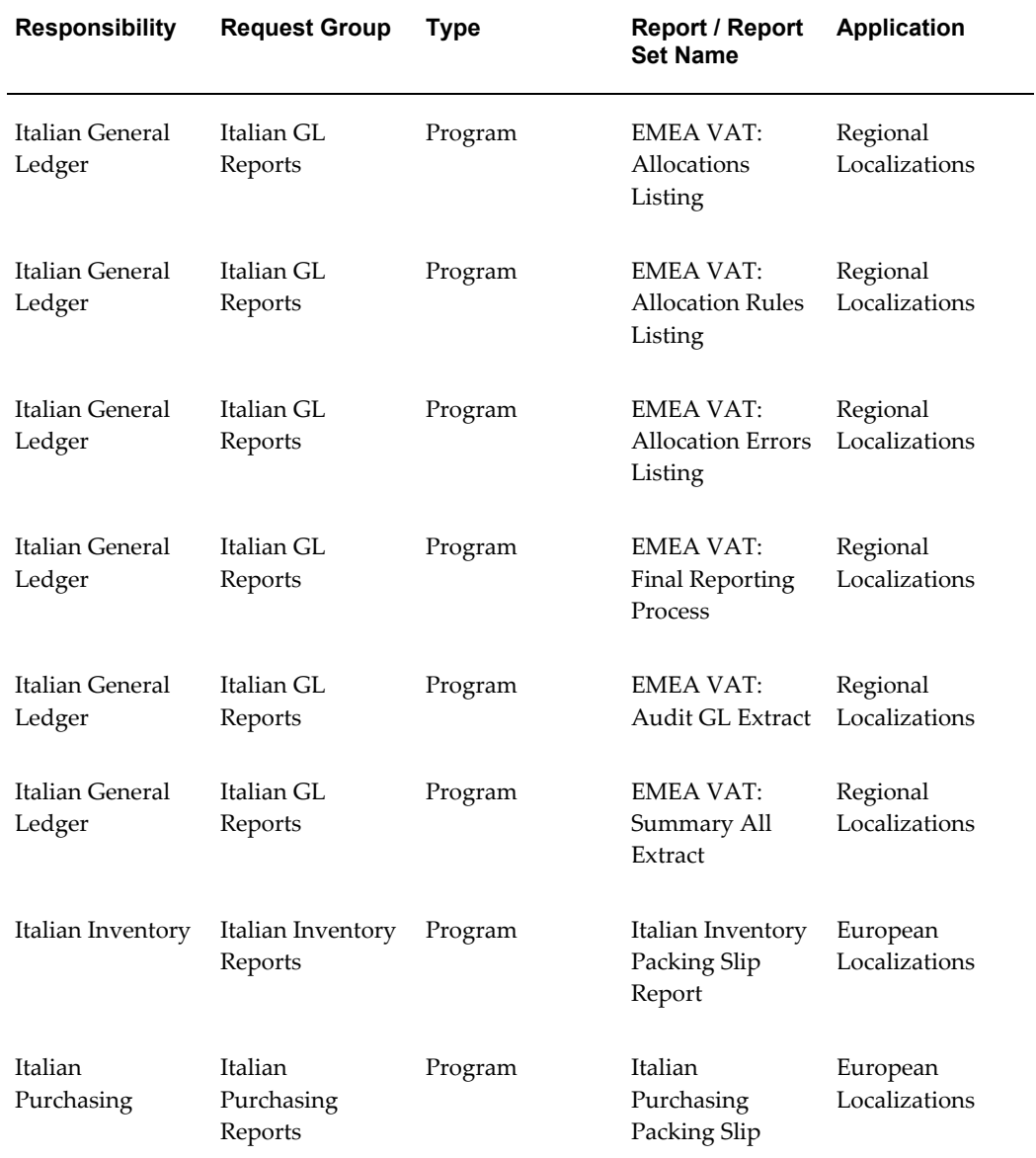

### **Report Security Groups for the Netherlands**

This table contains information about report security groups for the Netherlands.

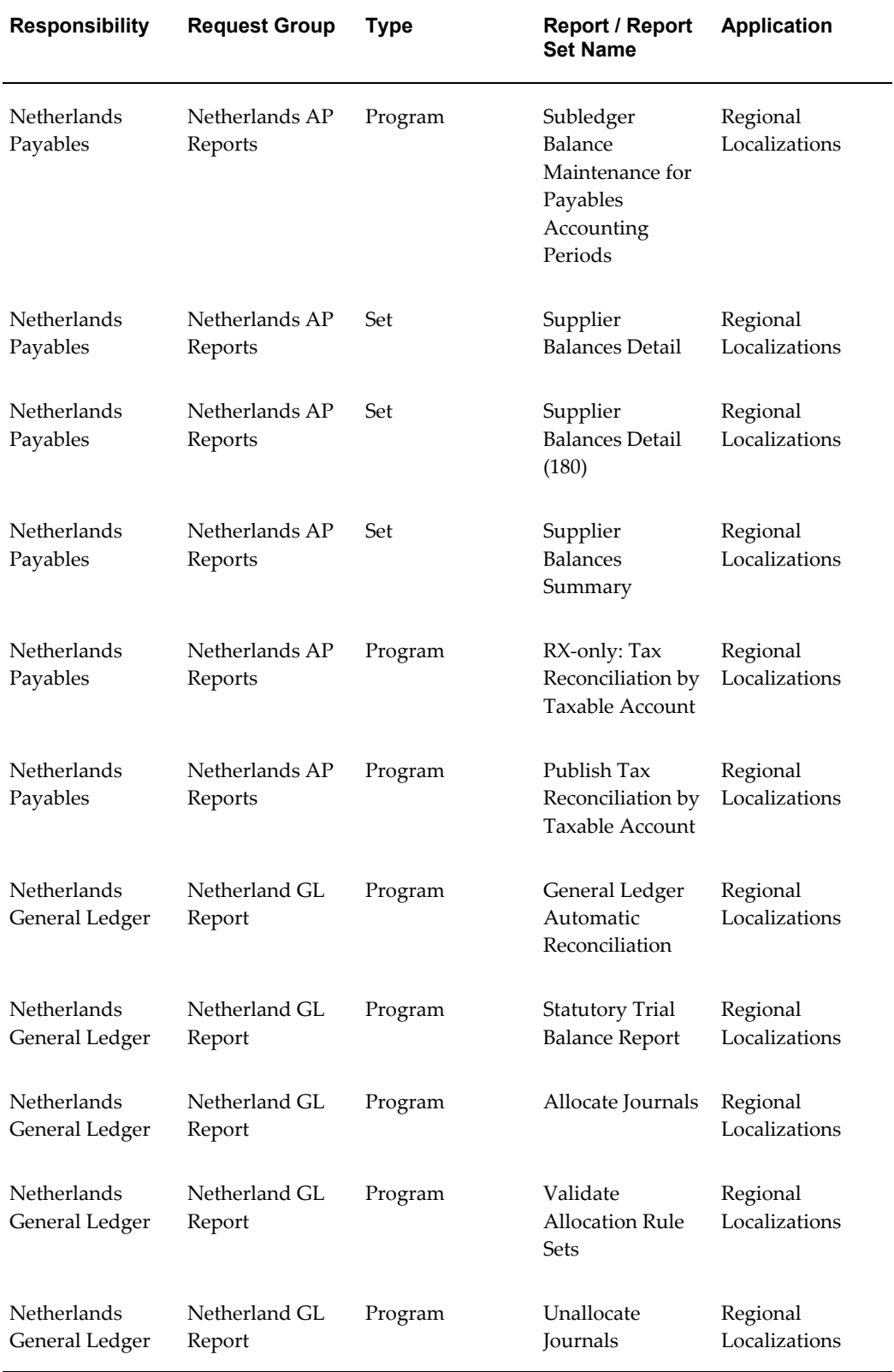

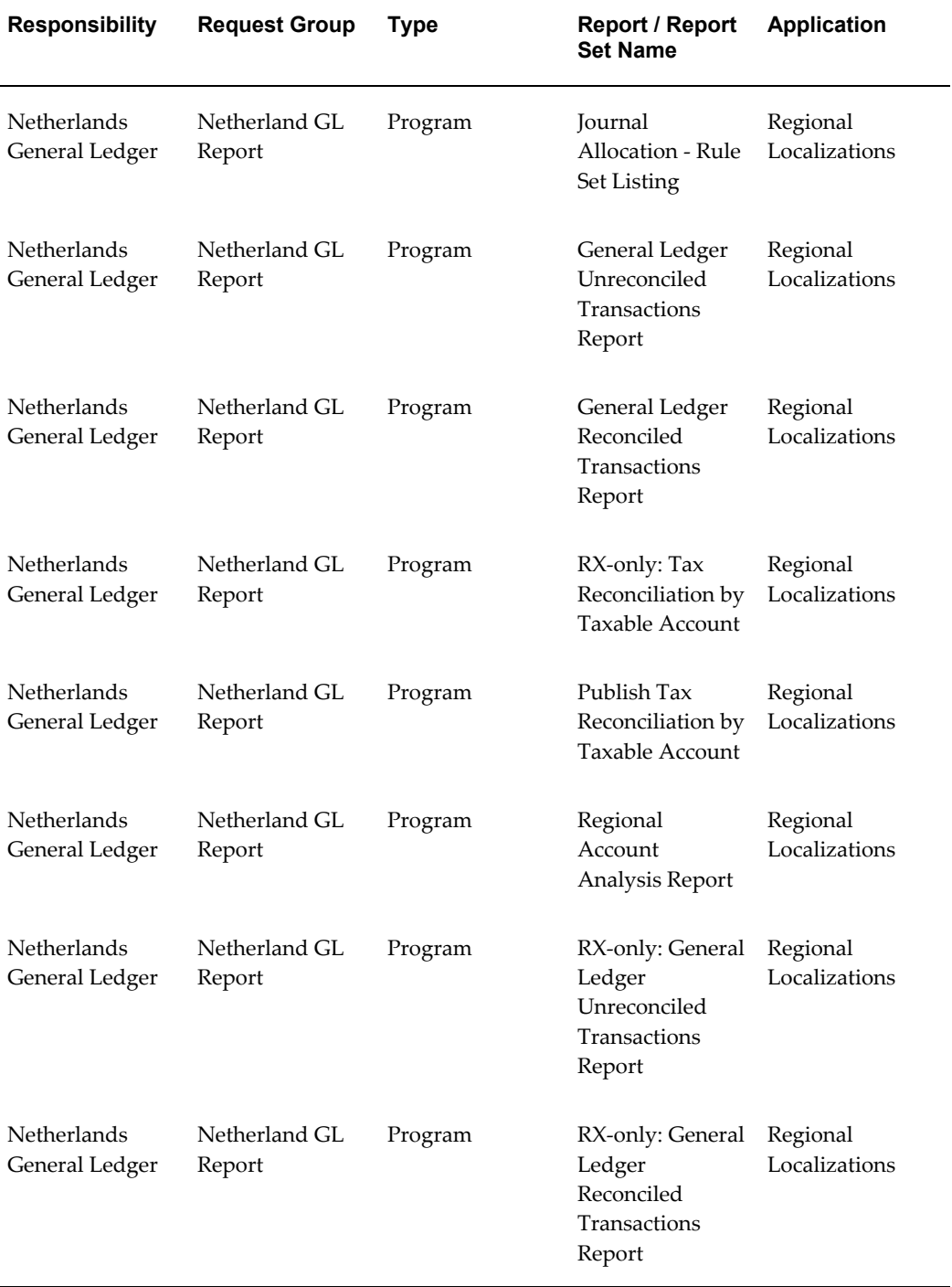

### **Report Security Groups for Norway**

This table contains information about report security groups for Norway.

L.

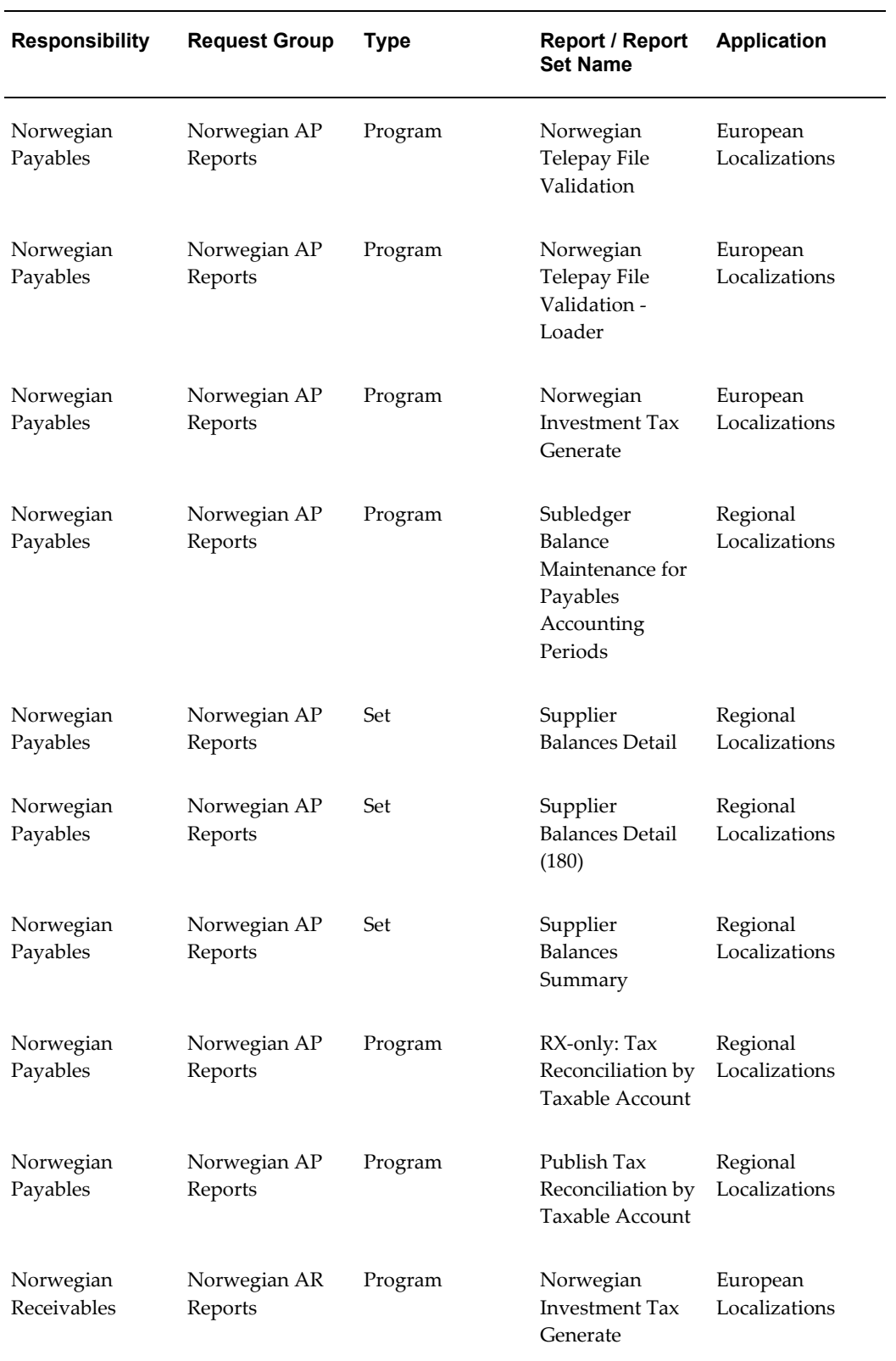

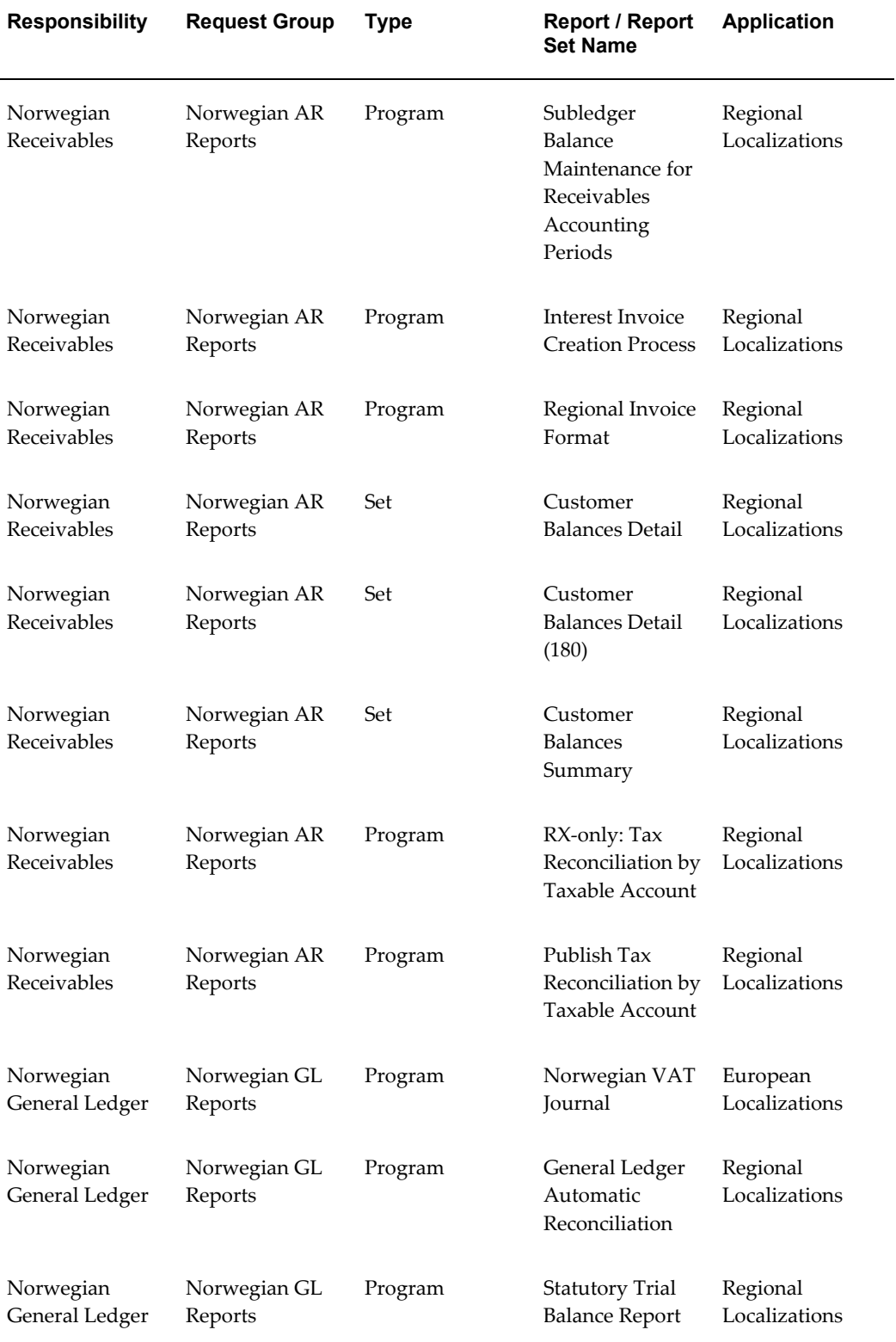

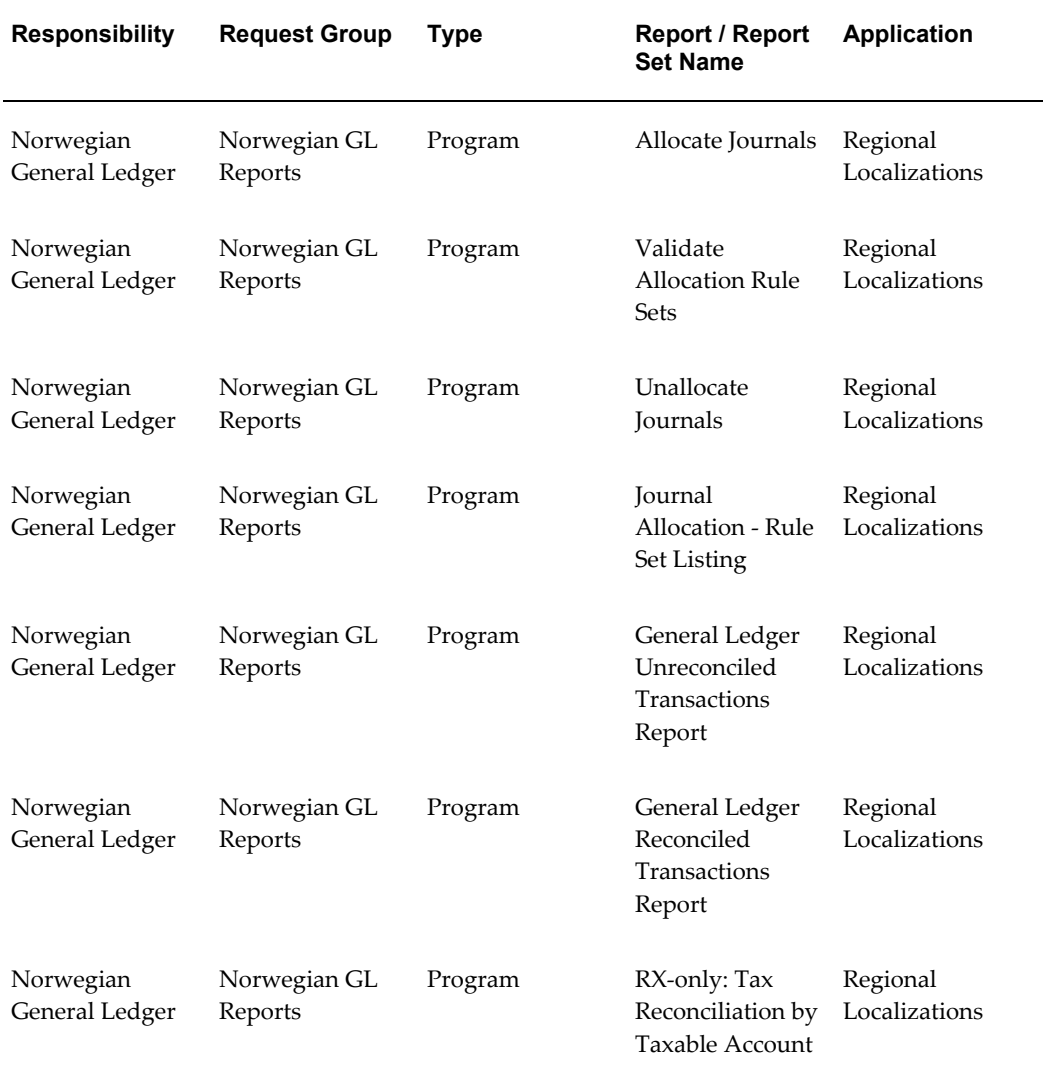

# **Report Security Groups for Poland**

This table contains information about report security groups for Poland.

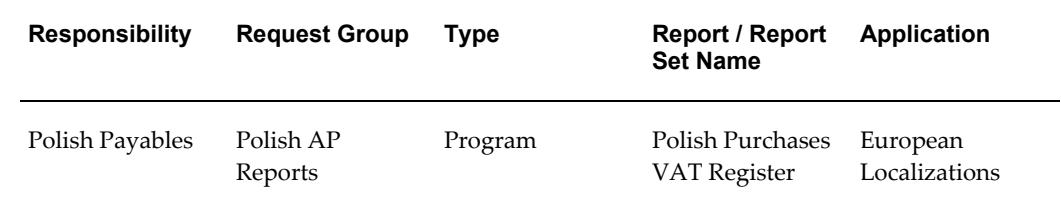

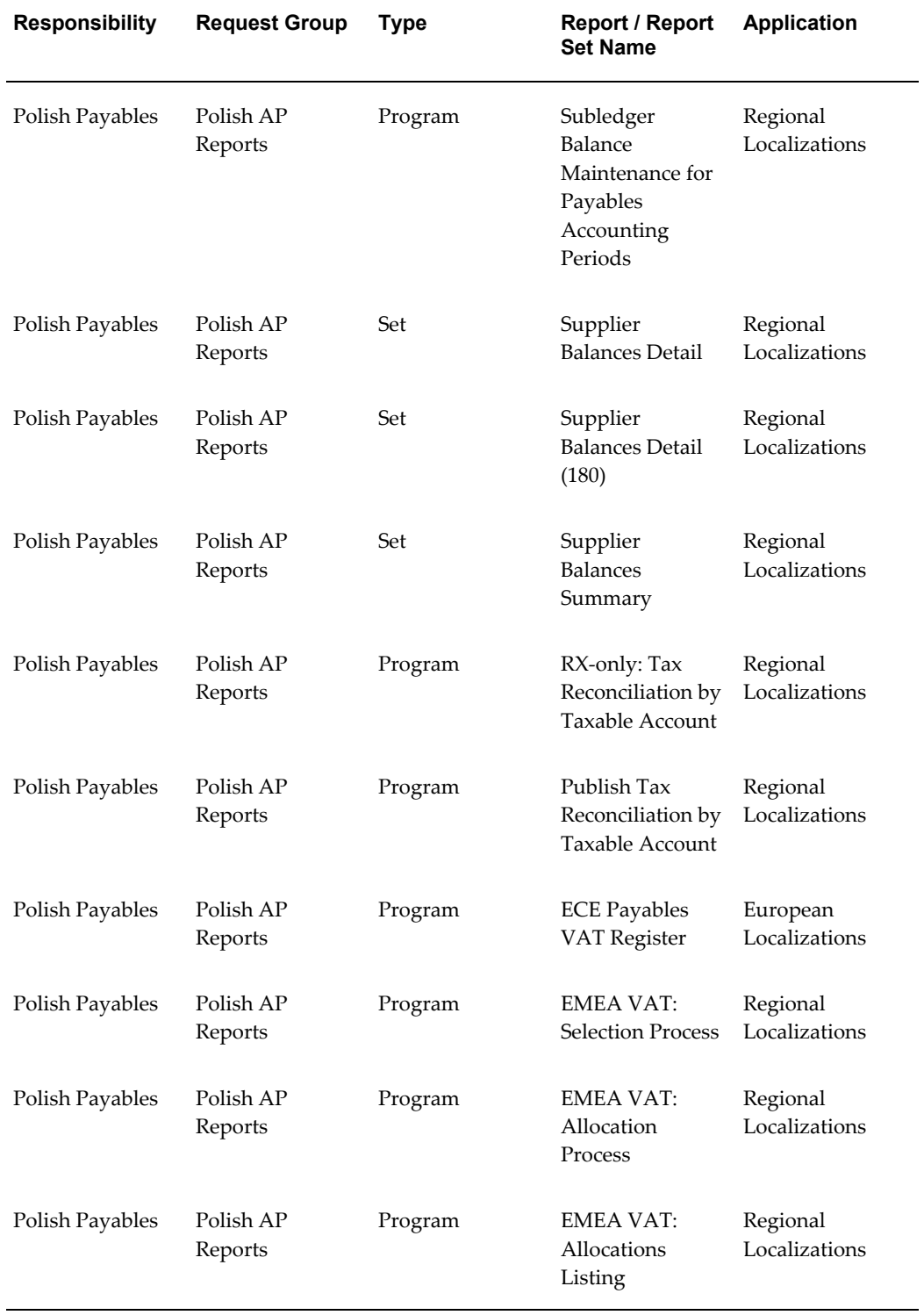

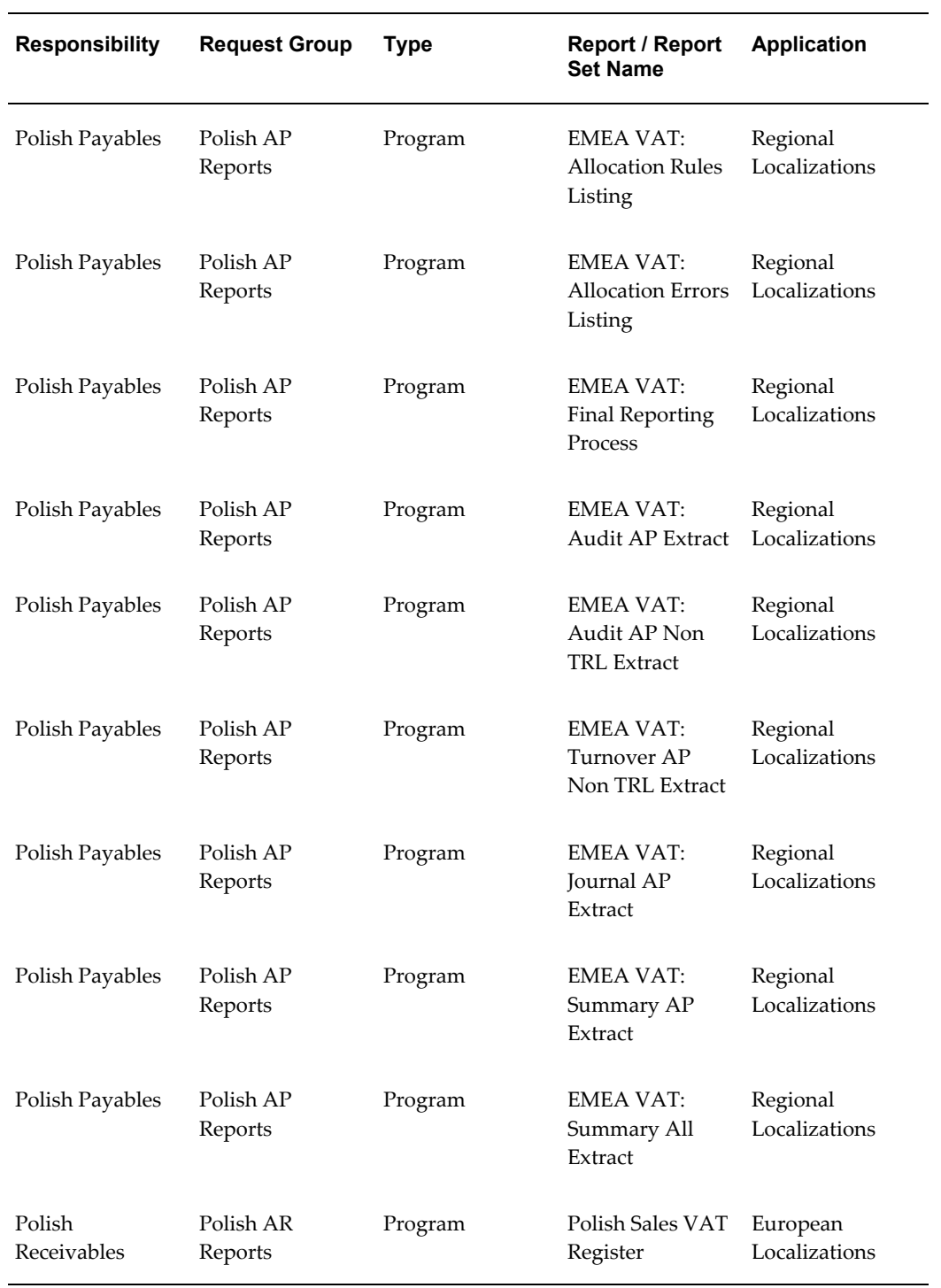

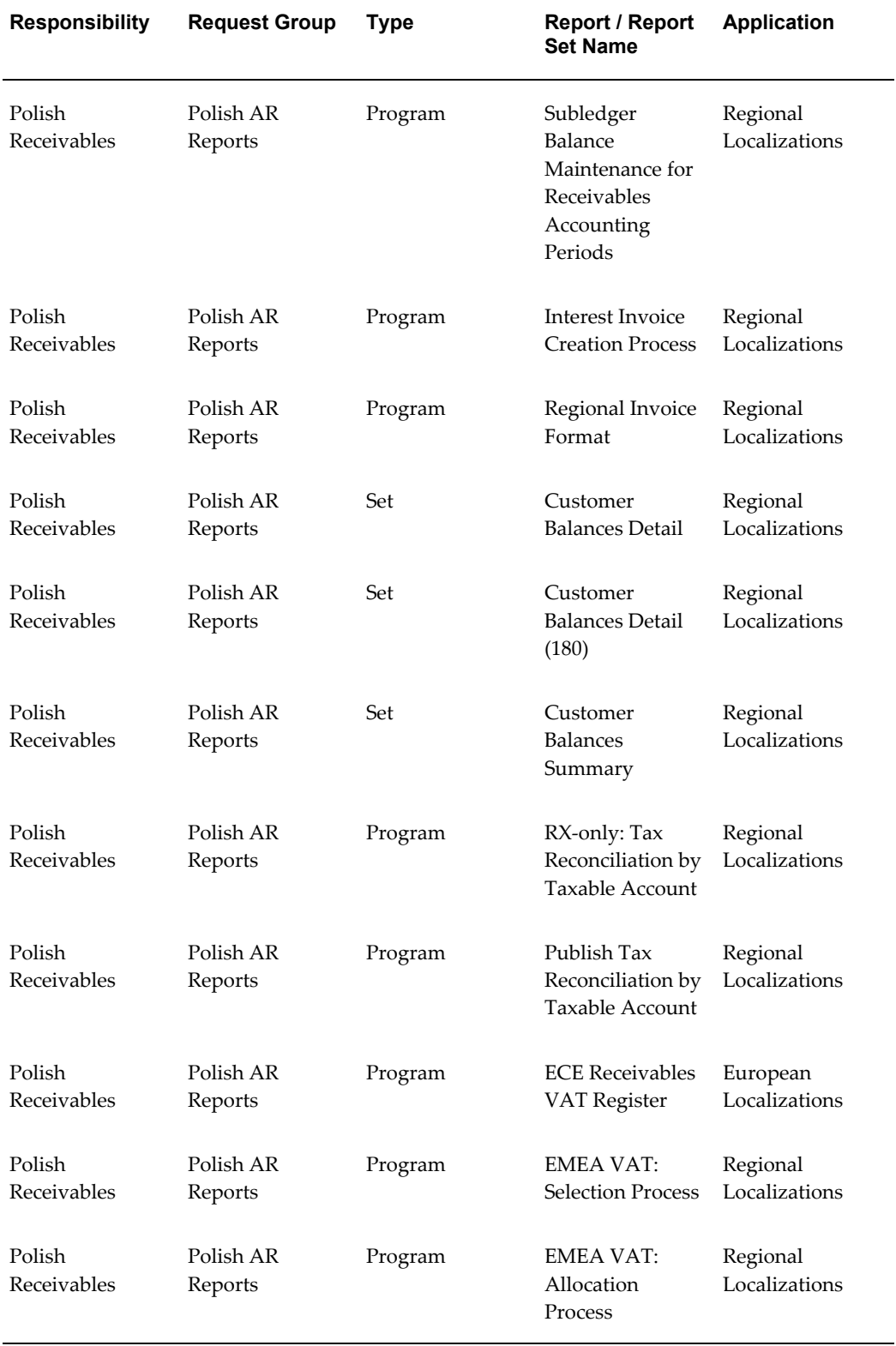

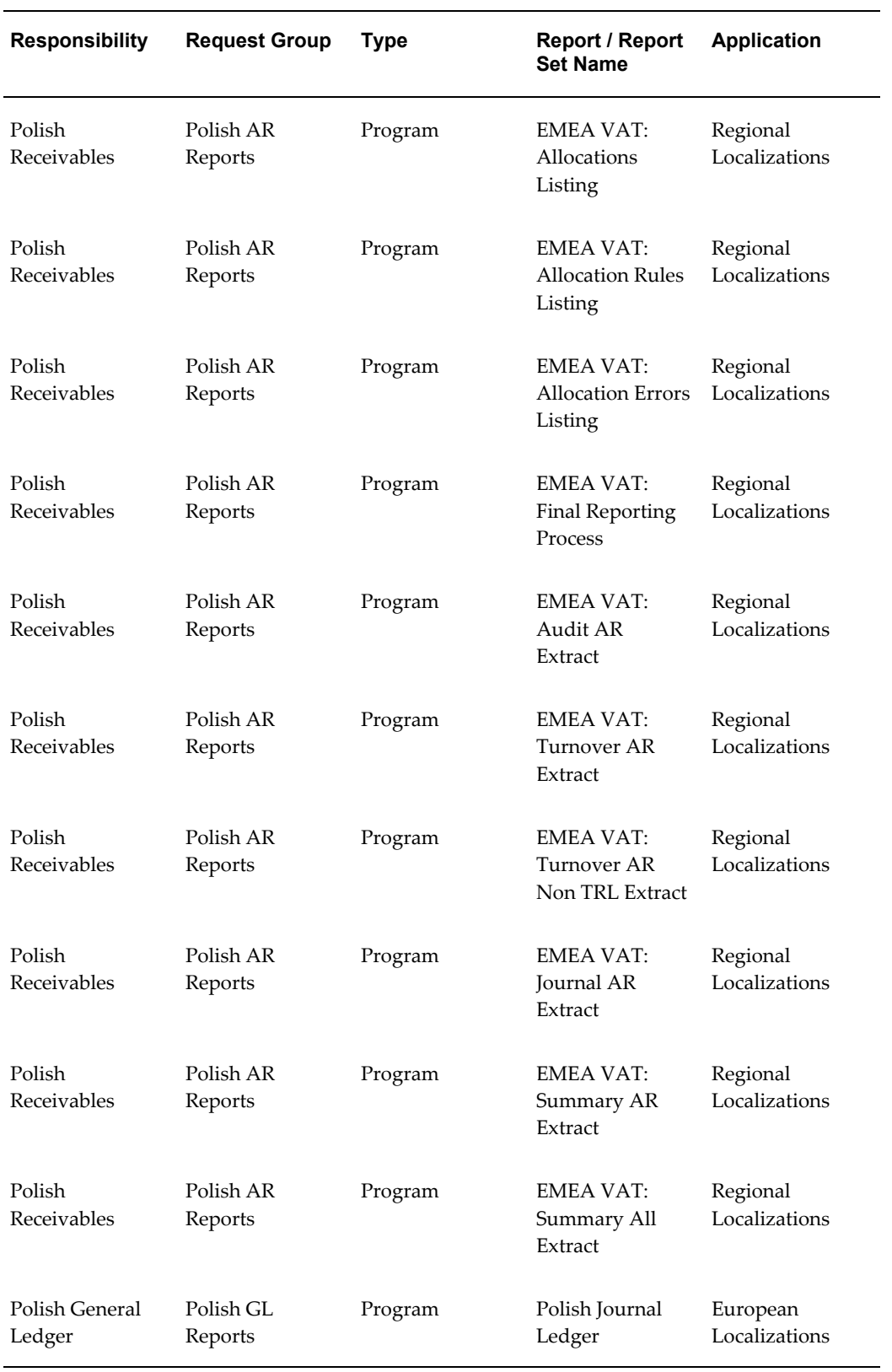

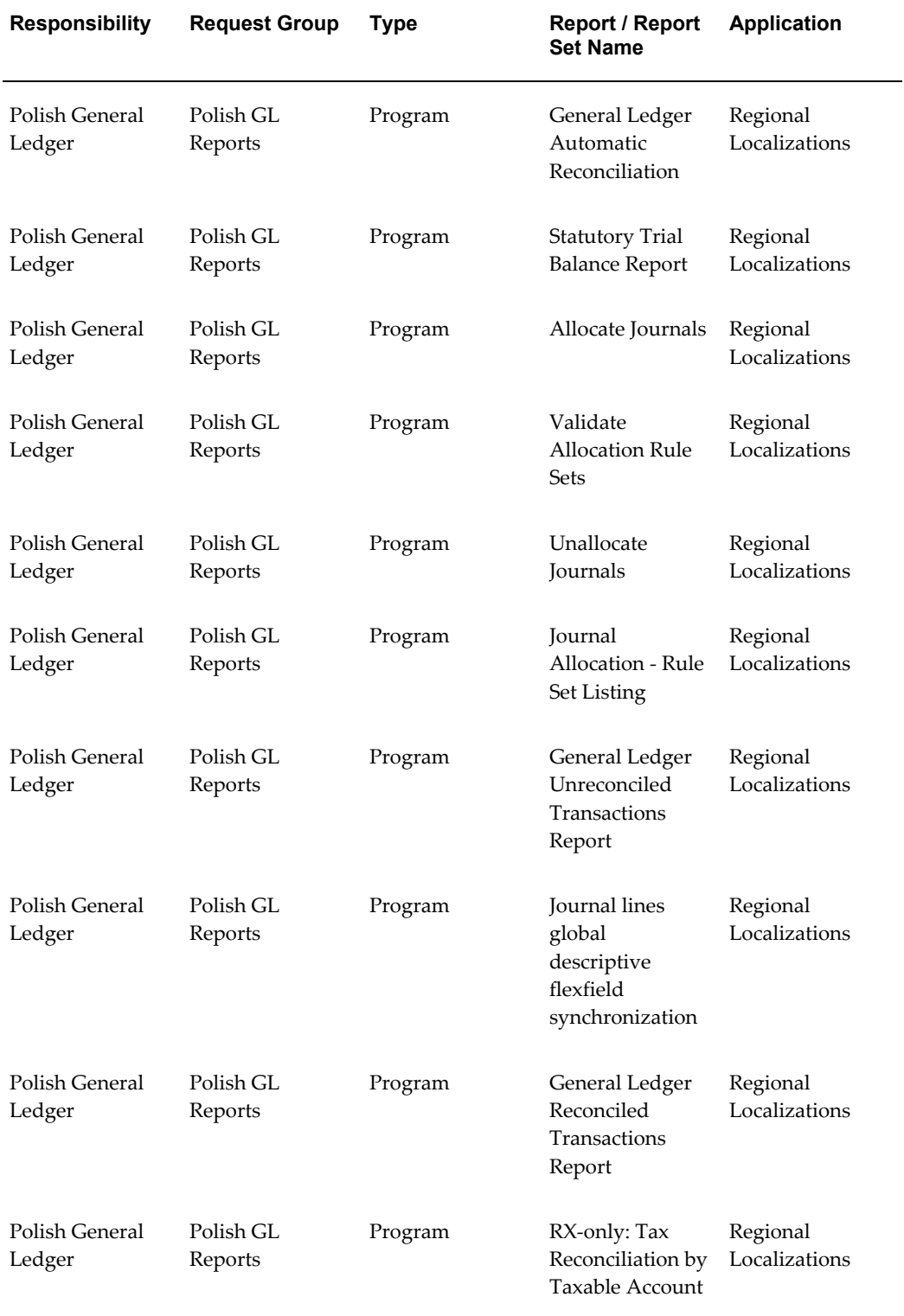

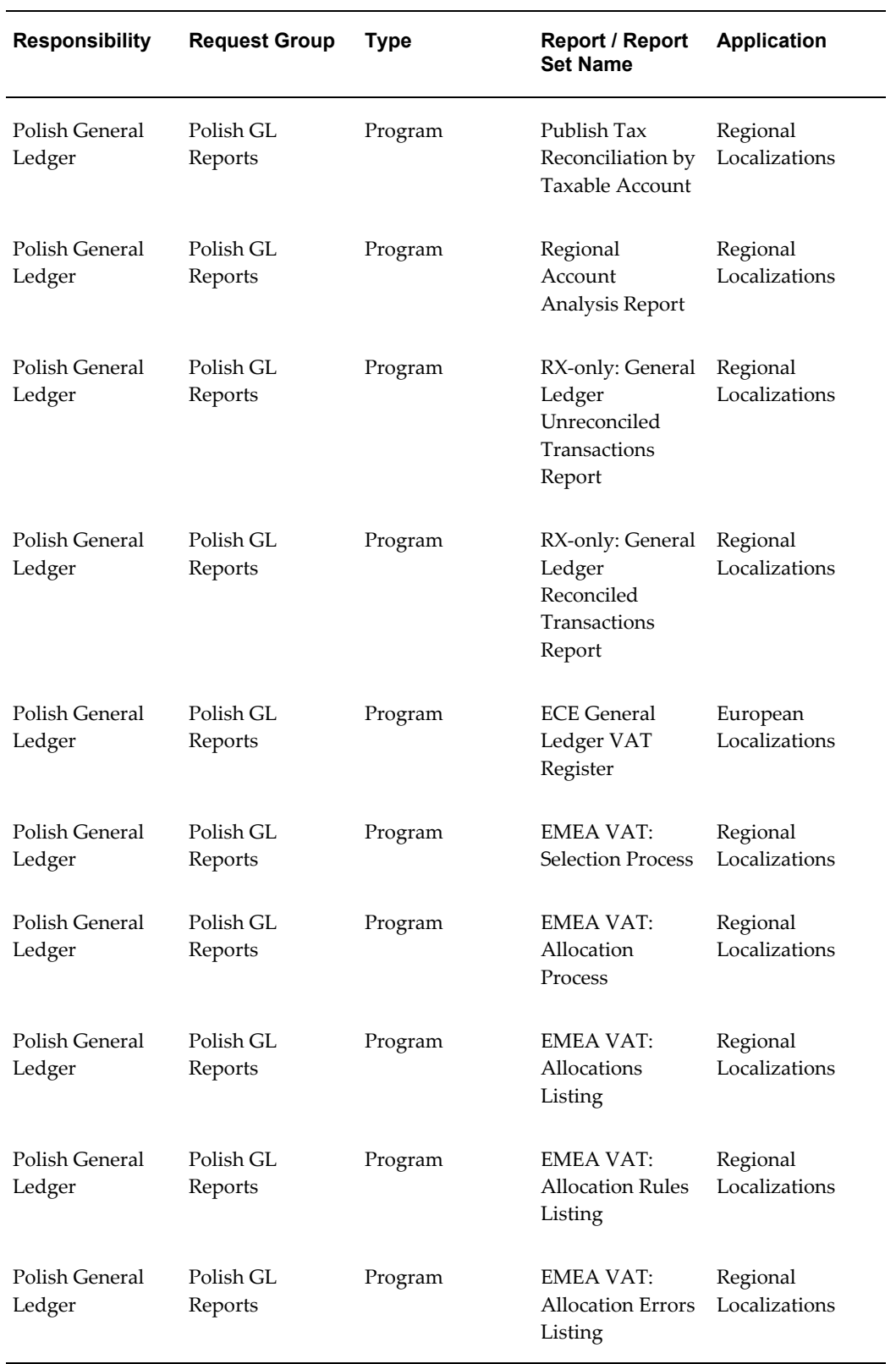

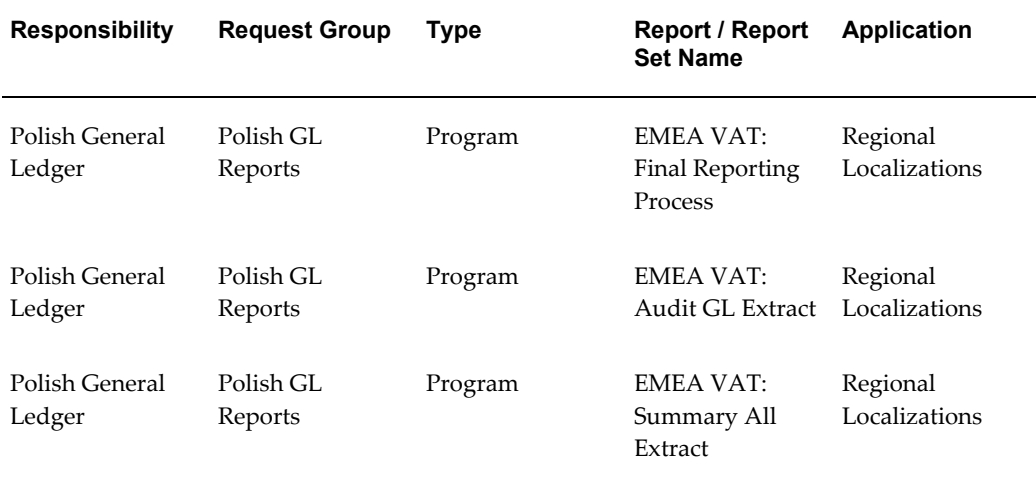

### **Report Security Groups for Portugal**

This table contains information about report security groups for Portugal.

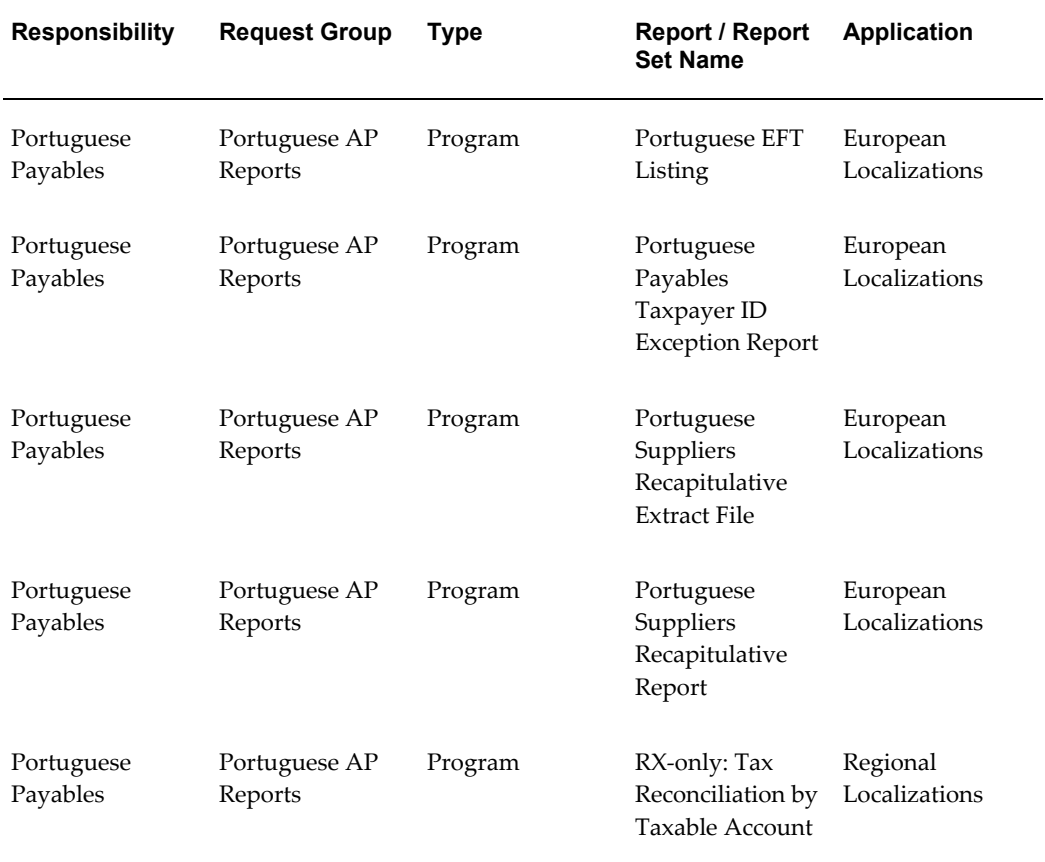

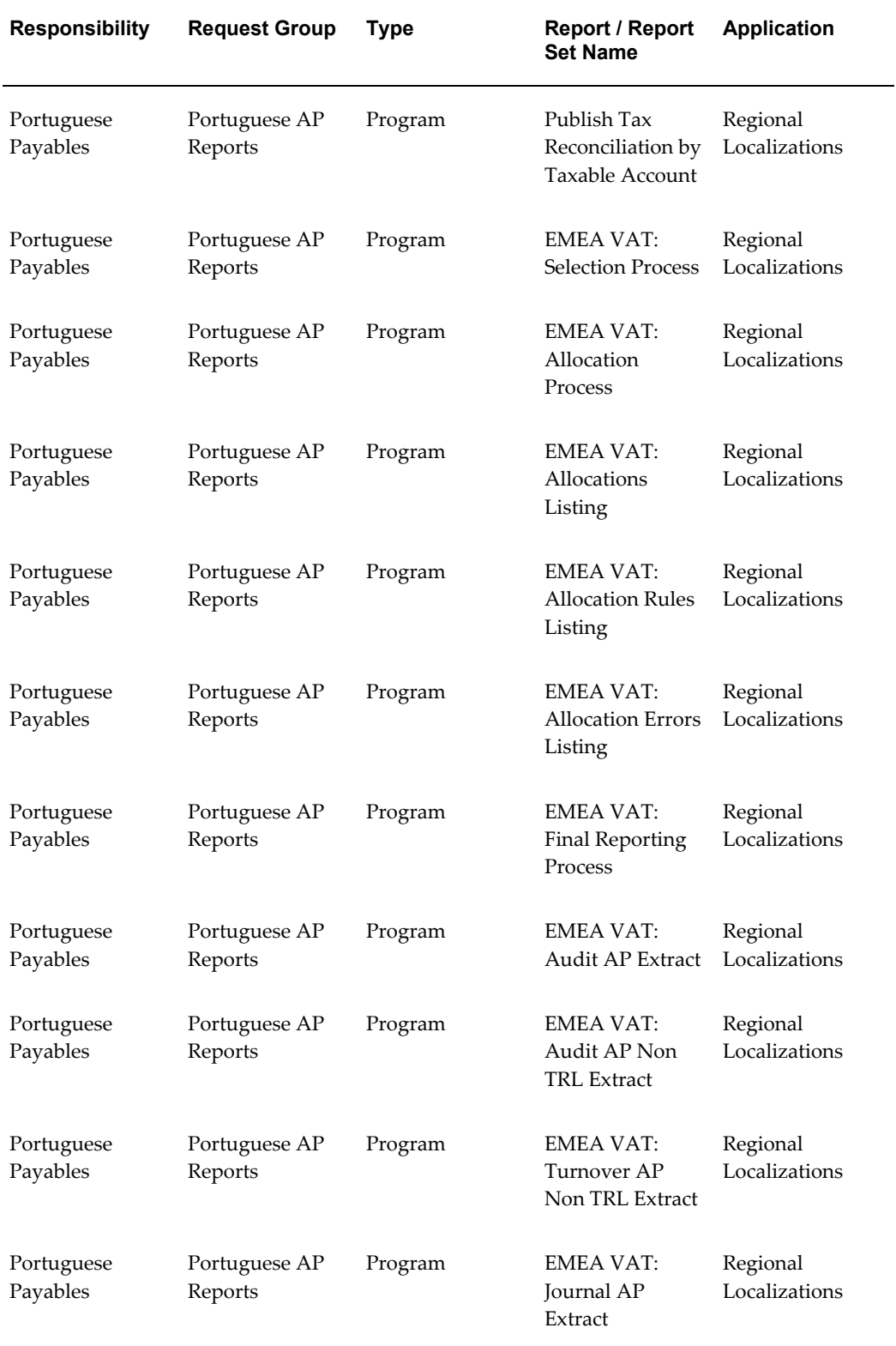

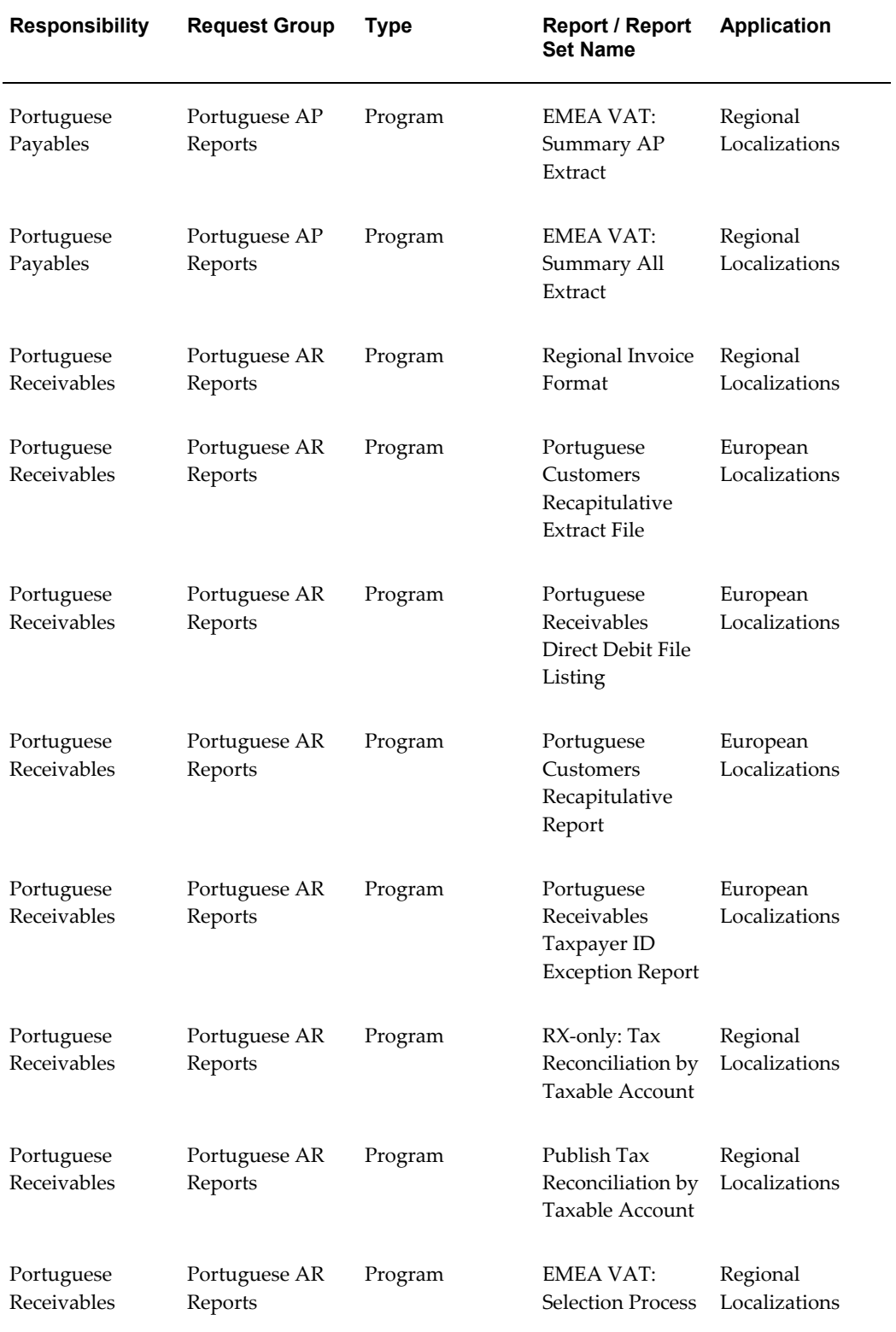

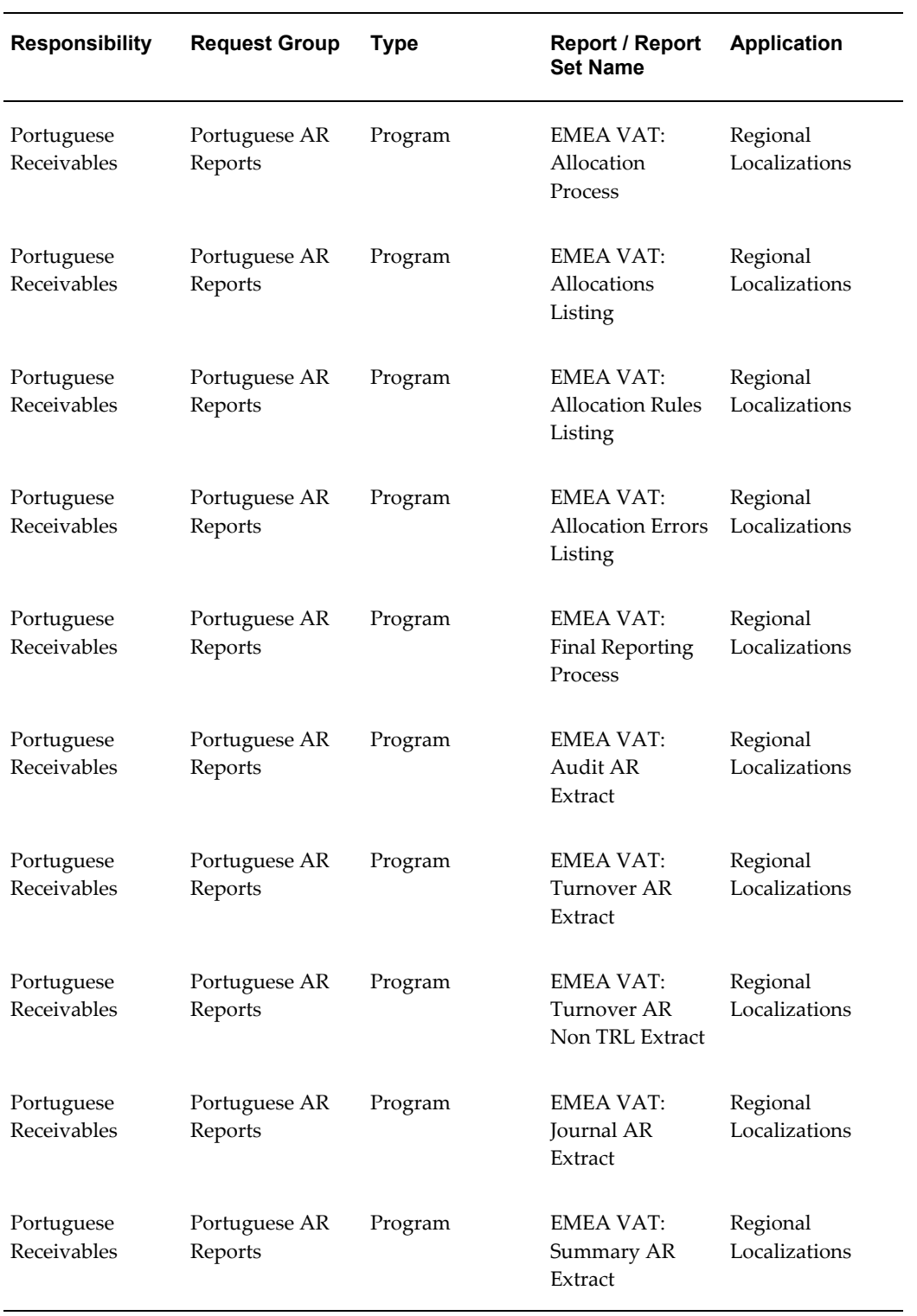

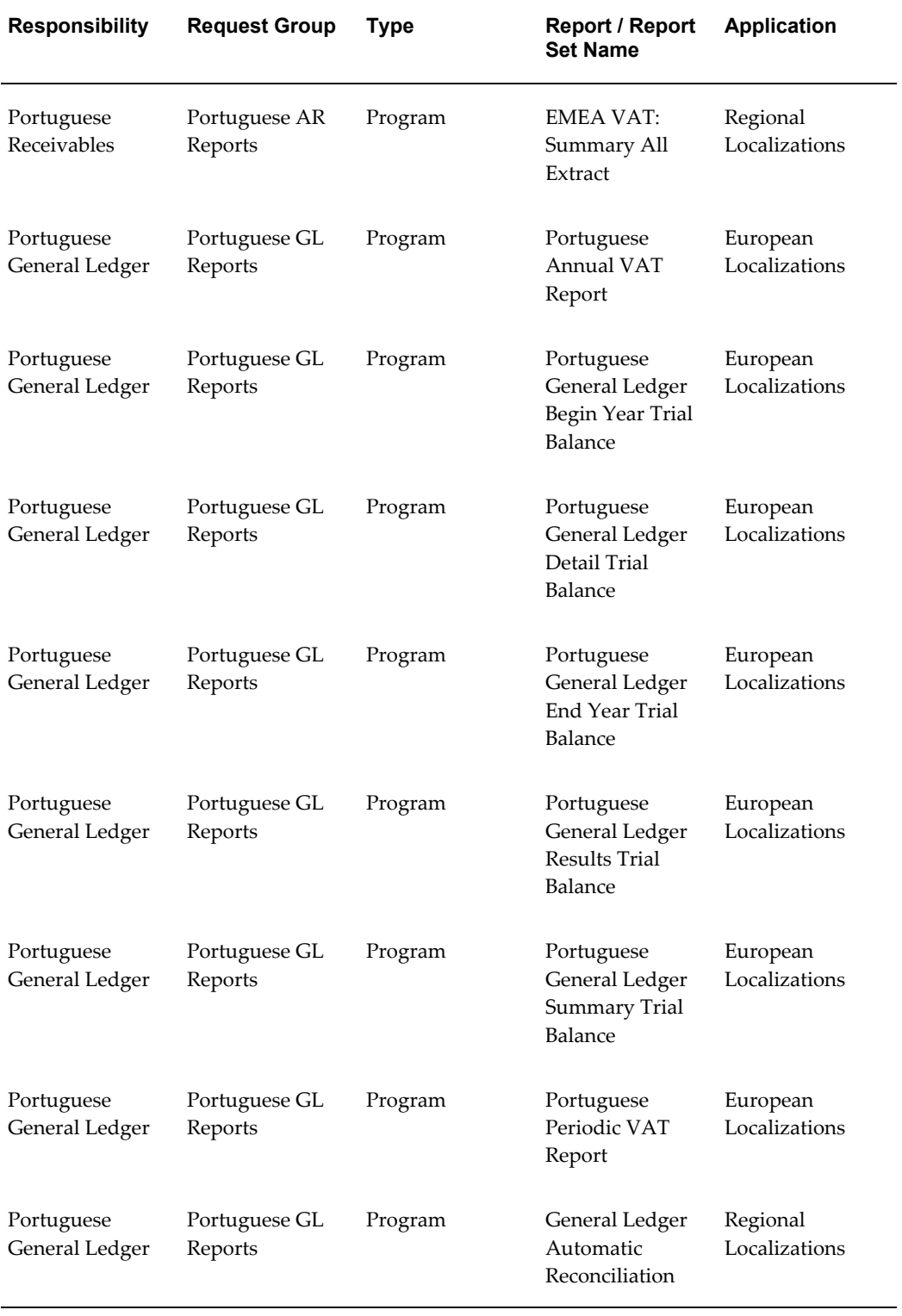

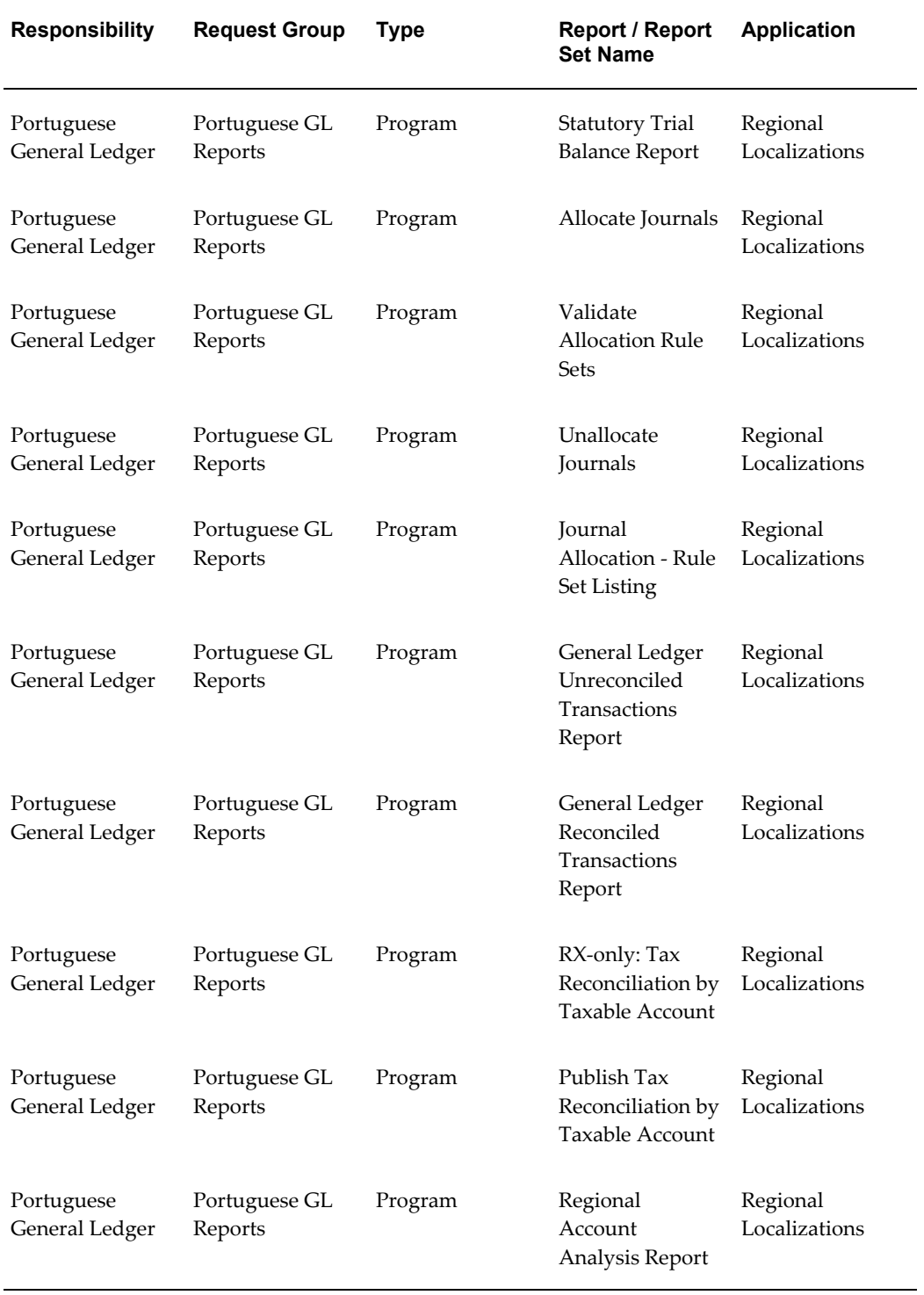

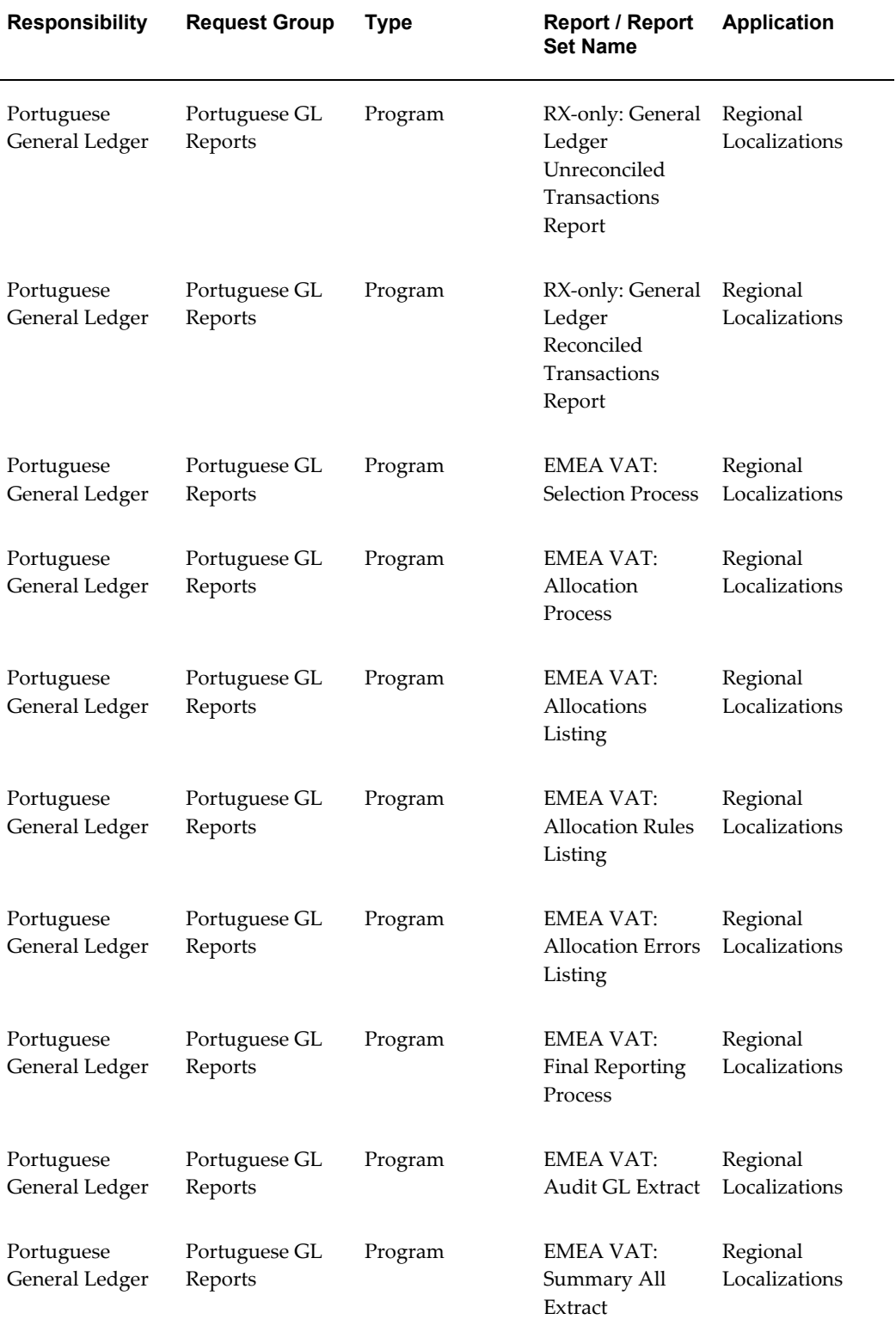

## **Report Security Groups for Spain**

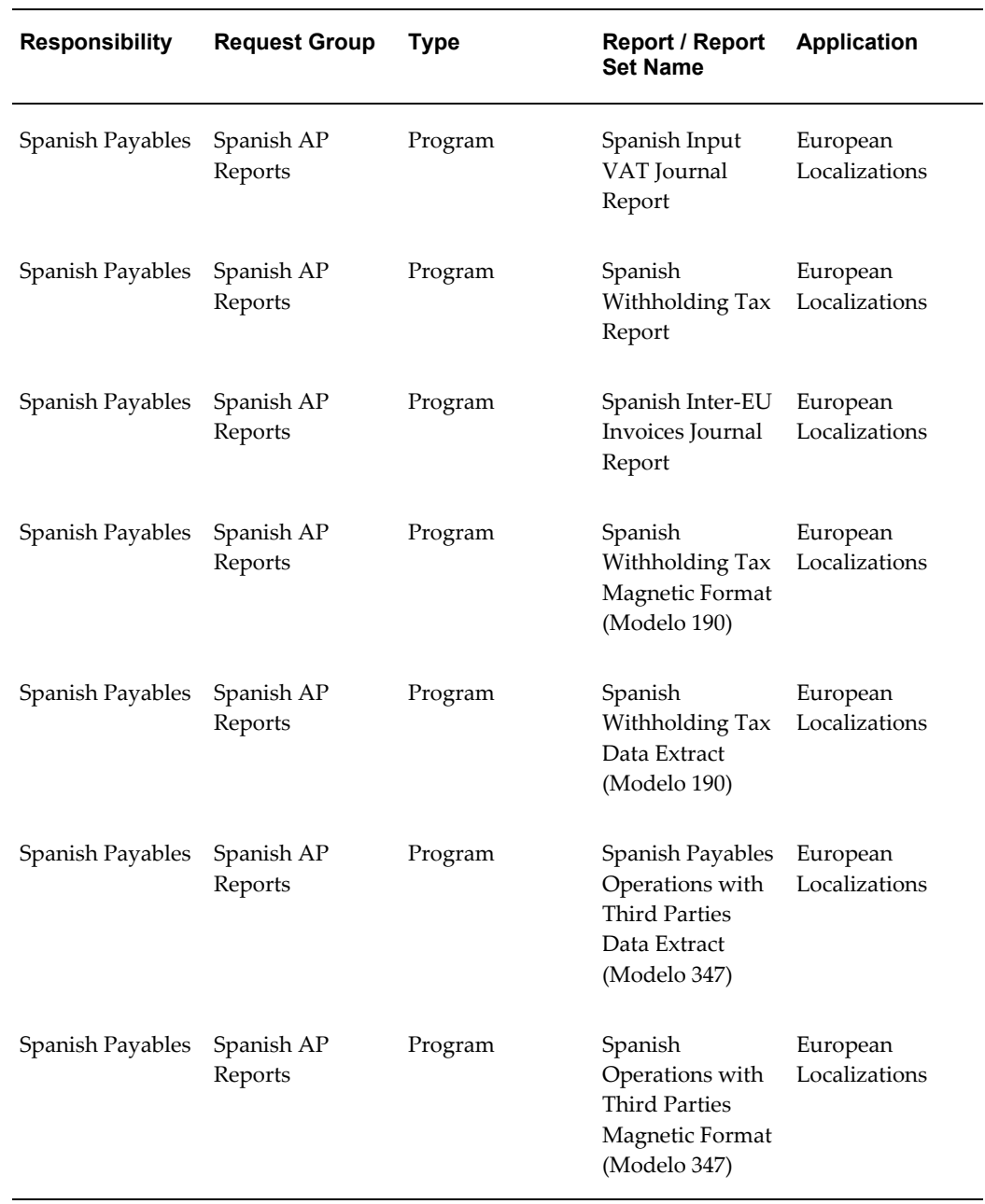

This table contains information about report security groups for Spain.

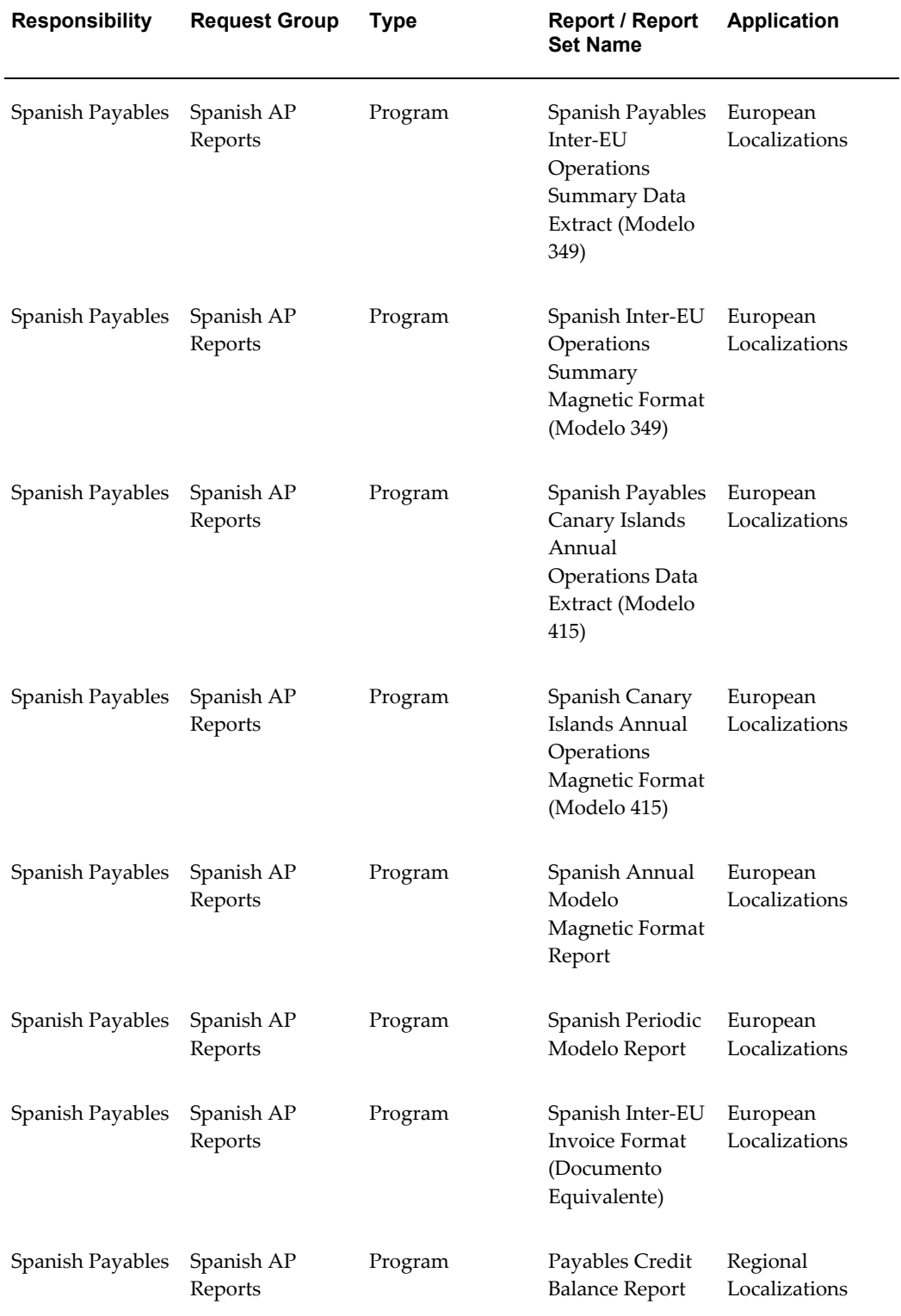

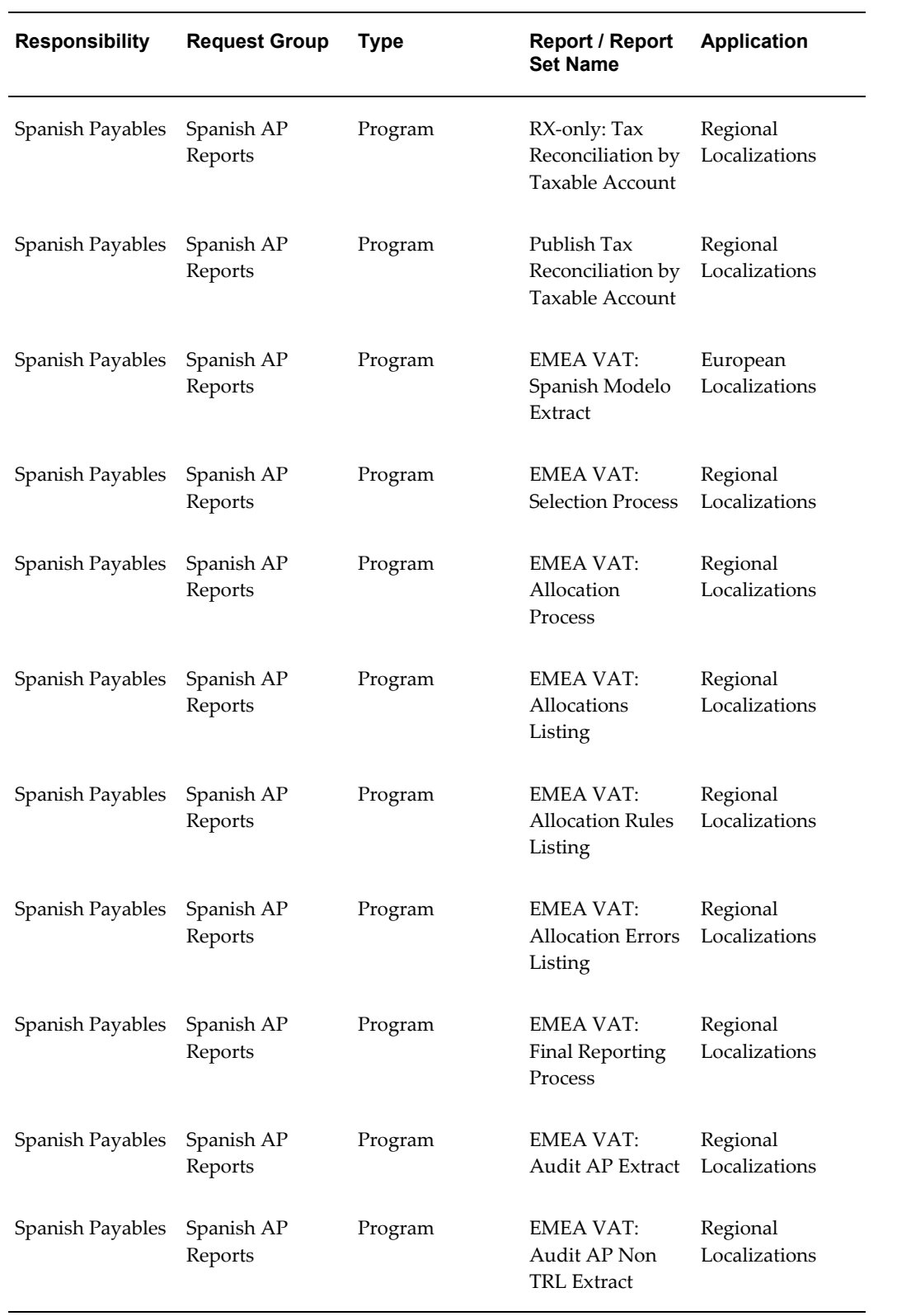

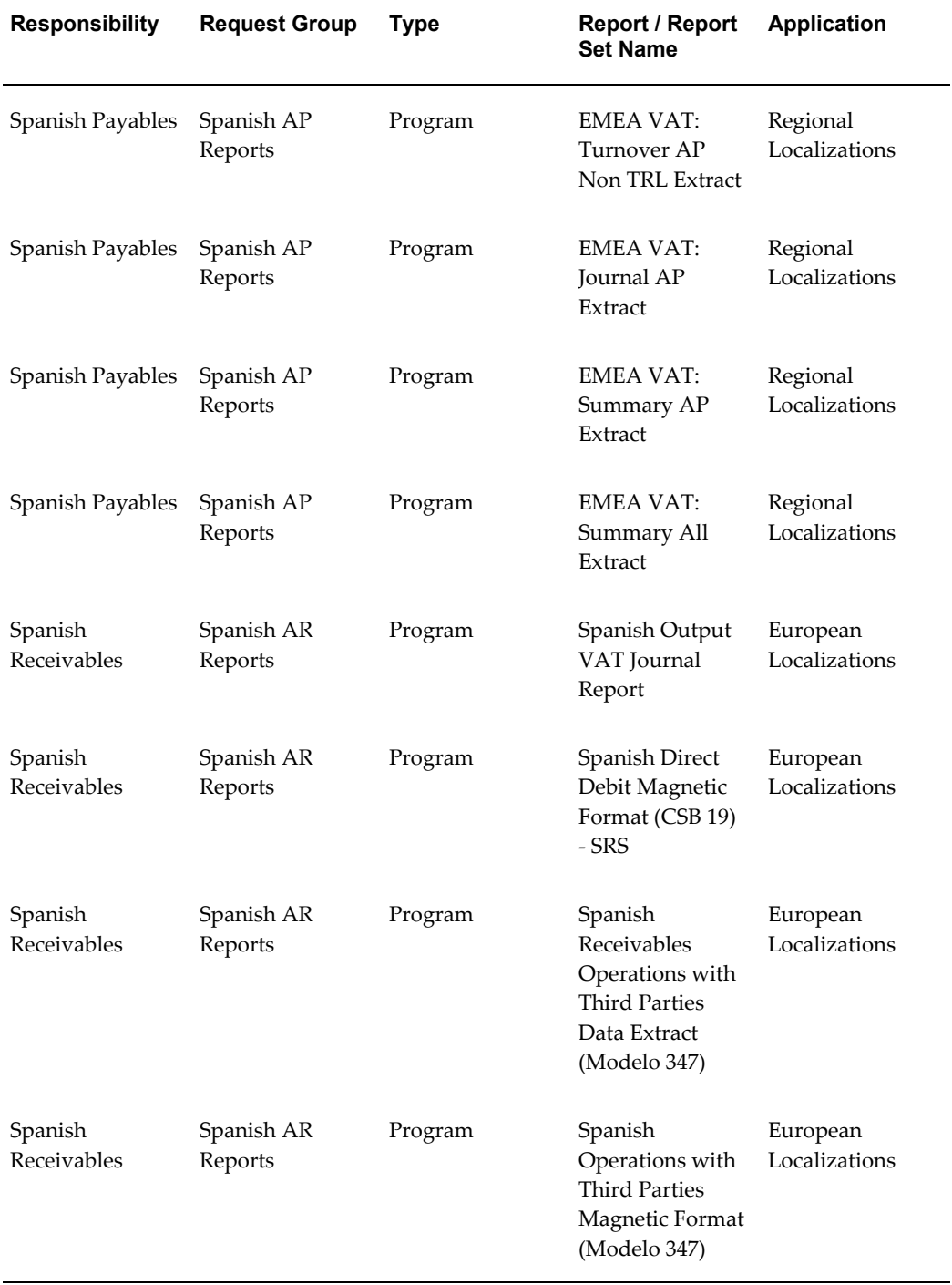

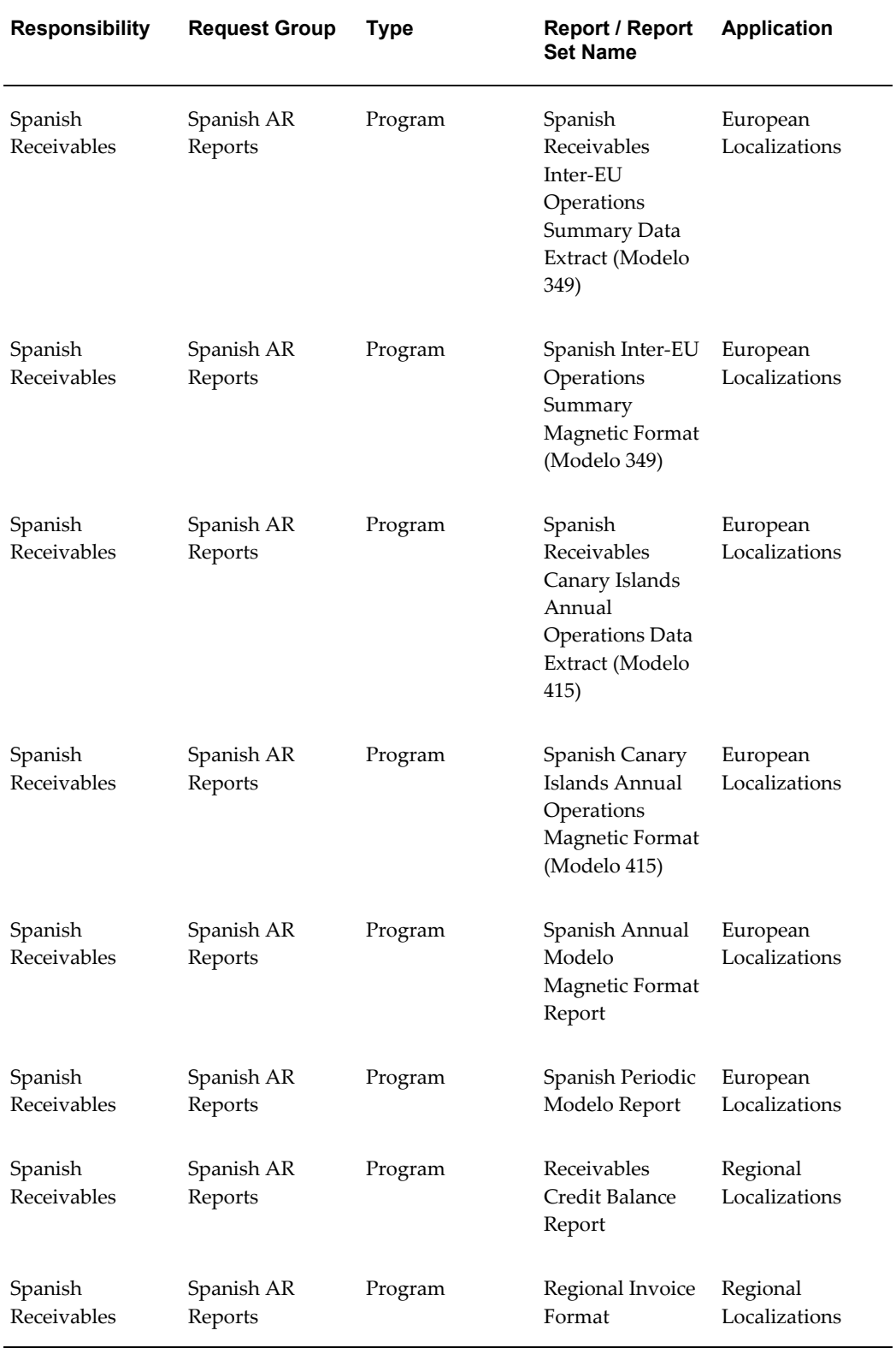

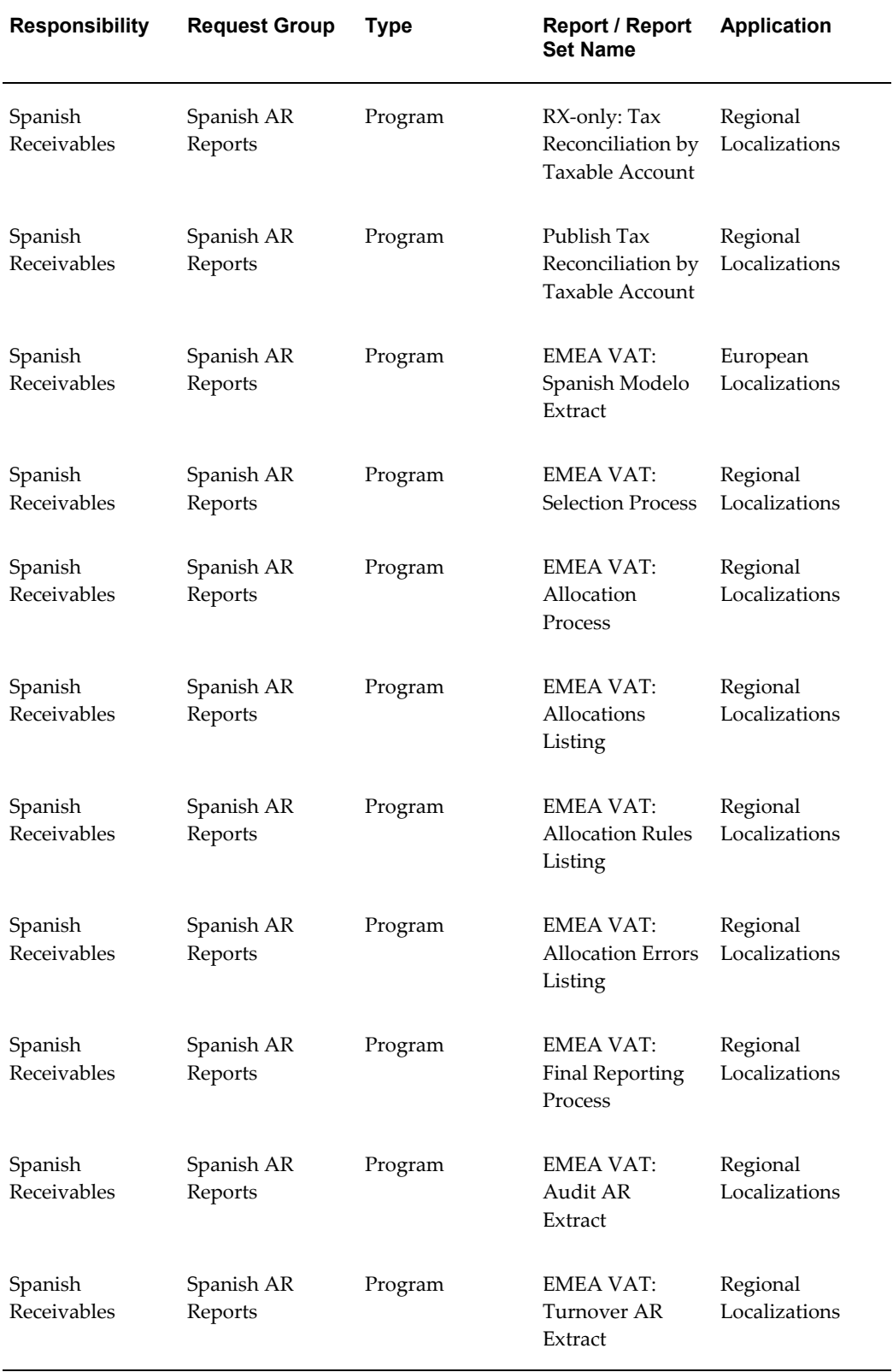

 $\overline{\phantom{0}}$ 

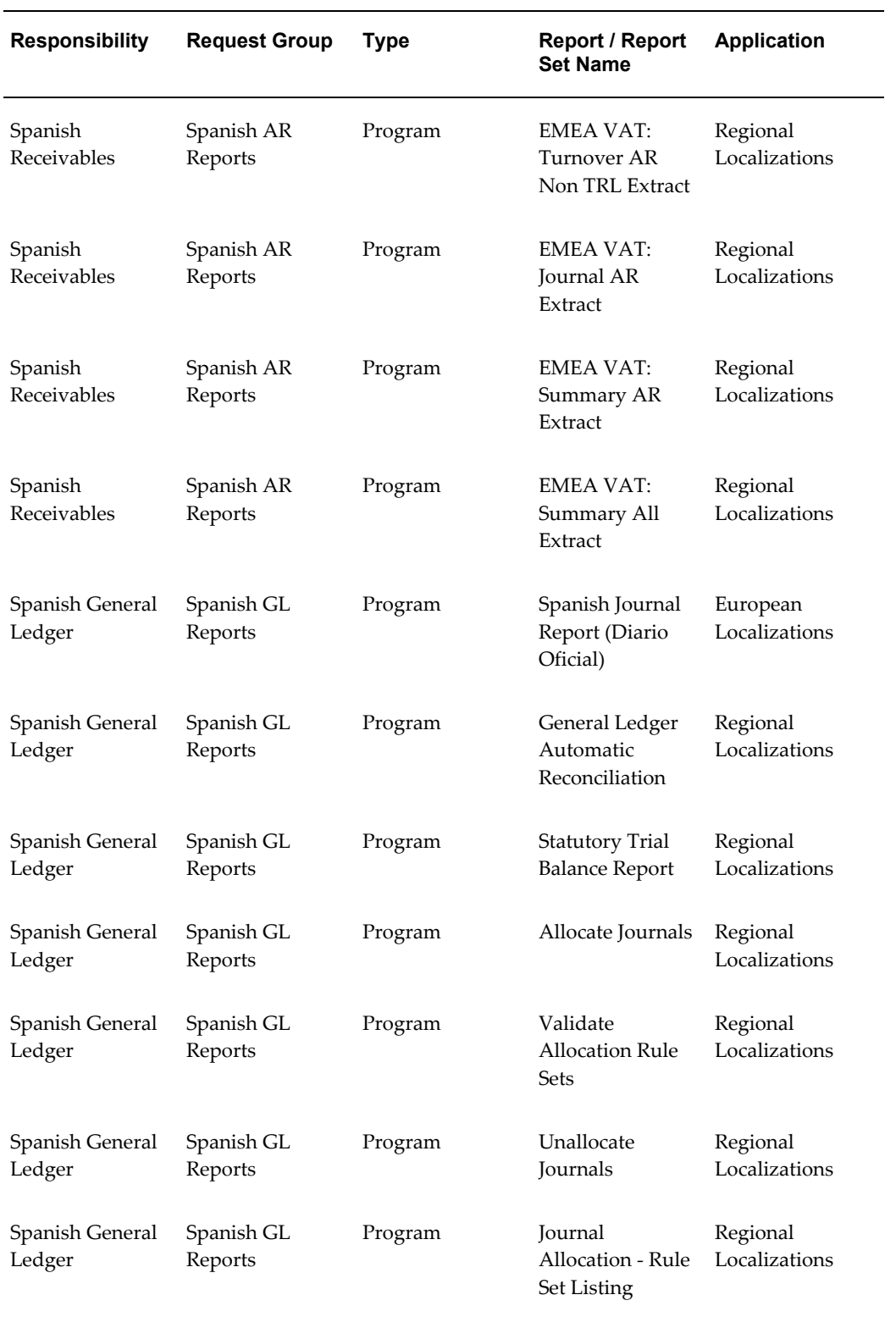

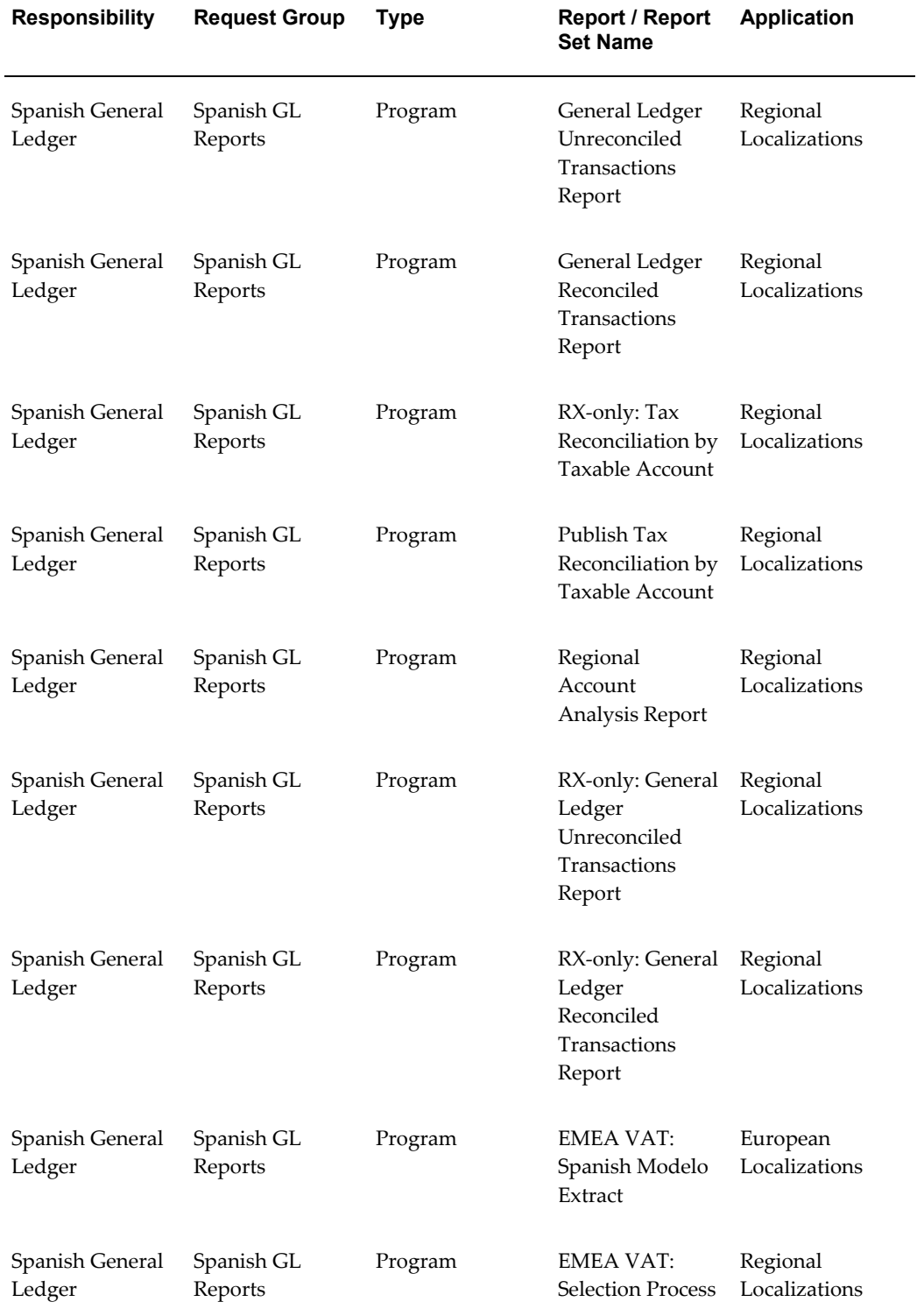
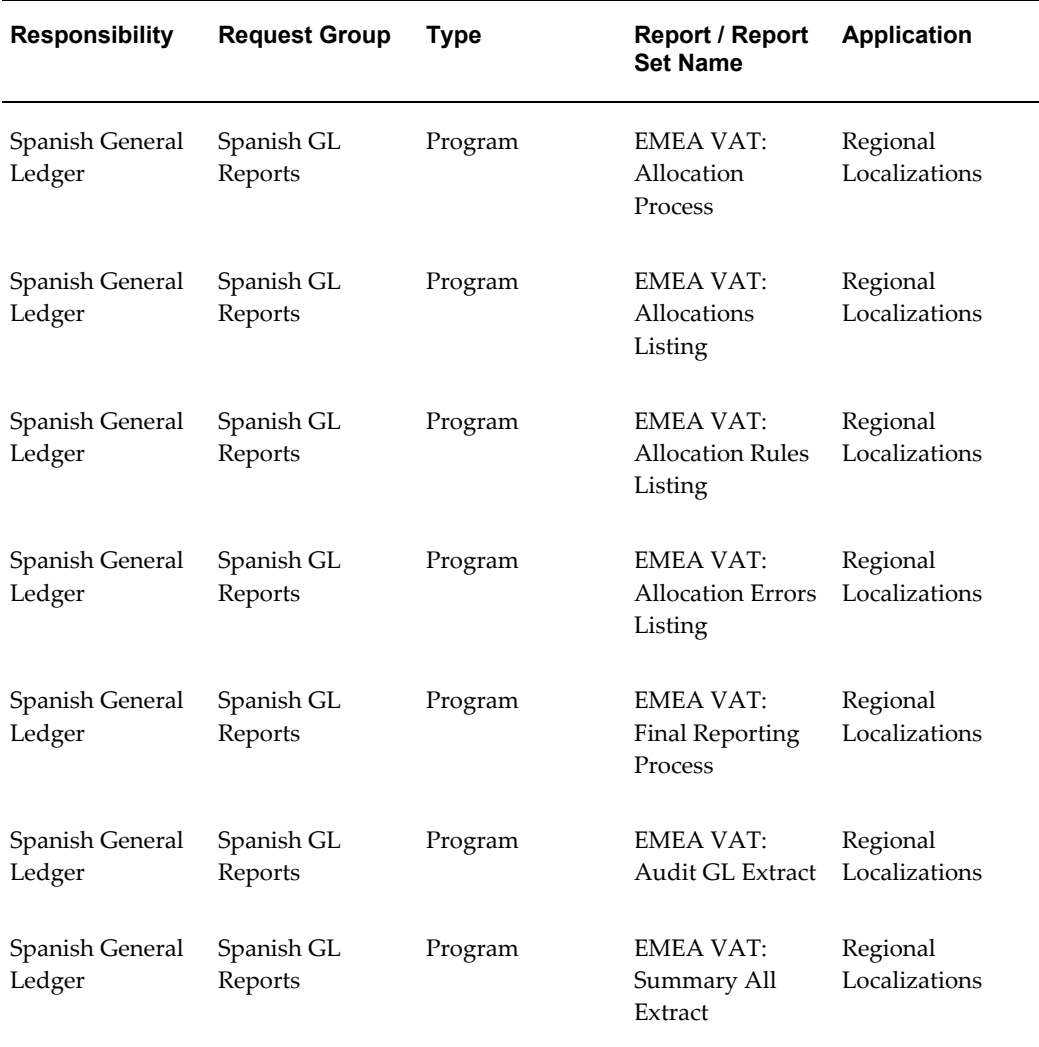

### **Report Security Groups for Sweden**

This table contains information about report security groups for Sweden

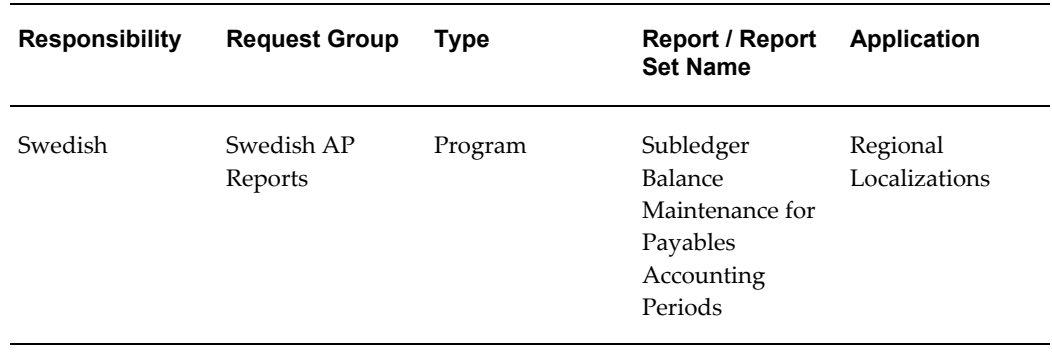

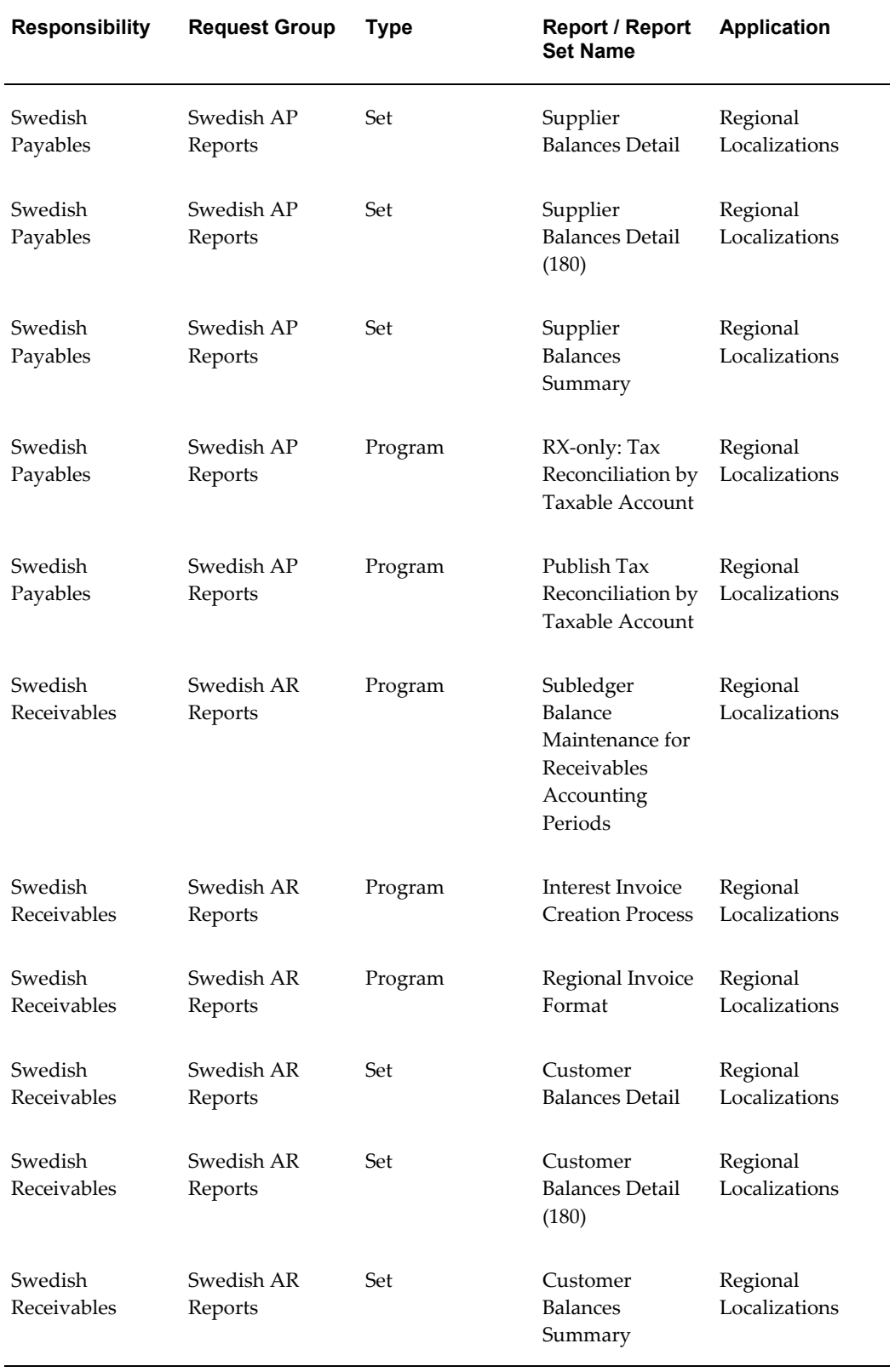

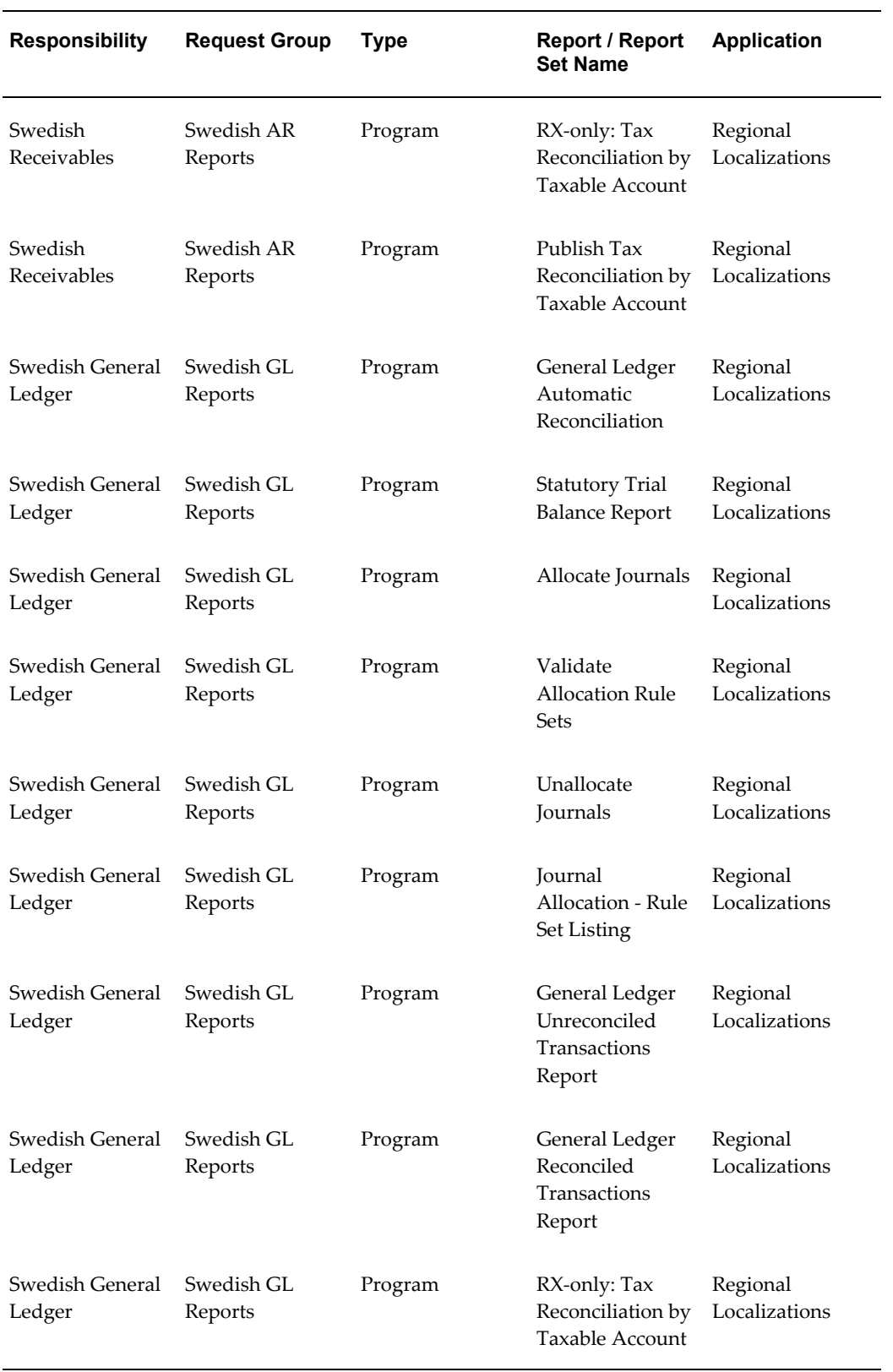

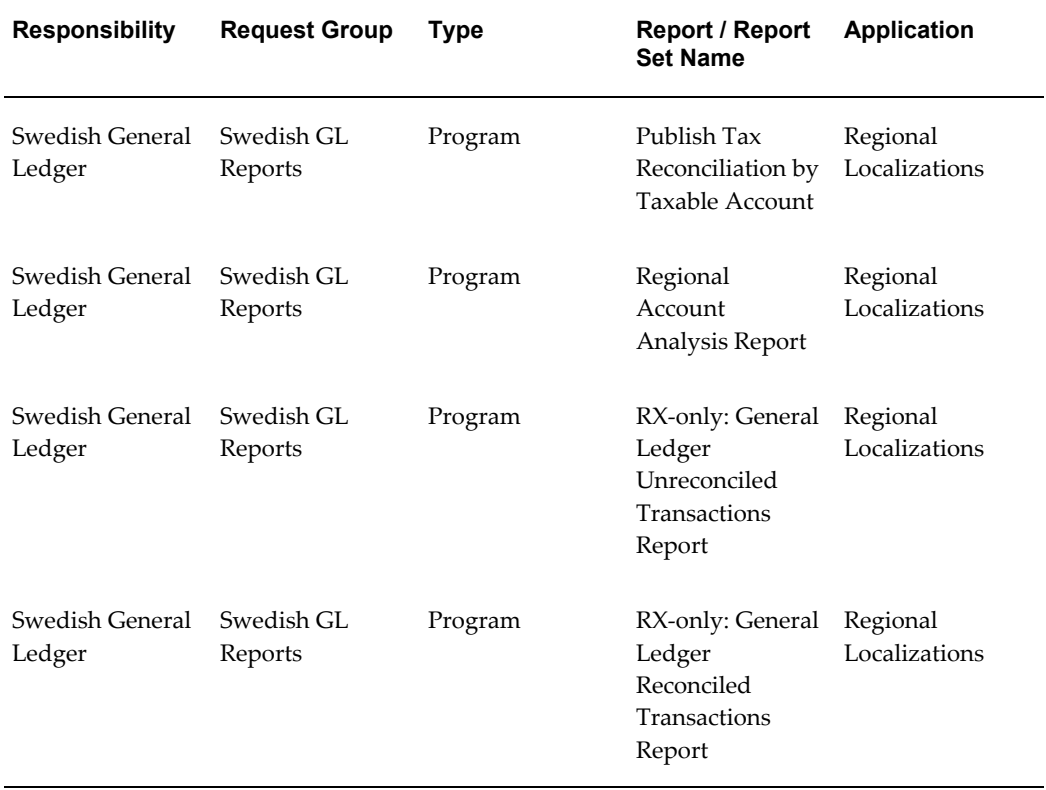

### **Report Security Groups for Switzerland**

This table contains information about report security groups for Switzerland.

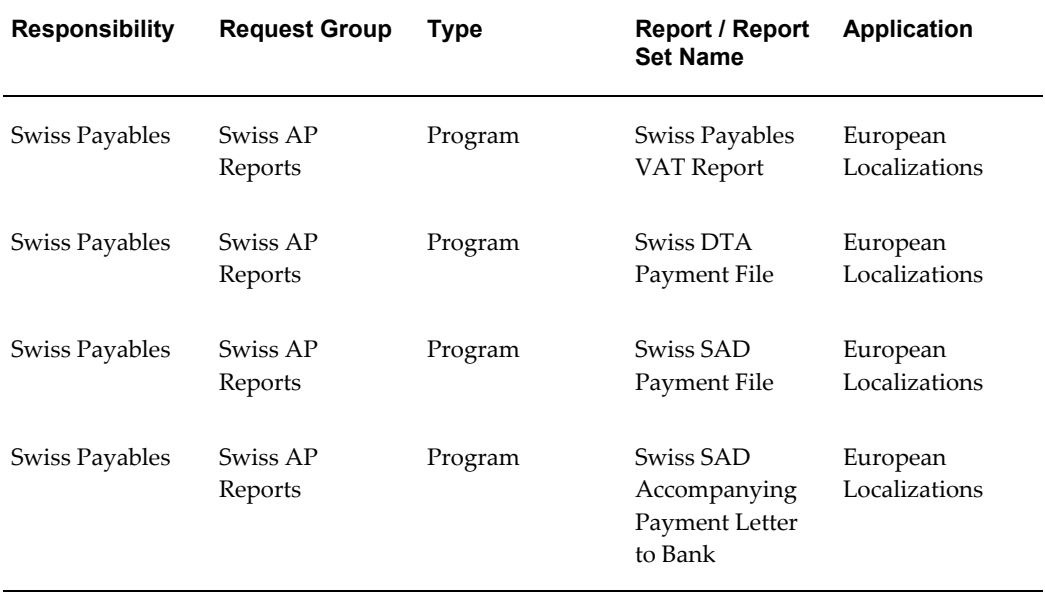

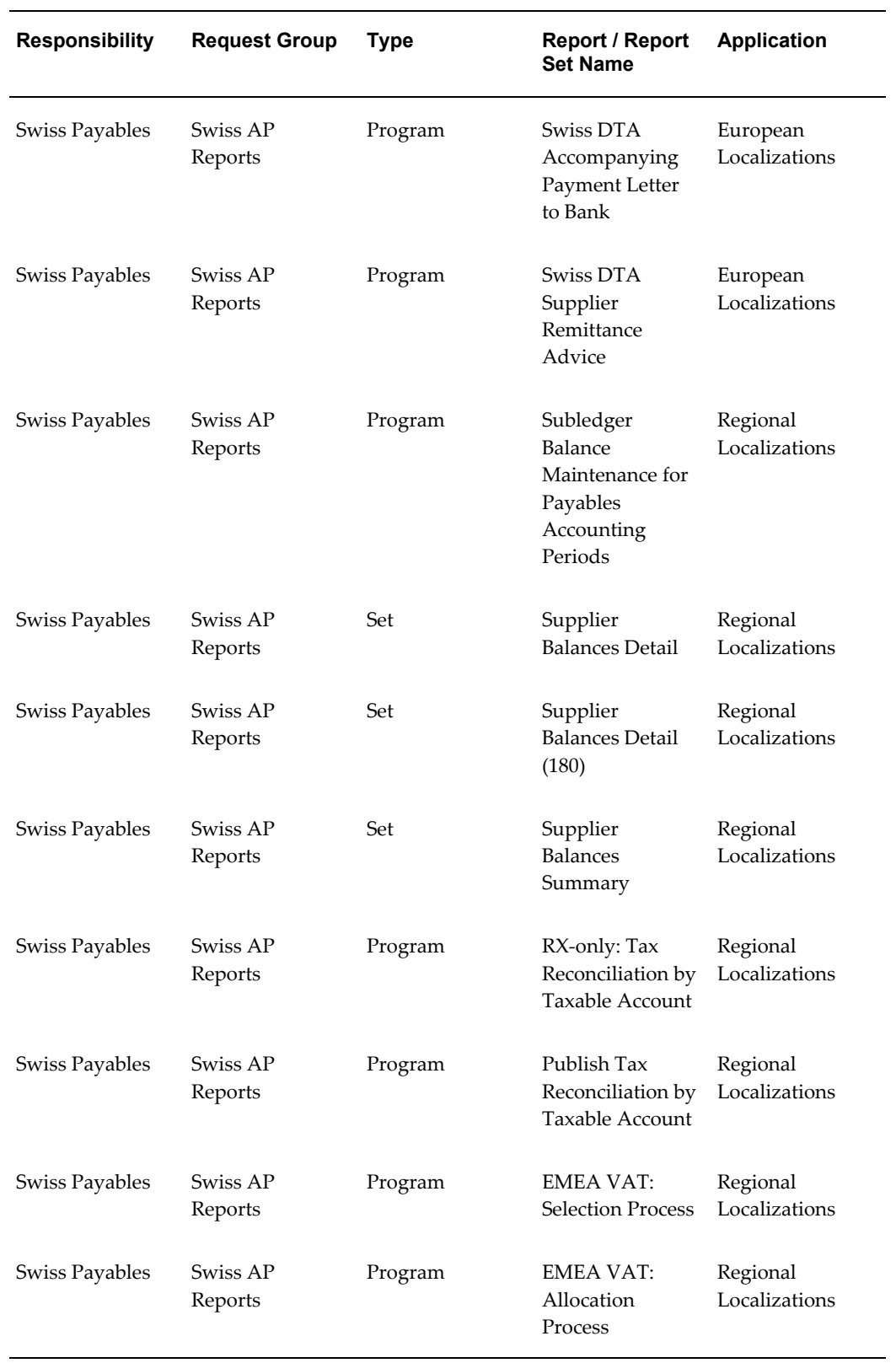

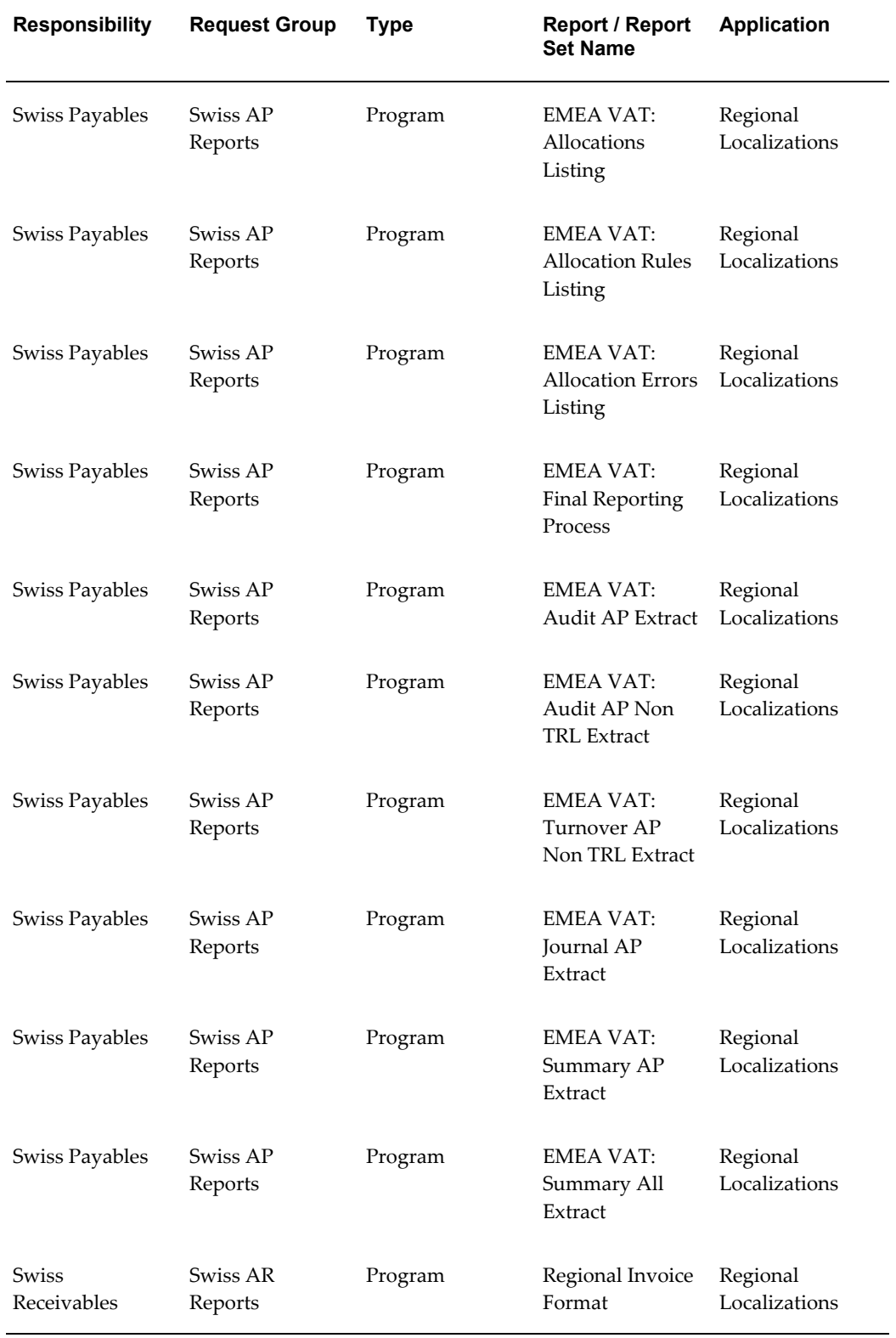

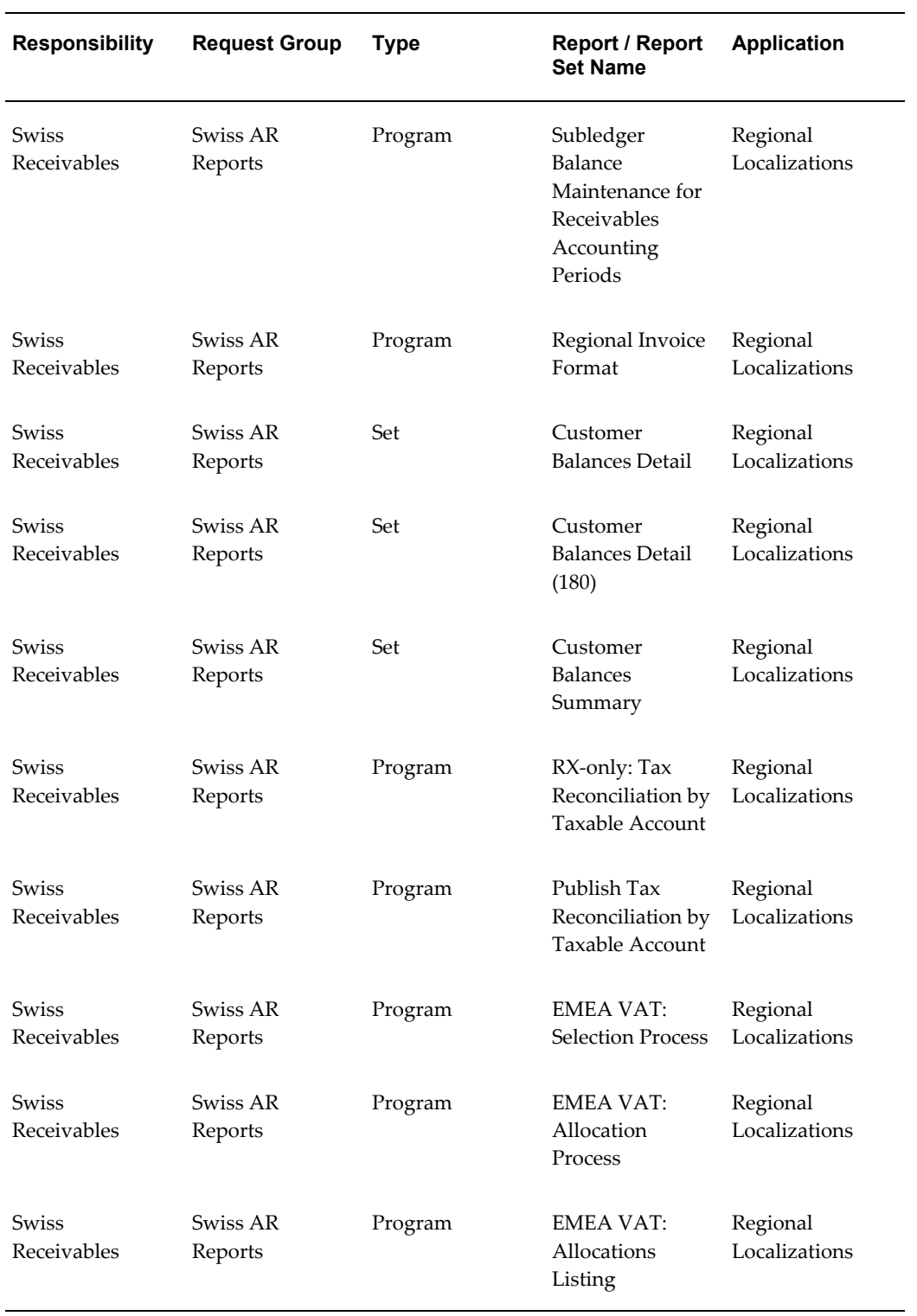

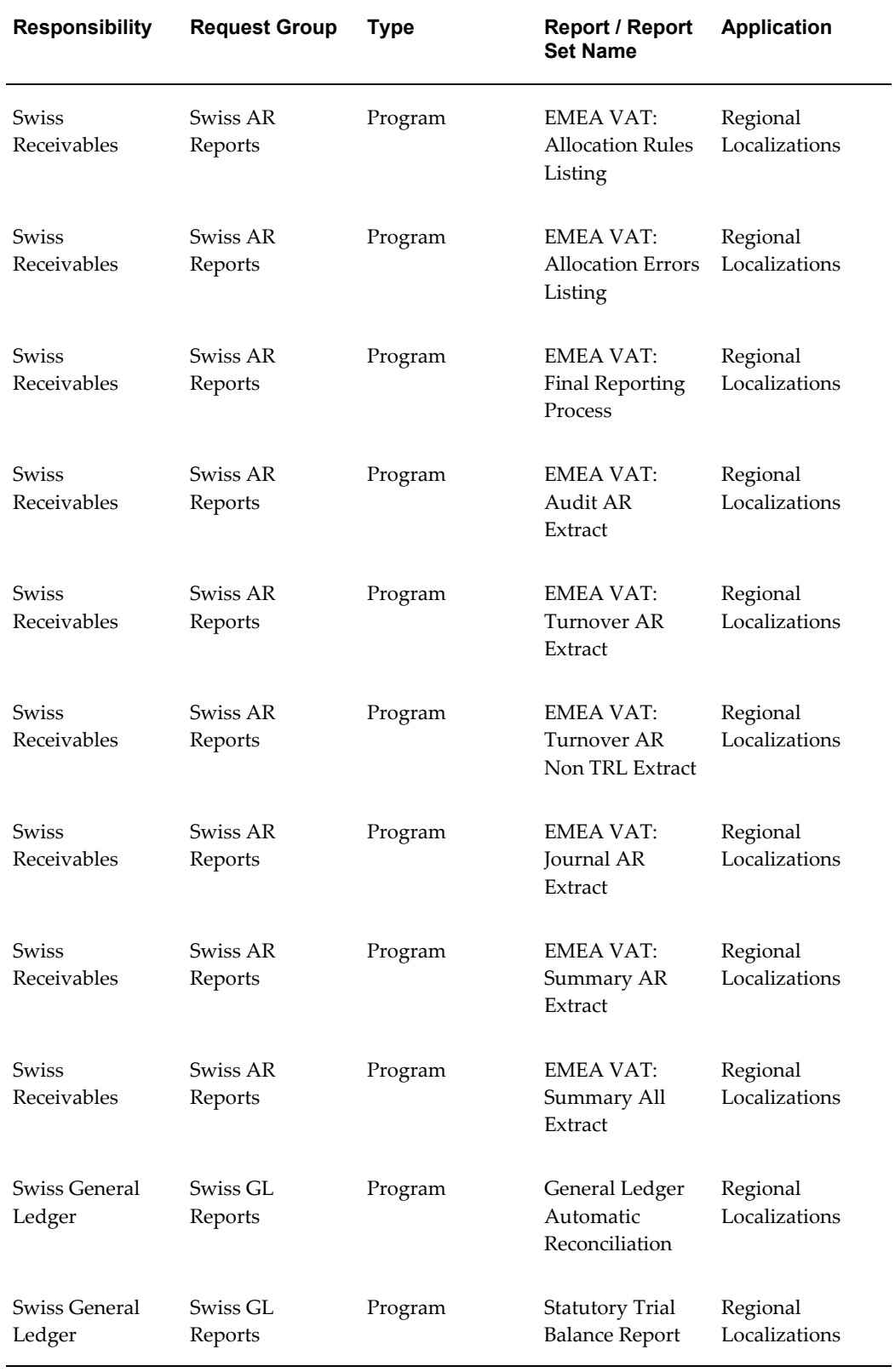

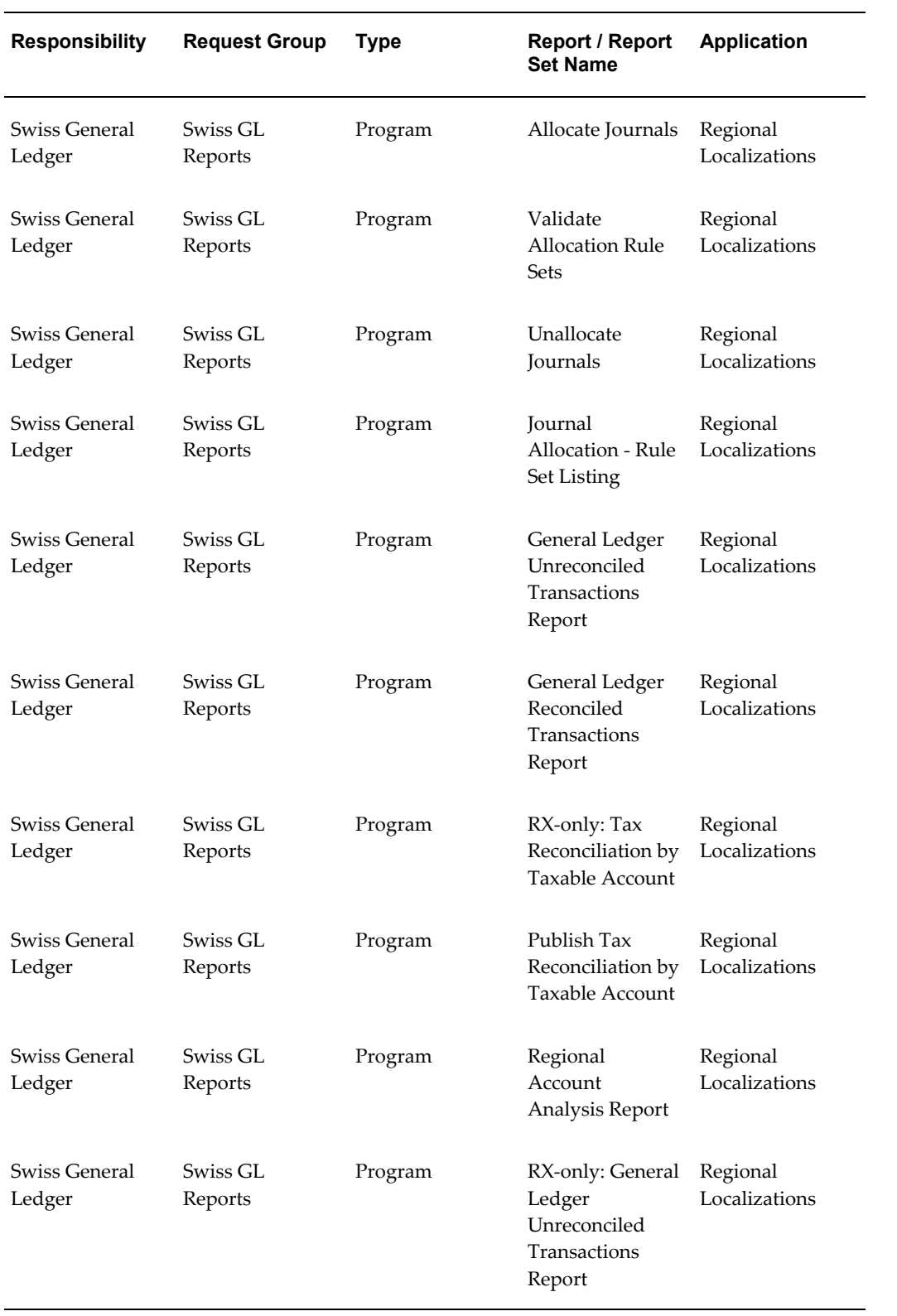

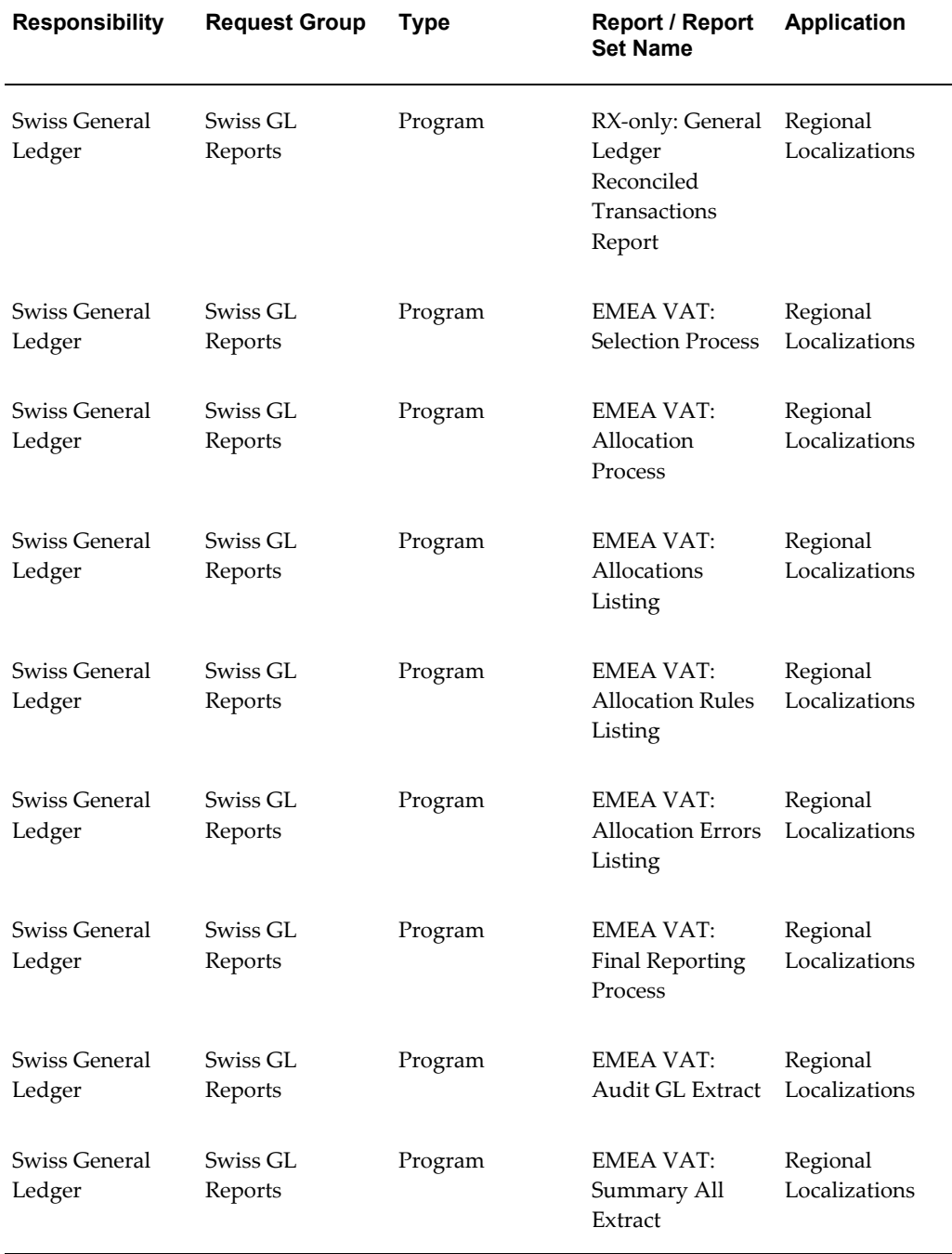

 $\overline{\phantom{0}}$ 

### **Report Security Groups for Turkey**

This table contains information about report security groups for Turkey.

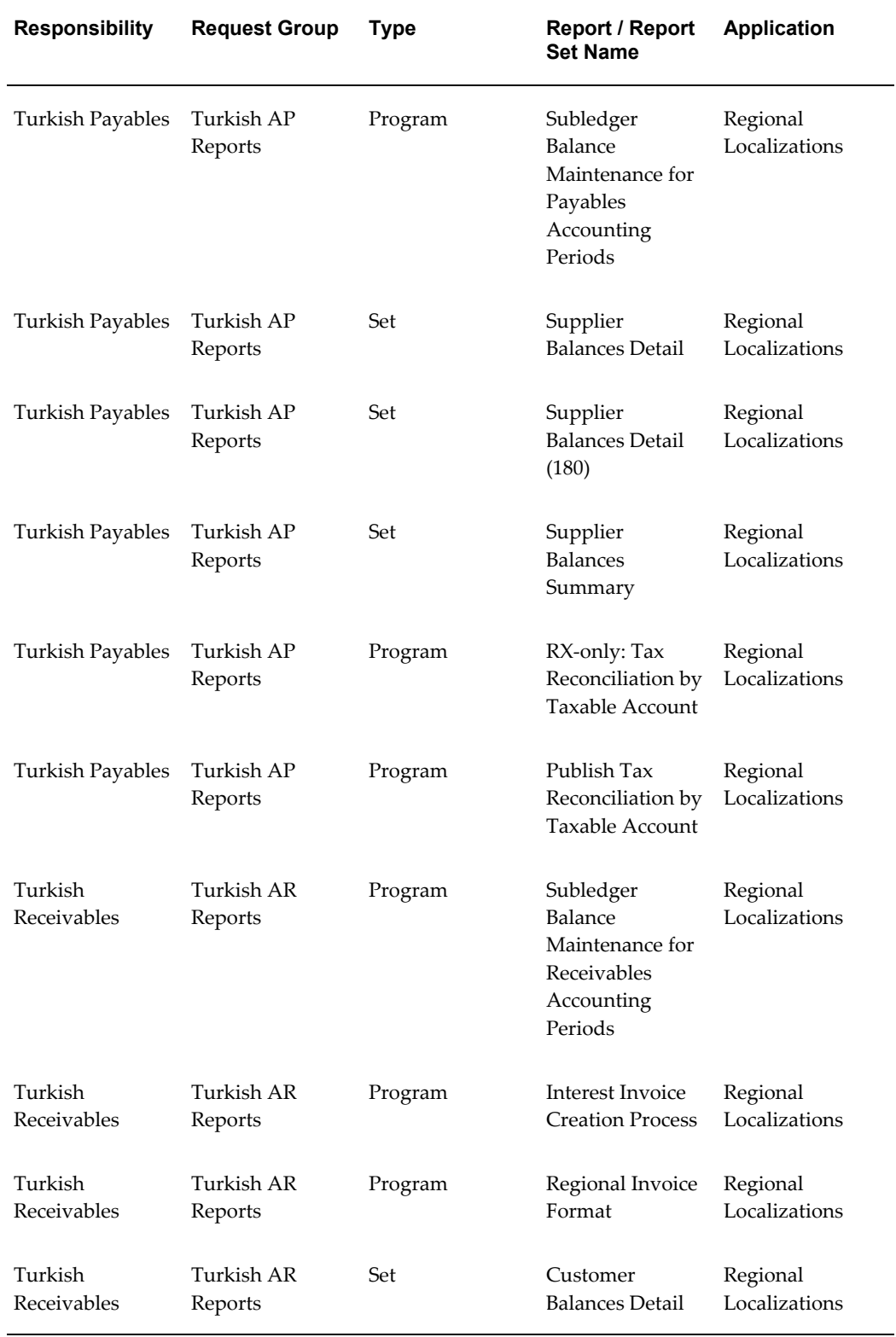

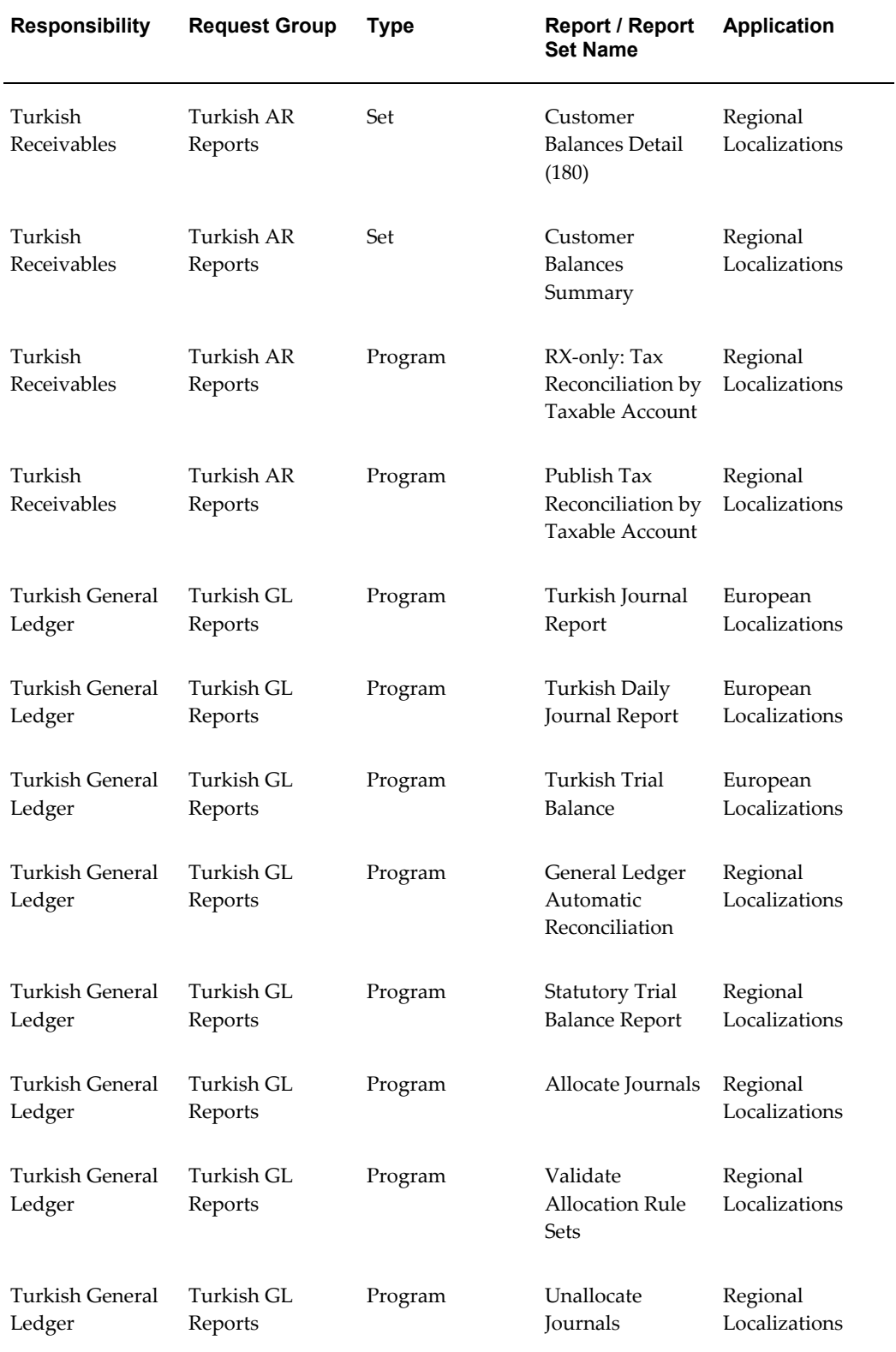

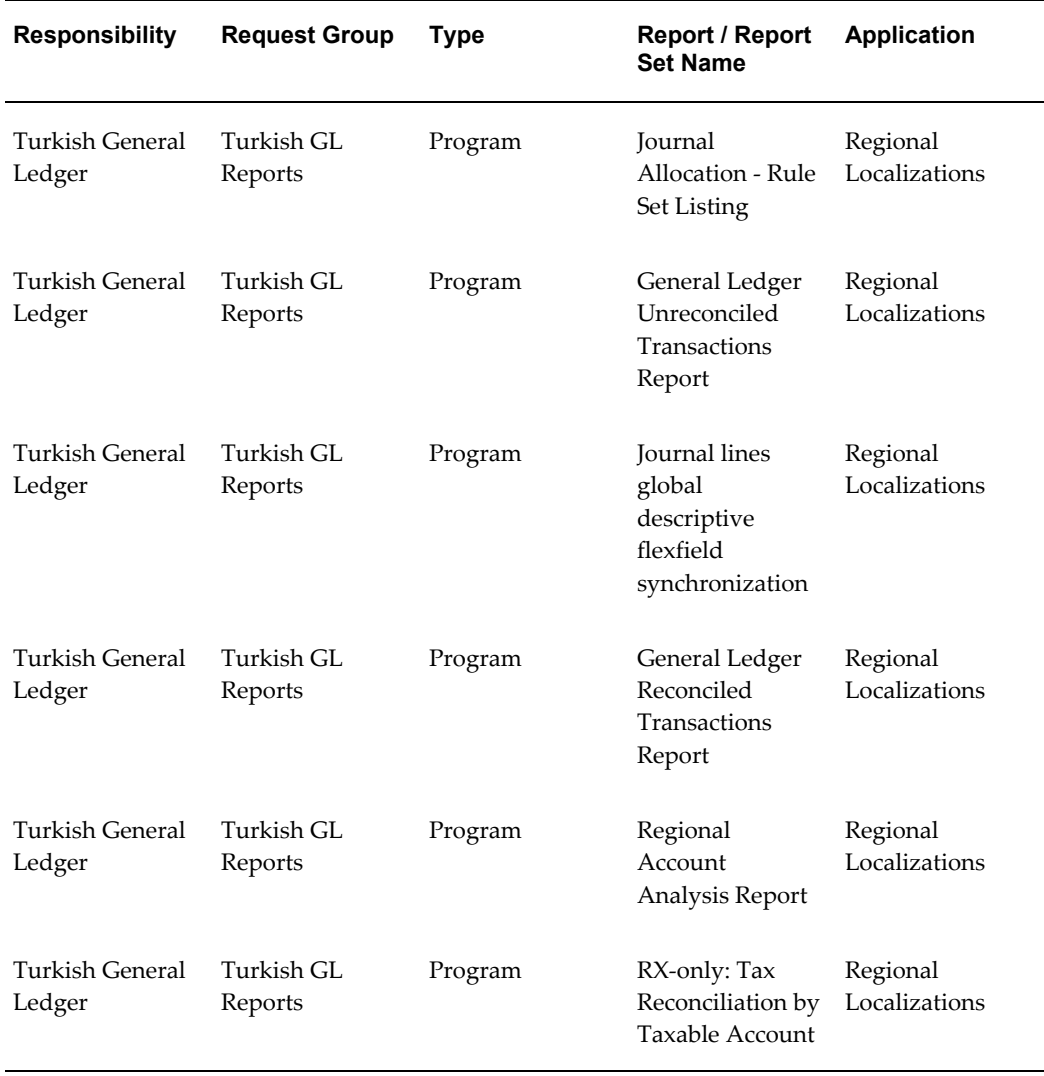

### **Related Topics**

Managing Concurrent Programs and Requests, *Oracle Applications System Administrator's Guide - Maintenance*

# **D**

### **Oracle Financials Common Country Features Request Groups**

#### **Request Groups**

You should use these tables as a reference to include reports in your new request groups if you create additional responsibilities. The tables show all modifications and additions to the base product for each country. Define any new report security groups with the Request Groups window, which is accessed through the System Administrator responsibility.

### **Report Security Groups for Oracle Financials Common Country Features**

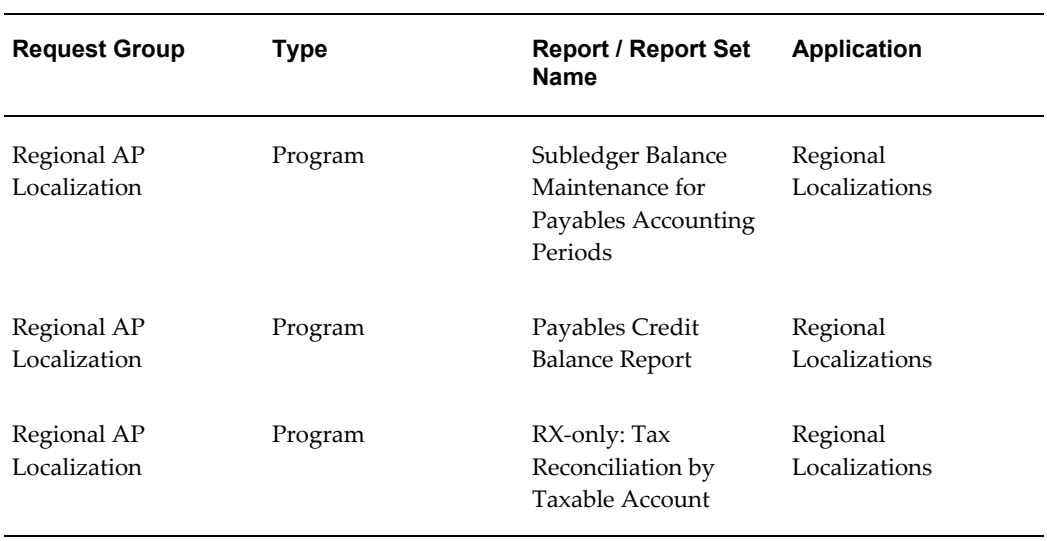

This table contains information about report security groups for Oracle Financials Common Country Features.

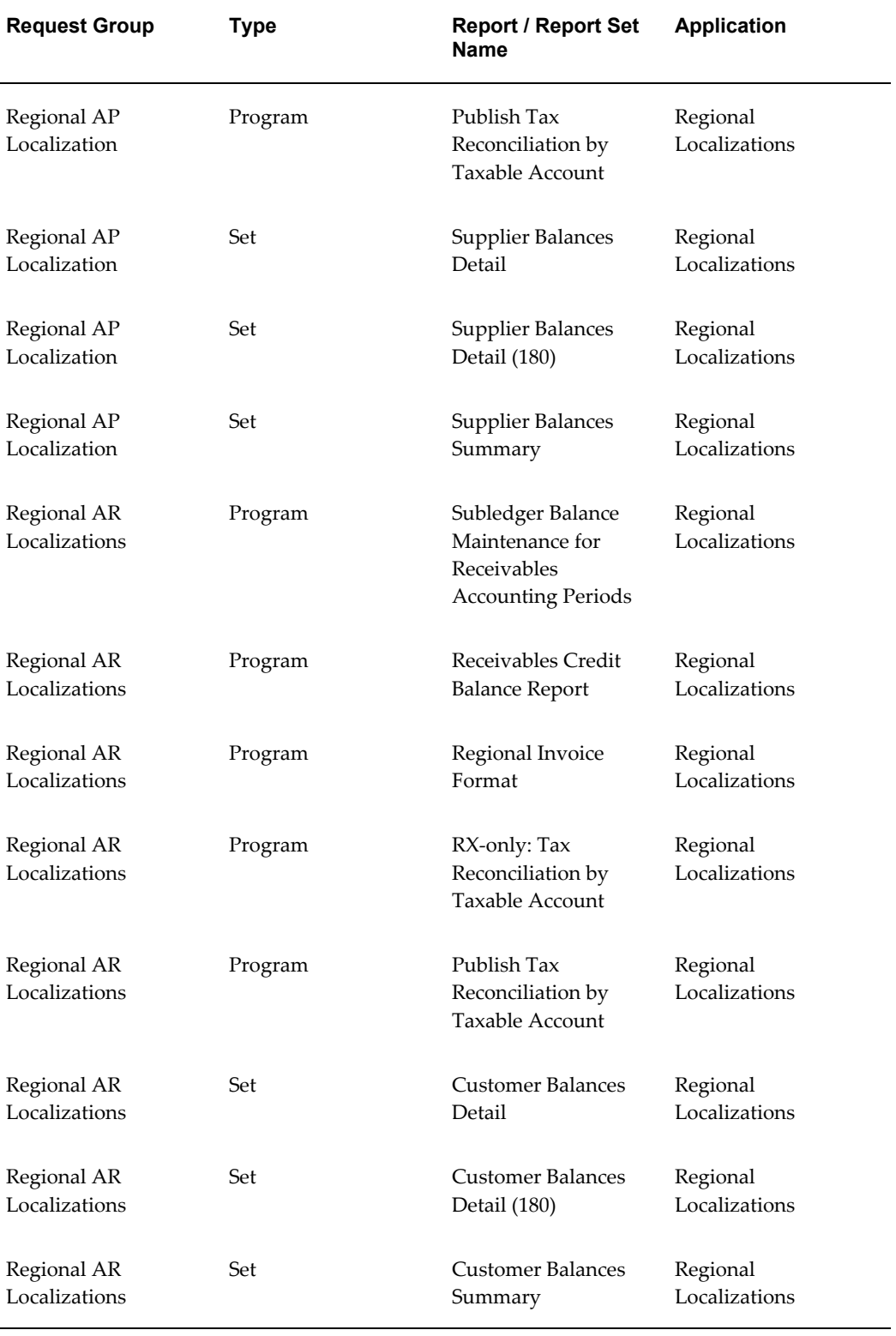

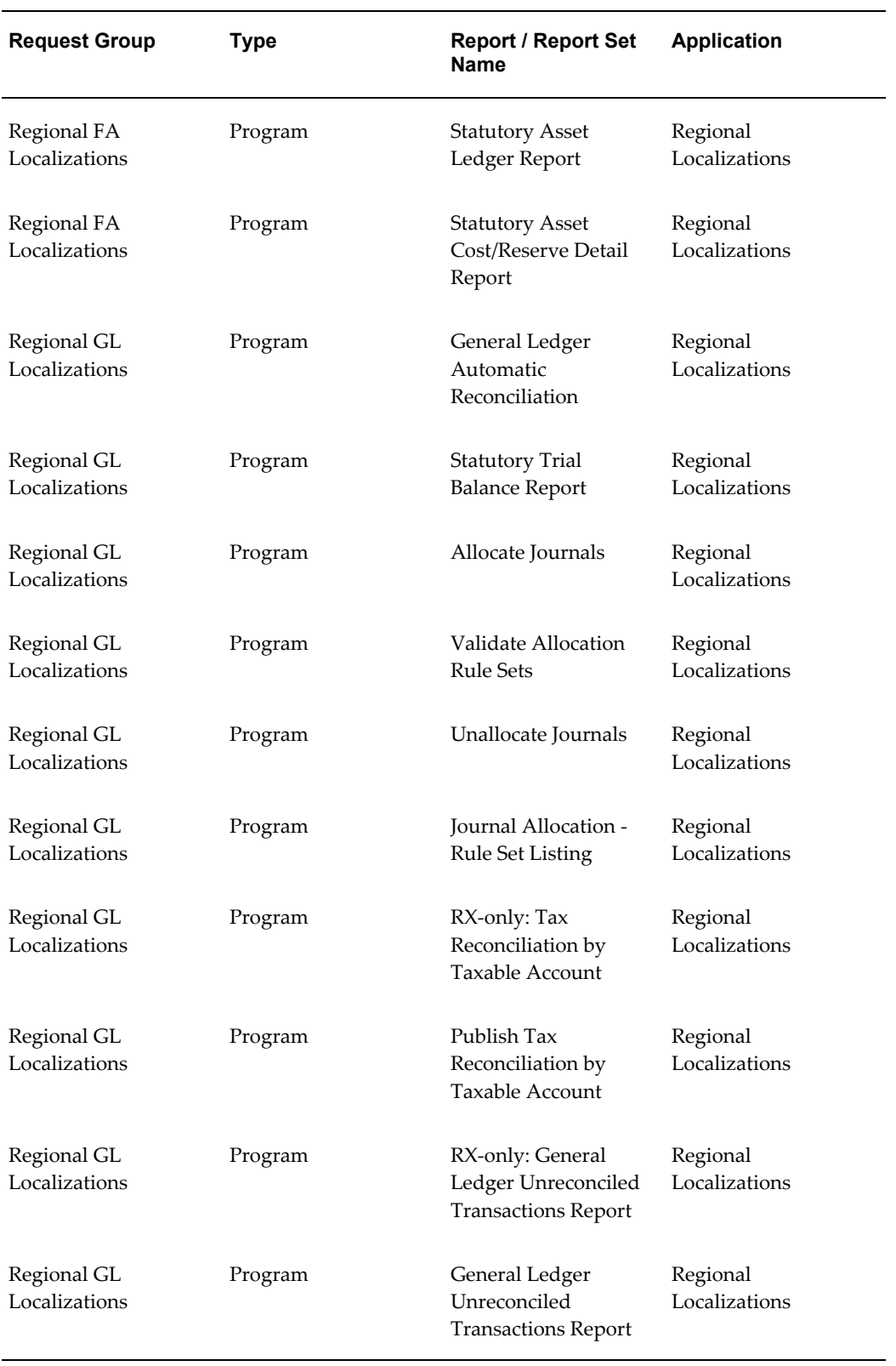

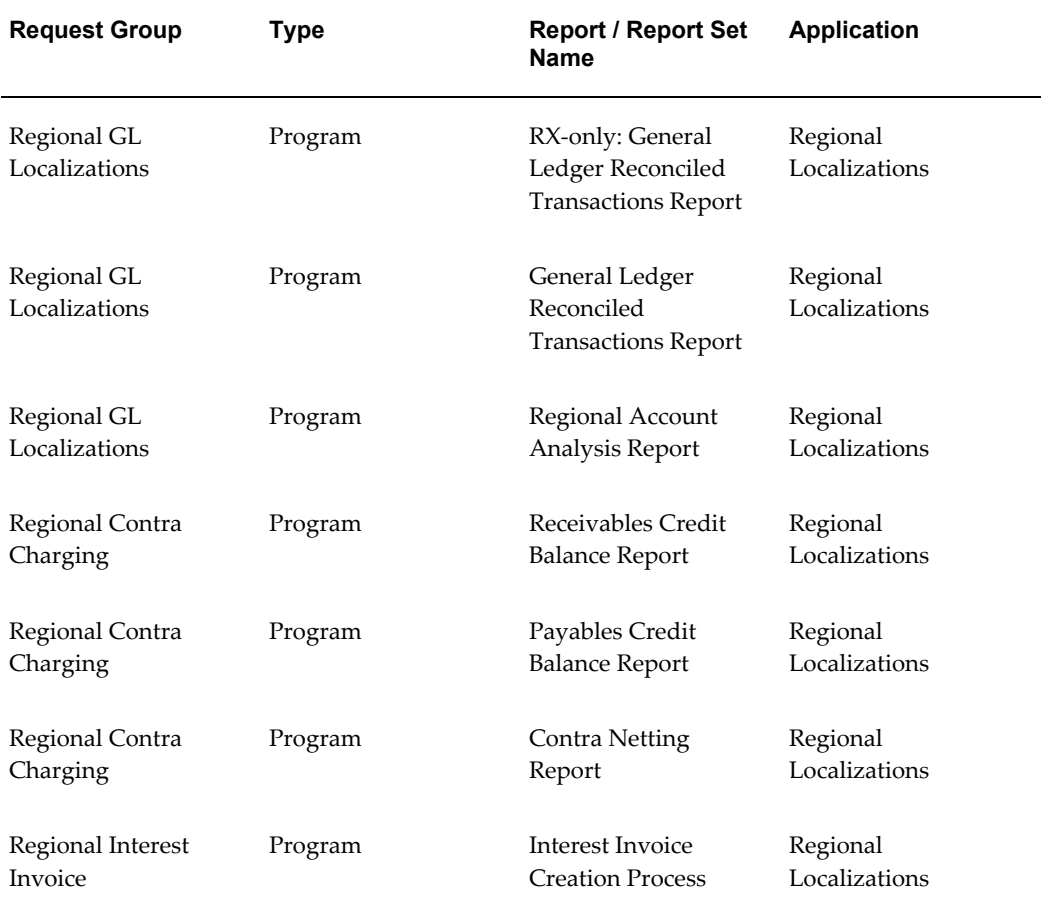

### **Related Topics**

Managing Concurrent Programs and Requests, *Oracle Applications System Administrator's Guide - Maintenance*

## **E**

### **Japan Request Groups**

#### **Request Groups**

You should use these tables as a reference to include reports in your new request groups if you create additional responsibilities. Define any new report security groups with the Request Groups window, which is accessed through the System Administrator responsibility.

**Note:** There is no responsibility or menu hierarchy for Japan since most of the features for Japan, except for certain reports, appear under core financials product menus.

### **Report Security Groups for Japan**

This table contains information about report security groups for Japan.

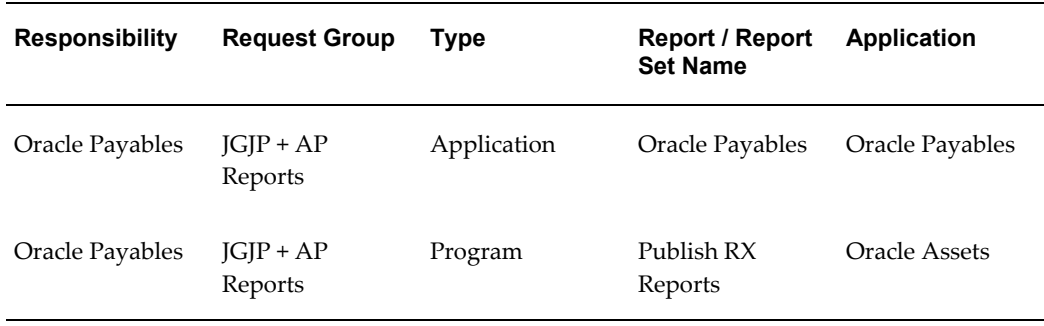

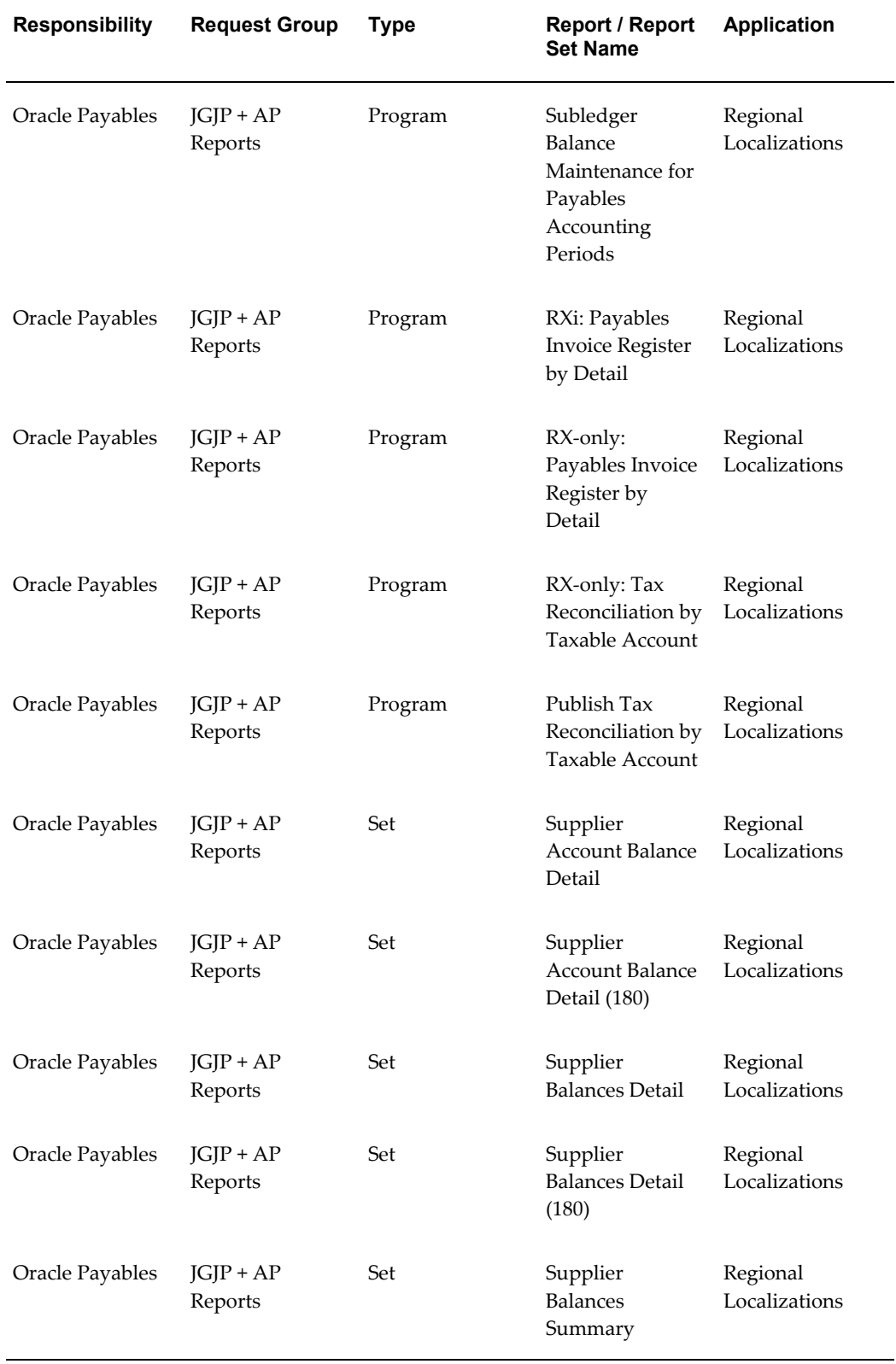

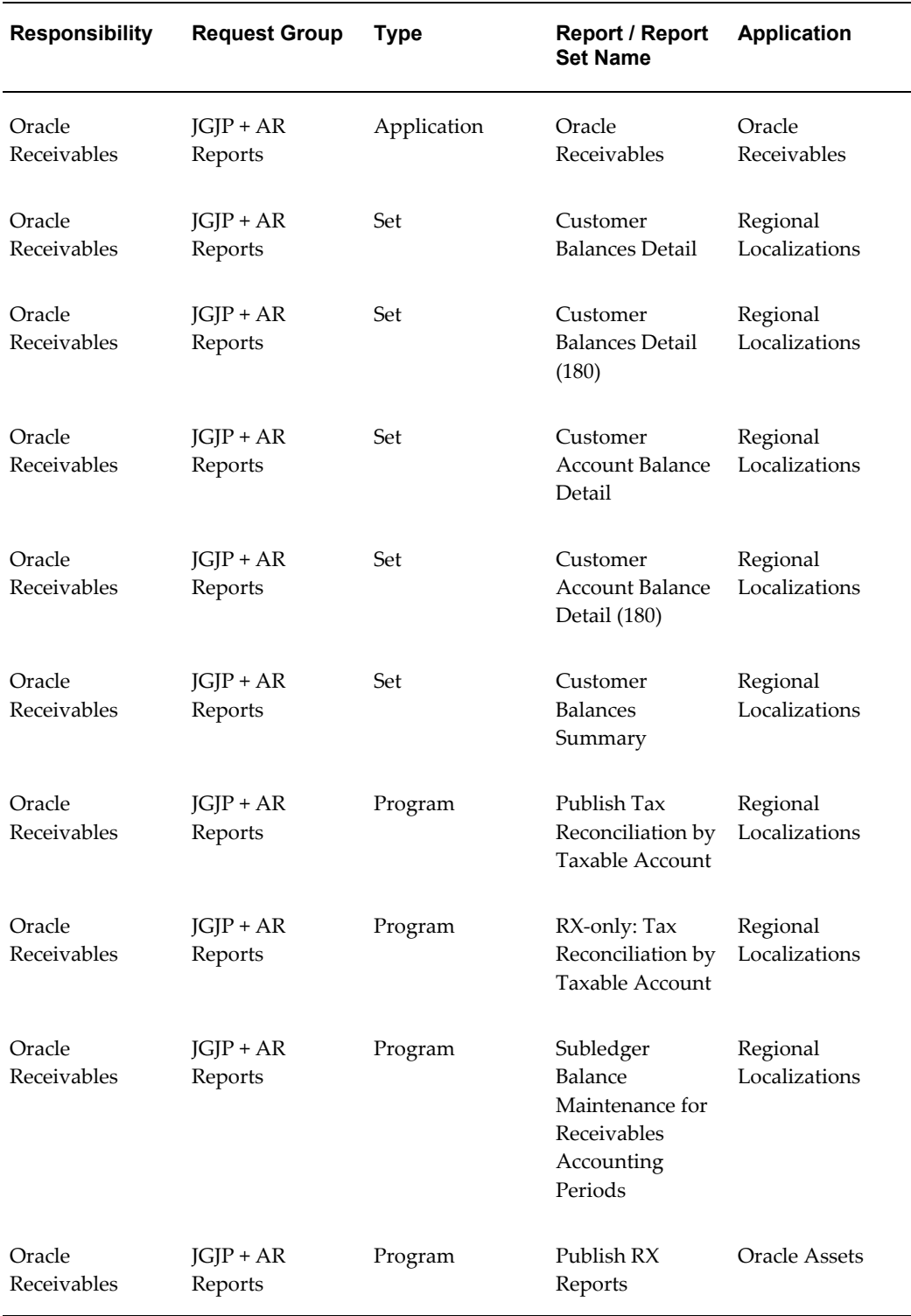

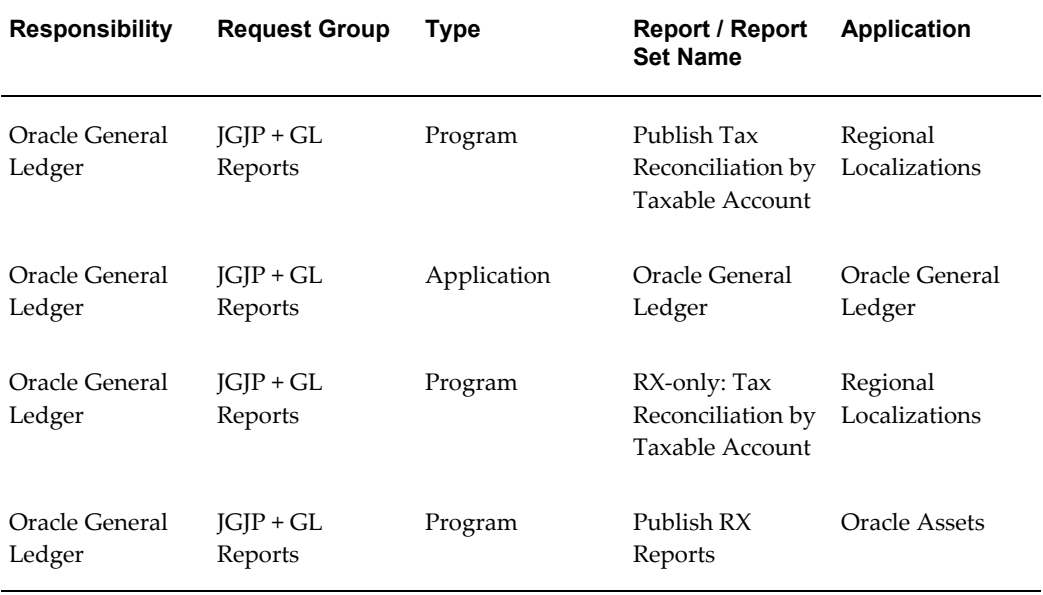

### **Related Topics**

Managing Concurrent Programs and Requests, *Oracle Applications System Administrator's Guide - Maintenance*

## **F**

## **Global Financials Products**

### **Global Financials Products**

Use this table to determine which Global Financials product your country belongs to.

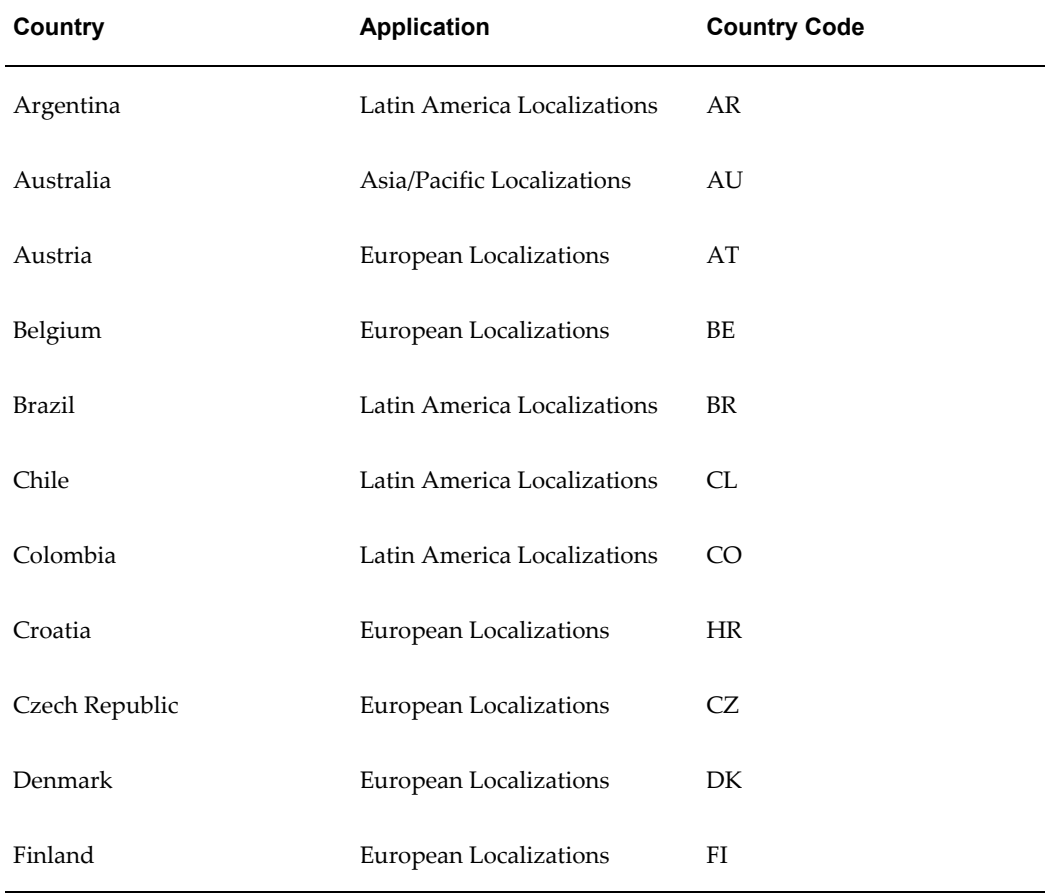

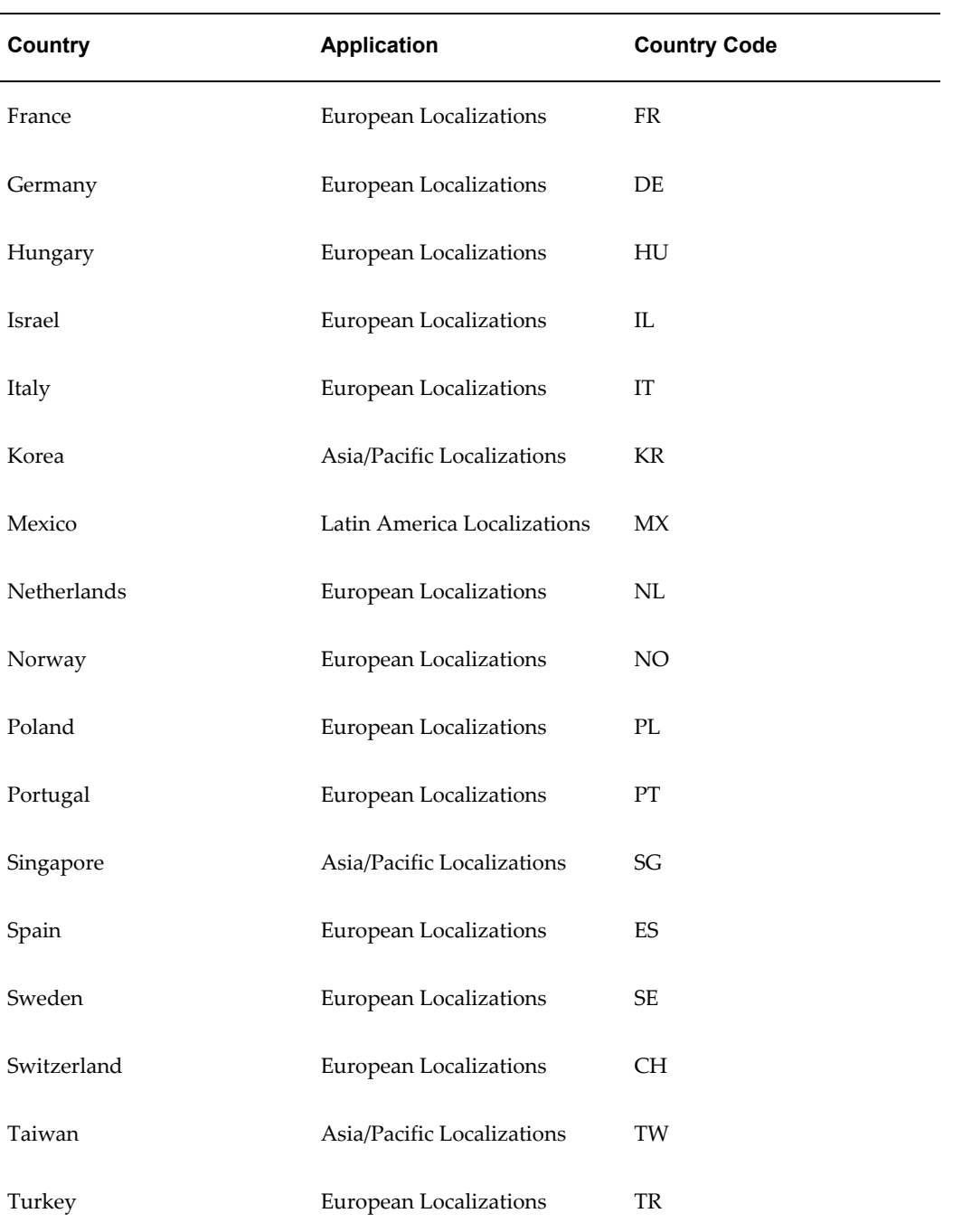